# Dell™ PowerEdge™ T605 系统 硬件用户手册

# 注、注意和警告

△ 注: "注"表示可以帮助您更好地使用系统的重要信息。

■ 注意: "注意"表示可能会损坏硬件或导致数据丢失, 并告诉您如何避免此 类问题。

警告:"警告"表示可能会导致财产损失、人身伤害甚至死亡。

本说明文件中的信息如有更改,恕不另行通知。 **© 2007-2009 Dell Inc.**。版权所有,翻印必究。

 $\_$ 

未经 Dell Inc. 书面许可,严禁以任何形式进行复制。

本文中述及的其它商标和产品名称是指拥有相应商标和产品名称的公司或其制造的产品。 Dell Inc. 对其它公司的商标和产品名称不拥有任何所有权。

型号:**SCM**

**2009** 年 **9** 月 **P/N UN371 Rev. A02**

本文中使用的商标:**Dell**、**DELL** 徽标、**PowerEdge** 和 **Dell OpenManage** 是 Dell Inc. 的商标; **AMD** 和 **AMD Opteron** 是 Advanced Micro Devices 的注册商标,而**AMD PowerNow!** 是 Advanced Micro Devices 的商标; **Microsoft**、 **Windows**、 **Windows Server** 和 **MS-DOS** 是 Microsoft Corporation 在美国和 / 或其它国家和地区的商标或注册商标; **EMC** 是 EMC Corporation 的注册 商标; **Red Hat** 和 **Red Hat Linux** 是 Red Hat Inc. 的注册商标; **UNIX** 是 The Open Group 在美 国和其它国家和地区的注册商标。

# 目录

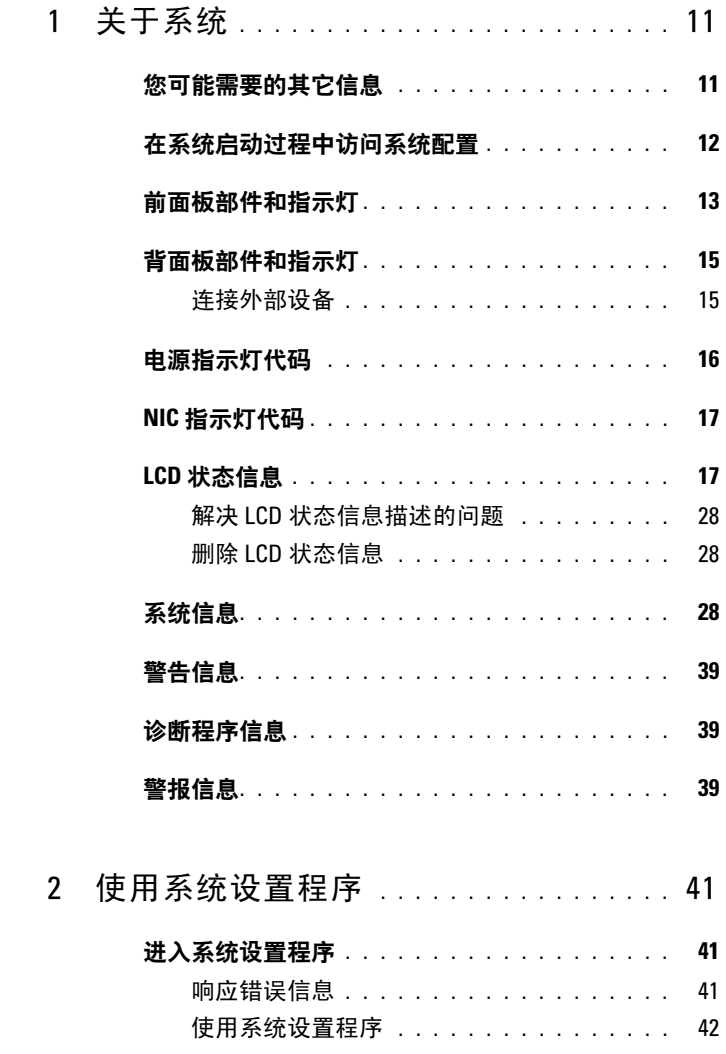

目录 **3**

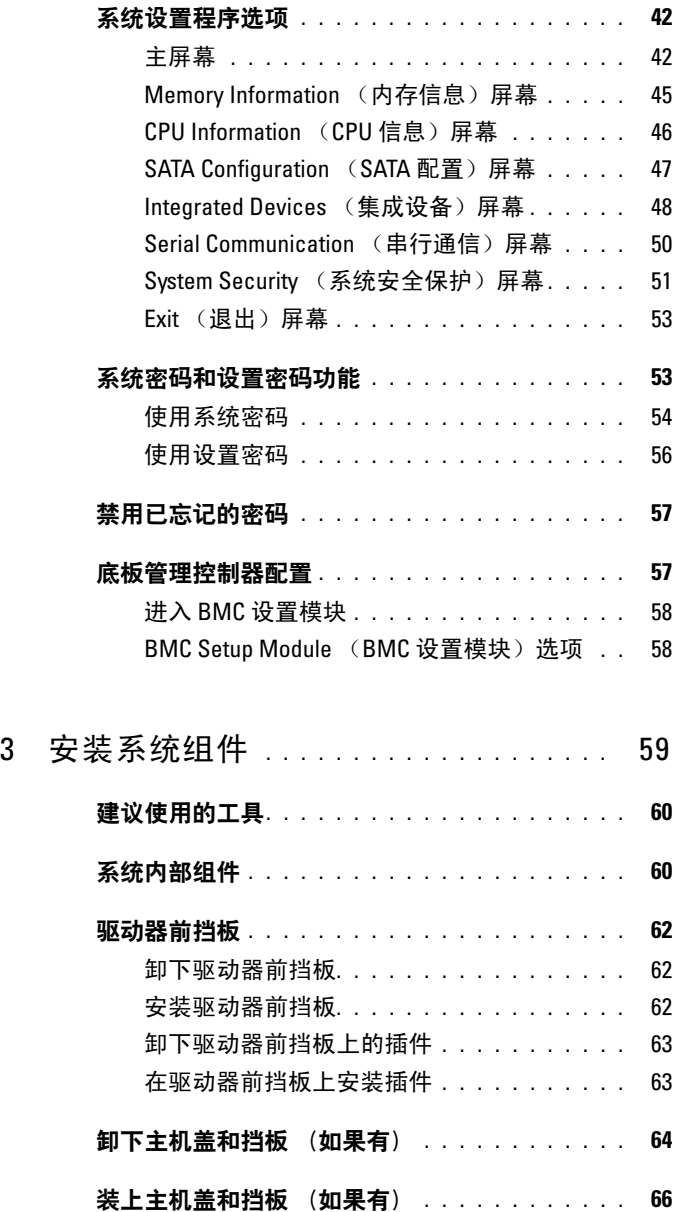

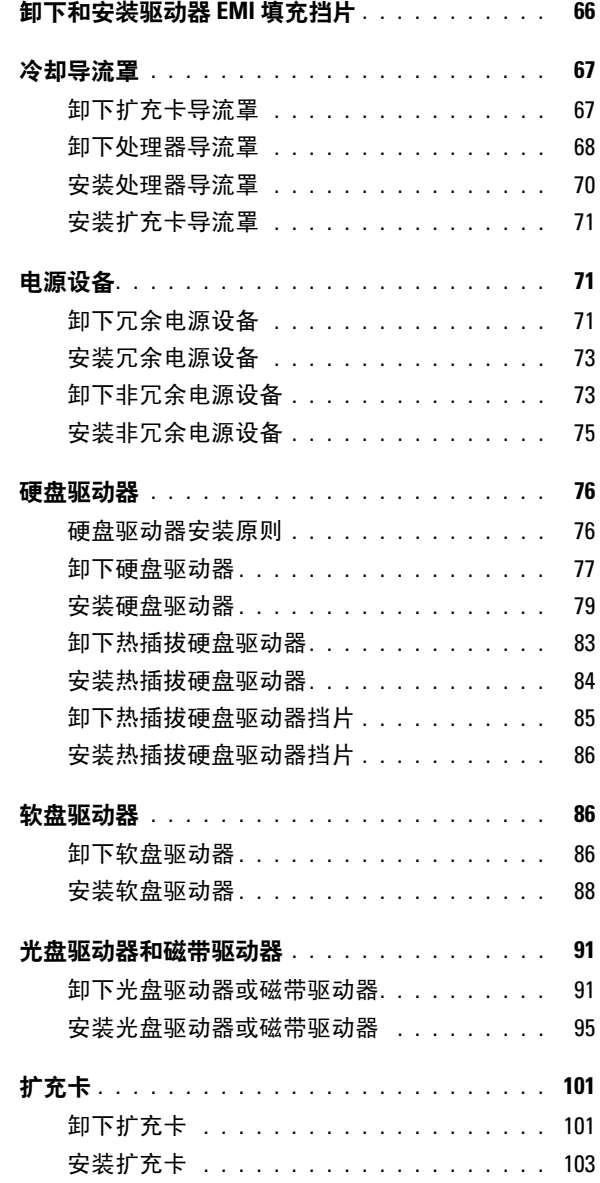

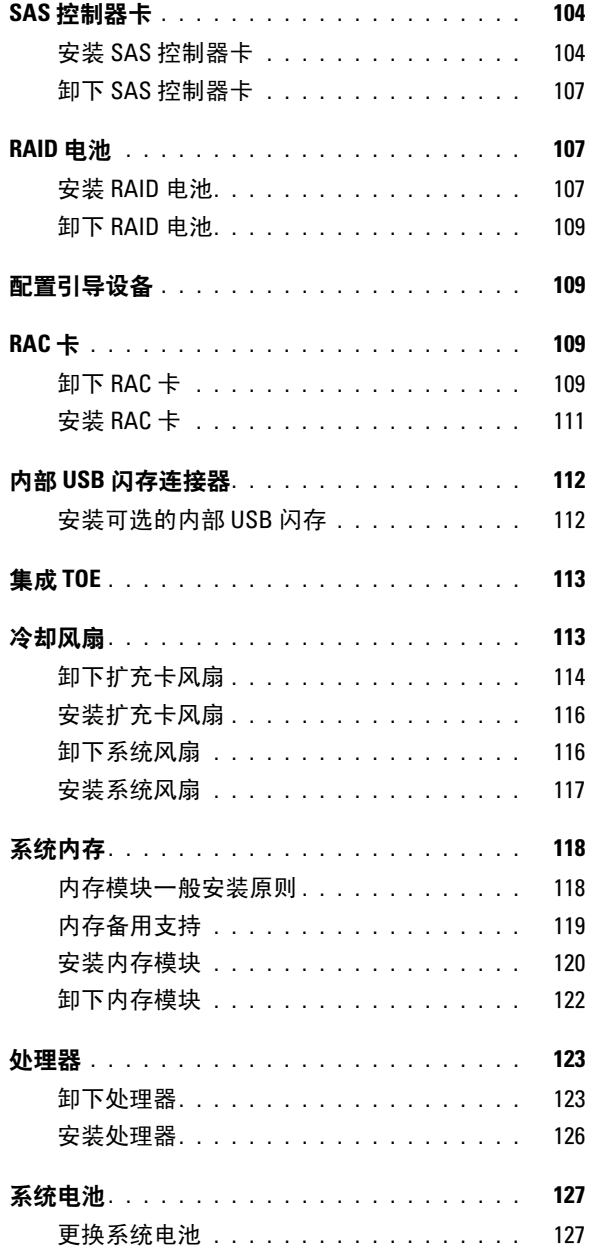

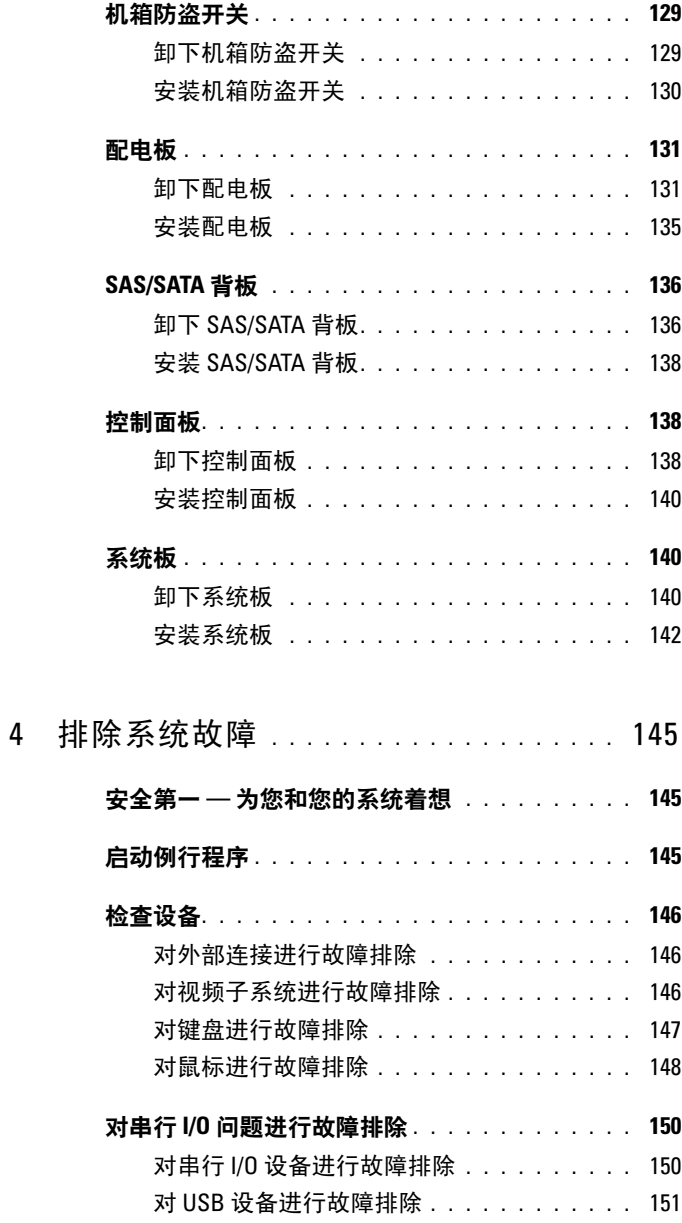

## 目录 **7**

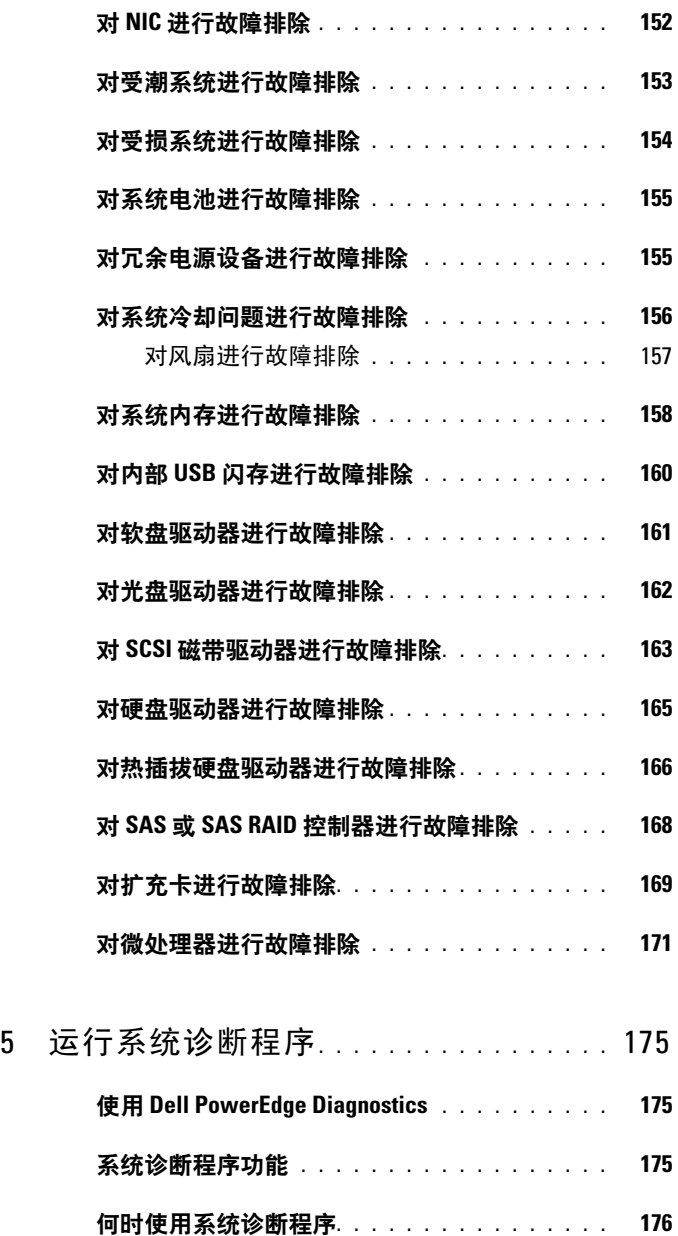

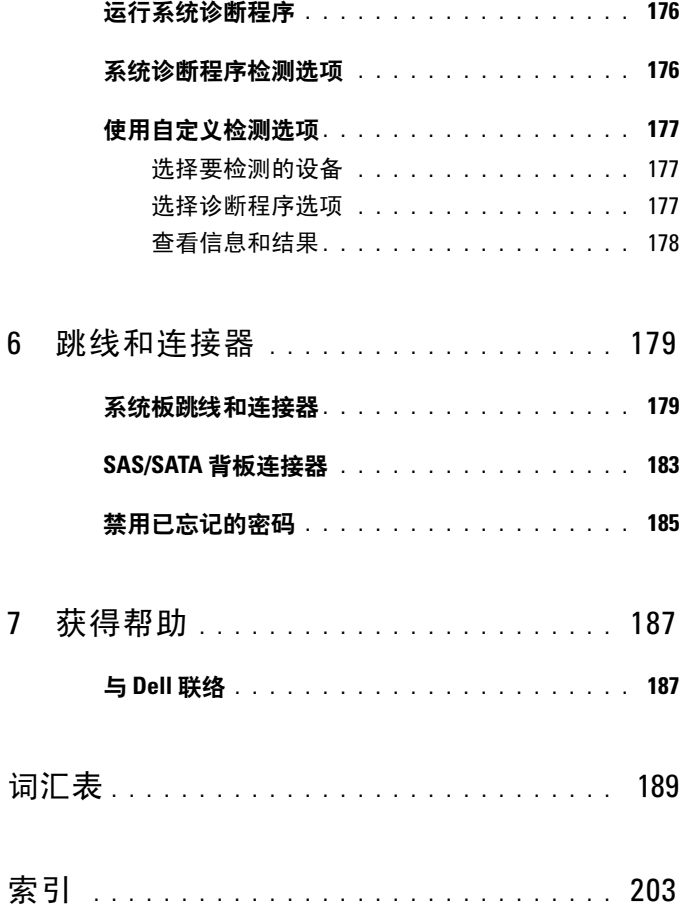

## 目录

# <span id="page-10-0"></span>关于系统

本节介绍物理、固件和软件接口部件,它们提供了系统的必备功能,确保 系统能够正常运行。系统的前面板和背面板上的物理连接器提供了方便的 连接和系统扩充功能。系统的固件、程序和操作系统可监测系统和组件状 态并在出现问题时发出警报。以下各项均可报告系统情况:

- 前面板或背面板指示灯
- 系统信息
- 警告信息
- 诊断程序信息
- 警报信息

本节将介绍每一类信息、列出可能的原因并提供解决信息所指示问题的步 骤。本节说明了系统指示灯和配置。

# <span id="page-10-1"></span>您可能需要的其它信息

### 警告:《产品信息指南》提供了重要的安全和管制信息。保修信息可能包括 在该说明文件中,也可能作为单独的说明文件提供。

- 《使用入门指南》概述了系统功能、如何设置系统以及技术规格。
- 系统附带的 CD 提供了配置和管理系统时可使用的说明文件和工具。
- 系统管理软件说明文件介绍了软件的功能、要求、安装和基本操作。
- 操作系统说明文件介绍了如何安装 (如果有必要)、配置和使用操作 系统软件。
- 单独购买的任何组件所附带的说明文件提供了有关配置和安装这些选 件的信息。
- 系统有时附带更新,用于说明对系统、软件和 / 或说明文件所做的更 改。

#### **么注:**请经常访问 support.dell.com 以查看是否有更新, 并首先阅读这些 更新,因为这些更新通常用于替换其它说明文件中的信息。

• 系统可能附带版本注释或自述文件,提供系统或说明文件的最新更新, 或者为有经验的用户或技术人员提供高级技术参考资料。

#### 关于系统 **11**

# <span id="page-11-0"></span>在系统启动过程中访问系统配置

表 [1-1](#page-11-1) 介绍了可能需要在系统启动过程中输入以访问系统配置的击键。如 果输入击键之前已开始载入操作系统,请允许系统完成引导过程,然后重 新启动系统并再试一次。

#### <span id="page-11-1"></span>表 **1-1.** 用于访问系统配置的击键

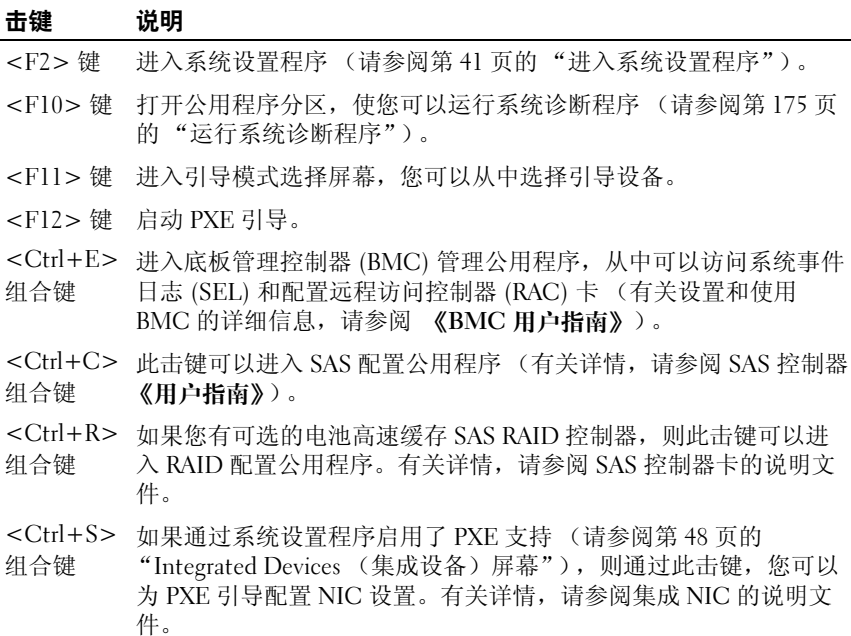

# <span id="page-12-0"></span>前面板部件和指示灯

图 [1-1](#page-12-1) 显示了位于系统前面板上的控件、指示灯和连接器。表 [1-2](#page-12-2) 提供了 组件说明。

#### <span id="page-12-1"></span>图 **1-1.** 前面板部件和指示灯

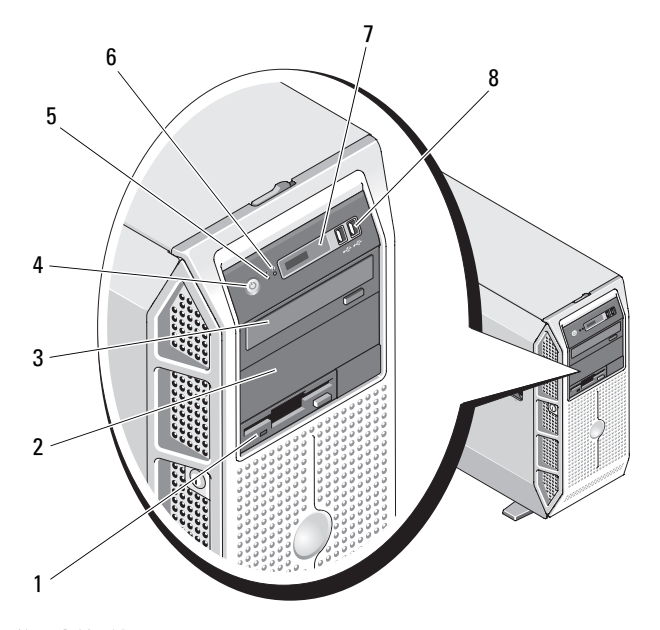

#### <span id="page-12-2"></span>表 **1-2.** 前面板组件

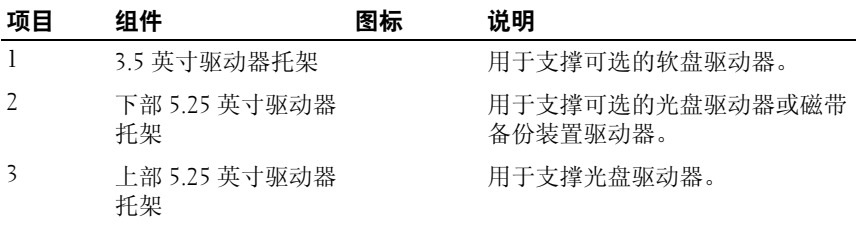

### 表 **1-2.** 前面板组件 (续)

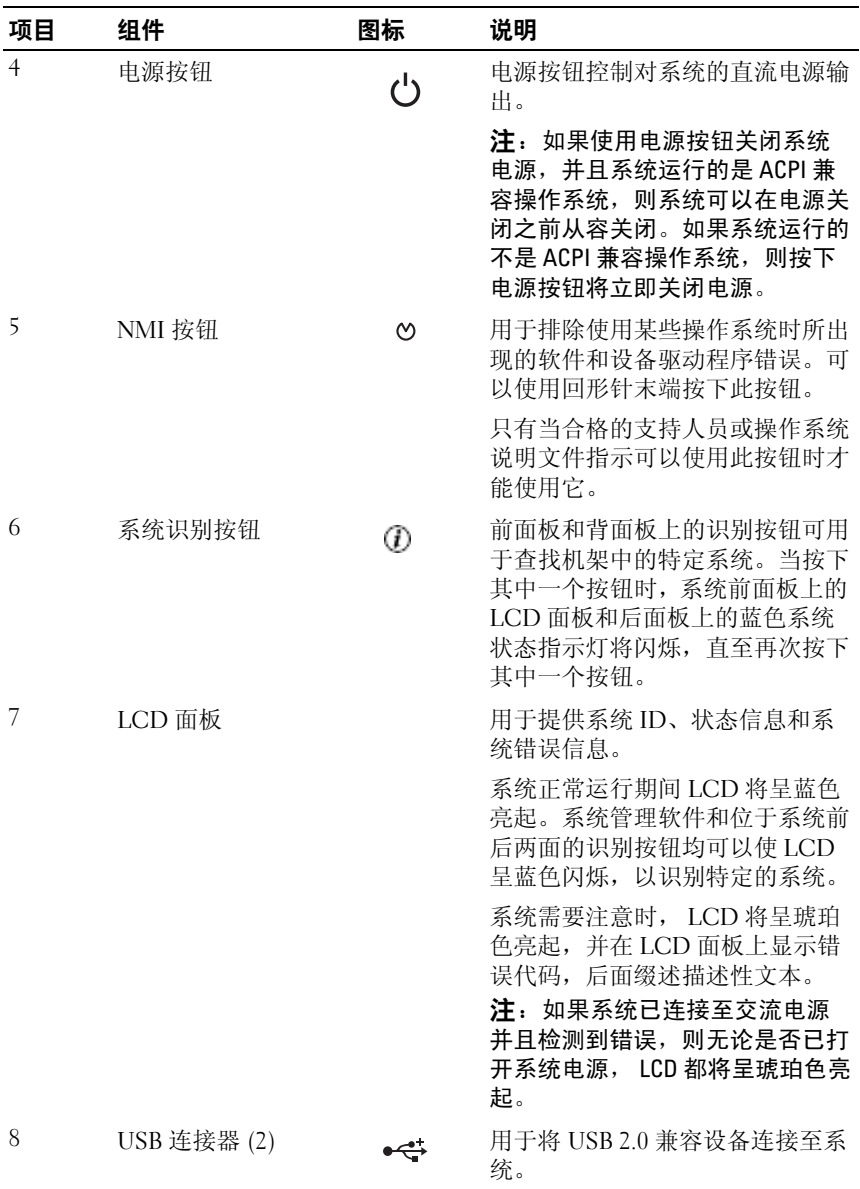

# <span id="page-14-0"></span>背面板部件和指示灯

图 [1-2](#page-14-2) 显示了位于系统背面板上的控件、指示灯和连接器。

#### <span id="page-14-2"></span>图 **1-2.** 背面板部件和指示灯

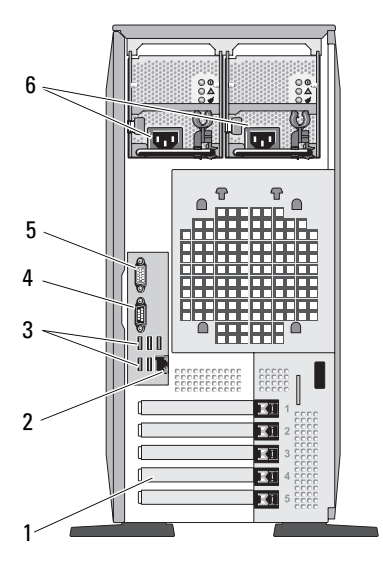

1 扩充卡插槽 (5) 2 NIC 连接器

3 USB 连接器 (5) 4 串行连接器

5 视频连接器 6 电源连接器

## <span id="page-14-1"></span>连接外部设备

将外部设备连接至系统时,请遵循以下原则:

- 大多数设备必须连接至专用连接器并且必须安装设备驱动程序,才能 正常运行。(您的操作系统软件或设备本身通常会附带设备驱动程 序。)有关具体的安装和配置的说明,请参阅设备附带的说明文件。
- 请始终在系统和设备电源处于关闭状态时连接外部设备。然后,先打 开所有外部设备,再打开系统 (除非设备的说明文件另有说明)。

有关启用、禁用以及配置 I/O 端口和连接器的信息,请参阅第 41 [页的](#page-40-4) ["使用系统设置程序"。](#page-40-4)

#### 关于系统 **15**

# <span id="page-15-0"></span>电源指示灯代码

前面板上的电源按钮控制从系统电源设备向系统输出的电源。打开系统电 源时,电源指示灯将呈绿色亮起。

冗余电源设备上的指示灯显示了是否存在电源或是否出现电源故障 (请 参见图 [1-3](#page-15-1))。表 [1-3](#page-15-2) 列出了电源设备指示灯代码。

<span id="page-15-2"></span>表 **1-3.** 冗余电源设备指示灯

| 指示灯      | 功能                               |
|----------|----------------------------------|
| 电源设备状态   | 绿色表示电源设备处于运行状态并且正在为系统提供直流<br>申源。 |
| 电源设备故障   | 琥珀色表示电源设备出现问题。                   |
| 交流电源火线状态 | 绿色表示有效的交流电源已连接至电源设备并且处于运行<br>状态。 |

#### <span id="page-15-1"></span>图 **1-3.** 冗余电源设备指示灯

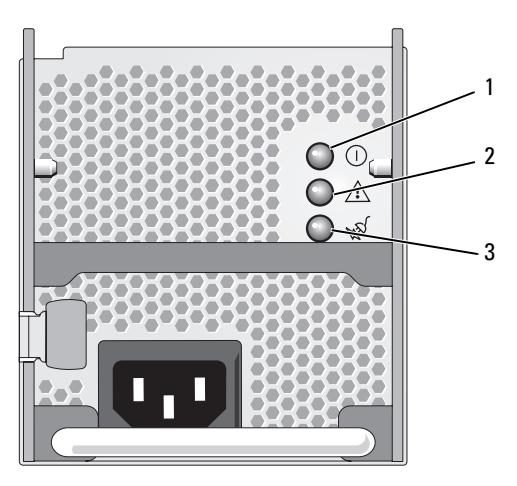

1 电源设备状态 (直流电输出处于运行状态) 2 电源设备故障

3 交流电源火线状态 (交流电输入 处于运行状态)

# <span id="page-16-0"></span>**NIC** 指示灯代码

背面板上的每个 NIC 均有一个指示灯,用于提供有关网络活动和链接状 态的信息 (请参见图 [1-4](#page-16-2))。表 [1-4](#page-16-3) 列出了 NIC 指示灯代码。

#### <span id="page-16-2"></span>图 **1-4. NIC** 指示灯

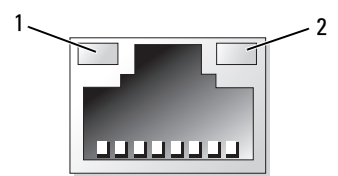

1 链路指示灯 2 活动指示灯

#### <span id="page-16-3"></span>表 **1-4. NIC** 指示灯代码

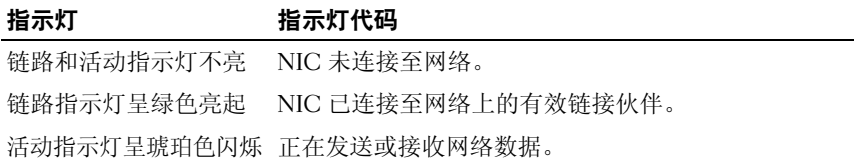

# <span id="page-16-1"></span>**LCD** 状态信息

系统的控制面板 LCD 可以提供状态信息,以表示系统何时运行正常,何 时需要注意。

LCD 呈蓝色亮起表示系统运行正常,呈琥珀色亮起表示出现错误。 LCD 滚动显示信息,包括状态代码及其后跟的描述性文本。表 [1-5](#page-17-0) 列出了可能 出现的 LCD 状态信息和导致生成每条信息的可能原因。LCD 信息引用系 统事件日志 (SEL) 中记录的事件。有关 SEL 和配置系统管理设置的信息, 请参阅系统管理软件说明文件。

、警告:某些维修仅限具有相应资质的服务技术人员操作。您只能执行故障 排除和产品文档中授权的简单维修,或按照在线或电话服务以及支持人员的 说明进行操作。由于未经 **Dell** 授权的维修所造成的损坏不包括在保修范围 内。阅读并遵循产品附带的安全说明。

注:如果系统无法引导,请按下"系统 ID"按钮至少五秒钟,直至 LCD 上 显示错误代码。记录该代码,然后请参阅第 187 [页的 "获得帮助"。](#page-186-2)

#### <span id="page-17-0"></span>表 **1-5. LCD** 状态信息

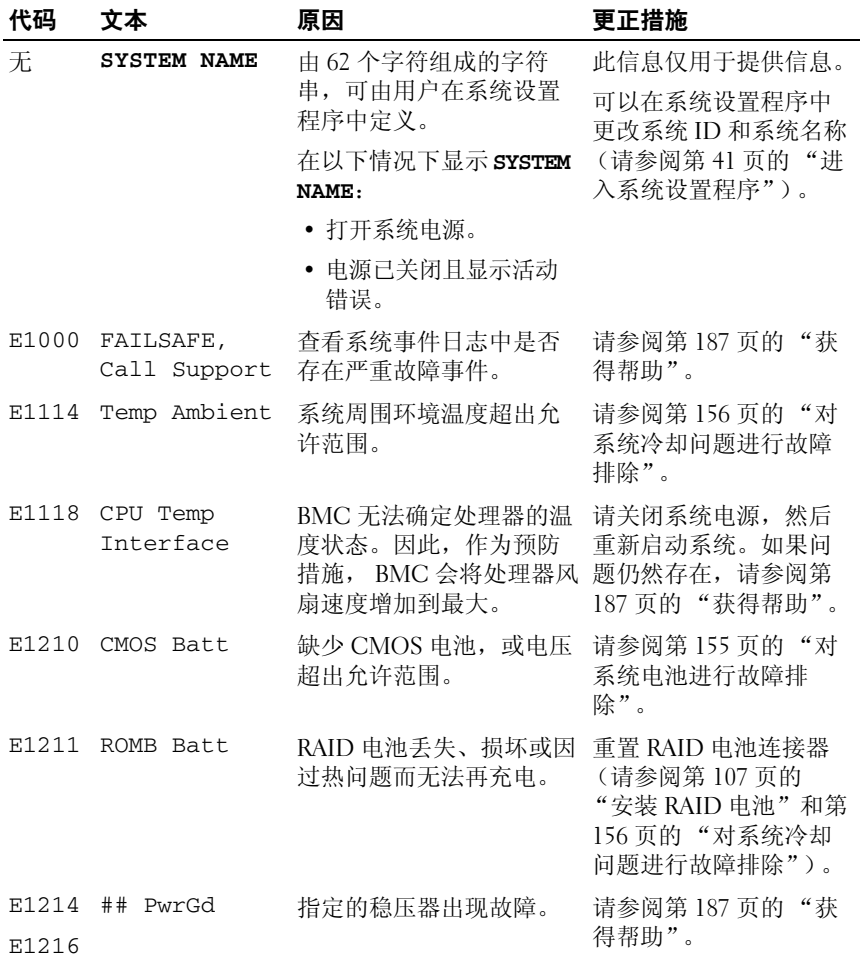

E1217

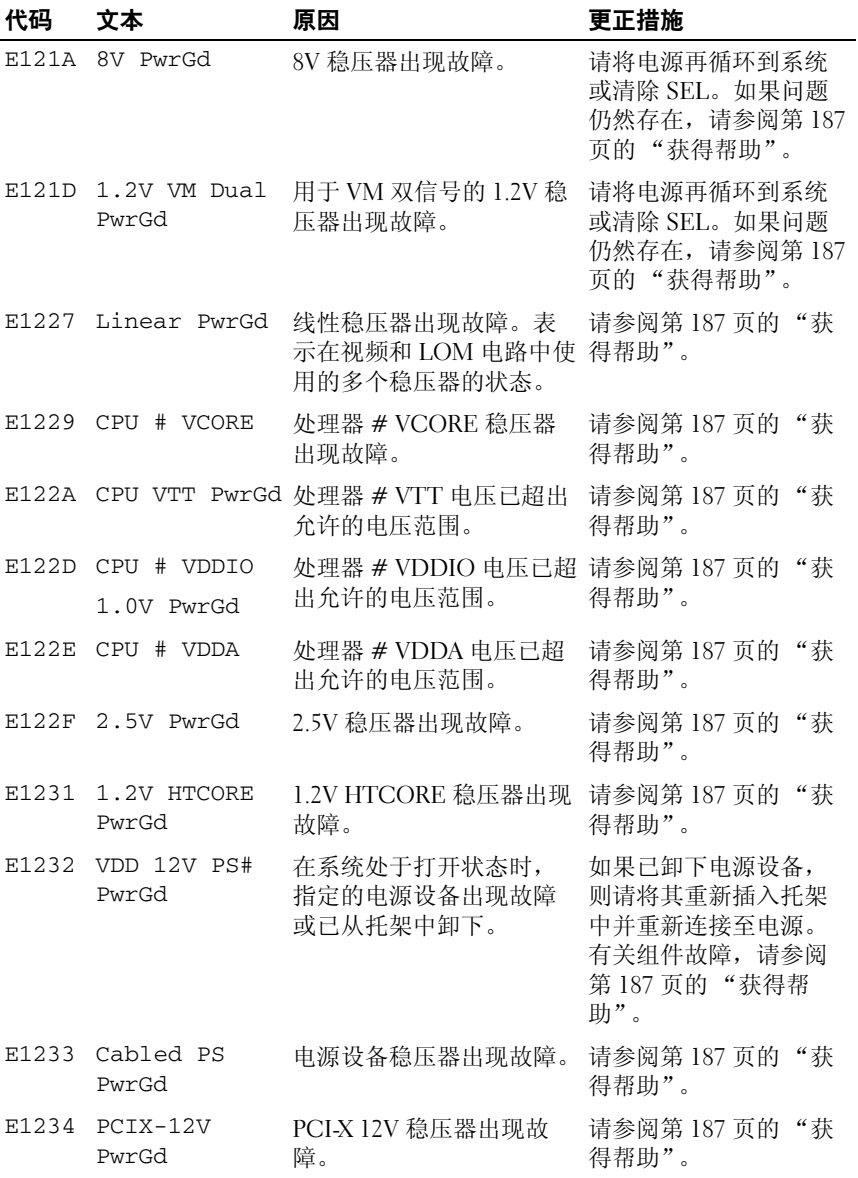

### 关于系统 **19**

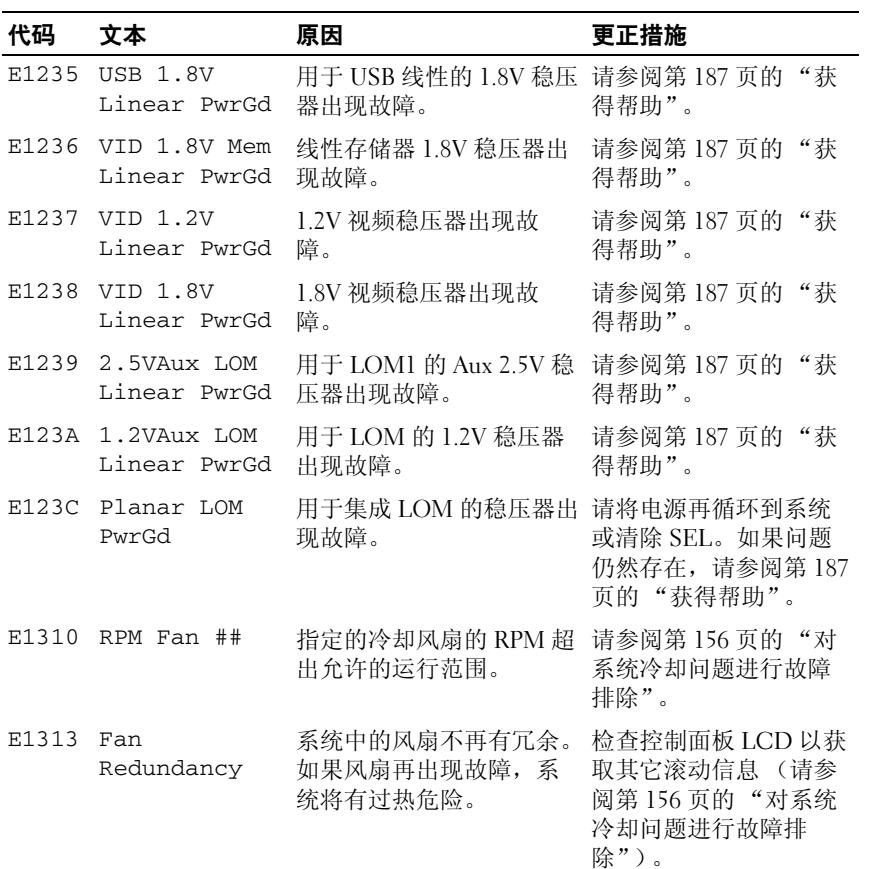

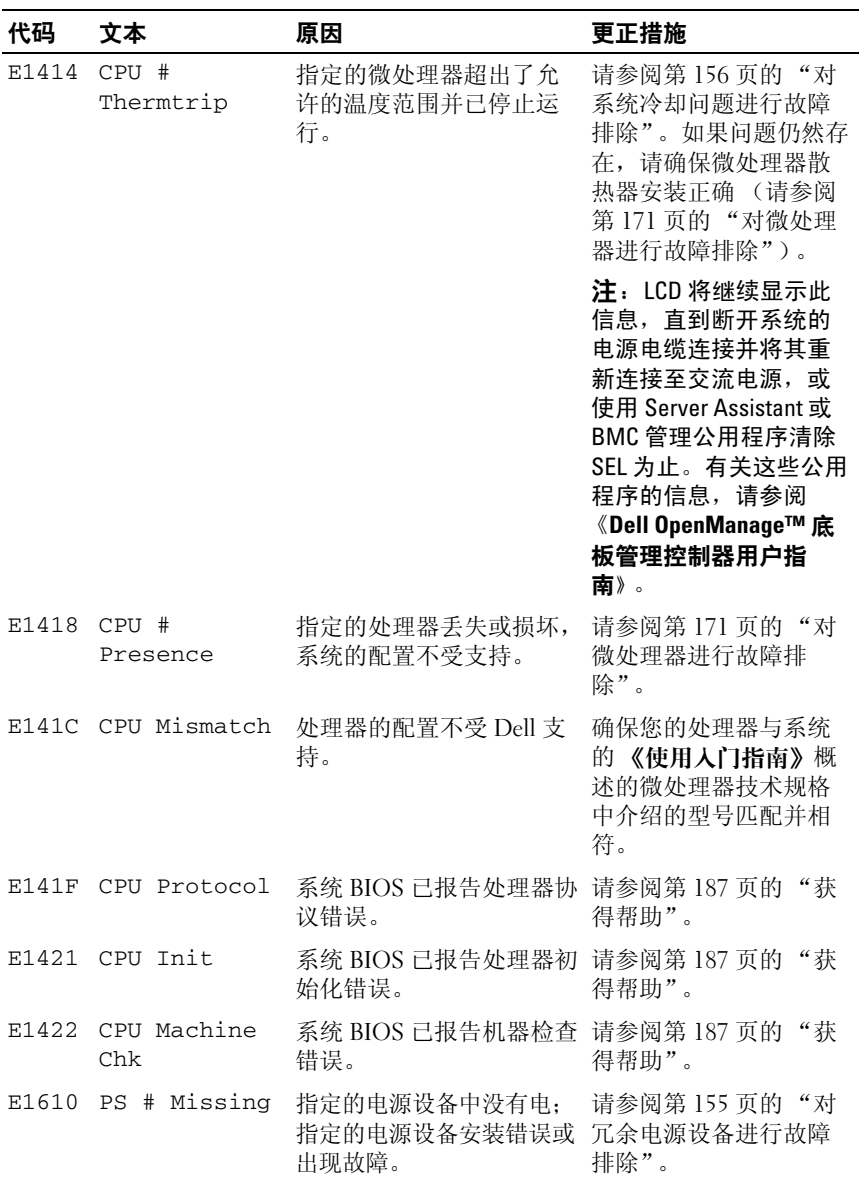

### 关于系统 **21**

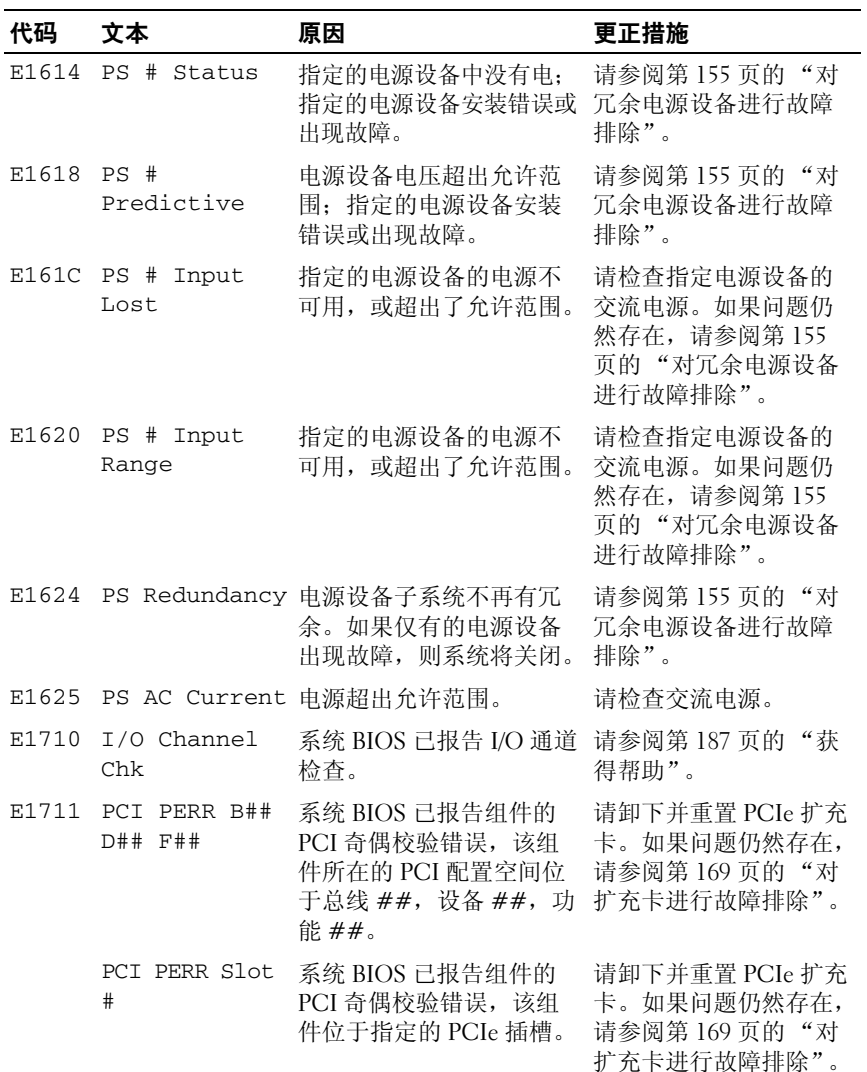

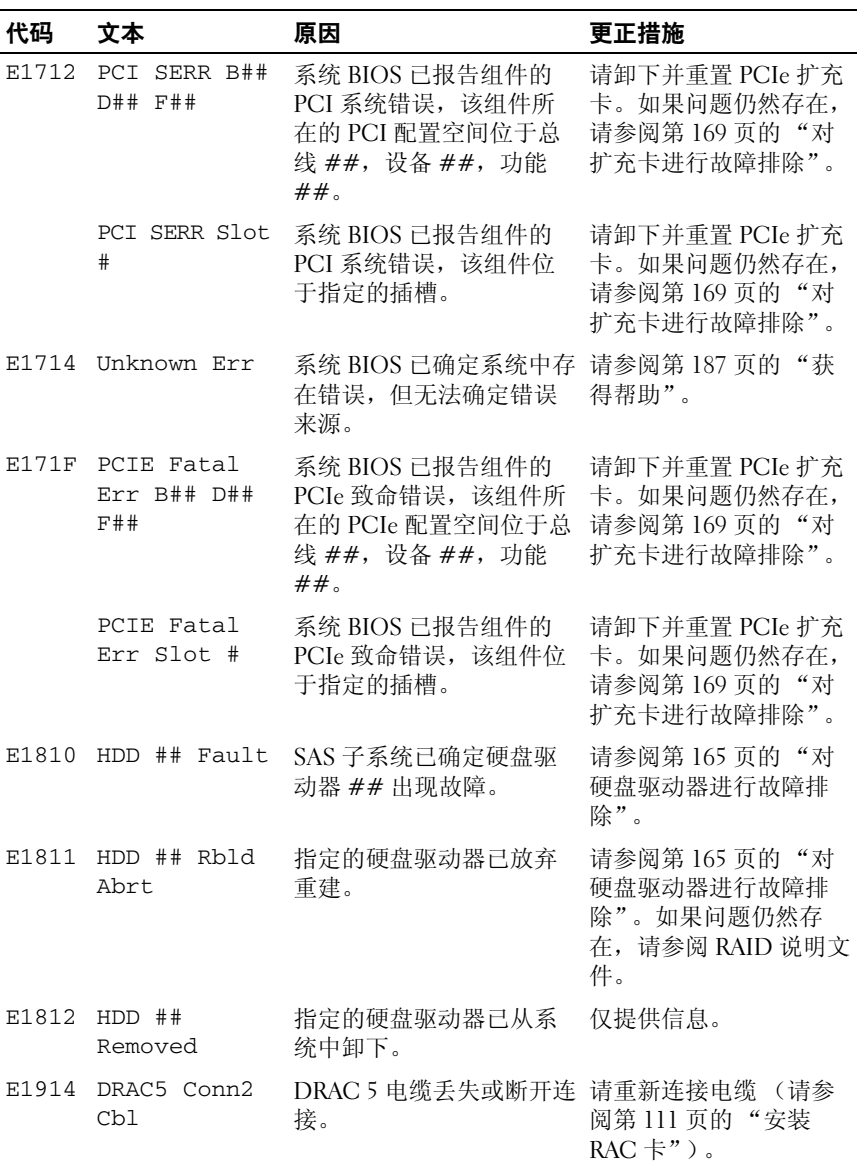

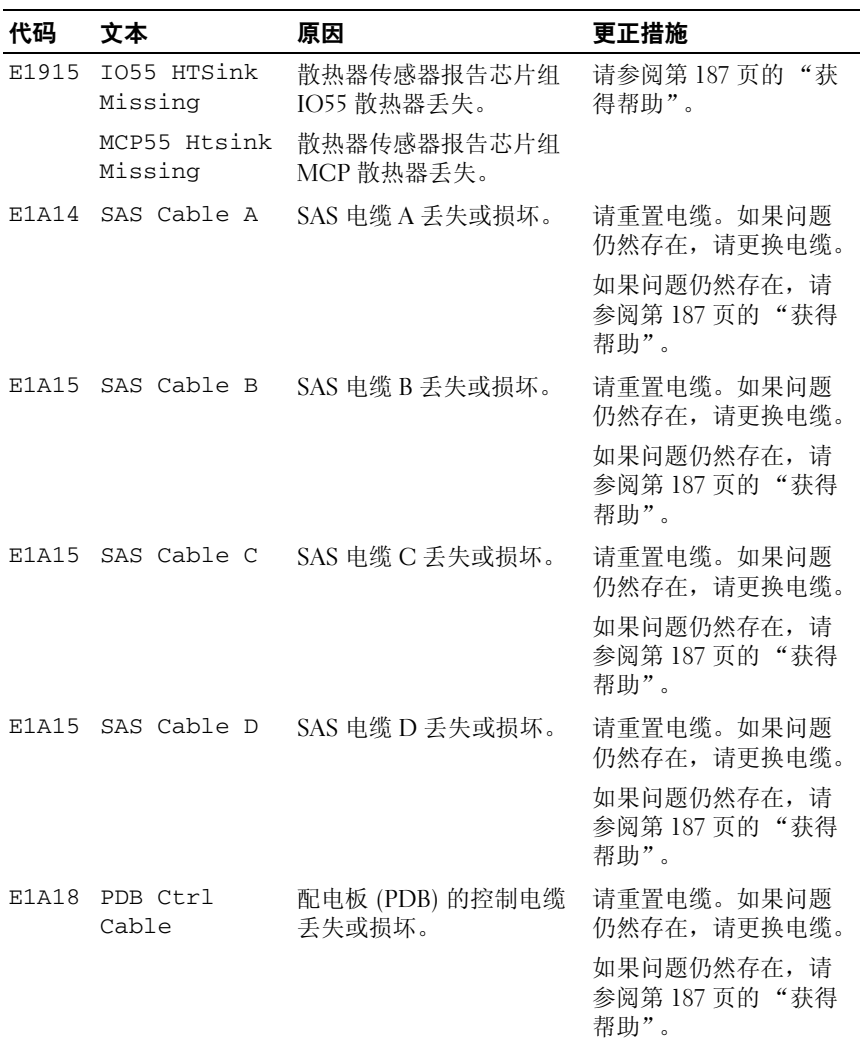

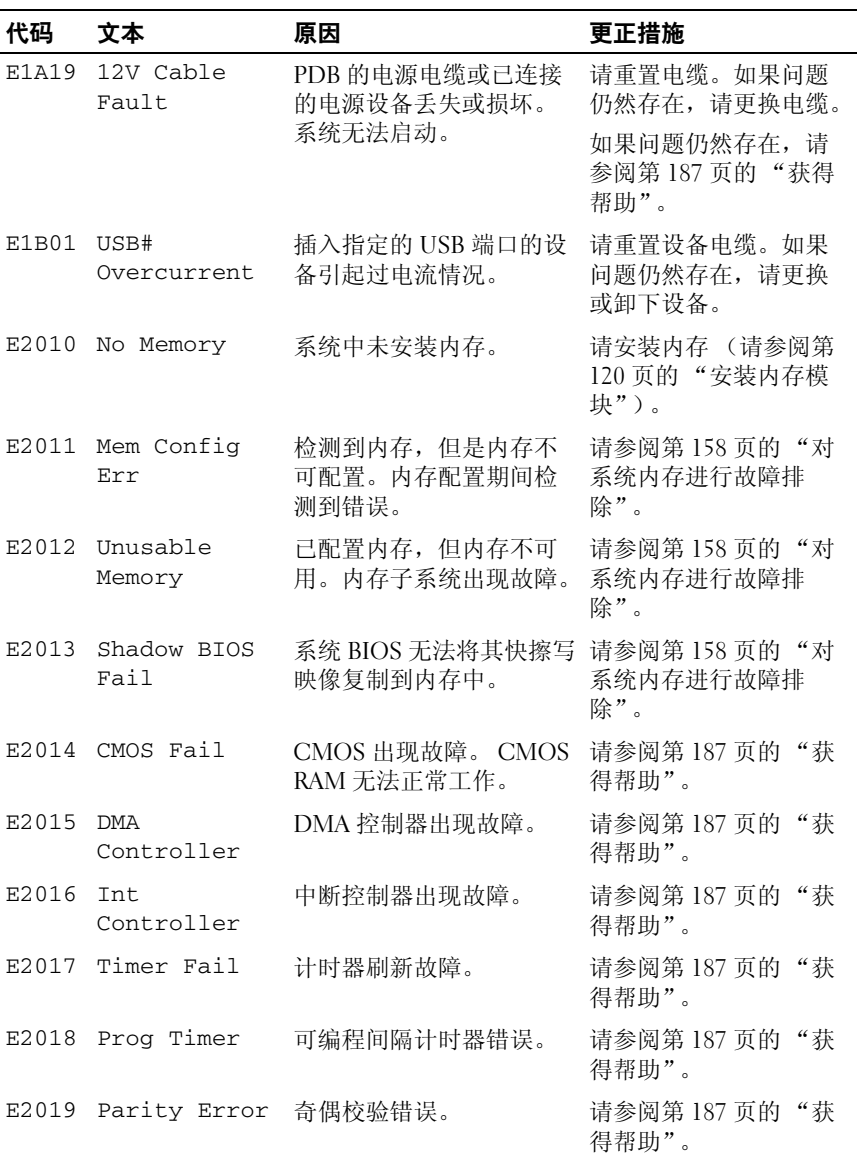

### 关于系统 **25**

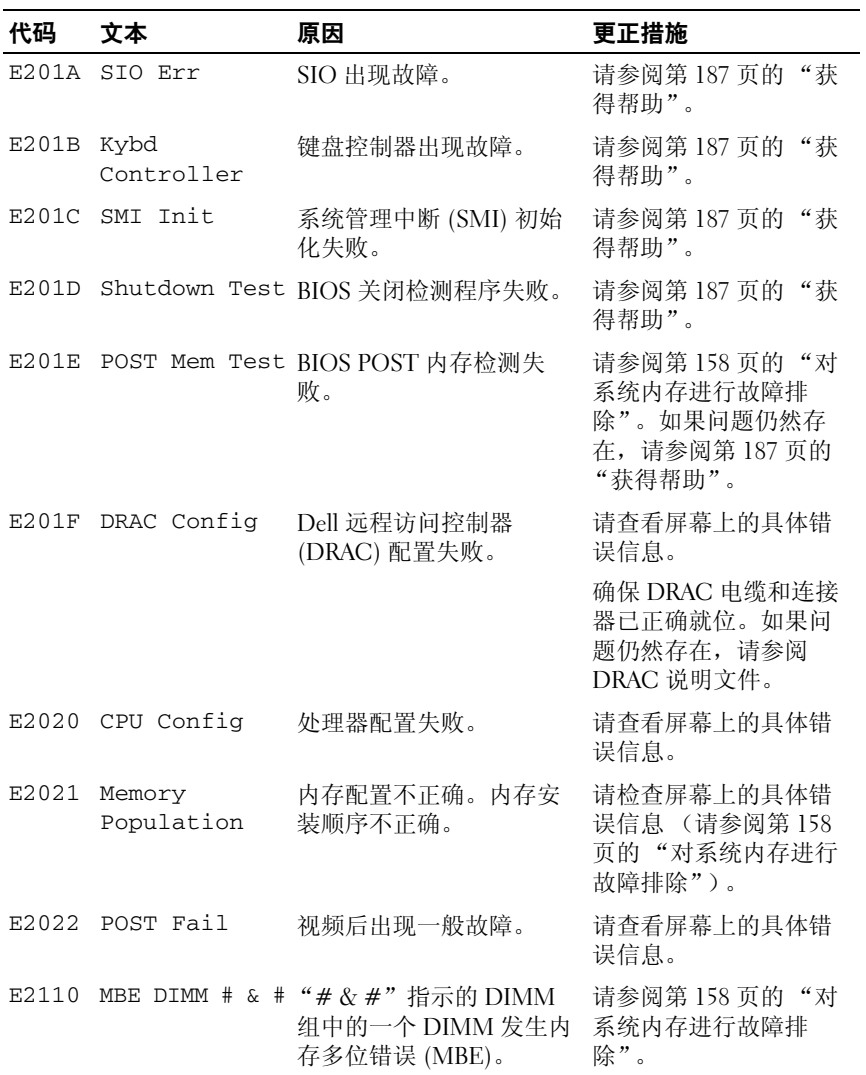

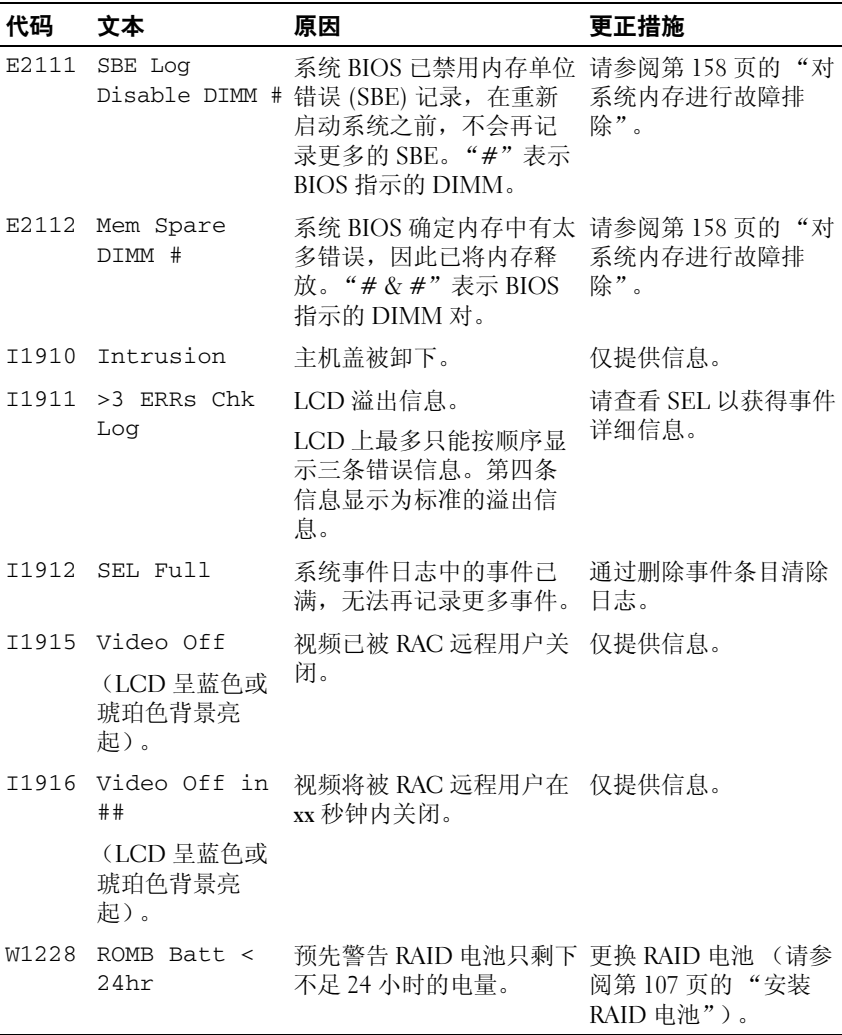

注: 有关本表中使用的缩写或缩写词的全称, 请参阅第 189 [页的 "](#page-188-1)词汇表"。

#### 关于系统 **27**

<u>.</u>  $\overline{\phantom{0}}$ 

### <span id="page-27-0"></span>解决 **LCD** 状态信息描述的问题

LCD 中的代码和文本通常可以精确指明故障情况,因此更正起来十分方 便。例如,如果显示代码 E1418 CPU 1\_Presence, 您即可知道插槽 1 中没有安装微处理器。

相比之下,如果发生多个相关错误,您也许能够确定问题所在。例如,如 果收到一系列信息,指示多种电压故障,您可能确定问题来自电源设备故 障。

#### <span id="page-27-1"></span>删除 **LCD** 状态信息

对于与传感器有关的故障,例如温度、电压、风扇等,当传感器恢复至正 常状态时, LCD 信息将被自动删除。例如, 如果某组件的温度超出范 围,LCD 将显示该故障,温度恢复至允许范围后,该信息将从 LCD 中删 除。对于其它故障,必须采取措施才能将信息从显示屏中删除:

- 清除 SEL 您可以远程执行该任务,但是系统的事件历史记录将丢 失。
- 关闭电源再打开 关闭系统电源并断开其与电源插座的连接: 等待大 约十秒钟,重新连接电源电缆,然后重新启动系统。

任一措施都将删除故障信息,并使状态指示灯和 LCD 颜色恢复至正常状 态。在以下情况下,将重新显示信息:

- 传感器恢复至正常状态后再次发生故障,从而生成了新的 SEL 条目。
- 系统重启动并检测到新的错误事件。
- 记录了与同一显示条目对应的另外一种故障。

# <span id="page-27-2"></span>系统信息

屏幕将显示系统信息,通知您系统可能出现的问题。表 1-3 列出了可能出 现的系统信息以及每条信息出现的可能原因和更正措施。

**么注:** 如果收到的系统信息未在表 1-3 中列出, 请参阅信息出现时所运行的程 序的说明文件或操作系统的说明文件,以了解对信息的说明和建议采取的措 施。

∕1√ 警告:某些维修仅限具有相应资质的服务技术人员操作。您只能执行故障 排除和产品文档中授权的简单维修,或按照在线或电话服务以及支持人员的 说明进行操作。由于未经 **Dell** 授权的维修所造成的损坏不包括在保修范围 内。阅读并遵循产品附带的安全说明。

#### 表 **1-6.** 系统信息

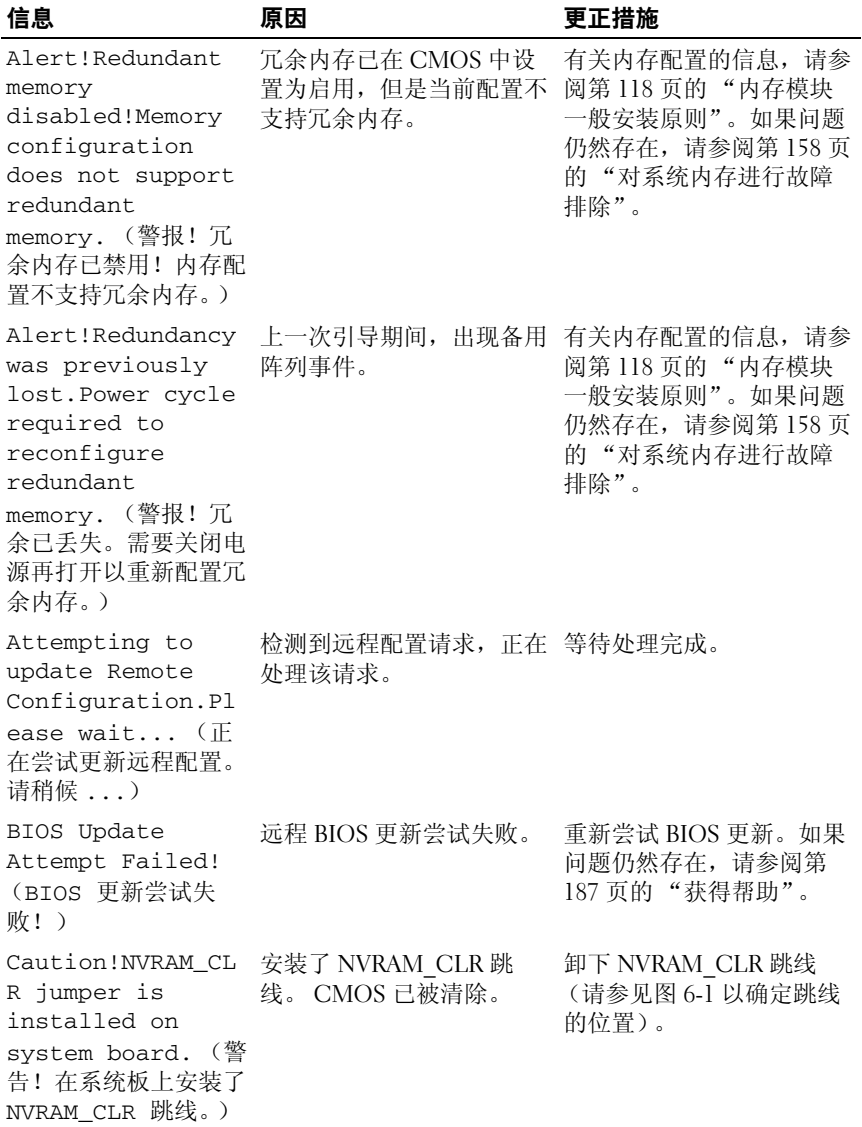

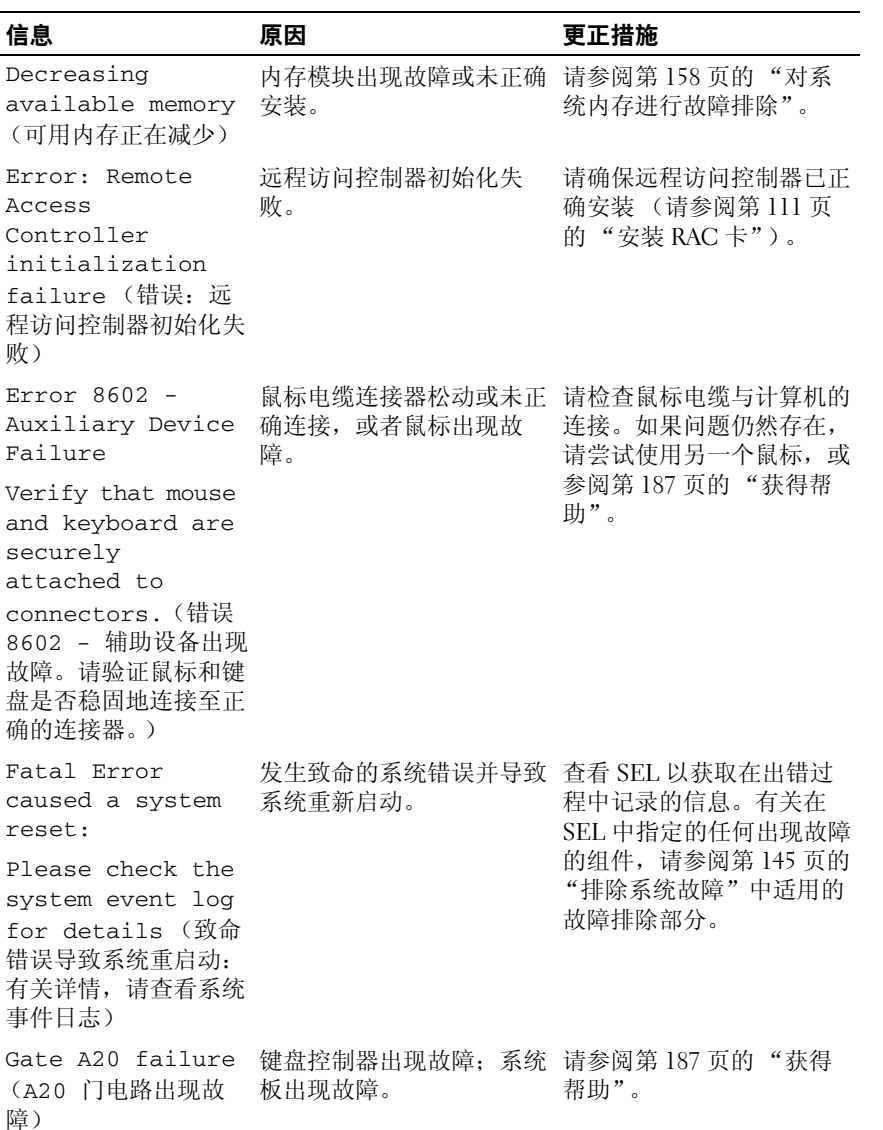

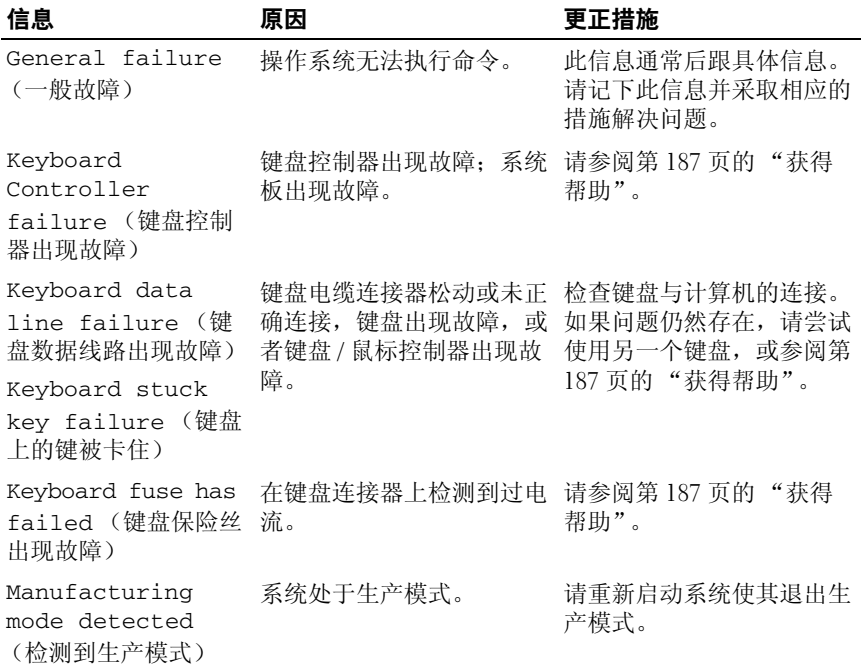

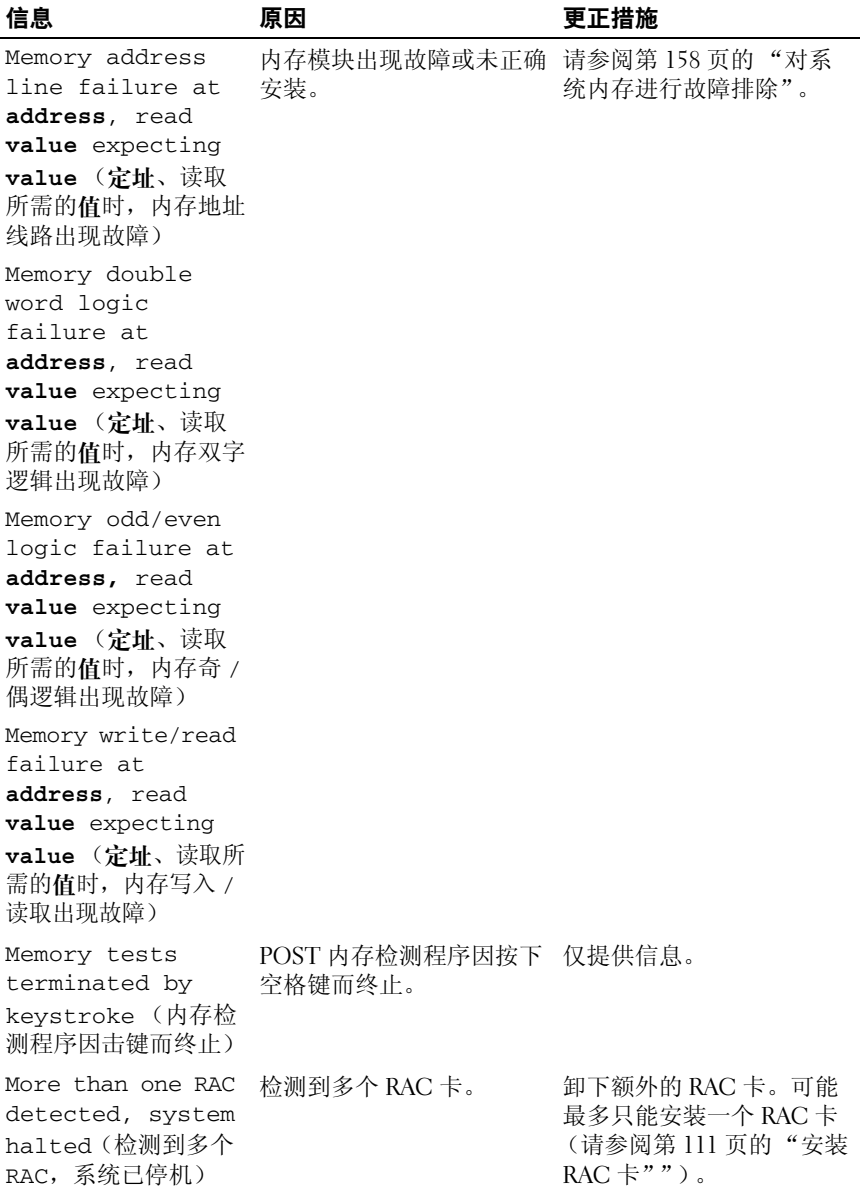

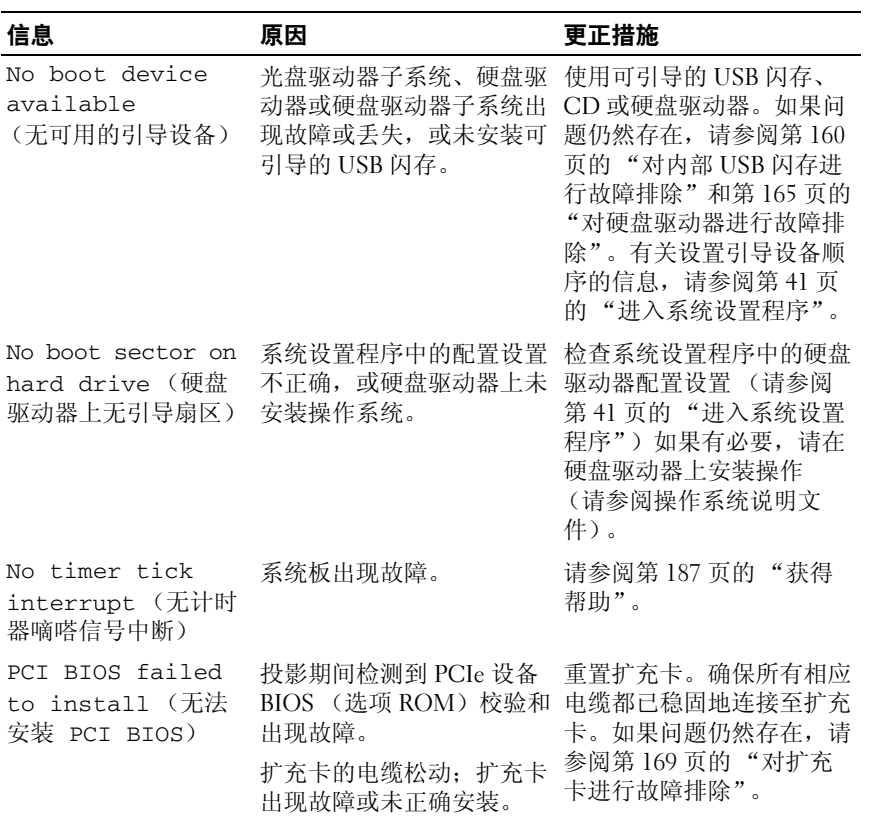

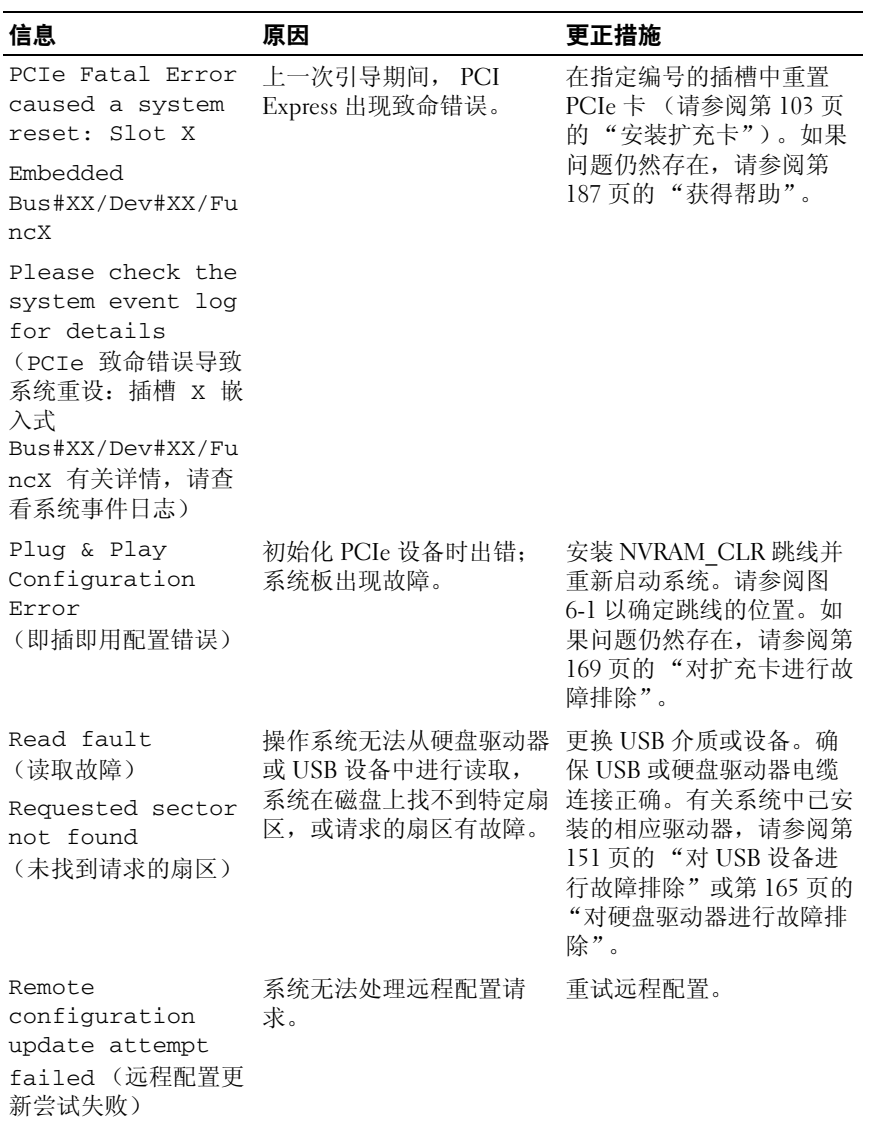

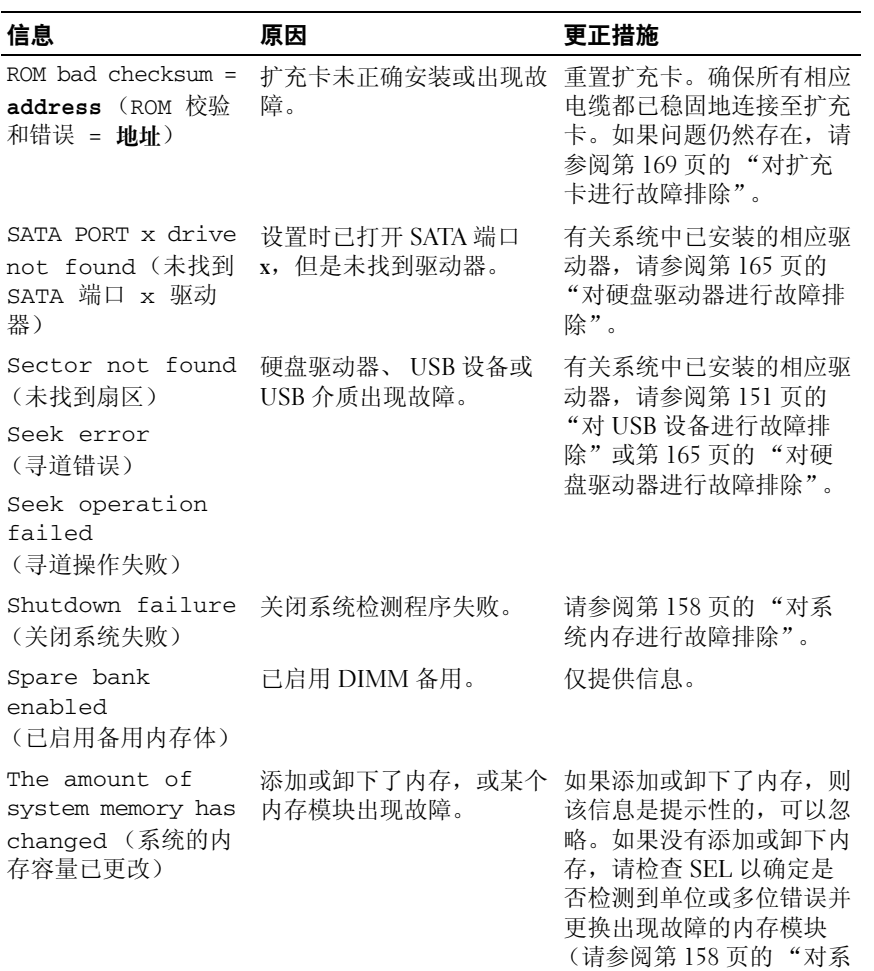

统内[存进行故障排除"](#page-157-1))。

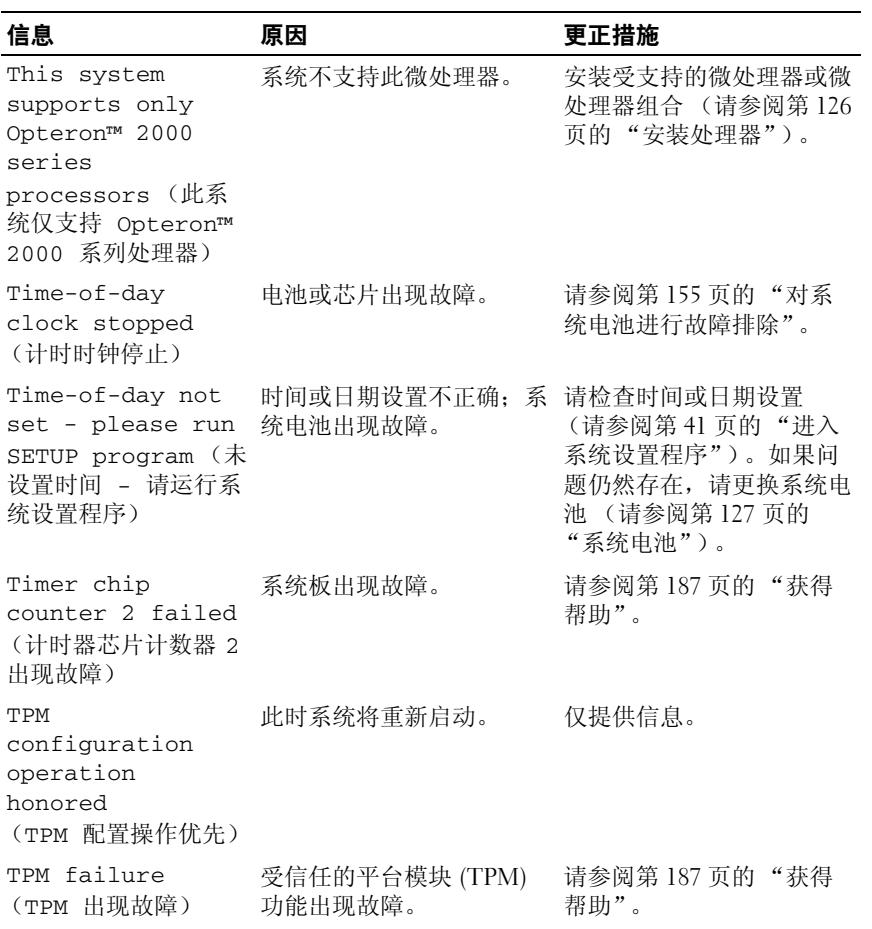
#### 表 **1-6.** 系统信息 (续)

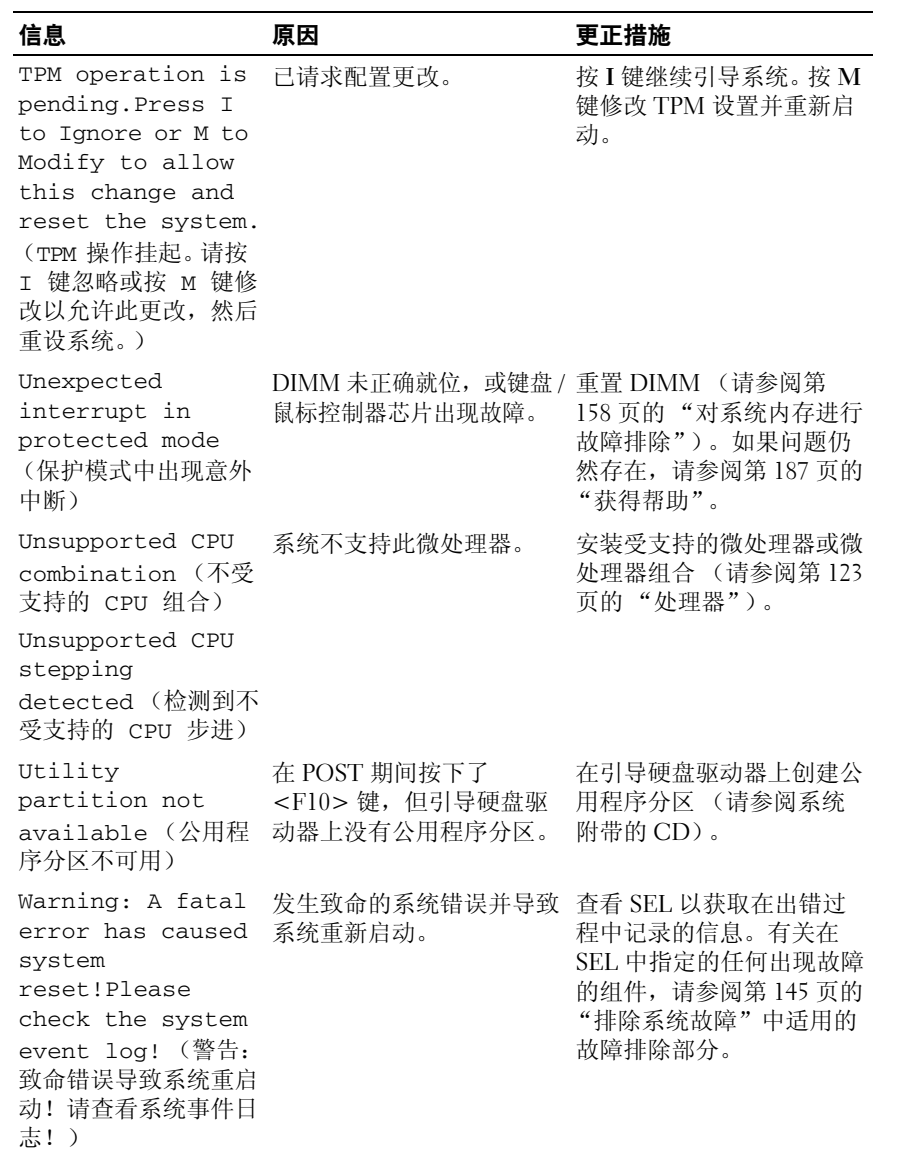

#### 表 **1-6.** 系统信息 (续)

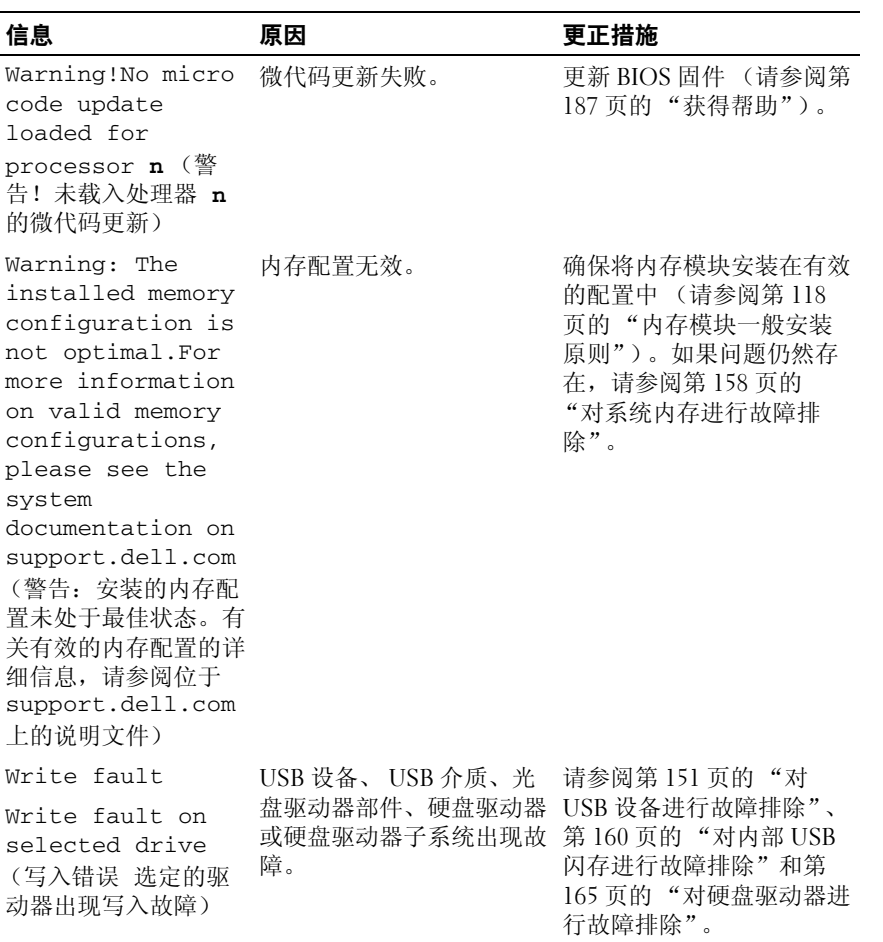

注:有关本表中使用的缩写或缩写词的全称,请参阅第 189 [页的 "](#page-188-0)词汇表"。

## 警告信息

警告信息提醒您可能出现的问题,并提示您在系统继续执行任务之前做出 响应。例如,格式化硬盘驱动器之前,系统将发出一条信息,警告您硬盘 驱动器上的数据可能会全部丢失。警告信息通常会中断任务,并且要求您 键入 y (是) 或 n (否) 以做出响应。

■ 注: 警告信息由程序或操作系统生成。有关详情, 请参阅操作系统或程序 附带的说明文件。

## 诊断程序信息

系统诊断程序公用程序从系统上运行的诊断检测程序生成信息。有关系统 诊断程序的详细信息,请参阅第 175 [页的 "运行系统诊断程序"。](#page-174-0)

## 警报信息

系统管理软件可以为系统生成警报信息。警报信息包括针对驱动器、温 度、风扇和电源状况的信息、状态、警告和故障信息。有关详情,请参阅 系统管理软件说明文件。

#### 关于系统

## 使用系统设置程序

设置系统后,请运行系统设置程序以了解系统的配置和可选的设置。请记 录这些信息以备将来参考。

您可以使用系统设置程序进行以下操作:

- 在添加、更改或卸下硬件之后更改存储在 NVRAM 中的系统配置
- 设置或更改用户可选择的选项 (例如时间或日期)
- 启用或禁用集成设备
- <span id="page-40-0"></span>• 更正安装的硬件和配置设置之间的差异

## 进入系统设置程序

- **1** 打开或重新启动系统。
- **2** 系统显示以下信息时立即按 <F2> 键:

<F2> = System Setup (<F2> = 系统设置程序)

如果按 <F2> 键之前已开始载入操作系统,请允许系统完成引导过 程,然后重新启动系统并再试一次。

#### 24 注: 要确保按顺序的操作系统关闭程序, 请参阅操作系统附带的说明 文件。

#### 响应错误信息

您可以通过响应某些错误信息进入系统设置程序。如果引导系统时出现错 误信息,请记录该信息。在进入系统设置程序之前,请参阅第 28 [页的](#page-27-0) ["系统信息",](#page-27-0)以获得对该信息的解释和更正错误的建议。

#### ■ 注: 安装内存升级件之后首次启动系统时, 系统将发送一条信息, 这是正常 的。

#### 使用系统设置程序

表 [2-1](#page-41-0) 列出了用于在系统设置程序屏幕上查看或更改信息以及退出设置程 序的按键。

#### <span id="page-41-0"></span>表 **2-1.** 系统设置程序导航键

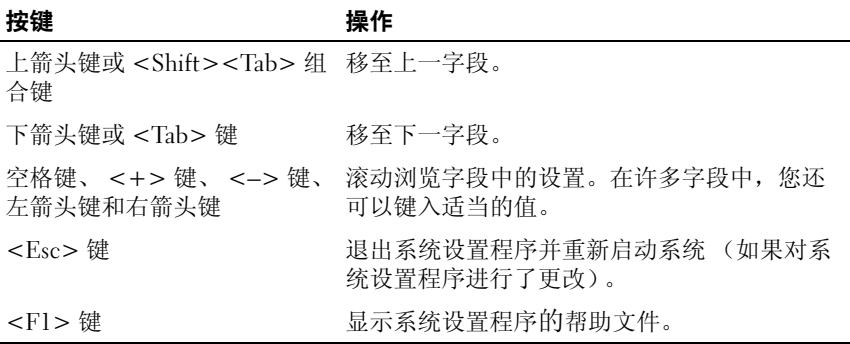

**么注:对于大多数选项,您所做的任何更改都将被记录下来,但要等到重新** 启动系统后才能生效。

## 系统设置程序选项

#### 主屏幕

进入系统设置程序时,系统将显示系统设置程序主屏幕 (请参[见图](#page-42-0) [2-1](#page-42-0))。

#### <span id="page-42-0"></span>图 **2-1.** 系统设置程序主屏幕

Dell Inc. (www.dell.com) - PowerEdge T605 BIOS Version: XXX

Service Tag : XXXXXX

Asset Tag : XXXXXX

.............................. 01:12:45 System Time System Date ................................. Fri Nov 30, 2007 Memory Information ...................... <ENTER> CPU Information  $\ldots, \ldots, \ldots, \ldots, \ldots, \ldots, \mathsf{EXITER}$ SATA Configuration ....................... <ENTER> Boot Sequence ........................... <ENTER> Hard-Disk Drive Sequence.................... <ENTER> USB Flash Drive Emulation Type........... <ENTER> Boot Sequence Retry ....................... Disabled Integrated Devices ...................... <ENTER> PCI IRO Assignment ...................... <ENTER> Serial Communication ..................... <ENTER> Embedded Server Management ............... <ENTER> System Security ......................... <ENTER> Keyboard Numlock ..........................On Report Keyboard Errors .....................Report

表 [2-2](#page-42-1) 列出了系统设置程序主屏幕中显示的信息字段的选项和说明。

■ 注: 系统设置程序的选项会基于系统配置发生变化。

■ 注: 系统设置程序的默认设置在各自选项的下面列出 (如果有)。

#### <span id="page-42-1"></span>表 **2-2.** 系统设置程序选项

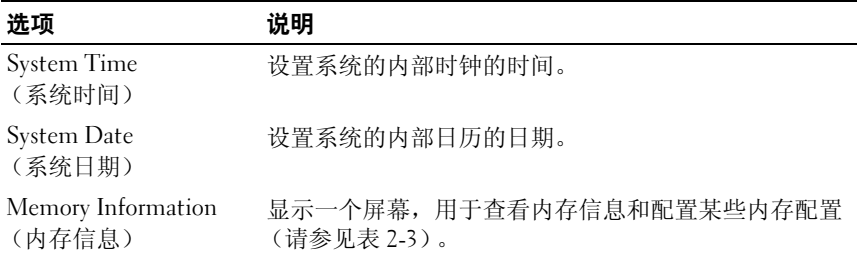

#### 表 **2-2.** 系统设置程序选项 (续)

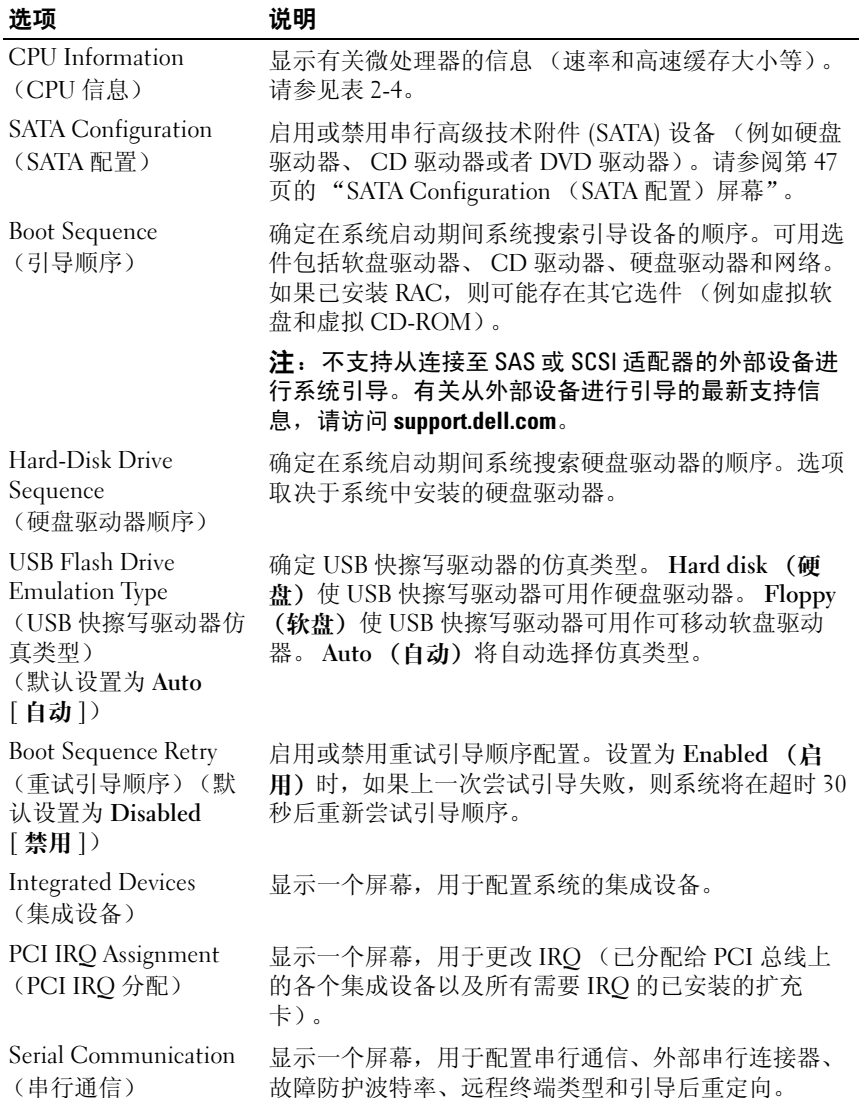

#### 表 **2-2.** 系统设置程序选项 (续)

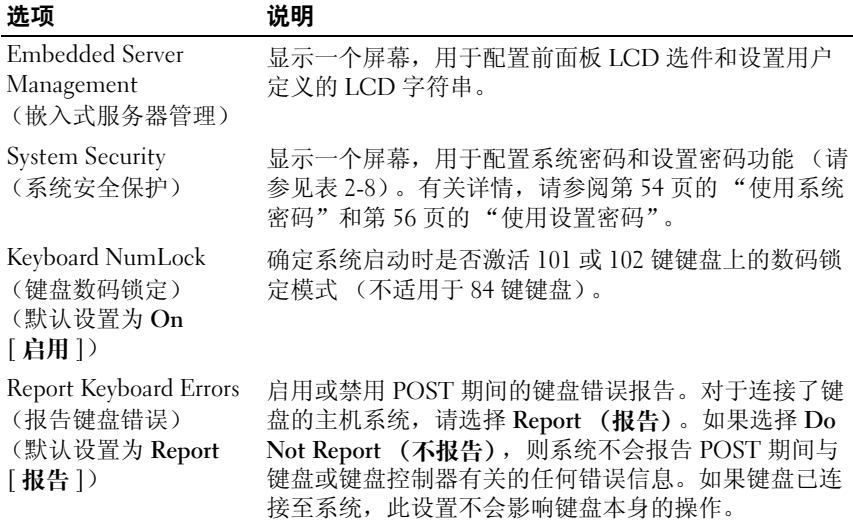

#### **Memory Information** (内存信息)屏幕

表 [2-3](#page-44-0) 列出了 **Memory Information** (内存信息)屏幕中显示的信息字段 的说明。

#### <span id="page-44-0"></span>表 **2-3. Memory Information** (内存信息)屏幕

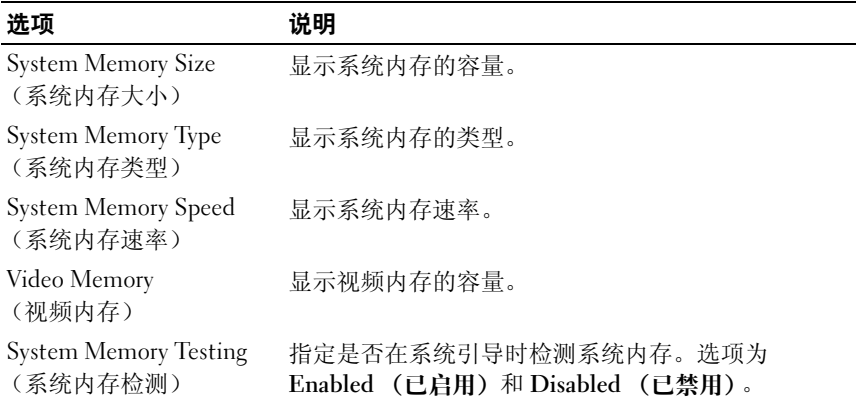

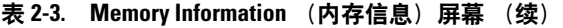

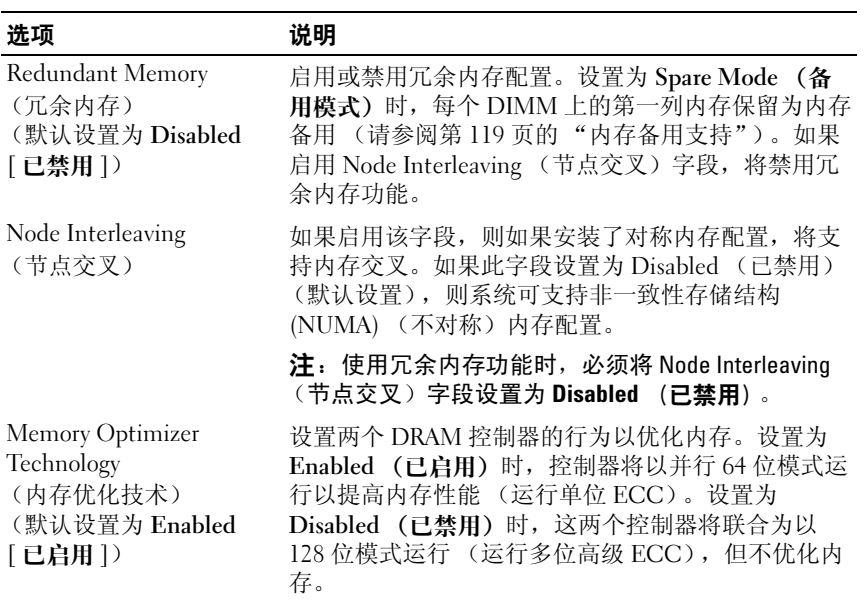

#### **CPU Information** (**CPU** 信息)屏幕

表 [2-4](#page-45-0) 列出了 Memory Information (内存信息) 屏幕中显示的信息字段 的选项和说明。

<span id="page-45-0"></span>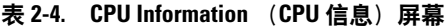

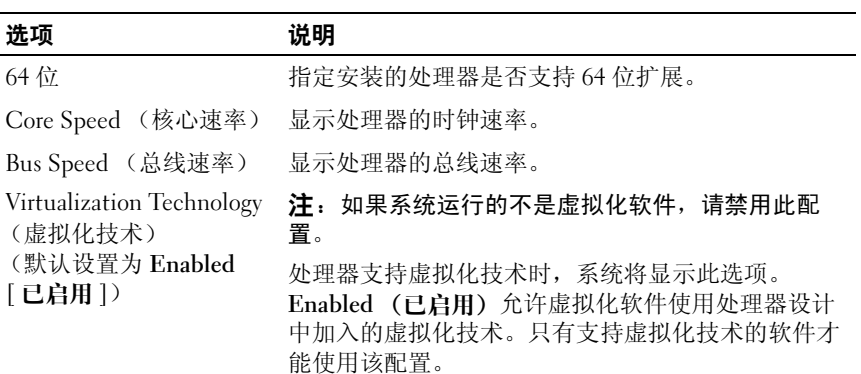

表 **2-4. CPU Information** (**CPU** 信息)屏幕 (续)

| 选项                                                                              | 说明                                                                                                    |
|---------------------------------------------------------------------------------|----------------------------------------------------------------------------------------------------|
| Demand-Based Power<br>Management (基于需求<br>的电源管理)<br>(默认设置为 Enabled<br>[ 已启用 ] ) | 注:请查看操作系统说明文件以验证操作系统是否支<br>持此配置。                                                                                                    |
|                                                                                 | 启用或禁用基于需求的电源管理。如果启用了该选<br>项, 将向操作系统报告 CPU 性能状态表: 如果禁用<br>了该选项,将不向操作系统报告 CPU 性能状态表。<br>如果有任何处理器不支持基于需求的电源管理, 该字<br>段将变为只读, 并自动设置为 Disabled (已禁用)。 |
| "Processor $XID"$<br>(处理器 XID)                                                  | 显示指定处理器的系列、型号和步进。                                                                                                    |

#### 启用 **AMD PowerNow!™** 技术

AMD PowerNow! 技术可以根据当前的任务动态调整运行频率和电压, 以 自动控制系统处理器的性能。程序不需要全部性能时,可节省大量电量。 如果需要,仍可以提供处理器最大性能来进行响应并自动节省电能 (如 果可能)。

■ 注: AMD PowerNow! 支持取决于您的系统上所使用的操作系统和版本。如 果操作系统不完全支持 AMD PowerNow!,请禁用此配置。有关详情,请参 阅操作系统用户指南。

要禁用 AMD PowerNow! 配置,请运行系统设置程序,并禁用 **CPU Information** (**CPU** 信息)屏幕上的 **Demand-Based Power Management** (基于需求的电源管理)选项。

此外,对于 Microsoft® Windows® 操作系统, 您需要安装 AMD PowerNow! 驱动程序以启用此配置。该驱动程序可于系统附带的 Dell OpenManage™ **Service and Diagnostic CD** 上以及 **support.dell.com** 上获 得。

#### <span id="page-46-0"></span>**SATA Configuration** (**SATA** 配置)屏幕

表 [2-5](#page-47-0) 列出了 **SATA Configuration** (**SATA** 配置)屏幕中显示的信息字段 的选项和说明。

**■ 注**: 在系统中安装 SAS 卡后, SATA Configuration (SATA 配置)屏幕将更 改。 **SATA controller** (**SATA** 控制器)字段将显示 **ATA Mode** (**ATA** 模式)并 且不可选择。**Port A**(端口 **A**)、**Port B**(端口 **B**)、**Port C**(端口 **C**)和 **Port D** (端口 **D**)均显示 **off** (禁用)并且也不可选择。当拔出 SAS 卡时, **SATA Configuration** (**SATA** 配置)屏幕设置将被载入默认值。

#### <span id="page-47-0"></span>表 **2-5. SATA Configuration** (**SATA** 配置)屏幕

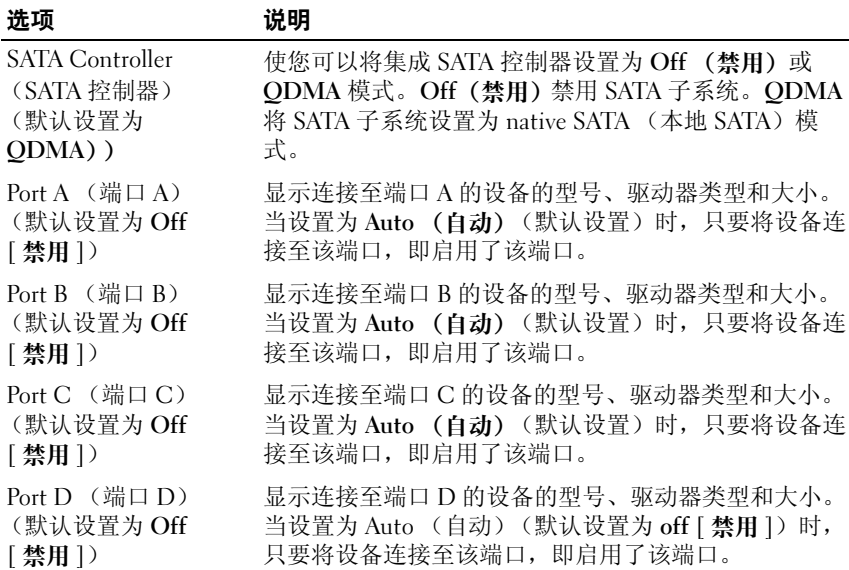

#### **Integrated Devices** (集成设备)屏幕

表 [2-6](#page-47-1) 列出了 **Integrated Devices** (集成设备)屏幕中显示的信息字段的 选项和说明。

#### <span id="page-47-1"></span>表 **2-6. Integrated Devices** (集成设备)屏幕选项

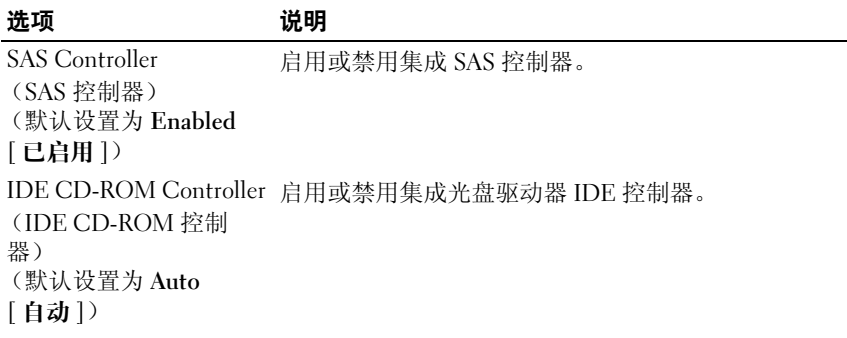

| 选项                                                                                                    | 说明                                                                                                    |
|----------------------------------------------------------------------------------------------------|----------------------------------------------------------------------------------------------------|
| Diskette Controller<br>(软盘控制器)<br>(默认设置为 Auto<br>[自动])                                                                    | 启用或禁用集成的软盘驱动器控制器。                                                                                                    |
| User Accessible USB Ports<br>(用户可抽换的 USB 端<br>$\Box$ )<br>(默认设置为 All Ports<br>On [ 启用所有端口 ])                              | 启用或禁用系统的用户可抽换的 USB 端口。选项包括<br>All Ports On (启用所有端口)、Only Back Ports On<br>(仅启用后面的端口)和 All Ports Off (禁用所有端<br>$\Pi$ ).                                                                   |
| Internal USB Port<br>(内部 USB 端口)<br>(默认设置为 On<br>[启用])                                                                    | 启用或禁用系统的内部 USB 端口。                                                                                                    |
| Embedded Gb NICx<br>(嵌入式 Gb NICx)<br>(NICI 的默认设置为<br>Enabled with PXE [ 通过<br>PXE 启用];<br>其它 NIC 的默认设置为<br>Enabled [已启用]) | 启用或禁用系统的集成 NIC。选项包括 Enabled (已<br>启用)、Enabled with PXE (通过 PXE 启用)、<br>Enabled with iSCSI Boot (通过 iSCSI 引导启用)和<br>Disabled (已禁用)。 PXE 支持使系统可以从网络进<br>行引导。所做更改将在系统重新引导之后生效。              |
| <b>MAC Address</b><br>(MAC 地址)                                                                                            | 显示集成 10/100/1000 NIC 的 MAC 地址。此字段没有<br>用户可选择的设置。                                                                                                    |
| Capability Detected<br>(检测到的功能)                                                                                           | 显示安装在系统板上 TOE KEY 插槽中的 LOM NIC<br>硬件卡锁提供的 NIC 配置。                                                                                                    |
|                                                                                                    | 注: 某些 LOM 配置可能需要安装其它驱动程序。                                                                                                    |
| OS Watchdog Timer<br>(操作系统监测计时器)<br>(默认设置为 Disabled<br>[已禁用])                                                             | 注: 只有在支持高级配置和电源接口 (ACPI) 3.0b 规格<br>的 WDAT 实现的操作系统中,此功能才可用。<br>设置计时器, 监测操作系统是否活动并在系统停止响<br>应时帮助恢复系统。当此字段设置为 Enabled (已启<br>用)时,允许操作系统初始化计时器。当设置为<br>Disabled (禁用) 时, 则不允许操作系统初始化计时<br>器。 |

表 **2-6. Integrated Devices** (集成设备)屏幕选项 (续)

#### **Serial Communication** (串行通信)屏幕

表 [2-7](#page-49-0) 列出了 **Serial Communication** (串行通信)屏幕中显示的信息字段 的选项和说明。

<span id="page-49-0"></span>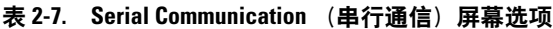

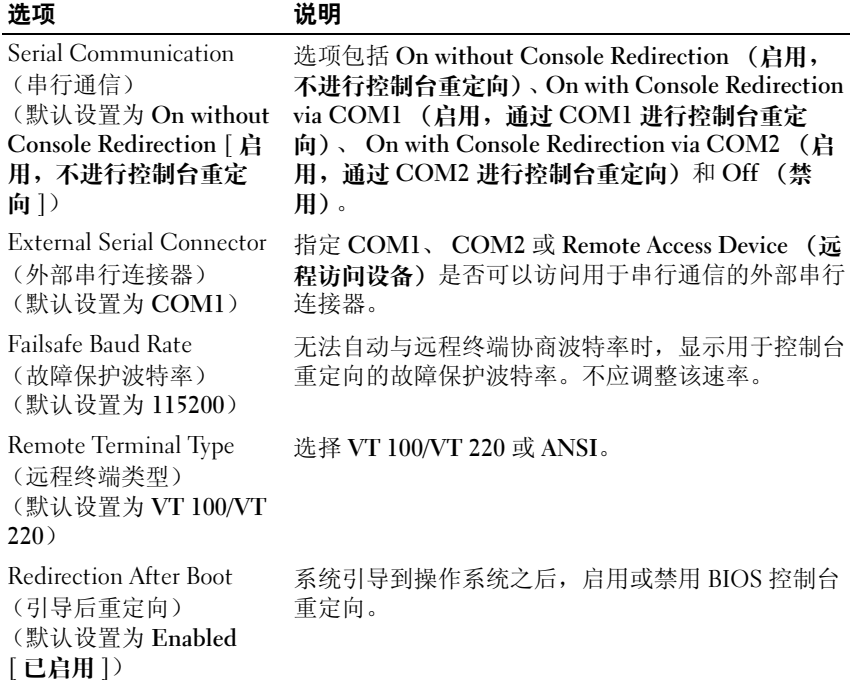

#### **System Security** (系统安全保护)屏幕

表 [2-8](#page-50-0) 列出了 System Security (系统安全保护)屏幕中显示的信息字段的 选项和说明。

 $\mathscr{C}$  注: 在中国出厂的系统未附带 TPM。

<span id="page-50-0"></span>表 **2-8. System Security** (系统安全保护)屏幕选项

| 选项                        | 说明                                                                                                    |
|---------------------------|----------------------------------------------------------------------------------------------------|
| System Password<br>(系统密码) | 显示系统密码安全保护配置的当前状态, 并使您可以<br>设定和确认新的系统密码。                                                                                                    |
|                           | 注:有关设定系统密码以及使用或更改现有系统密码<br>的说明,请参阅第 54 页的 "使用系统密码"。                                                                                                    |
| Setup Password<br>(设置密码)  | 限制对系统设置程序的访问 (与使用系统密码功能限<br>制对系统的访问的方法相同)。                                                                                                    |
|                           | <b>注</b> :有关设定设置密码以及使用或更改现有设置密码<br>的说明,请参阅第 56 页的 "使用设置密码"。                                                                                                    |
| Password Status<br>(密码状态) | 将 Setup Password (设置密码) 选项设置为 Enabled<br>(已启用) 可以防止系统密码在系统启动时被更改或禁<br>用。                                                                                                    |
|                           | 要锁定系统密码, 请在 Setup Password (设置密码)<br>选项中设定设置密码, 然后将 Password Status (密码<br>状态)选项更改为 Locked (已锁定)。在这种状态<br>下, 您将无法通过 System Password (系统密码) 选项<br>更改系统密码, 也无法在系统启动时按<br><ctrl><enter> 组合键禁用系统密码。</enter></ctrl> |
|                           | 要解除锁定系统密码, 请在 Setup Password (设置密<br>码) 字段中输入设置密码, 然后将 Password Status<br>(密码状态)选项更改为 Unlocked (已解除锁定)。<br>在这种状态下, 您可以在系统启动时按<br><ctrl><enter> 组合键禁用系统密码,然后通过<br/>System Password (系统密码)选项更改密码。</enter></ctrl> |

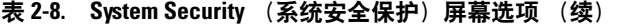

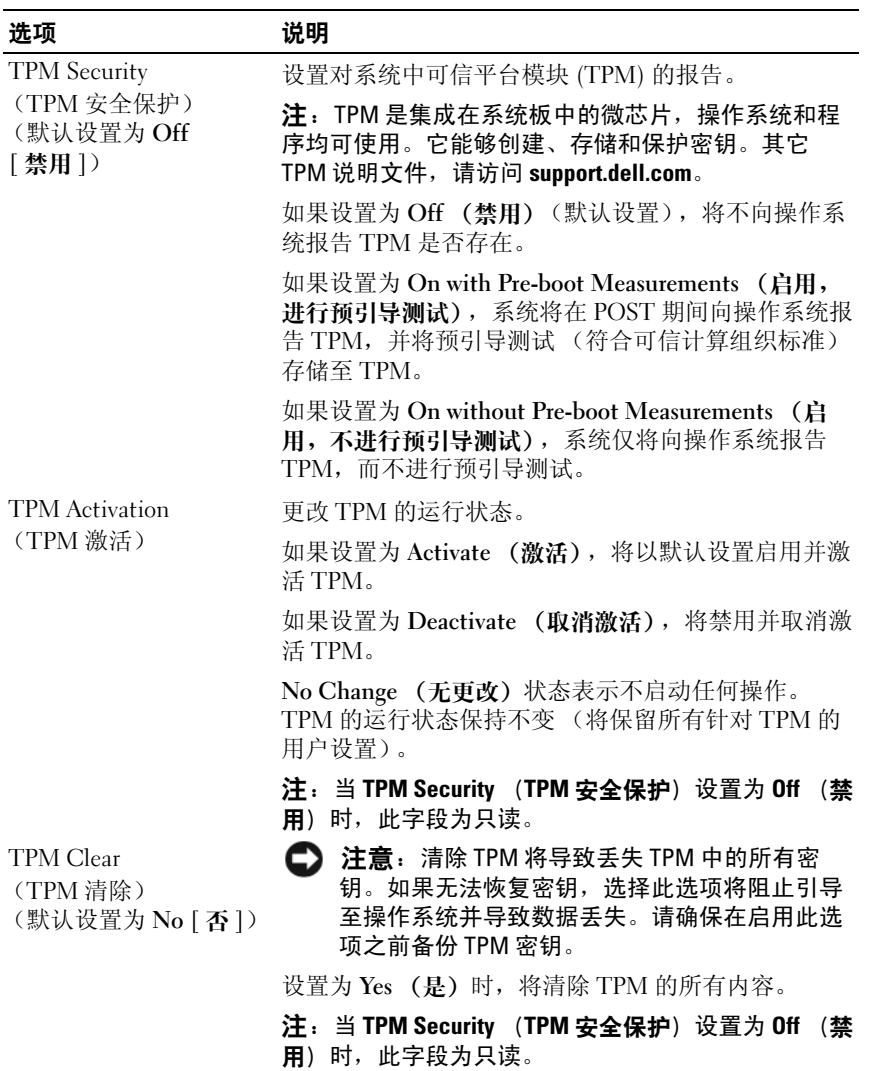

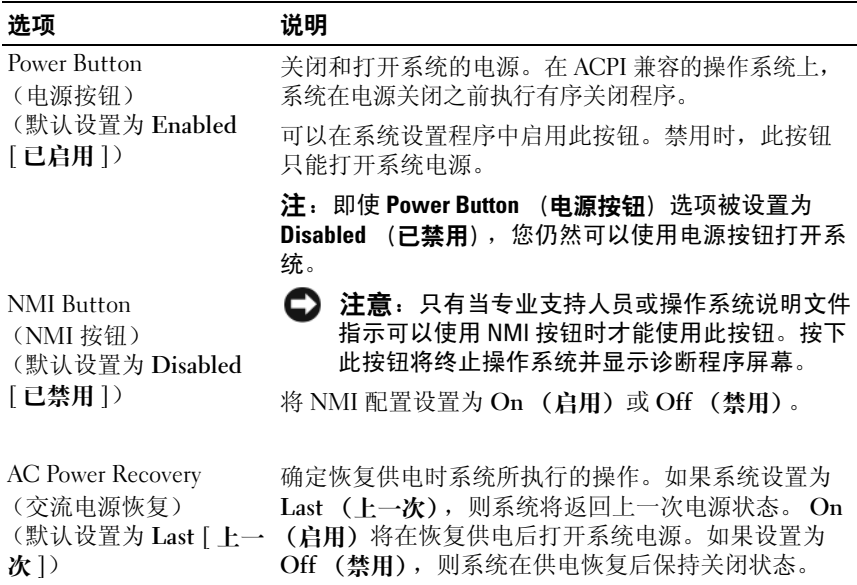

#### 表 **2-8. System Security** (系统安全保护)屏幕选项 (续)

#### **Exit** (退出)屏幕

按 <Esc> 键退出系统设置程序后, **Exit** (退出)屏幕中将显示以下选 项:

- Save Changes and Exit (保存更改并退出)
- Discard Changes and Exit (放弃更改并退出)
- Return to Setup (返回设置程序)

## 系统密码和设置密码功能

← 注意: 密码功能为系统中的数据提供了基本的安全保护。如果您的数据需 要进一步的安全保护,请采取其它形式的保护措施,例如数据加密程序。

□ 注意: 如果您的系统在未设定系统密码的情况下处于运行状态且无人看管, 则任何人均可以访问存储在系统上的数据。如果您未锁定系统,则人们可以 通过更改跳线设置来禁用密码。

系统出厂时未启用系统密码配置。如果系统的安全性对您很重要,请仅在 启用系统密码保护配置的情况下运行系统。

要更改或删除现有密码,您必须知道该密码 (请参阅第 56 [页的 "删除或](#page-55-1) [更改现有的系统密码"\)](#page-55-1)。如果您忘记了密码,则必须先由经过培训的维 修技术人员更改密码跳线设置以禁用该密码,并删除现有密码,然后您才 能运行系统或更改系统设置程序中的设置。第 185 [页的 "禁用已忘记的](#page-184-0) [密码"](#page-184-0)对此过程进行了说明。

#### <span id="page-53-0"></span>使用系统密码

设定系统密码后,只有知道该密码的人才能完全使用系统。如果将 **System Password** (系统密码)选项设置为 **Enabled** (已启用),系统会 在启动后提示您输入系统密码。

#### 设定系统密码

在设定系统密码之前,请进入系统设置程序,并选取 **System Password** (系统密码)选项。

设定系统密码后, **System Password** (系统密码)选项的设置将显示为 **Enabled** (已启用)。如果 **Password Status** (密码状态)的设置显示为 **Unlocked** (已解除锁定),则您可以更改系统密码。如果 **Password Status** (密码状态)选项为 **Locked** (已锁定),则您无法更改系统密码。通过 跳线设置禁用系统密码功能后,系统密码处于 **Disabled** (已禁用)状态, 您无法更改系统密码或输入新的系统密码。

如果未设定系统密码,并且系统板上的密码跳线处于已启用 (默认设置) 位置,则 **System Password** (系统密码)选项的设置显示为 **Not Enabled** (未启用), **Password Status** (密码状态)字段将显示为 **Unlocked** (已解 除锚定)。要设定系统密码,请:

- **1** 验证 **Password Status** (密码状态)选项是否设置为 **Unlocked** (已解除 锁定)。
- **2** 高亮度显示 **System Password** (系统密码)选项,并按 <Enter> 键。
- **3** 键入新的系统密码。

您的密码最多可以包含 32 个字符。

按下每个字符键 (或按空格键键入空格)时,字段中均会显示一个占 位符。

密码设定不区分大小写。但是,某些组合键无效。要在输入密码时删 除字符,请按 <Backspace> 键或左箭头键。

■ 注: 要退出字段而不设定系统密码, 请在完成步骤 5 之前随时按 <Esc> 键,或按 <Enter> 键移至另一字段。

#### **54** 使用系统设置程序

- **4** 按 <Enter> 键。
- **5** 要确认密码,请再次键入密码并按 <Enter> 键。

**System Password** (系统密码)显示的设置将更改为 **Enabled** (已启 用)。退出系统设置程序并开始使用系统。

**6** 这时,重新引导系统使密码保护生效,或者使系统继续运行。

4 注: 重新引导系统之后, 密码保护才能生效。

#### 使用系统密码对系统进行安全保护

**么注:**如果已设定设置密码 (请参阅第 56 页的"使用设置密码"), 则系统 会将您的设置密码作为备用系统密码。

如果将 **Password Status** (密码状态)选项设置为 **Unlocked** (已解除锁 定),则您可以选择使密码安全保护处于启用状态或禁用密码安全保护。 要使密码安全保护处于启用状态,请:

**1** 按 <Ctrl><Alt><Del> 组合键打开或重新启动系统。

**2** 键入密码并按 <Enter> 键。

要禁用密码安全保护,请:

- **1** 按 <Ctrl><Alt><Del> 组合键打开或重新启动系统。
- **2** 键入密码并按 <Ctrl><Enter> 组合键。

如果 **Password Status** (密码状态)选项设置为 **Locked** (已锁定),则打 开系统或重新启动系统后,都必须在提示符下输入密码然后按 <Enter> 键。

键入正确的系统密码并按 <Enter> 键后,系统将正常运行。

如果输入的系统密码不正确,系统将显示信息并提示您重新输入密码。您 有三次输入正确密码的机会。第三次尝试失败后,系统将显示说明失败次 数、系统已终止的错误信息,然后系统关闭。此信息可以提醒您有人试图 擅自使用您的系统。

即使您关闭并重新启动系统之后,如果输入的密码不正确,系统仍然会显 示该错误信息。

注:您可以将 **Password Status** (密码状态)选项与 **System Password** (系统 密码)和 Setup Password (设置密码)选项配合使用,以进一步防止他人擅 自更改系统。

#### <span id="page-55-1"></span>删除或更改现有的系统密码

- **1** 系统出现提示时,按 <Ctrl><Enter> 组合键禁用现有的系统密码。 如果系统要求您输入设置密码,请与网络管理员联络。
- **2** 在 POST 期间,按 <F2> 键进入系统设置程序。
- **3** 选择 **System Security** (系统安全保护)字段,验证 **Password Status** (密码状态)选项是否设置为 **Unlocked** (已解除锁定)。
- **4** 系统出现提示时,请键入系统密码。
- **5** 确认 **System Password** (系统密码)选项是否显示为 **Not Enabled** (未 启用)。

如果 **System Password** (系统密码)选项显示为 **Not Enabled** (未启 用),则系统密码已被删除。如果 **System Password** (系统密码)选项 显示为 Enabled (已启用), 请按 <Alt><b> 组合键重新启动系统, 然后重复步骤 2 至步骤 5。

#### <span id="page-55-0"></span>使用设置密码

#### <span id="page-55-2"></span>设定设置密码

仅当 **Setup Password** (设置密码)选项设置为 **Not Enabled** (未启用) 时, 您才能设定(或更改)设置密码。要设定设置密码, 请高亮度显示 **Setup Password** (设置密码)选项,并按 <**+>** 键或 **< – >** 键。系统将提 示您输入并确认密码。

■ 注: 设置密码可以与系统密码相同。如果这两个密码不同, 设置密码可以 用作备用系统密码。但系统密码无法代替设置密码。

您的密码最多可以包含 32 个字符。

按下每个字符键 (或按空格键键入空格)时,字段中均会显示一个占位 符。

密码设定不区分大小写。但是,某些组合键无效。要在输入密码时删除字 符,请按 <Backspace> 键或左箭头键。

确认密码后,**Setup Password** (设置密码)的设置将更改为 **Enabled** (已 启用)。您下次进入系统设置程序时,系统将提示您输入设置密码。

对 **Setup Password** (设置密码)选项所做的更改将立即生效 (无需重新 启动系统)。

#### 在设置了设置密码的情况下进行操作

如果 **Setup Password** (设置密码)设置为 **Enabled** (已启用),您必须输 入正确的设置密码才能修改系统设置程序的大部分选项。当您启动系统设 置程序时,该程序将提示您输入密码。

如果三次尝试输入的密码均不正确,系统将允许您查看系统设置程序屏 幕,但不允许进行修改。以下情况除外:如果 **System Password** (系统密 码)未设置为 **Enabled** (已启用)且未通过 **Password Status** (密码状态) 选项进行锁定,则您可以设定系统密码,但您无法禁用或更改现有的系统 密码。

注:您可以将 **Password Status** (密码状态)选项与 **Setup Password** (设置 **密码**)选项配合使用,以防止他人擅自更改系统密码。

#### 删除或更改现有的设置密码

- **1** 进入系统设置程序,并选择 **System Security** (系统安全保护)选项。
- **2** 高亮度显示 **Setup Password** (设置密码)选项,按 <Enter> 键访问设 置密码窗口,并再按两次 <Enter> 键以清除现有的设置密码。 设置将更改为 **NotEnabled** (未启用)。
- **3** 如果您要设定新的设置密码,请执行第 56 [页的 "设定设置密码"](#page-55-2)中的 步骤。

## 禁用已忘记的密码

请参阅第 185 [页的 "禁用已忘记的密码"。](#page-184-0)

### 底板管理控制器配置

底板管理控制器 (BMC) 使您可以远程配置、监测和恢复系统。BMC 提供 以下功能:

- 使用系统的集成 NIC
- 启用故障记录和 SNMP 警报
- 可以访问系统事件日志和传感器状态
- 可以控制系统功能 (包括通电和断电)
- 可以独立于系统的电源状态或操作系统的功能

• 提供用于系统设置程序、基于文本的公用程序和操作系统控制台的文 本控制台重定向

#### $\mathbb Z$  注: 要通过集成 NIC 远程访问 BMC, 必须将网络连接连接至集成 NIC1。 有关使用 BMC 的其它信息,请参阅 BMC 和系统管理程序的说明文件。

#### 进入 **BMC** 设置模块

- **1** 打开或重新启动系统。
- **2** POST 后系统提示您时,请按 <Ctrl-E> 组合键。 如果按 <Crtl-E> 组合键之前开始载入操作系统,请允许系统完成引 导,然后重新启动系统并再试一次。

#### **BMC Setup Module** (BMC 设置模块) 选项

有关 BMC 设置模块选项以及如何配置紧急管理端口 (EMP) 的信息,请 参阅 《**BMC** 用户指南》。

# $\ddot{\phantom{0}}$

# 安装系统组件

该节描述了如何安装以下系统组件:

- 前驱动器挡板
- 冷却护罩
- 电源
- 硬盘驱动器
- 软盘驱动器
- 光盘和磁带驱动器
- 扩充卡
- SAS 控制器卡
- RAID 电池
- RAC 卡
- 内置 USB 内存密钥
- 扩充卡风扇
- 系统风扇
- 内存
- 集成式 TCP/IP 卸载引擎 (TOE)
- 处理器
- 系统电池
- 机箱防盗开关
- 配电板
- SAS/SATA 背板
- 控制面板
- 系统板

## 建议使用的工具

要执行本节中的步骤,需要使用以下工具:

- 1 号梅花槽螺丝刀
- 接地腕带

## 系统内部组件

在图 3-1 中,主机盖已打开,展示了系统内部视图。

系统板上可以安装两个处理器、五个扩充卡和八个内存模块。硬盘驱动器 托架上最多可以安装四个 SAS 或 SATA 硬盘驱动器。系统前部的驱动器托 架上可以安装光盘驱动器、可选的磁带驱动器或次光盘驱动器、可选的软 盘驱动器以及热插拔硬盘驱动器 (如果有)。如果要安装 SAS 硬盘驱动 器,需要使用控制器扩充卡。系统板和内部外围设备均由冗余电源设备或 单个非冗余电源设备供电。

<span id="page-60-0"></span>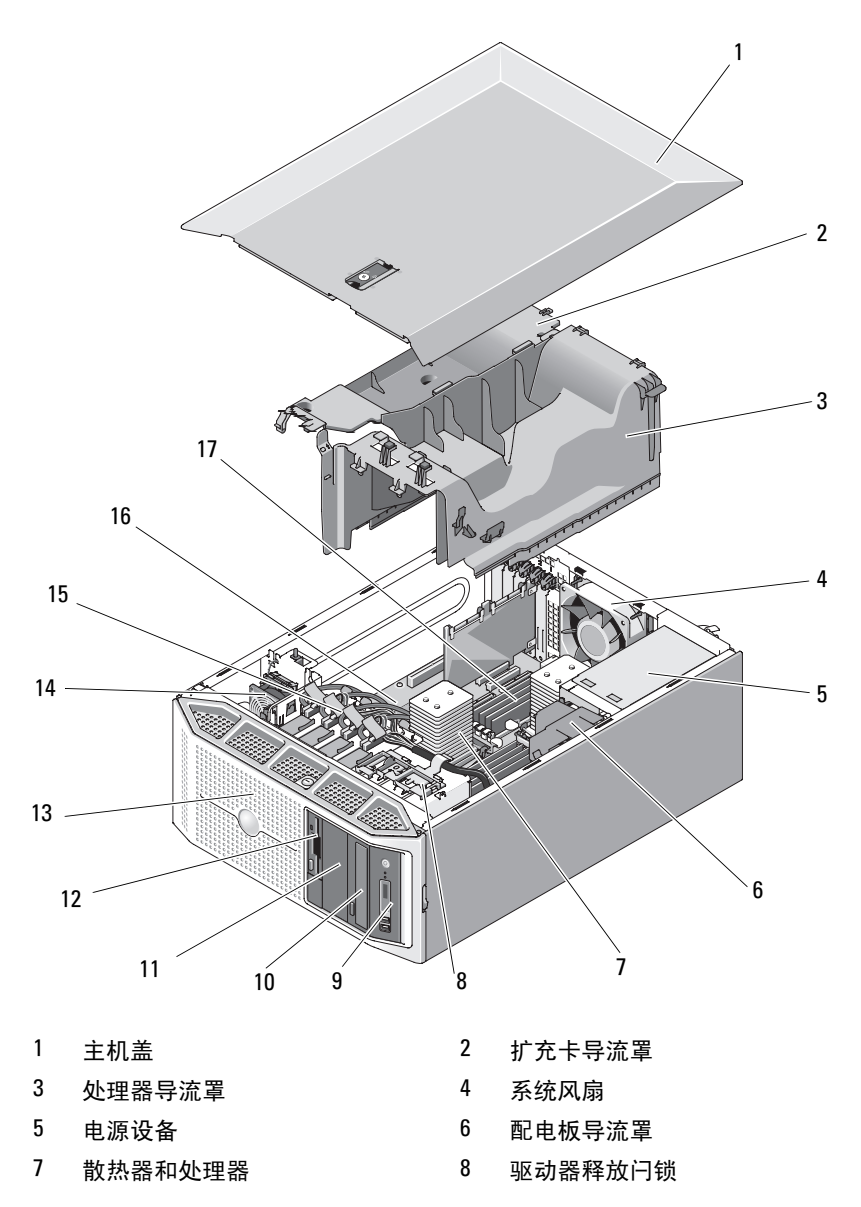

- 9 控制面板 10 光盘驱动器
- 11 5.25 英寸驱动器托架 12 3.5 英寸软盘驱动器
- 13 驱动器前挡板 14 扩充卡风扇
- 15 3.5 英寸硬盘驱动器 16 系统板
- 

17 系统内存

## 驱动器前挡板

驱动器前挡板是可选的光盘驱动器、软盘驱动器、磁带驱动器或热插拔硬 盘驱动器 (如果有)的护盖。要卸下或安装以上任何驱动器,必须先卸 下驱动器前挡板。

■ 注: 如果要卸下或安装热插拔驱动器 (如果有), 则在卸下驱动器前挡板 时,系统可以保持打开状态且竖直放置 (请参阅第 83 [页的 "卸下热插拔硬](#page-82-0) [盘驱动器"\)](#page-82-0)。如果打算卸下或安装任何其它系统组件,则应将系统如图 [3-1](#page-60-0)  所示放置 (请参阅第 64 页的 "卸下主机盖[和挡板 \(如果有\)"\)](#page-63-0)。

#### 卸下驱动器前挡板

- **1** 使用系统钥匙解除挡板锁定。
- **2** 朝箭头方向滑动拉杆,直至挡板与机箱顶部分开 (请参见图 [3-2](#page-62-0))。
- **3** 转动挡板的顶端使其离开机箱,并从机箱中提出挡板,如图 [3-2](#page-62-0) 所示 从插槽中卸下挡板卡舌。

#### 安装驱动器前挡板

- **1** 将挡板卡舌插入机箱中的挡板卡舌插槽 (请参见图 [3-2](#page-62-0))。
- **2** 将挡板顶端稳固地按入机箱,直至拉杆锁定到位。
- **3** 使用系统钥匙锁定挡板。

#### <span id="page-62-0"></span>图 **3-2.** 卸下和安装驱动器前挡板

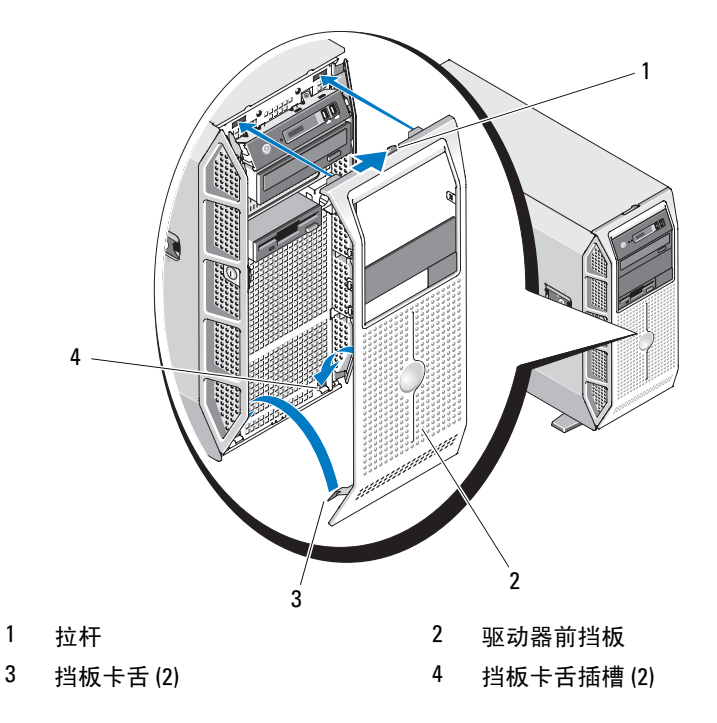

#### 卸下驱动器前挡板上的插件

如果要在 3.5 英寸或 5.25 英寸驱动器托架中安装驱动器,请先卸下驱动器 前挡板上的相应插件。从挡板背面向内挤压其中一个插件卡舌以将其从卡 舌槽口卸下,并将插件拉离挡板 (请参见图 [3-3](#page-63-1))。

#### 在驱动器前挡板上安装插件

如果卸下了 3.5 英寸或 5.25 英寸驱动器托架中的驱动器,请在驱动器前挡 板上装回相应插件。从挡板的背面将其中一个插件卡舌卡入挡板上的卡舌 槽口,并将插件推入挡板,直至相对的卡舌卡入到位 (请参见图 [3-3](#page-63-1))。

#### <span id="page-63-1"></span>图 **3-3.** 卸下和安装驱动器前挡板插件

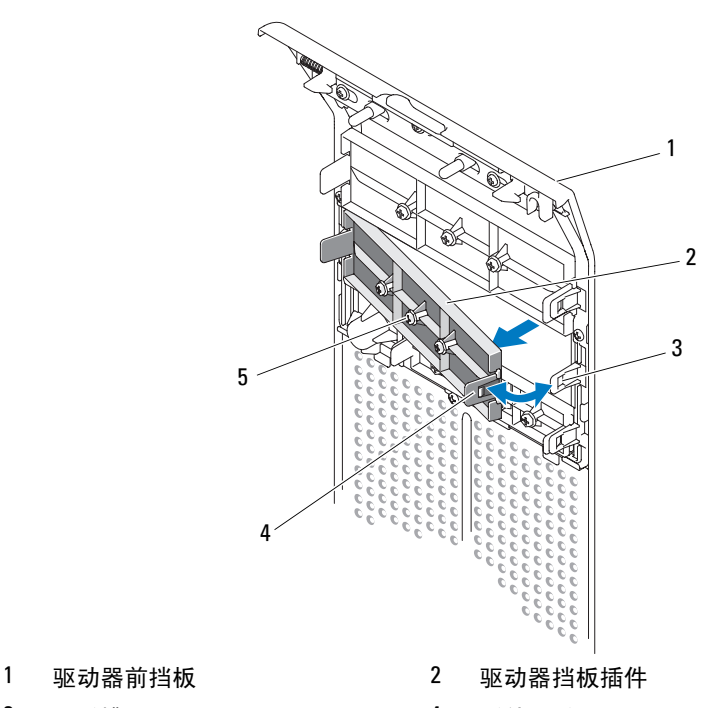

- 
- 
- 3 卡舌槽口 4 插件卡舌
- 5 用于可选的 5.25 英寸 驱动器的螺钉 (3)

## <span id="page-63-0"></span>卸下主机盖和挡板 (如果有)

- ∕个 警告:某些维修仅限具有相应资质的服务技术人员操作。您只能执行故障 排除和产品文档中授权的简单维修,或按照在线或电话服务以及支持人员的 说明进行操作。由于未经 **Dell** 授权的维修所造成的损坏不包括在保修范围 内。阅读并遵循产品附带的安全说明。
	- **1** 关闭系统和已连接的外围设备,并断开系统与电源插座和外围设备的 连接。
	- **2** 按下电源按钮以导去系统板上的残留电量。
	- **3** 向内转动系统支脚 (请参见图 [3-4](#page-64-0))。
- 将系统侧面朝下放置,如图 [3-4](#page-64-0) 所示。
- 要卸下主机盖,请将主机盖闩锁中的释放闩锁逆时针转动至已解除锁 定的位置。请参见图 [3-4](#page-64-0)。
- 向上提起主机盖闩锁。请参见图 [3-4](#page-64-0)。
- 抓住主机盖两侧,并将其小心地从系统上提起。
- <span id="page-64-0"></span>图 **3-4.** 卸下与装上主机盖和挡板 (如果有)

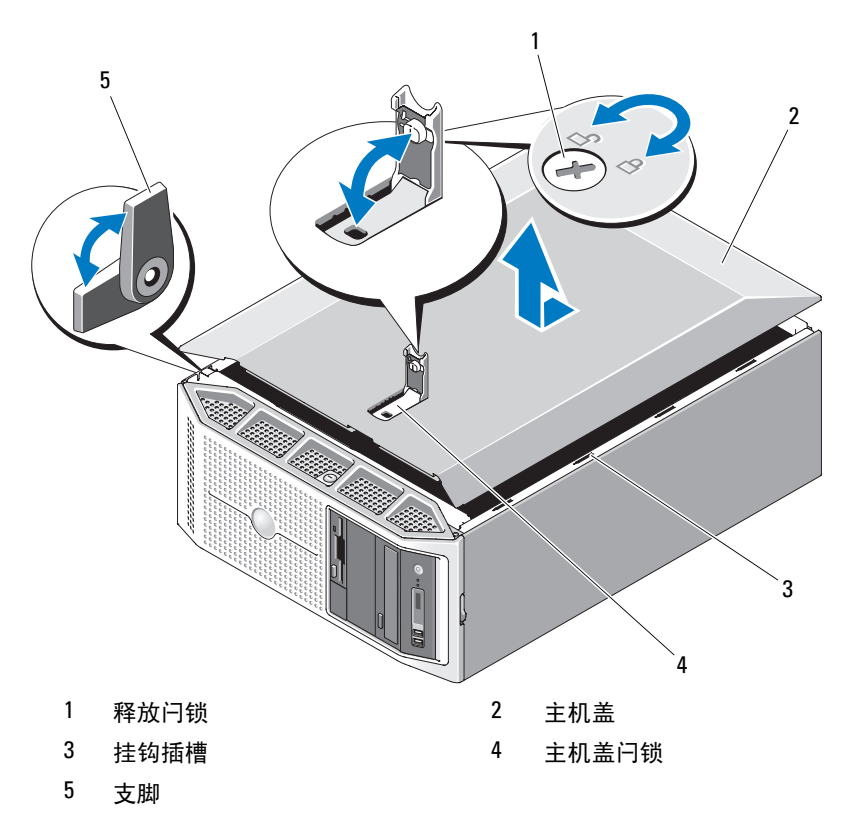

## <span id="page-65-0"></span>装上主机盖和挡板 (如果有)

- **1** 确保所有内部电缆均已连接并整理好。
- **2** 确保未将任何工具或额外部件遗留在系统内部。
- **3** 重新安装主机盖:
	- **a** 向上提起主机盖闩锁。
	- **b** 将主机盖置于系统顶部并稍稍向后放置,以使其错开挂钩插槽并 平躺在系统机箱之上。请参见图 [3-4](#page-64-0)。
	- **c** 向下推闩锁以使主机盖处于合上位置。
	- **d** 将释放闩锁顺时针转动至锁定位置。请参见图 [3-4](#page-64-0)。
- **4** 将系统竖直放置,并将其支脚放在平整稳定的表面上。
- **5** 向外转动系统支脚 (请参见图 [3-4](#page-64-0))。
- **6** 重新连接所有外围设备,然后将系统连接至电源插座。
- **7** 打开系统和已连接的外围设备。

如果启用了机箱防盗监测器,则在打开并合上主机盖之后,下一次启 动系统时, 屏幕上将显示以下信息,

Alert!Cover was previously opened. (警报!主机盖曾被 打开。)

- **8** 要重设机箱防盗监测器,请按 <F2> 键进入系统设置程序。请参阅[第](#page-40-0) 41 [页的 "进入系统设置程序"。](#page-40-0)
	- **经注:**如果其它人已经设定了设置密码,请与网络管理员联络,以获取 有关重设机箱防盗监测器的信息。

## 卸下和安装驱动器 **EMI** 填充挡片

根据系统的配置,驱动器 EMI 填充挡片可能安装在光盘驱动器或软盘驱 动器处。驱动器 EMI 填充挡片对于保持有效通风以及防止电磁干扰 (EMI) 来说非常必要。

如果决定使用可选的软盘驱动器或光盘驱动器来更换驱动器 EMI 填充挡 片,则必须先将其卸下。挤压填充卡舌,然后将填充拉出机箱。请参见[图](#page-66-0) [3-5](#page-66-0)。

要装回驱动器 EMI 填充挡片,请将填充推回机箱的插槽中, 直至填充卡 舌锁定到位。

#### <span id="page-66-0"></span>图 **3-5.** 卸下和安装驱动器 **EMI** 填充挡片

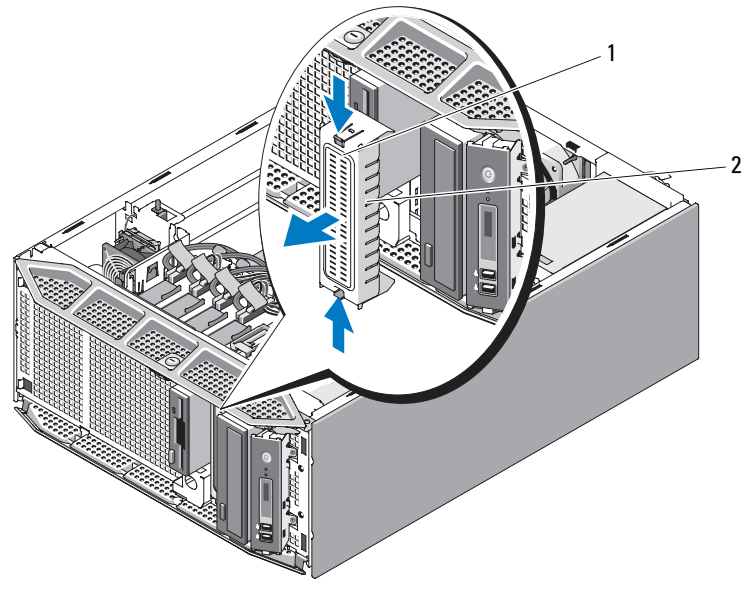

- 
- 1 填充卡舌 2 驱动器 EMI 填充挡片

## 冷却导流罩

系统包含两个内置冷却导流罩,用于引导来自风扇的空气为系统组件提供 通风。处理器冷却导流罩引导空气为系统处理器和内存模块提供通风,扩 充卡冷却导流罩引导空气为扩充卡提供通风。

 $\bullet$  注意: 请勿在卸下任何一个导流罩的情况下运行系统。否则, 由此引起的 系统过热可能致使系统关闭,造成数据丢失。

#### <span id="page-66-1"></span>卸下扩充卡导流罩

- 警告:某些维修仅限具有相应资质的服务技术人员操作。您只能执行故障 排除和产品文档中授权的简单维修,或按照在线或电话服务以及支持人员的 说明进行操作。由于未经 **Dell** 授权的维修所造成的损坏不包括在保修范围 内。阅读并遵循产品附带的安全说明。
	- **1** 关闭系统和所有已连接的外围设备,并断开系统与电源插座和外围设 备的连接。
- **2** 卸下主机盖和挡板 (如果有)。请参阅第 64 [页的 "卸下](#page-63-0)主机盖和挡板 [\(如果有\)"](#page-63-0)。
- **3** 朝箭头方向按下导流罩闩锁。通过握点握住导流罩,向上提起导流罩 并将其从系统背面提出,直至导流罩卡舌脱离卡舌插槽。请参见[图](#page-68-0) [3-6](#page-68-0)。

#### 卸下处理器导流罩

- 警告:在关闭系统电源后的一段时间内,**DIMM** 和散热器摸上去会很烫。在 处理 **DIMM** 和散热器之前,先使其冷却。
	- **1** 关闭系统和所有已连接的外围设备,并断开系统与电源插座和外围设 备的连接。
	- **2** 卸下主机盖和挡板 (如果有)。请参阅第 64 [页的 "卸下](#page-63-0)主机盖和挡板 [\(如果有\)"](#page-63-0)。
	- **3** 卸下扩充卡导流罩。请参阅第 67 [页的 "卸下扩充卡导](#page-66-1)流罩"。
	- **4** 断开软盘驱动器和 IDE 带状电缆与系统板的连接 (如果有)。从带状 电缆插槽中拔出电缆,并将电缆放在远离处理器导流罩的位置。

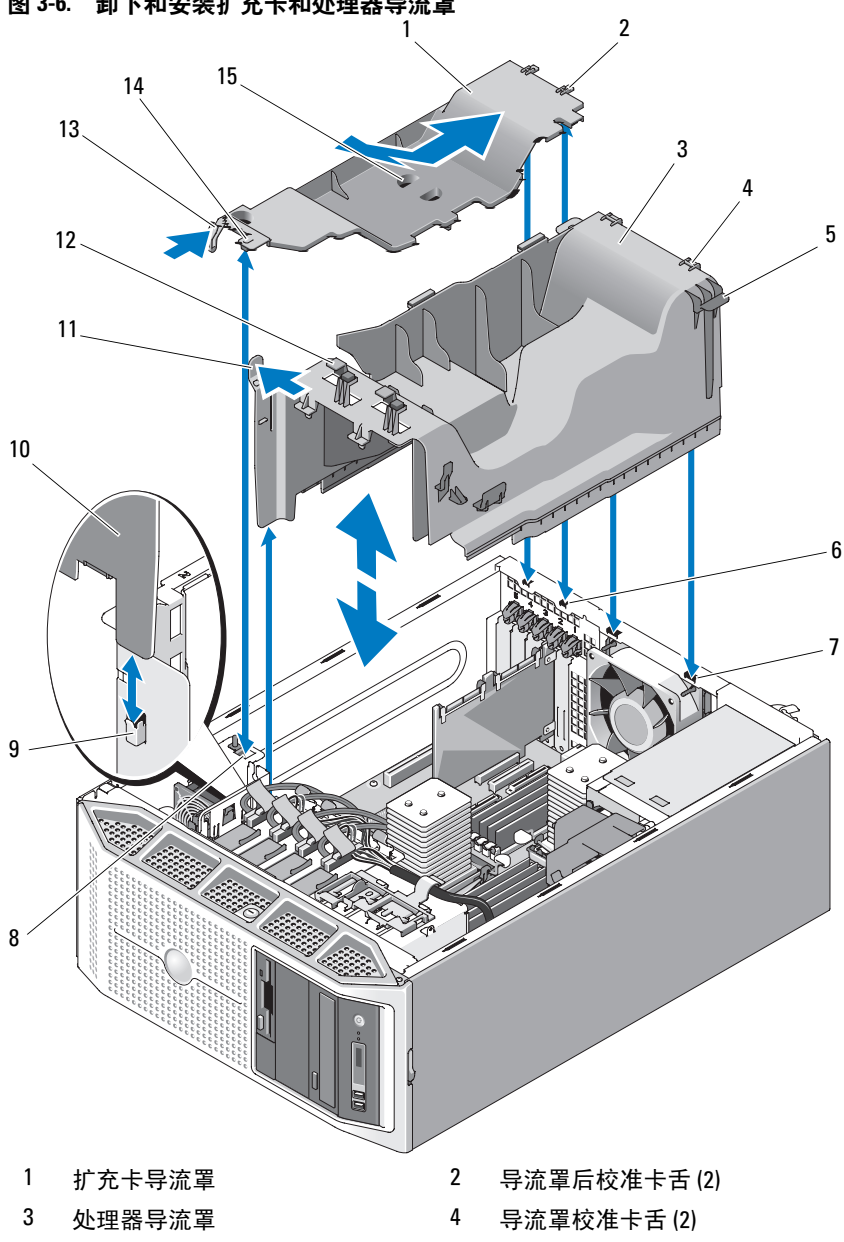

<span id="page-68-0"></span>图 **3-6.** 卸下和安装扩充卡和处理器导流罩

5 导流罩接触点 6 导流罩后卡舌插槽 (2)

7 卡舌插槽 (2) 8 导流置前卡舌插槽

- 9 导流罩定位导向器 10 导流罩前凸片
- 11 释放闩锁 12 电缆导向器 (4)
- 
- 
- 
- 
- 
- 13 导流罩闩锁 14 导流罩前校准卡舌
- 15 握点
- **5** 断开 SATA 电缆与系统板的连接并将电缆从电缆导向器中拔出。将 SATA 电缆放在远离处理器导流罩的位置。
- **6** 断开 SAS 卡与硬盘驱动器之间的所有 SAS 电缆连接,并从电缆导向器 中拔出电缆 (如果有)。将 SAS 电缆放在远离处理器导流罩的位置。
- **7** 断开系统中电源电缆与所有驱动器的所有连接。
- **8** 朝箭头方向拉动释放闩锁。握住闩锁与导流罩接触点,将导流罩向上 提出机箱。请参见图 [3-6](#page-68-0)。

#### 安装处理器导流罩

- **1** 小心地将导流罩向下放入机箱,使导流罩前凸片插到导流罩定位导向 器下,并使导流罩校准卡舌插入机箱内的卡舌插槽。确保导流罩的底 部边缘下未压住任何电缆,并向下按压导流罩直至导流罩闩锁锁定到 位。请参见图 [3-6](#page-68-0)。
- **2** 将 SATA 电缆放置在电缆导向器下,并将其连接至系统板上的 SATA 连 接器。有关 SATA 硬盘驱动器电缆走线原则的信息,请参见图 [3-11](#page-80-0), 有关 SATA 光盘驱动器电缆走线原则的信息,请参见图 [3-22](#page-96-0)。
- **3** 将带状电缆放置在带状电缆插槽下,并将其连接至系统板上的连接器。 有关带状电缆走线原则的信息,请参见图 [3-17](#page-89-0)。
- **4** 如果可行,请将 SAS 卡电缆穿过导流罩电缆导向器并连接至硬盘驱动 器。有关电缆走线原则的信息,请参见图 [3-12](#page-81-0)。
- **5** 安装扩充卡导流罩。请参阅第 71 页的 "安装[扩充卡导](#page-70-0)流罩"。
- **6** 装上主机盖和挡板 (如果有)。请参阅第 66 [页的 "](#page-65-0)装上主机盖和挡板 [\(如果有\)"](#page-65-0)。
- **7** 将系统竖直放置,并将其支脚放在平整稳定的表面上。
- **8** 重新连接所有外围设备,然后将系统连接至电源插座。
- **9** 打开系统和已连接的外围设备。

#### **70** 安装系统组件

#### <span id="page-70-0"></span>安装扩充卡导流罩

- **1** 将导流罩后校准卡舌插入导流罩后卡舌插槽,然后将导流罩向下放入 机箱。将导流罩前校准卡舌对准导流罩前卡舌插槽,并向下按导流罩 以将闩锁锁定到位。请参见图 [3-6](#page-68-0)。
- **2** 装上主机盖和挡板 (如果有)。请参阅第 66 [页的 "](#page-65-0)装上主机盖和挡板 [\(如果有\)"](#page-65-0)。
- **3** 将系统竖直放置,并将其支脚放在平整稳定的表面上。
- 4 重新连接所有外围设备,然后将系统连接至电源插座。
- **5** 打开系统和已连接的外围设备。

## 电源设备

根据您的配置,系统最多支持两个额定功率为 675W 的热插拔冗余电源设 备或一个额定功率为 650W 的非冗余电源设备。

如果您的系统具有冗余电源设备,请参阅第 71 [页的 "](#page-70-1)卸下冗余电源设 [备"或](#page-70-1)第 73 [页的 "安装](#page-72-0)冗余电源设备"。如果您的系统具有非冗余电源 设备,请参阅第 73 页的"卸下非冗余[电源设备"](#page-72-1)或第 75 页的"安装非 冗余[电源设备"](#page-74-0)。

如果安装了两个冗余电源设备,则第二个电源设备将提供电源冗余。在冗 余模式下,系统在两个电源设备中分配电源负荷以使效率最大化。如果在 系统接通电源时卸下了一个电源设备,则另一电源设备将承担全部电源负 荷。

#### <span id="page-70-1"></span>卸下冗余电源设备

- 注意:要使系统正常运行,至少应安装一个电源设备。在电源冗余系统上, 如果系统处于运行状态,请每次仅卸下和更换一个电源设备。
- $\bullet$  注意: 如果要在系统运行时更换冗余电源设备, 请在卸下电源设备之前, 确保电源设备状态 LED 和交流电源火线状态 LED 均呈绿色亮起。请参[见图](#page-15-0) [1-3](#page-15-0) 以识别电源设备 LED。如果一个或两个 LED 未呈绿色亮起,请参阅第 [155](#page-154-0) [页的 "对冗余电源设备进行故障排除"](#page-154-0)。
	- **1** 如果系统只安装了一个电源设备,请关闭系统和所有已连接的外围设 备的电源。对于冗余系统,可以在保持系统运行的情况下继续执行下 一步。
	- **2** 断开电源电缆与电源的连接。
	- **3** 断开电源电缆与电源设备的连接并从电缆固定支架中拔出电缆。
- 向电源设备中心按入以松开电源设备上的锁定卡舌,然后向上转动电 源设备手柄,直至电源设备脱离机箱。请参见图 [3-7](#page-71-0)。
- 向外拉动电源设备,直至将其拉出机箱。

#### <span id="page-71-0"></span>图 **3-7.** 卸下和安装冗余电源设备

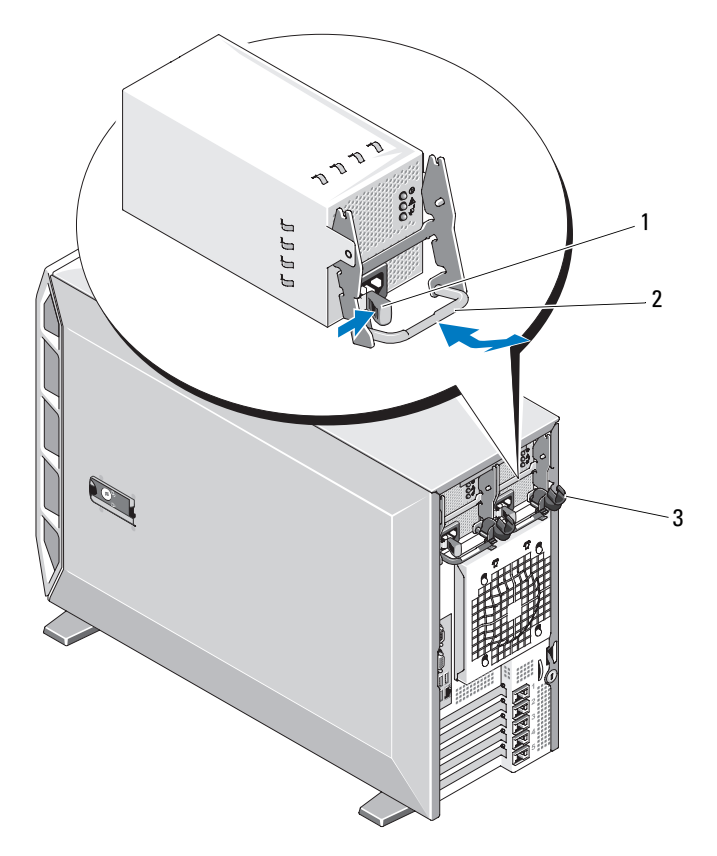

锁定卡舌 2 电源设备手柄

电缆固定支架
## 安装冗余电源设备

- **1** 在电源设备手柄处于延伸位置时,将新电源设备滑入机箱。请参见[图](#page-71-0) [3-7](#page-71-0)。
- **2** 向下转动手柄,直至其完全与电源设备面板平齐且锁定卡舌卡入到位。 请参见图 [3-7](#page-71-0)。
- **3** 将电源电缆连接至电源设备。
	- **a** 将电源电缆从电源设备支架侧面安放在电缆固定支架中 (请参见 图 [3-7](#page-71-0))。
	- **b** 将电缆从电缆固定支架向上环绕至电源设备背面的电源插头,然后 连接电缆。
	- **c** 将电缆的另一端插入配电装置 (PDU) 或电源插座。

■ 注:安装完新电源设备后,请等待几秒钟,以便系统识别电源设备并确定 其是否可以正常工作。电源设备状态指示灯将呈绿色亮起,表示电源设备功 能正常。请参见图 [1-3](#page-15-0)。

## 卸下非冗余电源设备

### /八 警告:某些维修仅限具有相应资质的服务技术人员操作。您只能执行故障 排除和产品文档中授权的简单维修,或按照在线或电话服务以及支持人员的 说明进行操作。由于未经 **Dell** 授权的维修所造成的损坏不包括在保修范围 内。阅读并遵循产品附带的安全说明。

- **1** 关闭系统和已连接的外围设备,并断开系统与电源插座和外围设备的 连接。
- **2** 卸下主机盖和挡板 (如果有)。请参阅第 64 [页的 "卸下](#page-63-0)主机盖和挡板 [\(如果有\)"](#page-63-0)。
- **3** 卸下扩充卡导流罩。请参阅第 67 [页的 "卸下扩充卡导](#page-66-0)流罩"。
- **4** 卸下处理器导流罩。请参阅第 68 [页的 "卸下处理器导](#page-67-0)流罩"。
- **5** 根据您的配置,如果适用,从以下组件断开电源电缆的连接 (有关连 接器位置的信息,请参见图 [6-1](#page-179-0)):
	- 系统板上的 PWR1 连接器
	- 系统板上的 PWR2 连接器
	- 系统板上的 PWR3 连接器
	- 可选 SAS/SATA 背板上的 BP\_PWR 连接器
	- 硬盘驱动器
- 软盘驱动器
- 磁带备份装置
- 光盘驱动器
- **6** 拧下将电源设备固定至系统的两个螺钉。请参见图 [3-8](#page-74-0)。
- **7** 按下电源设备释放卡舌,并将电源设备从系统背面滑出。请参见[图](#page-74-0) [3-8](#page-74-0)。
- **8** 如果打算用冗余电源设备替代非冗余电源设备,您需要用配电板及其 导流罩替代电源设备固定框架护盖。
	- **a** 拉动蓝色释放插销直至这些插销从电源设备固定框架解除锁定,从 而卸下电源设备固定框架护盖,然后将护盖提出机箱。请参[见图](#page-134-0) [3-41](#page-134-0)。
	- **b** 安装配电板及其导流罩。请参阅第 135 页的 "安装[配电板"。](#page-134-1)

### <span id="page-74-0"></span>图 **3-8.** 卸下和安装非冗余电源设备

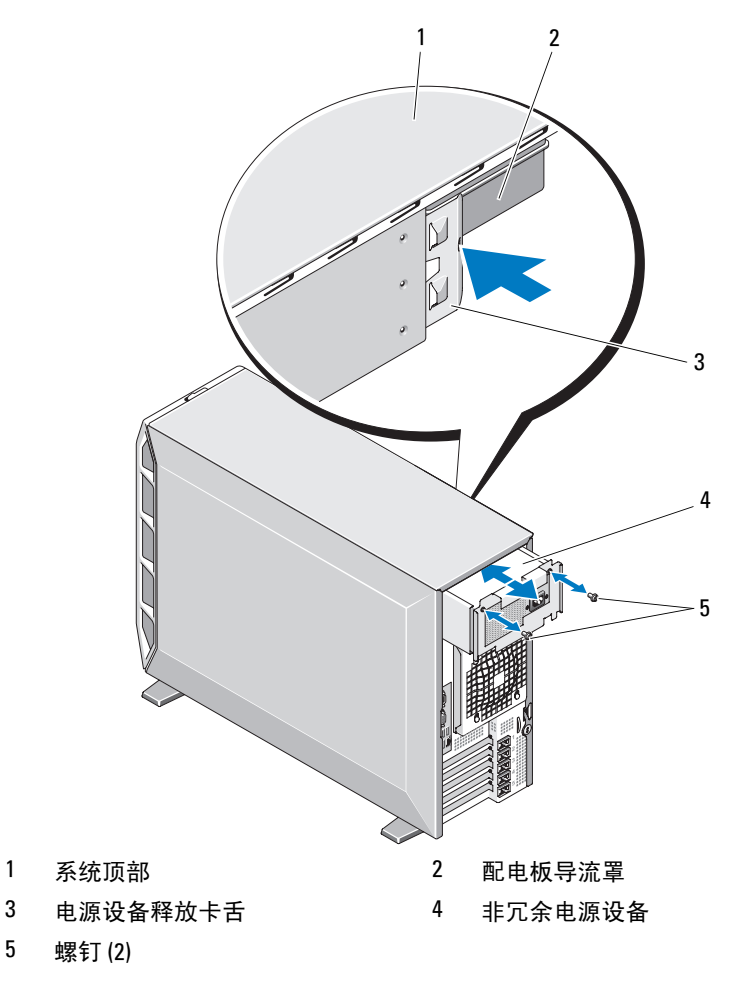

## 安装非冗余电源设备

- 如果要安装非冗余电源设备以替代冗余电源设备,您需要用电源设备 固定框架护盖替代配电板。
	- **a** 卸下配电板。请参阅第 131 [页的 "卸下配电板"](#page-130-0)。
- **b** 将护盖按入电源设备固定框架直至固定插销锁定到位,从而安装电 源设备固定框架护盖。请参见图 [3-41](#page-134-0)。
- **2** 将电源设备滑入系统背面,直至电源设备释放卡舌卡入到位。请参见 图 [3-8](#page-74-0)。
- **3** 拧上将电源设备固定至系统的两颗梅花槽螺钉。请参见图 [3-8](#page-74-0)。
- **4** 根据系统配置,连接以下电源电缆:
	- 系统板上的 PWR1 连接器
	- 系统板上的 PWR2 连接器
	- 系统板上的 PWR3 连接器
	- 可选 SAS/SATA 背板上的 BP\_PWR 连接器
	- 硬盘驱动器
	- 软盘驱动器
	- 磁带备份装置
	- 光盘驱动器
- **5** 安装处理器导流罩。请参阅第 70 页的 "安装[处理器导](#page-69-0)流罩"。
- **6** 安装扩充卡导流罩。请参阅第 71 页的 "安装[扩充卡导](#page-70-0)流罩"。
- **7** 装上主机盖和挡板 (如果有)。请参阅第 66 [页的 "](#page-65-0)装上主机盖和挡板 [\(如果有\)"](#page-65-0)。
- **8** 将系统竖直放置,并将其支脚放在平整稳定的表面上。
- 9 重新连接所有外围设备, 然后将系统连接至电源插座。
- **10** 打开系统和已连接的外围设备。

# 硬盘驱动器

■ 注: 系统的驱动器配置必须全部由 SATA 硬盘驱动器组成或全部由 SAS 硬盘 驱动器组成。不支持混合使用 SATA 和 SAS 驱动器。

## 硬盘驱动器安装原则

系统中最多可以有四个 3.5 英寸 SATA 硬盘驱动器或 SAS 硬盘驱动器,这些 驱动器可以安装在可移动的固定硬盘驱动器托架 (请参见图 [3-9](#page-77-0))中, 或者 安装在拉杆释放托架 (如果有)(请参见图 [3-13](#page-83-0))中。这些驱动器可以连 接至系统板、可选的控制器卡或 SAS/SATA 背板。仅当系统具有拉杆释放托 架时,才热插拔 SAS 或 SATA 驱动器。

### **76** 1 安装系统组件

可能需要使用操作系统所不提供的程序来对 SAS 或 SATA 硬盘驱动器进行 分区和格式化。

## $\bullet$  注意: 格式化驱动器的过程中, 请勿关闭或重新启动系统, 否则会导致驱 动器出现故障。

格式化硬盘驱动器时,请耐心等待,使其有足够的时间完成格式化。请注 意,格式化高容量的硬盘驱动器可能需要若干小时。

### <span id="page-76-0"></span>卸下硬盘驱动器

- ∕ 个 警告:某些维修仅限具有相应资质的服务技术人员操作。您只能执行故障 排除和产品文档中授权的简单维修,或按照在线或电话服务以及支持人员的 说明进行操作。由于未经 **Dell** 授权的维修所造成的损坏不包括在保修范围 内。阅读并遵循产品附带的安全说明。
	- **1** 关闭系统和已连接的外围设备,并断开系统与电源插座和外围设备的 连接。
	- **2** 卸下主机盖和挡板 (如果有)。请参阅第 64 [页的 "卸下](#page-63-0)主机盖和挡板 [\(如果有\)"](#page-63-0)。
	- **3** 从驱动器托架中硬盘驱动器上拔下蓝色数据电缆和电源电缆。
	- **4** 朝相对的方向按硬盘驱动器支架两侧的蓝色托盘释放卡舌,将驱动器 及其支架向上滑出托架。请参见图 [3-9](#page-77-0)。

### <span id="page-77-0"></span>图 **3-9.** 卸下和安装硬盘驱动器

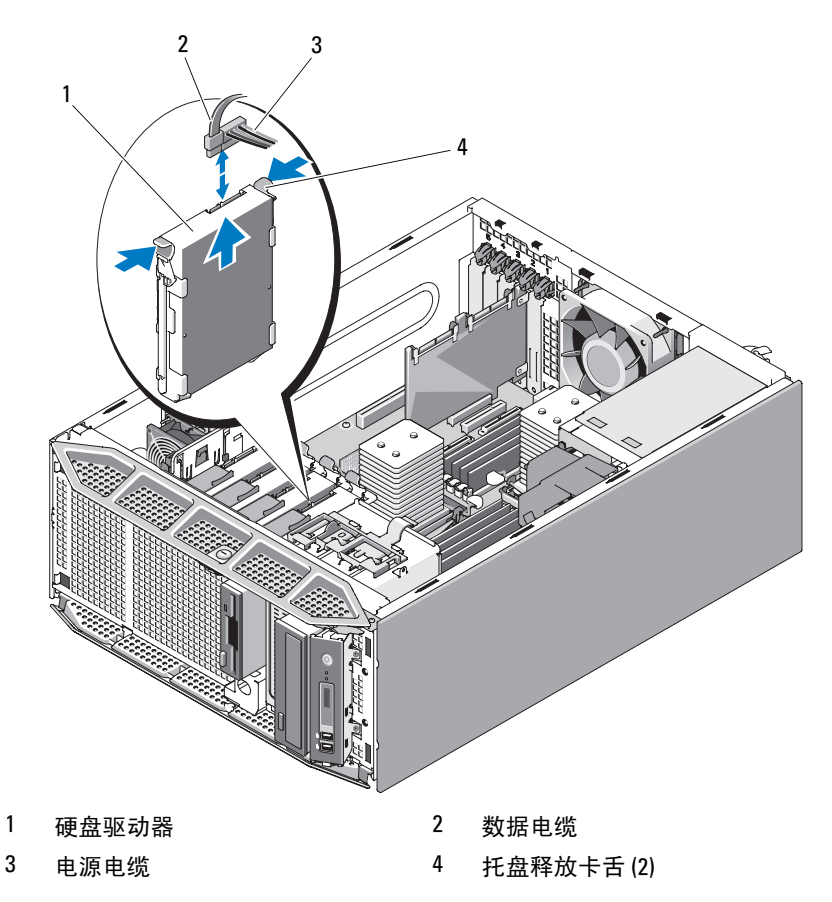

- 4 注: 如果不打算装回驱动器, 则建议从导入支架中卸下驱动器 (请参见[图](#page-79-0) [3-10](#page-79-0))并将闲置的导入支架插回到驱动器托架中。这样就不会出现不使用闲 置的支架时,将支架放错地方或存放不当。
	- 装上主机盖和挡板 (如果有)。请参阅第 66 [页的 "](#page-65-0)装上主机盖和挡板 [\(如果有\)"](#page-65-0)。
	- 将系统竖直放置,并将其支脚放在平整稳定的表面上。
	- 重新连接所有外围设备,然后将系统连接至电源插座。
	- 打开系统和已连接的外围设备。

## 安装硬盘驱动器

警告:某些维修仅限具有相应资质的服务技术人员操作。您只能执行故障 排除和产品文档中授权的简单维修,或按照在线或电话服务以及支持人员的 说明进行操作。由于未经 **Dell** 授权的维修所造成的损坏不包括在保修范围 内。阅读并遵循产品附带的安全说明。

- **1** 打开备用硬盘驱动器的包装并准备安装。
- **2** 查看硬盘驱动器的说明文件以验证驱动器是否符合系统配置。
- **3** 关闭系统和已连接的外围设备,并断开系统与电源插座和外围设备的 连接。
- **4** 卸下主机盖和挡板 (如果有)。请参阅第 64 [页的 "卸下](#page-63-0)主机盖和挡板 [\(如果有\)"](#page-63-0)。
- **5** 如果要更换硬盘驱动器,请卸下要更换的驱动器。请参阅第 77 [页的](#page-76-0) ["卸下硬盘驱动器"。](#page-76-0)

如果闲置的硬盘驱动器托架中有硬盘驱动器支架,请朝相对的方向按 两个托盘释放卡舌并向上拉支架,以将其从驱动器托架中卸下。请参 见图 [3-9](#page-77-0)。

如果备用硬盘驱动器没有连接硬盘驱动器支架,请从旧的驱动器上卸 下支架。

- **6** 将新驱动器卡入导入支架中。请参见图 [3-10](#page-79-0)。
- **7** 将导入支架部件插入驱动器托架中,直至其卡入到位。请参见图 [3-9](#page-77-0)。

### <span id="page-79-0"></span>图 **3-10.** 在驱动器支架中安装硬盘驱动器

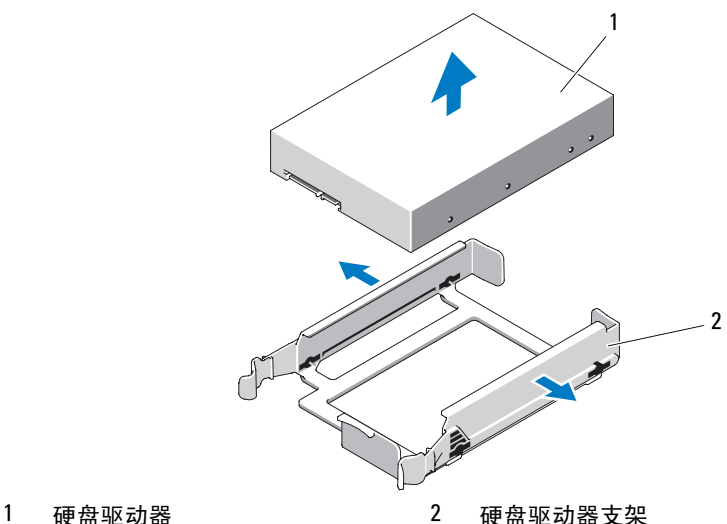

 $\bigcirc$  注意:系统中不能混合使用 SAS 驱动器和 SATA 驱动器。驱动器必须全部为 SATA 硬盘驱动器或全部为 SAS 硬盘驱动器。

■ 注: SAS 或 SAS/RAID 控制器卡必须安装在 PCIe SLOT2 中。请参见图 [6-1](#page-179-0)。

- **8** 将电源电缆连接至硬盘驱动器。
- **9** 将数据电缆连接至硬盘驱动器:
	- 要连接至集成的 SATA 控制器 (仅限 SATA 硬盘驱动器),请将 SATA 数据电缆连接至系统板上的 SATA A (第一个驱动器)连接 器和 SATA B (第二个驱动器) 连接器。请参见图 [3-11](#page-80-0)。有关硬盘 驱动器连接器在系统板上的位置的信息,请参见图 [6-1](#page-179-0)。
	- 要连接至 SAS 或 SAS/RAID 控制器扩充卡 (SAS 或 SATA 硬盘驱 动器),请连接控制器卡的数据电缆和电源电缆,如图 [3-12](#page-81-0) 所示。 有关安装插卡的说明,请参阅第 104 [页的 "安装](#page-103-0) SAS 控制器 [卡](#page-103-0)"。
- H H  $\Omega$ 1 28 G 3 7 4 6 5 1 处理器导流罩 2 导流罩电缆导向器 (4) 3 SATA 电源电缆 **4 驱动器托架释放闩锁**
- <span id="page-80-0"></span>图 **3-11.** 将 **SATA** 硬盘驱动器连接到集成的 **SATA** 控制器
- 5 连接至主硬盘驱动器的 SATA\_A 电缆
- 7 连接至系统板的 SATA B 电缆 8 连接至系统板的 SATA A 电缆
- 6 连接至次硬盘驱动器的 SATA\_B 电缆
	-

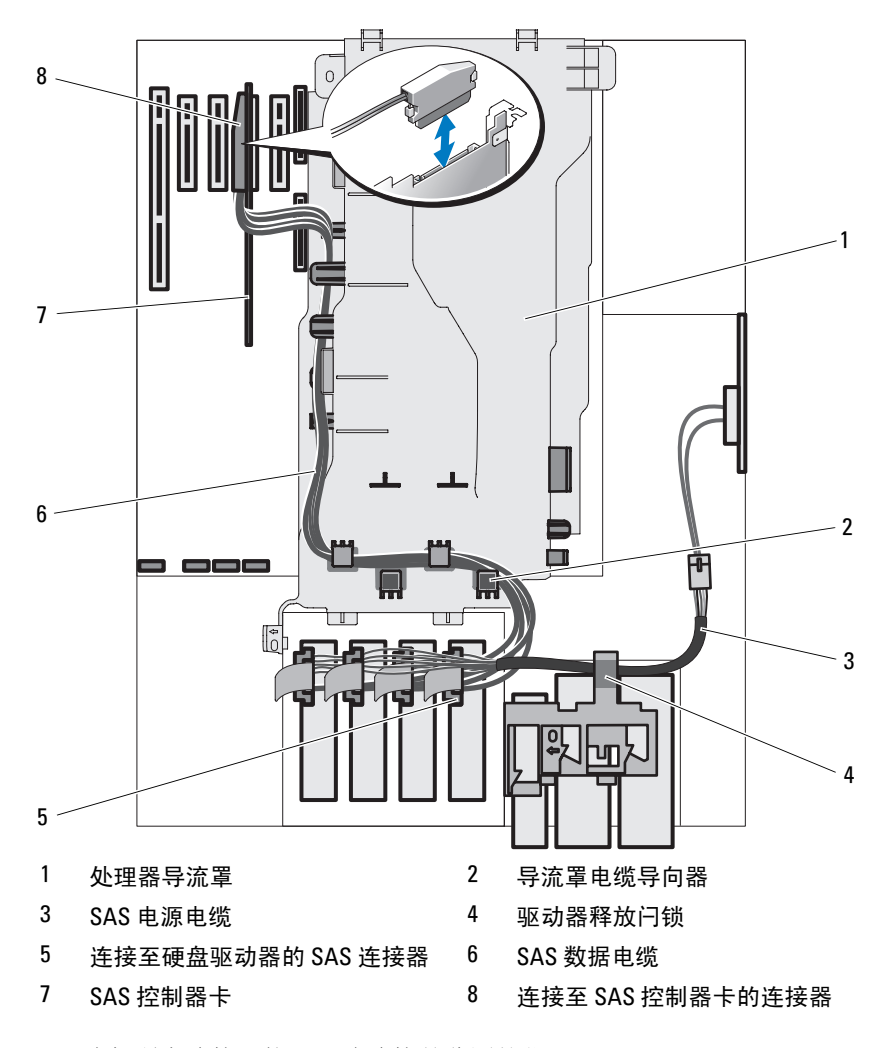

<span id="page-81-0"></span>图 **3-12.** 将 **SAS** 或 **SATA** 硬盘驱动器连接到 **SAS** 控制器扩充卡

- 确保所有连接器均已正确连接并稳固就位。
- 装上主机盖和挡板 (如果有)。请参阅第 66 [页的 "](#page-65-0)装上主机盖和挡板 [\(如果有\)"](#page-65-0)。
- 将系统竖直放置,并将其支脚放在平整稳定的表面上。
- 13 重新连接所有外围设备, 然后将系统连接至电源插座。
- **14** 打开系统和已连接的外围设备。 有关安装使驱动器能够运行所需软件的说明,请参阅驱动器附带的说 明文件。
- **15** 按 <F2> 键进入系统设置程序 (请参阅第 41 [页的 "进入系统设置程](#page-40-0) [序"](#page-40-0)),并确保已启用驱动器的控制器。
- **16** 退出系统设置程序并重新启动系统。
- **17** 对驱动器进行分区和逻辑格式化。 有关说明,请参阅操作系统的说明文件。
- **18** (可选)运行系统诊断程序来检测硬盘驱动器。请参阅第 175 [页的](#page-174-0) "使用 [Dell PowerEdge Diagnostics](#page-174-0)"。
- **19** 如果您刚安装的驱动器是主驱动器,请在该硬盘驱动器上安装操作系 统。

## <span id="page-82-0"></span>卸下热插拔硬盘驱动器

系统可能会具有可选的拉杆释放驱动器托架,最多可为四个热插拔 SAS 或 SATA 硬盘驱动器提供空间 (如果有)。硬盘驱动器插入 SAS/SATA 背板, 并且安装在可装入拉杆释放驱动器托架的特殊热插拔驱动器托盘中。

- **1** 卸下驱动器前挡板 (如果有)。请参阅第 62 页的 "卸[下驱动器前](#page-61-0)挡 [板"。](#page-61-0)
- **2** 在 RAID 管理软件中,针对要卸下的驱动器进行设置,然后等待驱动 器托盘上的硬盘驱动器指示灯指示可以安全卸下驱动器。有关卸下热 插拔驱动器的信息,请参阅 SAS/RAID 控制器的说明文件。

如果驱动器处于联机状态,则驱动器的绿色活动 / 故障指示灯将在驱 动器断电时闪烁。两个指示灯都熄灭时,才能卸下驱动器。

- **3** 打开驱动器托盘释放手柄以松开驱动器。请参见图 [3-13](#page-83-0)。
- **4** 向外滑动硬盘驱动器,直至其从驱动器托架中松开。
- **5** 如果不装回硬盘驱动器,请将驱动器挡片插入空驱动器托架中。请参 阅第 86 页的 "安装热插拔[硬盘驱动器挡](#page-85-0)片"。

注意:为了维持正常的系统冷却,所有未安装硬盘驱动器的驱动器托架必 须装上挡片。

### <span id="page-83-0"></span>图 **3-13.** 卸下和安装热插拔硬盘驱动器

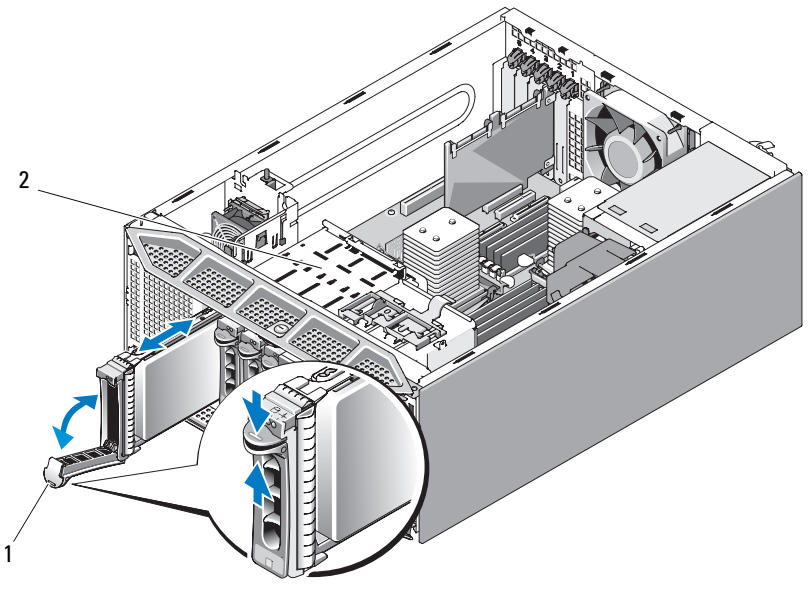

1 硬盘驱动器托盘手柄 2 拉杆释放驱动器托架

## 安装热插拔硬盘驱动器

生: 建议仅使用经检测并许可与 SAS/SATA 背板一起使用的驱动器。

- 注意:并非所有操作系统都支持安装热插拔驱动器。请参阅操作系统附带 的说明文件。
- **1** 卸下驱动器前挡板 (如果有)。请参阅第 62 页的 "卸[下驱动器前](#page-61-0)挡 [板"。](#page-61-0)
- **2** 如果托架中安装有驱动器挡片,请将其卸下。请参阅第 85 [页的 "卸下](#page-84-0) 热插拔[硬盘驱动器挡](#page-84-0)片"。
- **3** 如果要更换热插拔硬盘驱动器,请卸下要更换的驱动器。请参阅第 [83](#page-82-0) 页的 "卸下热插拔[硬盘驱动器"。](#page-82-0)

如果备用硬盘驱动器没有连接拉杆释放硬盘驱动器支架,请从旧的驱 动器上卸下支架,然后将其安装到新的驱动器上。请参见图 [3-14](#page-84-1)。

SAS/SATA 硬盘驱动器支架具有固定孔,可根据硬盘驱动器的类型使用 "SAS"或 "SATA"固定位置。请参见图 [3-14](#page-84-1)。

### <span id="page-84-1"></span>图 **3-14.** 卸下和安装拉杆释放硬盘驱动器支架

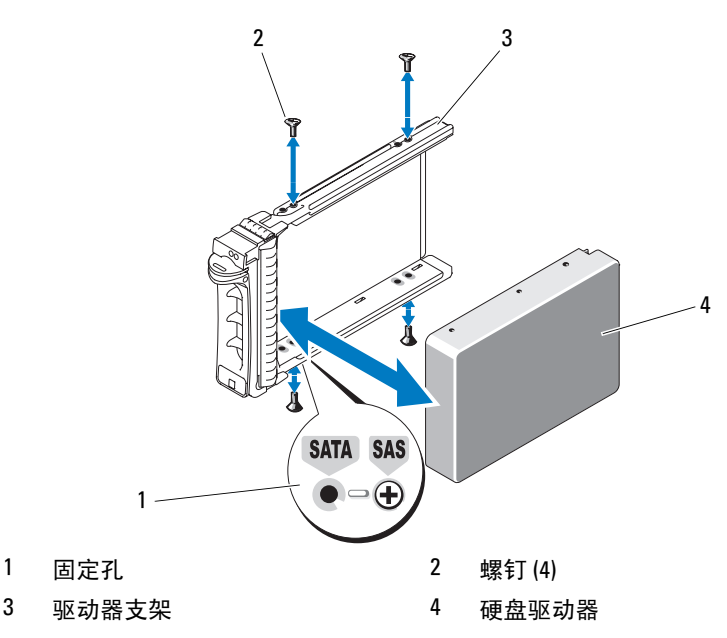

- **4** 安装热插拔硬盘驱动器。
	- **a** 打开硬盘驱动器托盘手柄。
	- **b** 将硬盘驱动器托盘插入驱动器托架,直至托盘触及背板。
	- **c** 合上手柄以将驱动器锁定到位。
- **5** 安装驱动器前挡板。请参阅第 62 页的 "安装[驱动器前挡板"](#page-61-1)。

### <span id="page-84-0"></span>卸下热插拔硬盘驱动器挡片

 $\Box$  注意: 为了维持正常的系统冷却, 所有未安装硬盘驱动器的热插拔硬盘驱 动器托架必须装上挡片。如果从系统中卸下热插拔硬盘驱动器而未将其装 回,则必须用驱动器挡片代替驱动器安装到系统中。

要卸下驱动器挡片 (或热插拔硬盘驱动器),请:

- **1** 卸下前挡板 (如果有)。请参阅第 62 页的 "卸[下驱动器前](#page-61-0)挡板"。
- **2** 打开热插拔驱动器挡片释放手柄以松开挡片。请参见图 [3-13](#page-83-0)。
- **3** 向外滑动驱动器挡片,直至其脱离驱动器托架。

#### 安装系统组件 **85**

## <span id="page-85-0"></span>安装热插拔硬盘驱动器挡片

要安装驱动器挡片 (或热插拔硬盘驱动器), 请:

- **1** 卸下前挡板 (如果有)。请参阅第 62 页的 "卸[下驱动器前](#page-61-0)挡板"。
- **2** 打开驱动器挡片上的手柄。
- **3** 将驱动器挡片插入驱动器托架中,直至挡片完全就位。
- **4** 合上手柄以将挡片锁定到位。
- **5** 安装前挡板。请参阅第 62 [页的 "安装驱动器前](#page-61-1)挡板"。

# 软盘驱动器

3.5 英寸驱动器托架用于支撑可选的标准软盘驱动器。

## 卸下软盘驱动器

- △ 警告: 某些维修仅限具有相应资质的服务技术人员操作。您只能执行故障 排除和产品文档中授权的简单维修,或按照在线或电话服务以及支持人员的 说明进行操作。由于未经 **Dell** 授权的维修所造成的损坏不包括在保修范围 内。阅读并遵循产品附带的安全说明。
	- **1** 关闭系统和已连接的外围设备,并断开系统与电源插座和外围设备的 连接。
	- **2** 卸下主机盖和挡板 (如果有)。请参阅第 64 [页的 "卸下](#page-63-0)主机盖和挡板 [\(如果有\)"](#page-63-0)。
	- **3** 卸下驱动器前挡板。请参阅第 62 页的 "卸[下驱动器前](#page-61-0)挡板"。
	- **4** 断开电源电缆和数据电缆与软盘驱动器的连接。
	- **5** 朝箭头方向滑动驱动器释放闩锁。请参见图 [3-15](#page-86-0)。
	- **6** 将闩锁固定不动,并慢慢从托架中拉出驱动器。

### <span id="page-86-0"></span>图 **3-15.** 卸下或安装软盘驱动器

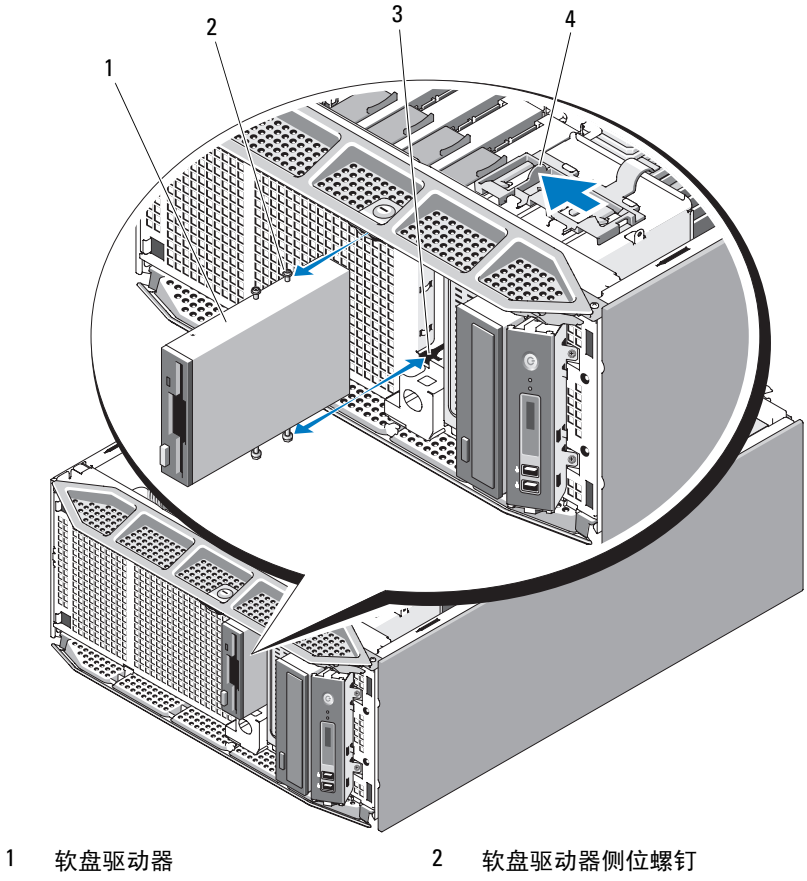

- 
- 3 驱动器托架螺钉槽 4 驱动器释放闩锁
- **7** 如果卸下驱动器后不打算装回,请在驱动器前挡板上装回 3.5 英寸插 件。请参阅第 63 [页的 "在驱动器前挡板](#page-62-0)上安装插件"。 如果要装回软盘驱动器,请参阅第 88 页的 "安装[软盘驱动器"](#page-87-0)。
- **8** 装回驱动器前挡板。请参阅第 62 [页的 "安装驱动器前](#page-61-1)挡板"。
- **9** 装上主机盖和挡板 (如果有)。请参阅第 66 [页的 "](#page-65-0)装上主机盖和挡板 [\(如果有\)"](#page-65-0)。
- **10** 将系统竖直放置,并将其支脚放在平整稳定的表面上。
- 11 重新连接所有外围设备, 然后将系统连接至电源插座。
- **12** 打开系统和已连接的外围设备。

## <span id="page-87-0"></span>安装软盘驱动器

- /1\ 警告:某些维修仅限具有相应资质的服务技术人员操作。您只能执行故障 排除和产品文档中授权的简单维修,或按照在线或电话服务以及支持人员的 说明进行操作。由于未经 **Dell** 授权的维修所造成的损坏不包括在保修范围 内。阅读并遵循产品附带的安全说明。
	- **1** 关闭系统和已连接的外围设备,并断开系统与电源插座和已连接的外 围设备的连接。
	- **2** 卸下主机盖和挡板 (如果有)。请参阅第 64 [页的 "卸下](#page-63-0)主机盖和挡板 [\(如果有\)"](#page-63-0)。
	- **3** 卸下扩充卡导流罩。请参阅第 67 [页的 "卸下扩充卡导](#page-66-0)流罩"。
	- **4** 打开备用软盘驱动器的包装并准备安装。
	- **5** 查看驱动器的说明文件以验证驱动器是否符合系统配置。
	- **6** 卸下驱动器前挡板。请参阅第 62 页的 "卸[下驱动器前](#page-61-0)挡板"。
	- **7** 卸下驱动器前挡板上的 3.5 英寸插件。请参阅第 63 页的 "卸[下驱动器](#page-62-1) 前挡[板上的](#page-62-1)插件"。
	- **8** 从插件背面拧下四颗侧位螺钉; 3.5 英寸插件带有四颗螺钉。
	- **9** 将四颗螺钉安装到软盘驱动器上,如图 [3-16](#page-88-0) 所示。

<span id="page-88-0"></span>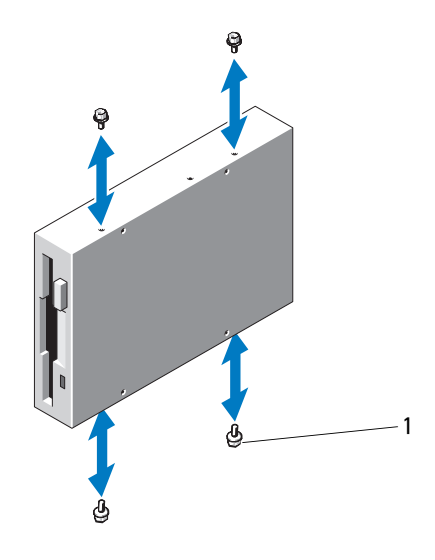

- 1 螺钉 (4)
- **10** 从机箱正面将驱动器滑入驱动器托架中,直至侧位螺钉卡入相应插槽 中并稳定地卡入滑片中。
- **11** 将电源电缆连接至驱动器。
- **12** 使用数据电缆连接驱动器与系统板上的软盘驱动器连接器 (FLOPPY)。 有关连接器位置的信息,请参见图 [6-1](#page-179-0)。
- **13** 将软盘驱动器数据电缆穿过处理器导流罩中的带状电缆槽口和带状电 缆导向器,如图 [3-17](#page-89-0) 所示。

## <span id="page-89-0"></span>图 **3-17.** 将可选软盘驱动器连接到系统板

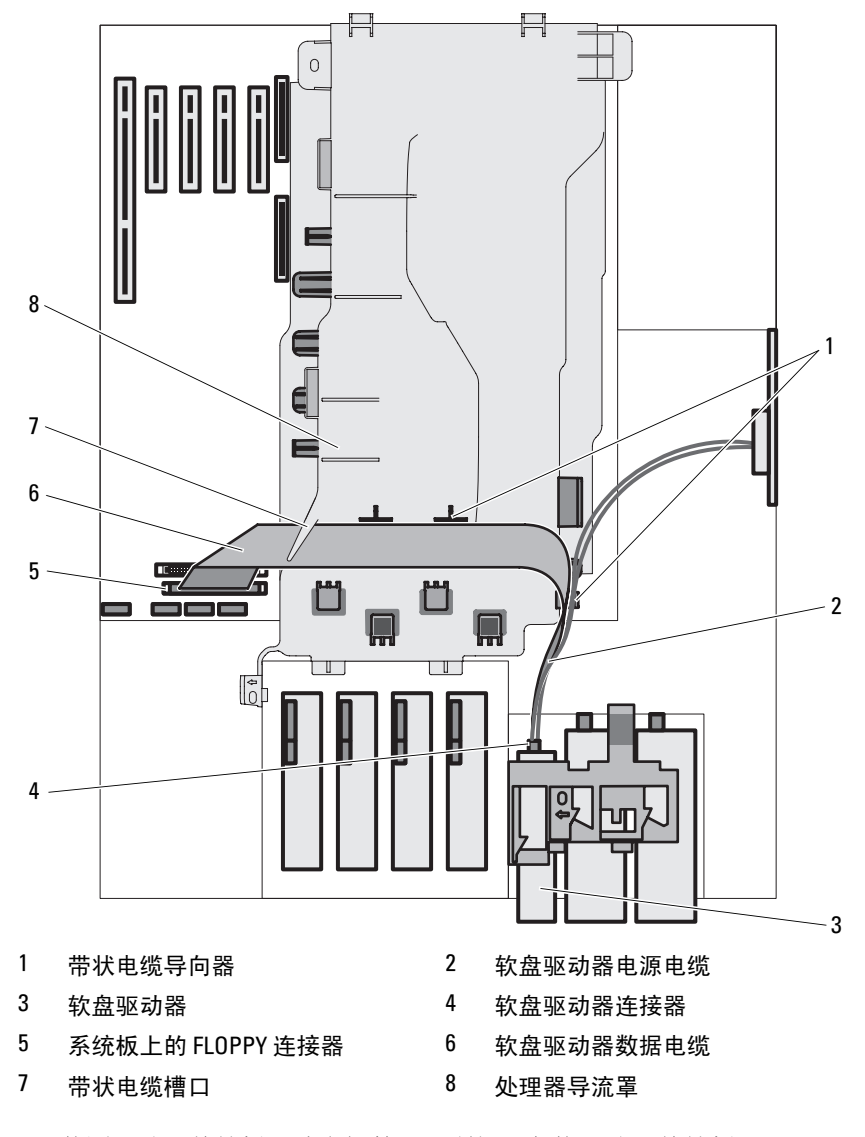

装回驱动器前挡板。请参阅第 62 [页的 "安装驱动器前](#page-61-1)挡板"。

- **15** 安装扩充卡导流罩。请参阅第 71 页的 "安装[扩充卡导](#page-70-0)流罩"。
- **16** 装上主机盖和挡板 (如果有)。请参阅第 66 [页的 "](#page-65-0)装上主机盖和挡板 [\(如果有\)"](#page-65-0)。
- **17** 将系统竖直放置,并将其支脚放在平整稳定的表面上。
- **18** 重新连接所有外围设备,然后将系统连接至电源插座。
- **19** 打开系统和已连接的外围设备。
- **20** 进入系统设置程序并确保已启用驱动器的控制器。请参阅第 41 [页的](#page-40-1) ["使用系统设置程序"](#page-40-1)。
- **21** (可选)运行系统诊断程序来检测驱动器。请参阅第 175 [页的 "运行](#page-174-1) 系统诊[断程序"。](#page-174-1)

## 光盘驱动器和磁带驱动器

可以在两个 5.25 英寸驱动器托架中安装光盘驱动器 (SATA 或 PATA)或 磁带驱动器 (SATA、 SAS 或 SCSI)。

## <span id="page-90-0"></span>卸下光盘驱动器或磁带驱动器

### ∕ 个 警告:某些维修仅限具有相应资质的服务技术人员操作。您只能执行故障 排除和产品文档中授权的简单维修,或按照在线或电话服务以及支持人员的 说明进行操作。由于未经 **Dell** 授权的维修所造成的损坏不包括在保修范围 内。阅读并遵循产品附带的安全说明。

- **1** 关闭系统和已连接的外围设备,并断开系统与电源插座和外围设备的 连接。
- **2** 卸下主机盖和挡板 (如果有)。请参阅第 64 [页的 "卸下](#page-63-0)主机盖和挡板 [\(如果有\)"](#page-63-0)。
- **3** 卸下驱动器前挡板。请参阅第 62 页的 "卸[下驱动器前](#page-61-0)挡板"。
- **4** 断开电源电缆和数据电缆与驱动器背面的连接。有关断开 SCSI 或 PATA 连接的信息,请参见图 [3-18](#page-91-0): 有关断开 SATA 或 SAS 连接的信 息,请参见图 [3-19](#page-92-0)。
- **5** 朝箭头方向滑动驱动器释放闩锁以松开侧位螺钉。
- **6** 向外滑动驱动器,将其从驱动器托架中取出。

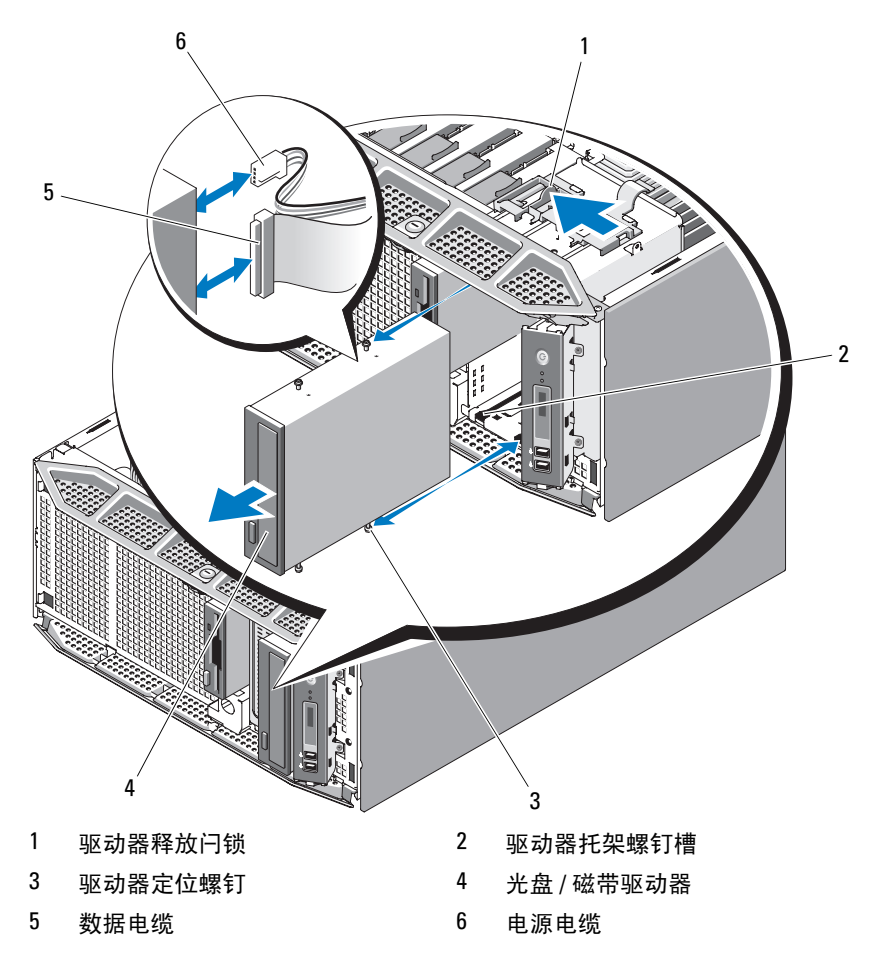

<span id="page-91-0"></span>图 **3-18.** 卸下和安装光盘驱动器或磁带驱动器 (**SCSI** 或 **PATA** 连接)

<span id="page-92-0"></span>图 **3-19.** 卸下和安装光盘驱动器 (**SATA** 连接)

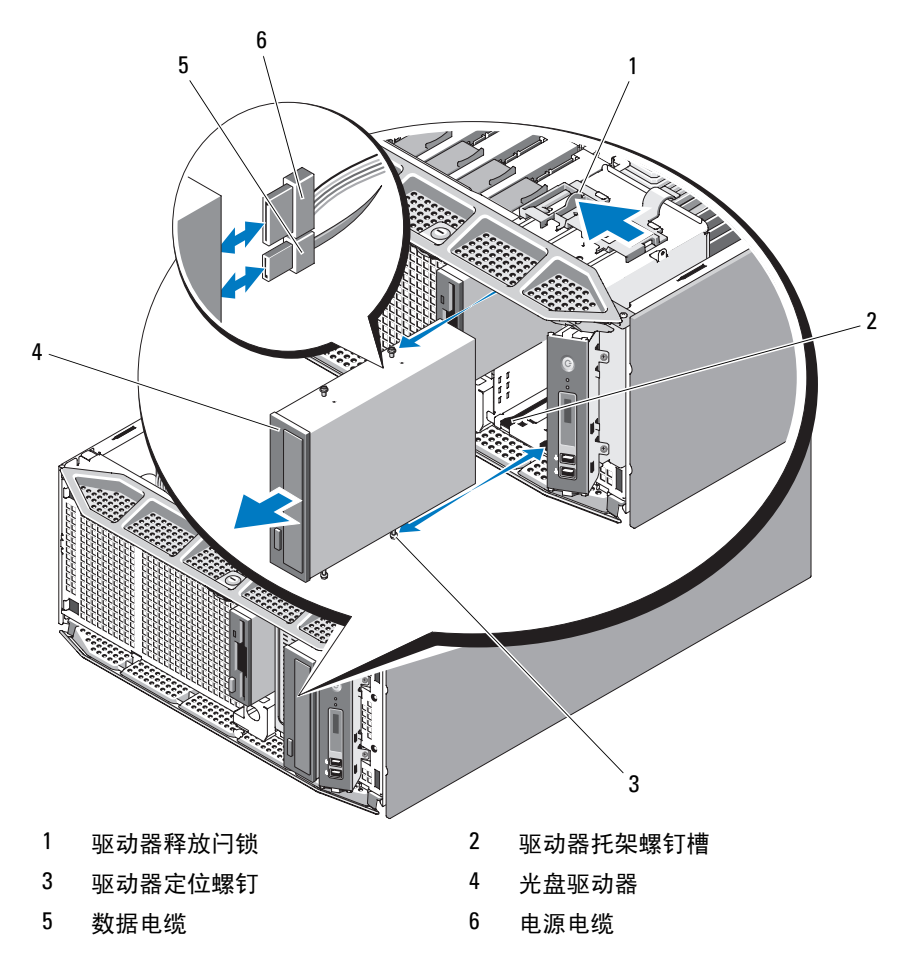

<span id="page-93-0"></span>图 **3-20.** 卸下和安装磁带驱动器 (**SAS** 连接)

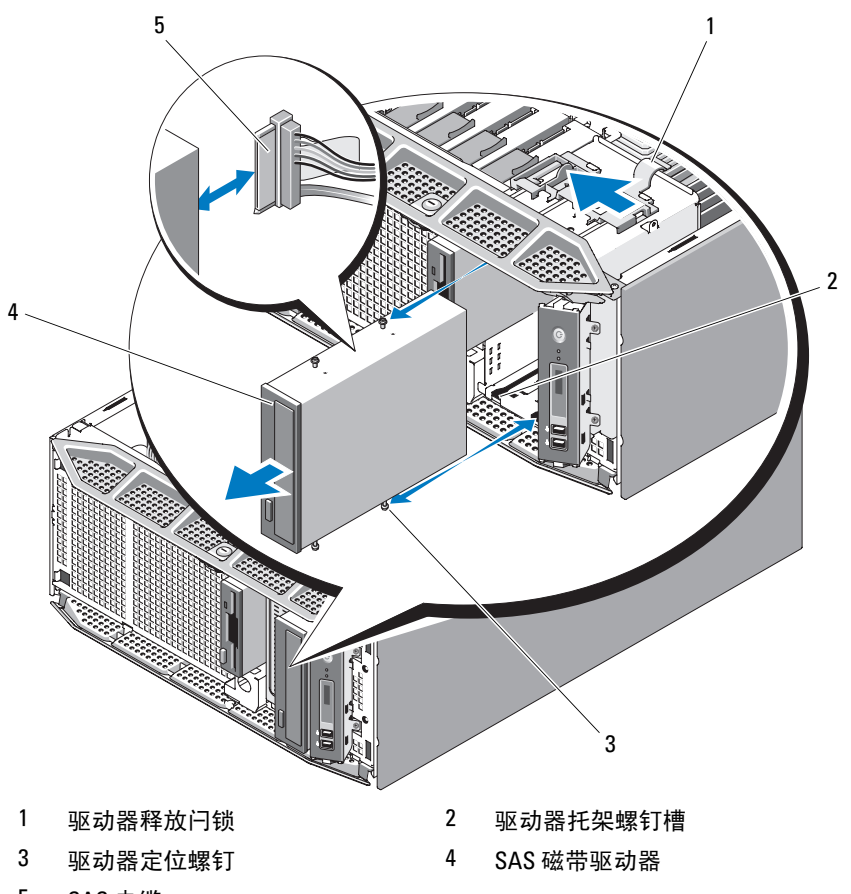

- SAS 电缆
- 如果要在托架中安装其它驱动器,请参阅第 95 页的 "安装[光盘驱动器](#page-94-0) [或磁带驱动器"。](#page-94-0)
- 如果卸下驱动器后不打算装回,请在驱动器前挡板上安装插件。请参 阅第 63 [页的 "在驱动器前](#page-62-0)挡板上安装插件"。
- 装回驱动器前挡板。请参阅第 62 [页的 "安装驱动器前](#page-61-1)挡板"。
- **10** 装上主机盖和挡板 (如果有)。请参阅第 66 [页的 "](#page-65-0)装上主机盖和挡板 [\(如果有\)"](#page-65-0)。
- **11** 将系统竖直放置,并将其支脚放在平整稳定的表面上。
- 12 重新连接所有外围设备, 然后将系统连接至电源插座。
- **13** 打开系统和已连接的外围设备。

### <span id="page-94-0"></span>安装光盘驱动器或磁带驱动器

- / 警告:某些维修仅限具有相应资质的服务技术人员操作。您只能执行故障 排除和产品文档中授权的简单维修,或按照在线或电话服务以及支持人员的 说明进行操作。由于未经 **Dell** 授权的维修所造成的损坏不包括在保修范围 内。阅读并遵循产品附带的安全说明。
	- **1** 打开驱动器的包装并准备安装。有关说明,请参阅驱动器附带的说明 文件。

如果要安装 SCSI 磁带驱动器,则必须安装 SCSI 控制器卡 (请参阅 第 103 [页的 "安装](#page-102-0)扩充卡")。必须根据磁带驱动器附带的说明文 件,遵循以下原则配置磁带驱动器:

- **a** 与 SCSI 主机适配器连接的每台设备都必须具有唯一的 SCSI ID 号 ( 窄型 SCSI 设备使用 0 至 7 的 ID: 宽型 SCSI 设备使用 0 至 15 的 ID)。设置驱动器的 SCSI ID 以避免与 SCSI 总线上的其它设备冲 突。有关默认的 SCSI ID 设置的信息,请参阅驱动器附带的说明文 件。
- $\mathscr{C}$  注: 不需要按顺序设定 SCSI ID 号, 也不需要按 ID 号的顺序将设备连接 至电缆。
- **b** SCSI 逻辑要求启用 SCSI 链两端的两个设备的终结处理,并禁用 SCSI 链两端之间所有设备的终结处理。因此,如果磁带驱动器是 连接至 SCSI 控制器的设备链中的最后一个设备 (或唯一的设 备),则对其启用终结处理。
- **2** 关闭系统和所有已连接的外围设备,并断开系统与电源插座和外围设 备的连接。
- **3** 卸下主机盖和挡板 (如果有)。请参阅第 64 [页的 "卸下](#page-63-0)主机盖和挡板 [\(如果有\)"](#page-63-0)。
- **4** 卸下驱动器前挡板。请参阅第 62 页的 "卸[下驱动器前](#page-61-0)挡板"。
- **5** 卸下扩充卡导流罩。请参阅第 67 [页的 "卸下扩充卡导](#page-66-0)流罩"。

### 安装系统组件 **95**

- **6** 如果安装了其它驱动器,请卸下该驱动器 (请参阅第 91 [页的 "卸下](#page-90-0) [光盘驱动器或磁带驱动器"](#page-90-0))并拧下三颗侧位螺钉,以用于安装新驱动 器 (请参见图 [3-21](#page-95-0))。
- **7** 如果驱动器托架闲置,请卸下驱动器前挡板上的插件。请参阅第 [63](#page-62-1) 页 的 "卸[下驱动器前](#page-62-1)挡板上的插件"。
- **8** 从插件上拧下三颗螺钉,将其中的一颗安装到驱动器顶部的那行孔中, 将另外两颗安装到驱动器底部的那行孔中。请参见图 [3-21](#page-95-0)。
- <span id="page-95-0"></span>图 **3-21.** 安装光盘驱动器或磁带驱动器侧位螺钉

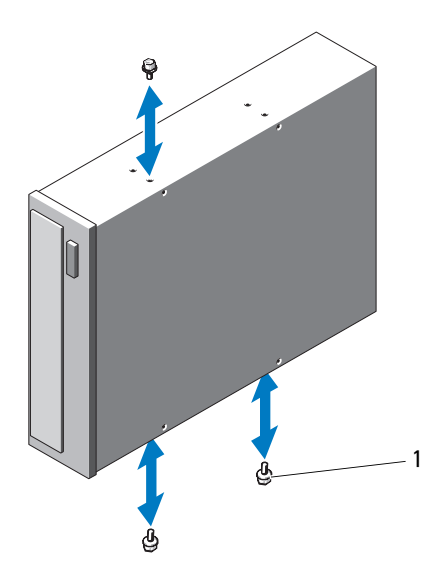

- 1 螺钉 (3)
- **9** 将驱动器轻轻滑入到位,直至听到咔嗒声或者感觉驱动器已安装牢固。
- **10** 将电源电缆连接到驱动器:
	- 如果您正在安装 SATA 磁带驱动器,请将 IDE/SATA 电源电缆适配 器的一端连接到系统中的 IDE 电源电缆并将另一端连接到驱动器。
	- 如果您正在安装光盘驱动器、 SAS 磁带驱动器或 SCSI 磁带驱动 器,请将 SCSI/PATA 电源电缆 (请参见图 [3-18](#page-91-0)), SATA 电源电缆 (请参见图 [3-19](#page-92-0))或 SAS 电缆 (请参见图 [3-20](#page-93-0)) 连接到驱动器。请 确保电缆固定到各自的固定夹。
- 连接数据电缆并检查电缆连接:
	- 如果要安装 SATA 光盘驱动器或磁带驱动器,请使用电缆将系统板 上的 SATA 连接器连接至该驱动器。有关 SATA 驱动器连接的信 息,请参见图 [3-19](#page-92-0);有关 SATA 布线原则的信息,请参见图 [3-22](#page-96-0)。

## <span id="page-96-0"></span>图 **3-22.** 连接 **SATA** 光盘驱动器或磁带驱动器

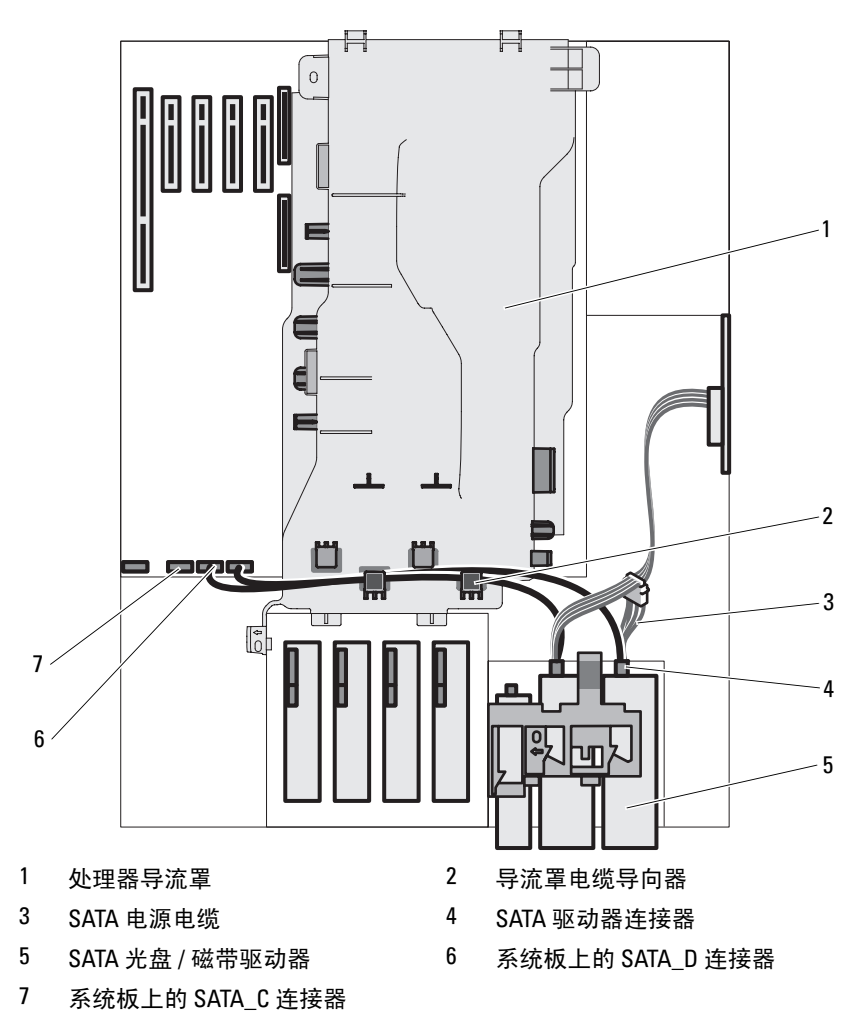

• 如果要安装 SAS 磁带驱动器,请使用电缆将 SAS 扩充卡上的连接 器连接至磁带驱动器。有关 SAS 驱动器连接的信息,请参[见图](#page-93-0) [3-20](#page-93-0) ;有关 SAS 布线原则的信息,请参见图 [3-23](#page-97-0)。

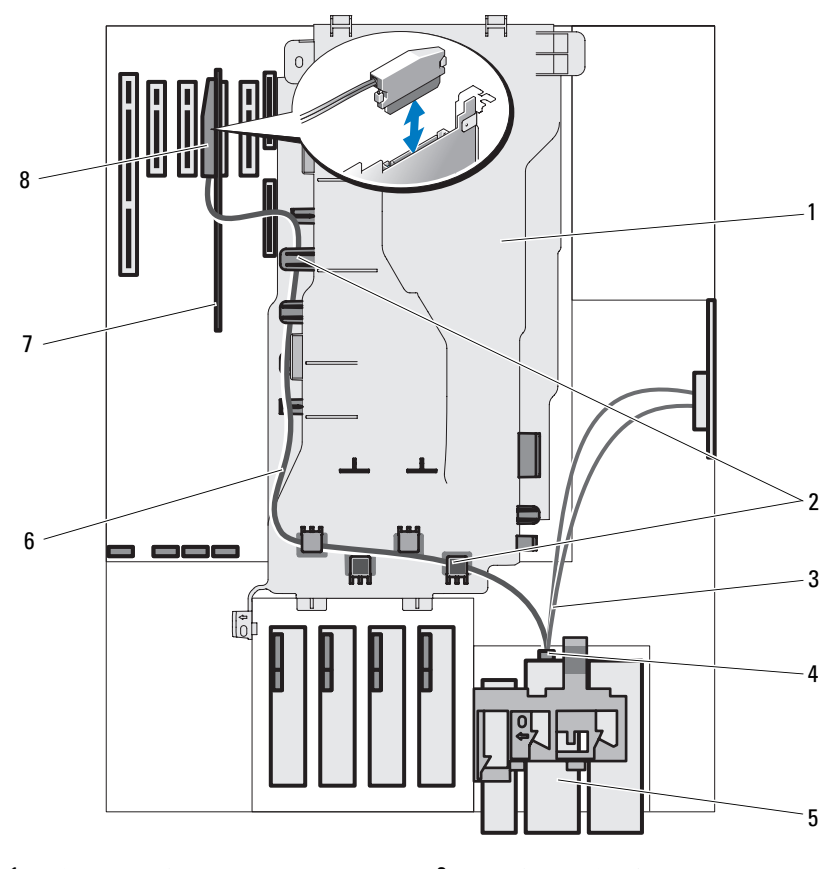

### <span id="page-97-0"></span>图 **3-23.** 连接 **SAS** 磁带驱动器

- 
- 
- 5 SAS 磁带驱动器 6 SAS 数据电缆
- 
- 1 处理器导流罩 2 导流罩电缆导向器
- 3 SAS 电源电缆 **4 SAS 驱动器连接**器
	-
- $7$  SAS 扩充卡<br>  $8$  扩充卡上的 SAS 连接器

• 如果要安装 PATA 光盘驱动器,请使用数据电缆将系统板上的 IDE 连接器连接至光盘驱动器。有关 PATA 驱动器连接的信息,请参见 图 [3-18](#page-91-0); 有关 PATA 布线原则的信息, 请参见图 [3-24](#page-98-0)。

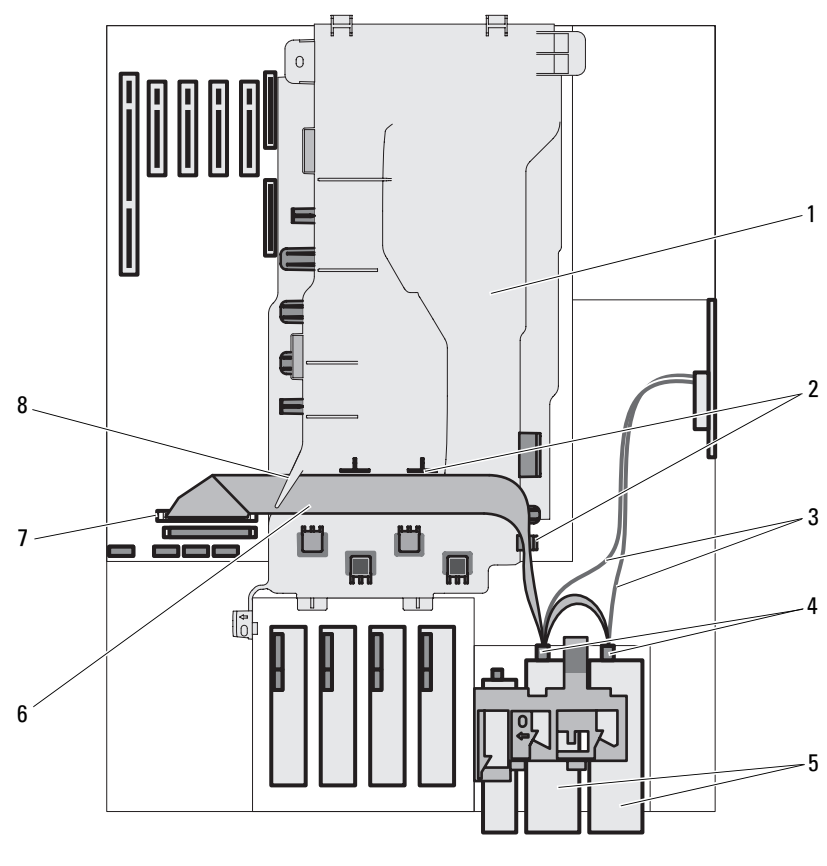

### <span id="page-98-0"></span>图 **3-24.** 连接 **PATA** 光盘驱动器

- 
- 
- 5 PATA 光盘驱动器 6 PATA 数据电缆
- 7 系统板上的 IDE 连接器 8 带状电缆槽口
- 1 处理器导流罩 2 带状电缆导向器
- 3 IDE 电源电缆 **ALC 2006 PATA 驱动器连接**器
	-
	-

• 如果要安装 SCSI 磁带驱动器,请使用驱动器套件中的 SCSI 接口 电缆将 SCSI 控制器卡连接至该驱动器。有关 SCSI 驱动器连接的 信息,请参见图 [3-18](#page-91-0); 有关 SCSI 布线原则的信息, 请参见[图](#page-99-0) [3-25](#page-99-0)。

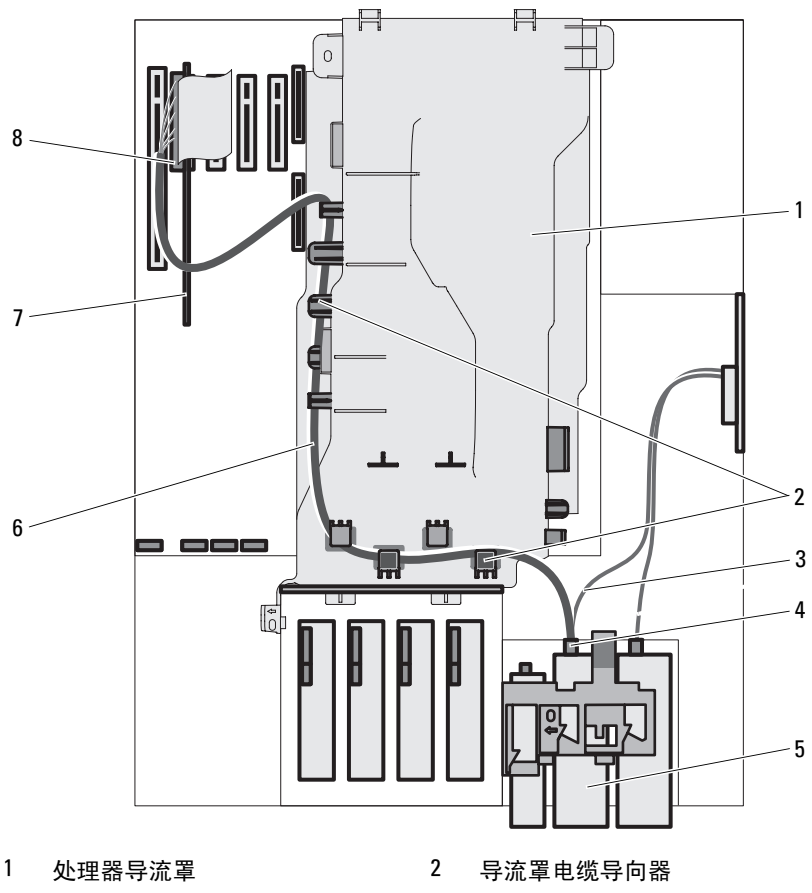

### <span id="page-99-0"></span>图 **3-25.** 连接 **SCSI** 磁带驱动器

- 
- 电源电缆 4 SCSI 驱动器连接器
- 5 SCSI磁带驱动器 6 SCSI 数据电缆
- 
- 
- 
- 
- 7 SCSI 扩充卡<br>
a B SCSI 扩充卡连接器
- **12** 装回驱动器前挡板。请参阅第 62 页的 "安装[驱动器前挡板"](#page-61-1)。
- **13** 安装扩充卡导流罩。请参阅第 71 页的 "安装[扩充卡导](#page-70-0)流罩"。
- **14** 装上主机盖和挡板 (如果有)。请参阅第 66 [页的 "](#page-65-0)装上主机盖和挡板 [\(如果有\)"](#page-65-0)。
- **15** 将系统竖直放置,并将其支脚放在平整稳定的表面上。
- 16 重新连接所有外围设备, 然后将系统连接至电源插座。
- **17** 打开系统和已连接的外围设备。
- **18** (可选)运行系统诊断程序来检测驱动器。请参阅第 175 [页的 "运行](#page-174-1) 系统诊[断程序"。](#page-174-1)

# 扩充卡

系统板上最多可以安装五个扩充卡:

- 一个 3.3 V、全长 PCI-X (插槽 5)
- 三个 3 3V、半长 PCIe x4 (插槽 1 至 3)
- 一个 3.3 V、半长 PCIe x8 (插槽 4)
- $\mathbb{Z}$  注: 插槽 1 专用于可选 RAC 卡, 插槽 2 专用于可选 SAS/RAID 卡。

有关扩充卡插槽位置的信息,请参见图 [6-1](#page-179-0)。

## <span id="page-100-0"></span>卸下扩充卡

- ∕ 个│ 警告:某些维修仅限具有相应资质的服务技术人员操作。您只能执行故障 排除和产品文档中授权的简单维修,或按照在线或电话服务以及支持人员的 说明进行操作。由于未经 **Dell** 授权的维修所造成的损坏不包括在保修范围 内。阅读并遵循产品附带的安全说明。
	- **1** 关闭系统和所有已连接的外围设备,并断开系统与电源插座和外围设 备的连接。
	- **2** 卸下主机盖和挡板 (如果有)。请参阅第 64 [页的 "卸下](#page-63-0)主机盖和挡板 [\(如果有\)"](#page-63-0)。
	- **3** 卸下扩充卡导流罩。请参阅第 67 [页的 "卸下扩充卡导](#page-66-0)流罩"。
	- **4** 打开插槽旁的扩充卡闩锁。请参见图 [3-26](#page-101-0)。
	- **5** 如果有必要,请断开插卡与所有电缆的连接。
	- **6** 抓住插卡的顶部边角,轻轻地将其从连接器中取出。
	- **7** 如果卸下插卡后不打算再装回,请在闲置的插卡插槽中安装填充挡片。

### 安装系统组件 **101**

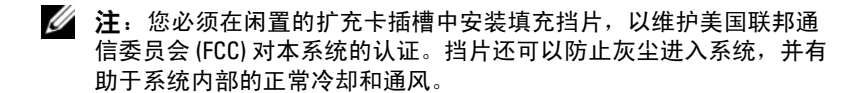

### <span id="page-101-0"></span>图 **3-26.** 卸下和安装扩充卡

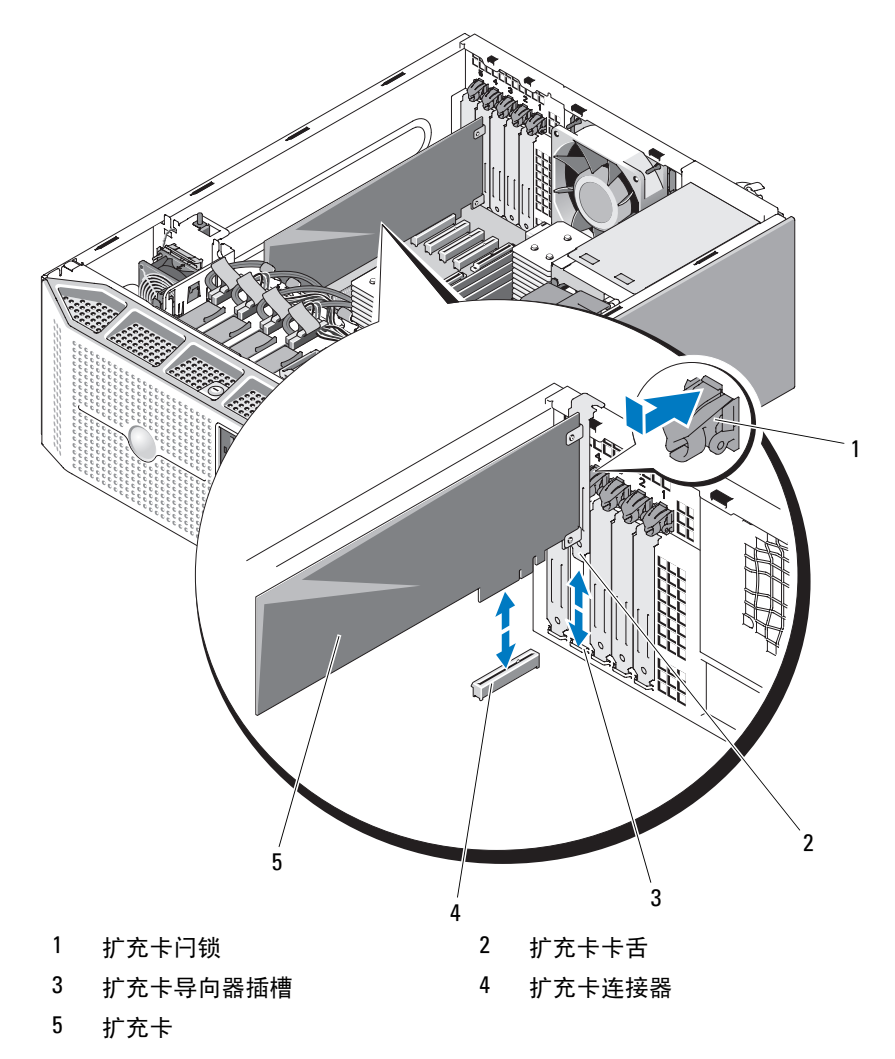

安装扩充卡导流罩。请参阅第 71 页的 "安装[扩充卡导](#page-70-0)流罩"。

- **9** 装上主机盖和挡板 (如果有)。请参阅第 66 [页的 "](#page-65-0)装上主机盖和挡板 [\(如果有\)"](#page-65-0)。
- **10** 将系统竖直放置,并将其支脚放在平整稳定的表面上。
- 11 重新连接所有外围设备,然后将系统连接至电源插座。
- **12** 打开系统和已连接的外围设备。
- **13** 从操作系统中删除插卡的设备驱动程序。

## <span id="page-102-0"></span>安装扩充卡

### / 警告:某些维修仅限具有相应资质的服务技术人员操作。您只能执行故障 排除和产品文档中授权的简单维修,或按照在线或电话服务以及支持人员的 说明进行操作。由于未经 **Dell** 授权的维修所造成的损坏不包括在保修范围 内。阅读并遵循产品附带的安全说明。

- **1** 关闭系统和所有已连接的外围设备,并断开系统与电源插座和外围设 备的连接。
- **2** 卸下主机盖和挡板 (如果有)。请参阅第 64 [页的 "卸下](#page-63-0)主机盖和挡板 [\(如果有\)"](#page-63-0)。
- **3** 卸下扩充卡导流罩。请参阅第 67 [页的 "卸下扩充卡导](#page-66-0)流罩"。
- **4** 如果要安装新插卡,请卸下填充挡片。
	- 注: 应保留此挡片, 以便在需要卸下扩充卡时使用。您必须在闲置的 扩充卡插槽中安装填充挡片,以维护 FCC 对本系统的认证。挡片还可 以防止灰尘进入系统,并有助于系统内部的正常冷却和通风。
- **5** 准备要安装的插卡。

有关配置插卡、进行内部连接或其它根据系统对插卡进行自定义的信 息,请参阅插卡附带的说明文件。

- **6** 打开插槽旁的扩充卡闩锁。请参见图 [3-26](#page-101-0)。
- **7** 将插卡插入系统板上的扩充卡连接器并稳固地向下按。确保插卡已在 导入槽中完全就位。有关五个扩充卡连接器位置的信息,请参[见图](#page-179-0) [6-1](#page-179-0)。
- **8** 关闭扩充卡闩锁以将插卡固定到系统中。
- 注意: 请勿将插卡电缆放在插卡上方或后面。将电缆放在插卡上方会妨碍 主机盖正常合上或导致设备损坏。
	- **9** 连接插卡必需的所有电缆。 有关插卡电缆连接的信息,请参阅插卡说明文件。
- **10** 安装扩充卡导流罩。请参阅第 71 页的 "安装[扩充卡导](#page-70-0)流罩"。
- **11** 装上主机盖和挡板 (如果有)。请参阅第 66 [页的 "](#page-65-0)装上主机盖和挡板 [\(如果有\)"](#page-65-0)。
- **12** 将系统竖直放置,并将其支脚放在平整稳定的表面上。
- 13 重新连接所有外围设备, 然后将系统连接至电源插座。
- **14** 打开系统和已连接的外围设备。
- **15** 按照插卡说明文件中所述,安装插卡所需的所有设备驱动程序。

# **SAS** 控制器卡

系统可以安装可选的 SAS 控制器扩充卡,该扩充卡可为系统的内部硬盘 驱动器或热插拔 (如果有)硬盘驱动器提供 SAS 存储子系统。由于系统 附带的 SAS 控制器版本支持该控制器,因此该控制器支持所有 SAS 或所 有 SATA 硬盘驱动器配置,并且还可以使您在 RAID 配置中设置硬盘驱动 器。控制器的 RAID 和非 RAID 版本均适用于您的系统。 SAS/RAID 控制 器卡仅可安装在系统板上的专用插槽 (插槽 2)中。有关可用的 RAID 配 置的信息和如何安装 RAID 的说明,请参阅 RAID 用户说明文件。

## <span id="page-103-0"></span>安装 **SAS** 控制器卡

- /1\ 警告:某些维修仅限具有相应资质的服务技术人员操作。您只能执行故障 排除和产品文档中授权的简单维修,或按照在线或电话服务以及支持人员的 说明进行操作。由于未经 **Dell** 授权的维修所造成的损坏不包括在保修范围 内。阅读并遵循产品附带的安全说明。
- $\bigodot$  注意: 安装 SAS/RAID 控制器时, 请勿在将 RAID 卡安装到系统板中时按  $RAID + DIMM<sub>o</sub>$
- 生 注: 如果要安装备用 SAS/RAID 插卡, 请不要卸下用于保护插卡的塑料护 盖,直至完成安装插卡。
	- **1** 关闭系统和所有已连接的外围设备,并断开系统与电源插座和外围设 备的连接。
	- **2** 卸下主机盖和挡板 (如果有)。请参阅第 64 [页的 "卸下](#page-63-0)主机盖和挡板 [\(如果有\)"](#page-63-0)。
	- **3** 卸下扩充卡导流罩。请参阅第 67 [页的 "卸下扩充卡导](#page-66-0)流罩"。
	- **4** 准备要安装的插卡。

有关配置插卡、进行内部连接或其它根据系统对插卡进行自定义的信 息,请参阅插卡附带的说明文件。

- **5** 打开插槽旁的扩充卡定位器。请参见图 [3-26](#page-101-0)。
- **6** 将 SAS 插卡插入系统板上的扩充卡连接器并稳固地向下按 (SAS/RAID 卡仅可以安装在插槽 2 中)。请参见图 [3-26](#page-101-0)。确保插卡已在插槽中完全 就位。有关扩充卡插槽在系统板上的位置的信息,请参见图 [6-1](#page-179-0)。
- **7** 关闭扩充卡定位器以将插卡固定到系统中。
- □ 注意: 请勿将插卡电缆放在插卡上方或后面。将电缆放在插卡上方会妨碍 主机盖正常合上或导致设备损坏。
	- **8** SAS 控制器卡可以直接连接至内部硬盘驱动器,或者连接至 SAS/SATA 背板 (如果系统具有拉杆释放硬盘驱动器托架 [ 如果可用 ])。 使用相应的接口电缆,将该电缆的一端连接至 SAS 控制器卡上的连接 器 0,将另一端连接至内部硬盘驱动器或 SAS/SATA 背板连接器。
		- 有关内部驱动器的 SAS 布线原则的信息,请参见图 [3-12](#page-81-0)。
		- 有关 SAS/SATA 背板的 SAS 布线原则的信息,请参见图 [3-27](#page-105-0)。

## **么注:请确保根据电缆上的连接器标签连接电缆。如果电缆连接颠倒,** 则该电缆将不起作用。

- **9** 如果有,请使用 LED 电缆将 SAS 控制器卡连接至系统板连接器 (PERC\_LED)。请参见图 [6-1](#page-179-0) 以确定连接器的位置。
- **10** 按照插卡说明文件中所述,安装插卡所需的所有设备驱动程序。

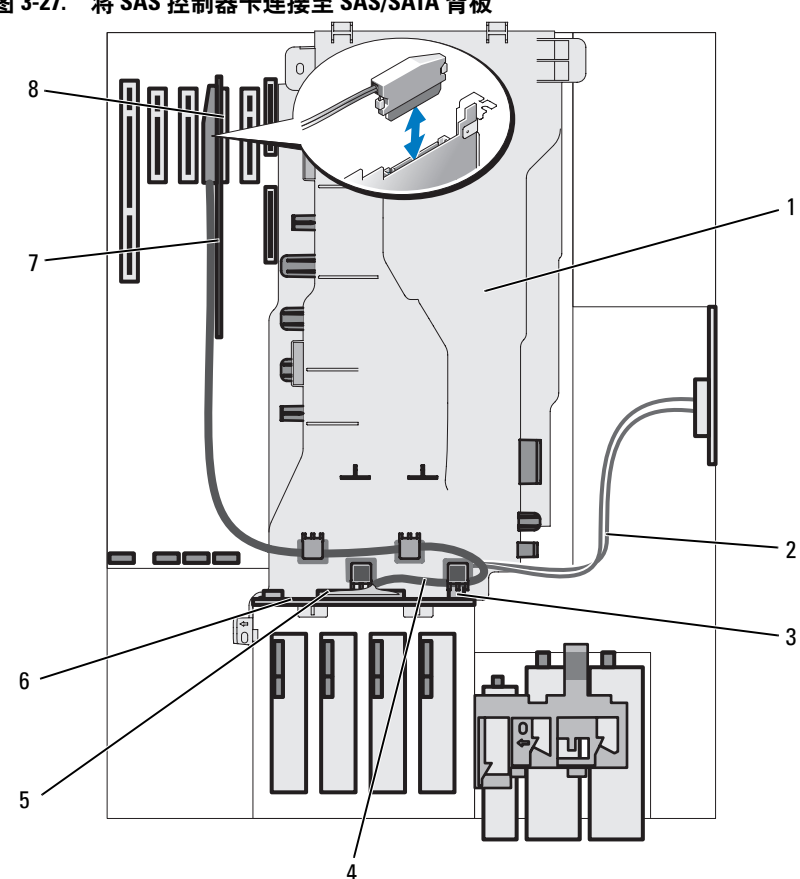

<span id="page-105-0"></span>图 **3-27.** 将 **SAS** 控制器卡连接至 **SAS/SATA** 背板

- 
- 
- SAS/SATA 背板数据连接器 6 SAS/SATA 背板
- 
- 1 处理器导流罩 2 SAS/SATA 背板电源电缆 (放在处 理器导流罩下)
- 3 SAS/SATA 背板电源连接器 4 SAS 数据电缆 (穿过处理器导流 罩顶部的孔)
	-
- 7 SAS 控制器卡 8 SAS 控制器卡连接器
- **11** 对于电池高速缓存 SAS/RAID 控制器,请安装 RAID 电池。请参阅[第](#page-106-0) 107 [页的 "](#page-106-0)安装 RAID 电池"。
- **12** 安装扩充卡导流罩。请参阅第 71 页的 "安装[扩充卡导](#page-70-0)流罩"。
- **13** 装上主机盖和挡板 (如果有)。请参阅第 66 [页的 "](#page-65-0)装上主机盖和挡板 [\(如果有\)"](#page-65-0)。
- **14** 将系统竖直放置,并将其支脚放在平整稳定的表面上。
- 15 重新连接所有外围设备, 然后将系统连接至电源插座。
- **16** 打开系统和已连接的外围设备。

### 卸下 **SAS** 控制器卡

- **1** 断开 SAS 电缆、LED 电缆和 RAID 电池电缆(如果有)与 SAS 控制器 卡的连接。
- **2** 抓住插卡的顶部边角,轻轻地将其从连接器中取出。请参阅第 [101](#page-100-0) 页 的"卸下扩充卡"。
- **3** 如果卸下插卡后不打算再装回,请在闲置的插卡插槽中安装填充挡片。

24 注: 您必须在闲置的扩充卡插槽中安装填充挡片, 以维护美国联邦通 信委员会 (FCC) 对本系统的认证。挡片还可以防止灰尘进入系统,并有 助于系统内部的正常冷却和通风。

**4** 如果有,请从电池盒中取出 RAID 电池。请参阅第 108 [页的 "](#page-107-0)安装和 卸下 [RAID](#page-107-0) 电池"。

# **RAID** 电池

本节中的信息仅适用于配备了可选的电池高速缓存 SAS 控制器卡的系统。

## <span id="page-106-0"></span>安装 **RAID** 电池

- **1** 将 RAID 电池插入电池托盘中。请参见图 [3-28](#page-107-0)。
- **2** 在朝向机箱的正面靠近硬盘驱动器托架的位置可以找到电池托架 (请 参见图 [3-28](#page-107-0))。
- **3** 将电池托盘和 RAID 电池插入系统的电池托盘插槽中,确保使电池托 盘对准插槽并在插槽中完全就位。
- **4** 将电池电缆连接至 SAS/RAID 控制器卡。有关详情,请参阅插卡的说 明文件。

 将电池电缆穿过处理器导流罩侧面的电缆导向器和机箱中的电池电缆 插槽。有关插槽位置的信息,请参见图 [3-28](#page-107-0)。

## <span id="page-107-0"></span>图 **3-28.** 安装和卸下 **RAID** 电池

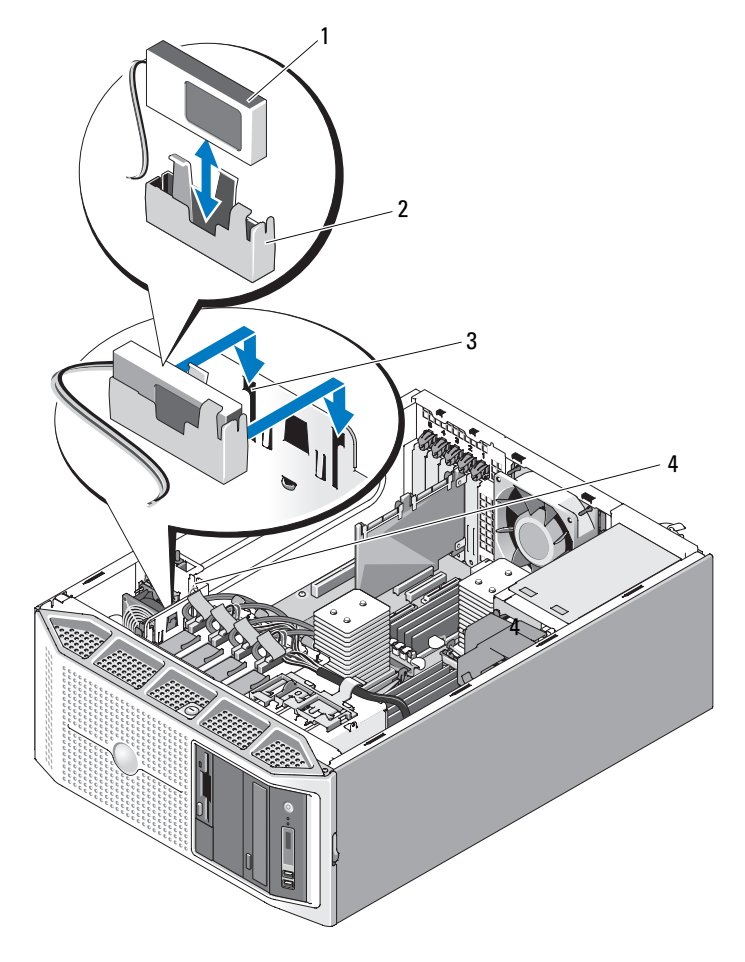

- 
- 3 电池托盘插槽 (2) 4 电池电缆插槽
- 1 RAID 电池 2 电池托盘
#### 卸下 **RAID** 电池

- **1** 断开 RAID 电池与 SAS 控制器卡之间的电缆连接,然后从机箱中的电 池电缆插槽中拔出电池电缆。
- **2** 向上拉动电池托盘并将其从机箱中的电池托盘插槽中取出。请参见[图](#page-107-0) [3-28](#page-107-0)。
- **3** 轻轻地向后拉动电池托盘中固定 RAID 电池的两个导轨,将 RAID 电池 从电池托盘中拉出。请参见图 [3-28](#page-107-0)。

## 配置引导设备

#### ■ 注: 不支持从连接至 SAS 或 SCSI 适配器的外部设备进行系统引导。有关从 外部设备进行引导的最新支持信息,请访问 **support.dell.com**。

如果打算从硬盘驱动器引导系统,则该驱动器必须连接至主(或引导)控 制器。从哪个设备进行系统引导取决于在系统设置程序中指定的引导顺序。 系统设置程序提供的选项使系统可以扫描已安装的引导设备。有关系统设 置程序的信息,请参阅第 41 [页的 "使用系统设置程序"。](#page-40-0)

## **RAC** 卡

可选的远程访问控制器 (RAC) 提供了一组可远程管理服务器的高级功能。

## <span id="page-108-0"></span>卸下 **RAC** 卡

- ∕ 个│ 警告:某些维修仅限具有相应资质的服务技术人员操作。您只能执行故障 排除和产品文档中授权的简单维修,或按照在线或电话服务以及支持人员的 说明进行操作。由于未经 **Dell** 授权的维修所造成的损坏不包括在保修范围 内。阅读并遵循产品附带的安全说明。
	- **1** 关闭系统和所有已连接的外围设备,并断开系统与电源插座和外围设 备的连接。
	- **2** 卸下主机盖和挡板 (如果有)。请参见第 64 [页的 "卸下](#page-63-0)主机盖和挡板 [\(如果有\)"](#page-63-0)。
	- **3** 卸下扩充卡导流罩。请参阅第 67 [页的 "卸下扩充卡导](#page-66-0)流罩"。
	- **4** 断开两根短的带状电缆与 RAC 卡的连接。请参见图 [3-29](#page-109-0)。

#### <span id="page-109-0"></span>图 **3-29.** 卸下和安装 **RAC** 卡

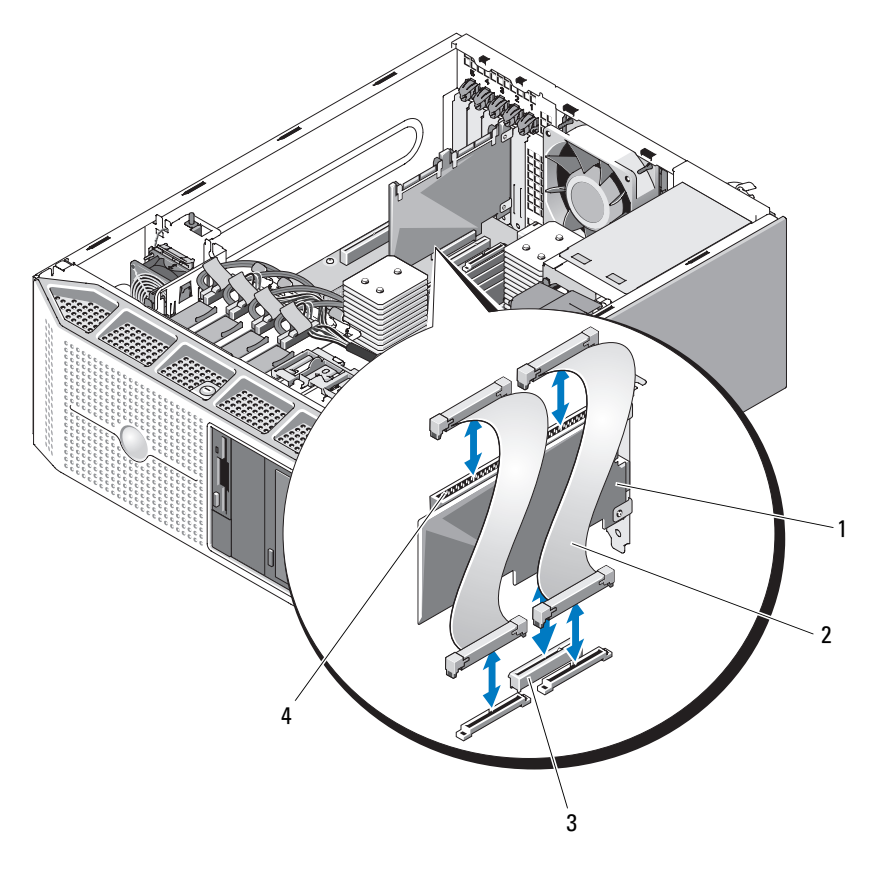

- 
- 1 RAC 卡 2 RAC 卡电缆 (2)
- 

RAC 卡连接器 4 RAC 卡电缆连接器 (2)

- 从扩充槽卸下 RAC 卡。有关卸下该插卡的信息,请参阅第 101 [页的](#page-100-0) ["卸下扩充卡"](#page-100-0)。
- 如果不装回 RAC 卡,请断开带状电缆与系统板的连接并将其卸下。

 $\bigodot$  注意: 从系统板拆离 RAC 电缆时, 挤压电缆连接器的金属端并从插槽中轻 轻地拔出连接器。请勿通过拉电缆来拔出连接器。这样做会损坏电缆。

安装扩充卡导流罩。请参阅第 71 页的 "安装[扩充卡导](#page-70-0)流罩"。

- **8** 装上主机盖和挡板 (如果有)。请参阅第 66 [页的 "](#page-65-0)装上主机盖和挡板 [\(如果有\)"](#page-65-0)。
- **9** 将系统竖直放置,并将其支脚放在平整稳定的表面上。
- 10 重新连接所有外围设备, 然后将系统连接至电源插座。
- **11** 打开系统和已连接的外围设备。

#### <span id="page-110-0"></span>安装 **RAC** 卡

- ∕ 个│ 警告:某些维修仅限具有相应资质的服务技术人员操作。您只能执行故障 排除和产品文档中授权的简单维修,或按照在线或电话服务以及支持人员的 说明进行操作。由于未经 **Dell** 授权的维修所造成的损坏不包括在保修范围 内。阅读并遵循产品附带的安全说明。
	- **1** 关闭系统和所有已连接的外围设备,并断开系统与电源插座的连接。
	- **2** 卸下主机盖和挡板 (如果有)。请参阅第 64 [页的 "卸下](#page-63-0)主机盖和挡板 [\(如果有\)"](#page-63-0)。
	- **3** 卸下扩充卡导流罩。请参阅第 67 [页的 "卸下扩充卡导](#page-66-0)流罩"。
	- **4** 在扩充槽 1 中安装 RAC 卡。有关安装该插卡的信息,请参阅第 [103](#page-102-0) 页 的 "安装[扩充卡"。](#page-102-0)有关扩充槽位置的信息,请参见图 [6-1](#page-179-0)。
	- **5** 将两根短的带状电缆连接至系统板,然后再连接至 RAC 卡。有关连接 器位置的信息,请参见图 [6-1](#page-179-0)。
- 注意: 将电缆连接至系统板时请小心操作, 以免损坏周围的系统板组件。
	- **a** 用一根电缆连接系统板上的 RAC\_CONN1 和 RAC 卡上的连接 器 1。
	- **b** 用另一根电缆连接系统板上的 RAC\_CONN2 和 RAC 卡上的连接 器 2。
	- **6** 安装扩充卡导流罩。请参阅第 71 页的 "安装[扩充卡导](#page-70-0)流罩"。
	- **7** 装上主机盖和挡板 (如果有)。请参阅第 66 [页的 "](#page-65-0)装上主机盖和挡板 [\(如果有\)"](#page-65-0)。
	- **8** 将系统竖直放置,并将其支脚放在平整稳定的表面上。
	- **9** 重新连接所有外围设备,然后将系统连接至电源插座。
- **10** 打开系统和已连接的外围设备。

有关配置和使用 RAC 卡的信息,请参阅 RAC 卡的说明文件。

#### 安装系统组件 **111**

# 内部 **USB** 闪存连接器

系统在系统板上配有与 USB 快擦写闪存一起使用的内部 USB 连接器。 USB 闪存可用作引导设备、安全密钥或大容量存储设备。要使用内部 USB 连接器,必须在系统设置程序的 "**Integrated Devices**"(集成设备) 屏幕中启用 "**Internal USB Port**"(内部 **USB** 端口)选项。

要从 USB 闪存进行引导, 必须使用引导映像配置 USB 闪存, 然后在系统 设置程序中按引导顺序指定 USB 闪存。请参阅第 42 [页的 "系统设置程](#page-41-0) [序选项"。](#page-41-0)有关在 USB 闪存上创建可引导文件的信息,请参阅 USB 闪存 附带的用户说明文件。

### <span id="page-111-0"></span>安装可选的内部 **USB** 闪存

- ∕八 警告:某些维修仅限具有相应资质的服务技术人员操作。您只能执行故障 排除和产品文档中授权的简单维修,或按照在线或电话服务以及支持人员的 说明进行操作。由于未经 **Dell** 授权的维修所造成的损坏不包括在保修范围 内。阅读并遵循产品附带的安全说明。
	- **1** 关闭系统和所有已连接的外围设备,并断开系统与电源插座和外围设 备的连接。
	- **2** 卸下主机盖和挡板 (如果有)。请参阅第 64 [页的 "卸下](#page-63-0)主机盖和挡板 [\(如果有\)"](#page-63-0)。
	- **3** 卸下扩充卡导流罩。请参阅第 67 [页的 "卸下扩充卡导](#page-66-0)流罩"。
	- **4** 找到系统板上 USB 连接器 (请参见图 [6-1](#page-179-0))。
	- **5** 将 USB 闪存插入系统板上的 USB 连接器。请参见图 [3-30](#page-112-0)。
	- **6** 安装扩充卡导流罩。请参阅第 71 页的 "安装[扩充卡导](#page-70-0)流罩"。
	- **7** 装上主机盖和挡板 (如果有)。请参阅第 66 [页的 "](#page-65-0)装上主机盖和挡板 [\(如果有\)"](#page-65-0)。
	- **8** 将系统竖直放置,并将其支脚放在平整稳定的表面上。
	- 9 重新连接所有外围设备, 然后将系统连接至电源插座。
- **10** 打开系统和已连接的外围设备。
- **11** 进入系统设置程序,并验证系统是否已检测到 USB 闪存。请参阅第 [41](#page-40-0) [页的 "使用系统设置程序"。](#page-40-0)

#### <span id="page-112-0"></span>图 **3-30.** 安装内部 **USB** 闪存或 **NIC TOE** 卡锁

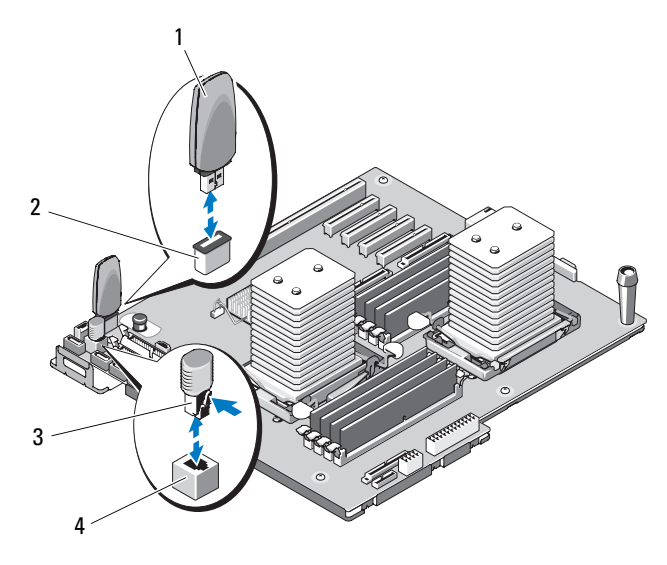

- 
- 
- 1 USB 闪存 2 内部 USB 连接器
- 3 TOE 卡锁 **4 内部 TOE 连接**器

# 集成 **TOE**

系统集成 NIC 的 TCP/IP 减负引擎 (TOE) 功能由安装在系统板上 TOE 插 槽中的 TOE 硬件卡锁激活。有关安装或卸下 TOE 卡锁的信息,请参见 图 [3-30](#page-112-0) ;有关系统板上插槽位置的信息,请参见图 [6-1](#page-179-0)。有关如何安装和 配置 TOE 部件的信息,请参阅硬件卡锁附带的用户说明文件。

# 冷却风扇

系统包含两个冷却风扇:一个是用于扩充卡的扩充卡风扇,另一个是用于 处理器和内存模块的系统风扇。

### 卸下扩充卡风扇

- 警告:某些维修仅限具有相应资质的服务技术人员操作。您只能执行故障 排除和产品文档中授权的简单维修,或按照在线或电话服务以及支持人员的 说明进行操作。由于未经 **Dell** 授权的维修所造成的损坏不包括在保修范围 内。阅读并遵循产品附带的安全说明。
	- **1** 关闭系统和所有已连接的外围设备,并断开系统与电源插座和外围设 备的连接。
	- **2** 卸下主机盖和挡板 (如果有)。请参阅第 64 [页的 "卸下](#page-63-0)主机盖和挡板 [\(如果有\)"](#page-63-0)。
	- **3** 卸下扩充卡导流罩。请参阅第 67 [页的 "卸下扩充卡导](#page-66-0)流罩"。
	- **4** 如果有,请卸下 RAID 电池和电池托盘。请参阅第 108 [页的 "](#page-107-0)安装和 卸下 [RAID](#page-107-0) 电池"。
	- **5** 断开风扇的电源电缆与系统板的连接,并断开与机箱上相邻插槽的电 缆连接。
	- **6** 按住风扇释放卡舌,然后将风扇向上滑出固定插槽 (请参见[图](#page-114-0) [3-31](#page-114-0))。
	- **7** 装回扩充卡风扇。请参阅第 116 页的 "安装[扩充卡风扇"。](#page-115-0)

<span id="page-114-0"></span>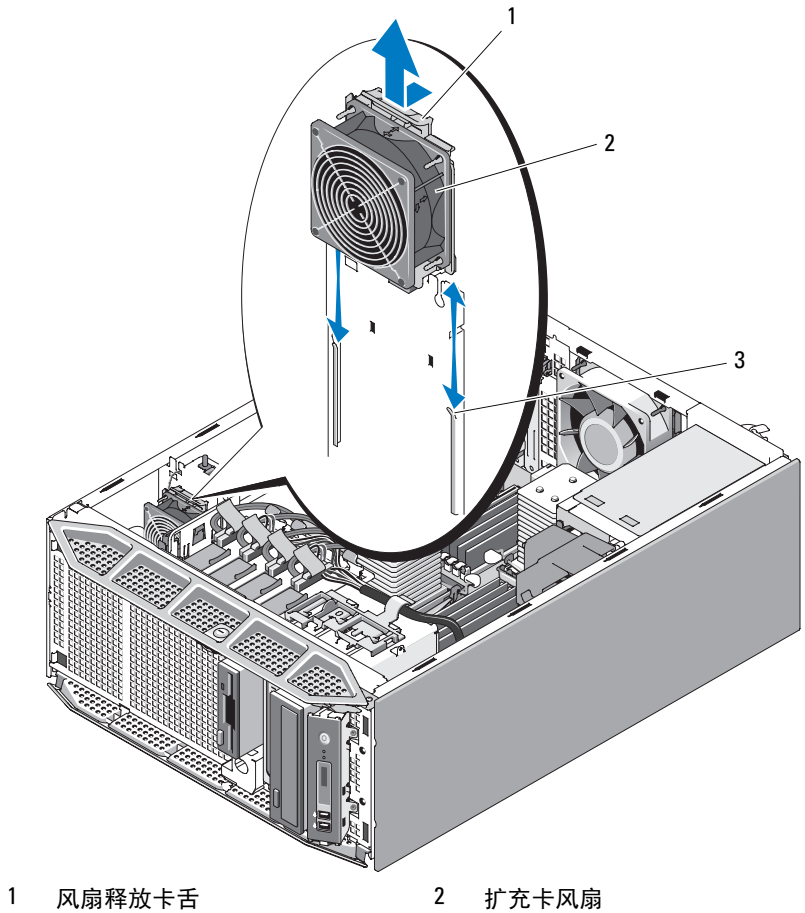

固定插槽

## <span id="page-115-0"></span>安装扩充卡风扇

- 警告:某些维修仅限具有相应资质的服务技术人员操作。您只能执行故障 排除和产品文档中授权的简单维修,或按照在线或电话服务以及支持人员的 说明进行操作。由于未经 **Dell** 授权的维修所造成的损坏不包括在保修范围 内。阅读并遵循产品附带的安全说明。
	- **1** 通过顶部的风扇电缆拿住备用风扇,并将风扇的边缘对准机箱上的固 定插槽。
	- **2** 将风扇向下滑入固定插槽中,直至风扇释放卡舌锁定到位。请参[见图](#page-114-0) [3-31](#page-114-0)。
	- **3** 将风扇电源电缆穿过机箱内相邻的插槽,并将该电缆连接至系统板上 的 FAN 1 连接器 (有关连接器位置的信息, 请参见图 [6-1](#page-179-0)。
	- **4** 如果之前已安装 RAID 电池,请重新安装。请参阅第 107 [页的 "](#page-106-0)安装 [RAID](#page-106-0) 电池"。
	- **5** 安装扩充卡导流罩。请参阅第 71 页的 "安装[扩充卡导](#page-70-0)流罩"。
	- **6** 装上主机盖和挡板 (如果有)。请参阅第 66 [页的 "](#page-65-0)装上主机盖和挡板 [\(如果有\)"](#page-65-0)。
	- **7** 将系统竖直放置,并将其支脚放在平整稳定的表面上。
	- **8** 重新连接所有外围设备,然后将系统连接至电源插座。
	- **9** 打开系统和已连接的外围设备。

#### 卸下系统风扇

- /1\ 警告:某些维修仅限具有相应资质的服务技术人员操作。您只能执行故障 排除和产品文档中授权的简单维修,或按照在线或电话服务以及支持人员的 说明进行操作。由于未经 **Dell** 授权的维修所造成的损坏不包括在保修范围 内。阅读并遵循产品附带的安全说明。
	- **1** 关闭系统和所有已连接的外围设备,并断开系统与电源插座和外围设 备的连接。
	- **2** 卸下主机盖和挡板 (如果有)。请参阅第 64 [页的 "卸下](#page-63-0)主机盖和挡板 [\(如果有\)"](#page-63-0)。
	- **3** 卸下扩充卡导流罩。请参阅第 67 [页的 "卸下扩充卡导](#page-66-0)流罩"。
	- **4** 卸下处理器导流罩。请参阅第 68 [页的 "卸下处理器导](#page-67-0)流罩"。
	- **5** 断开风扇的电源电缆与系统板的连接。
- **6** 按住风扇释放卡舌,并朝箭头方向将风扇滑出固定插槽 (请参[见图](#page-116-0) [3-32](#page-116-0))。
- **7** 装回系统风扇。请参阅第 117 页的 "安装[系统风扇"](#page-116-1)。
- <span id="page-116-0"></span>图 **3-32.** 卸下和安装系统风扇

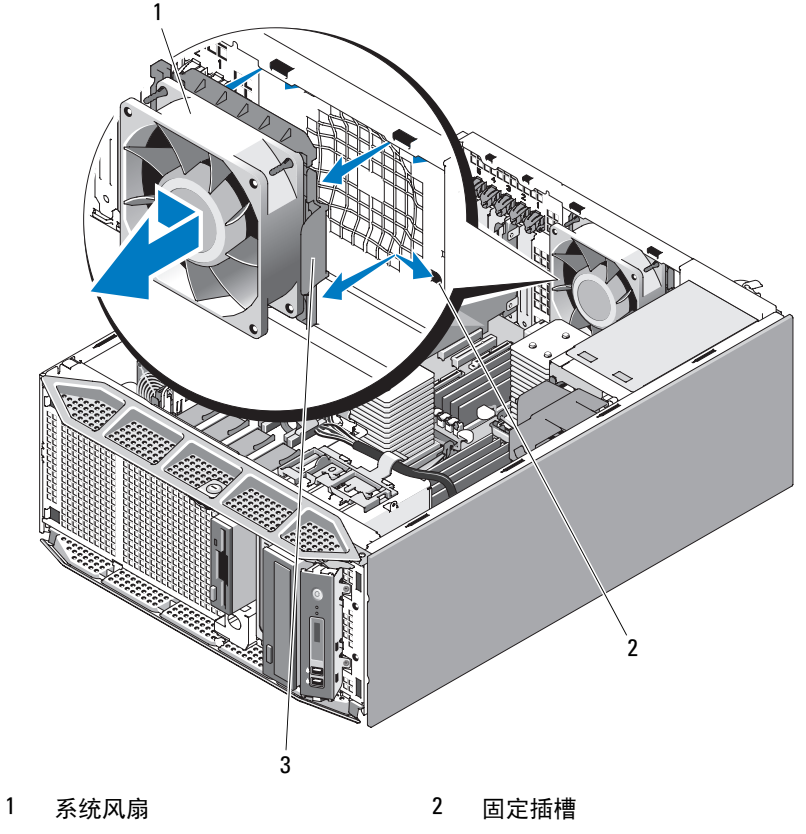

3 风扇释放卡舌

## <span id="page-116-1"></span>安装系统风扇

∕ │ 警告:某些维修仅限具有相应资质的服务技术人员操作。您只能执行故障 排除和产品文档中授权的简单维修,或按照在线或电话服务以及支持人员的 说明进行操作。由于未经 **Dell** 授权的维修所造成的损坏不包括在保修范围 内。阅读并遵循产品附带的安全说明。

- **1** 通过左侧 (电源设备的相反方向)的风扇电缆拿住备用风扇,并将风 扇的边缘对准固定插槽。
- **2** 将风扇向左滑入固定插槽,直至风扇释放卡舌锁定到位。请参见[图](#page-116-0) [3-32](#page-116-0)。
- 3 将电缆连接至系统板上的 FAN 2 连接器 (有关连接器位置的信息, 请 参见图 [6-1](#page-179-0))。
- **4** 安装处理器导流罩。请参阅第 70 页的 "安装[处理器导](#page-69-0)流罩"。
- **5** 安装扩充卡导流罩。请参阅第 71 页的 "安装[扩充卡导](#page-70-0)流罩"。
- **6** 装上主机盖和挡板 (如果有)。请参阅第 66 [页的 "](#page-65-0)装上主机盖和挡板 [\(如果有\)"](#page-65-0)。
- **7** 将系统竖直放置,并将其支脚放在平整稳定的表面上。
- **8** 重新连接所有外围设备,然后将系统连接至电源插座。
- **9** 打开系统和已连接的外围设备。

# 系统内存

您可以将系统内存升级到最大 16 GB (单处理器配置)或 32 GB (双处 理器配置)。您可以利用几组 512 MB、 1 GB、 2 GB 或 4 GB 模块, 安装 667 MHz 已注册奇偶校验 DDR2 内存模块 (DIMM)。内存插槽位于处理 器导流罩下的系统板上,并被拆分成两个单独的组,每组有四个插槽。带 四个插槽的每个组与其各自的处理器相邻。

### 内存模块一般安装原则

为确保获得最佳系统性能,请在配置系统内存时遵循以下原则。

- 内存必须安装在两个、四个或八个 DIMM 的配置中。双处理器系统的 最小配置是四个 DIMM。
- DIMM 必须以相同的速率、技术及大小成对匹配安装在以下插槽对 中:
	- DIMM A1 和 DIMM A2
	- $-$  DIMM A3 和 DIMM A4
	- DIMM B1 和 DIMM B2
	- DIMM B3 和 DIMM B4
- 最小的配置必须占用较小编号的插槽 (单处理器配置是 DIMM A1 和 DIMM A2 ;双处理器配置是 DIMM B1 和 DIMM B2)。

#### **118** 安装系统组件

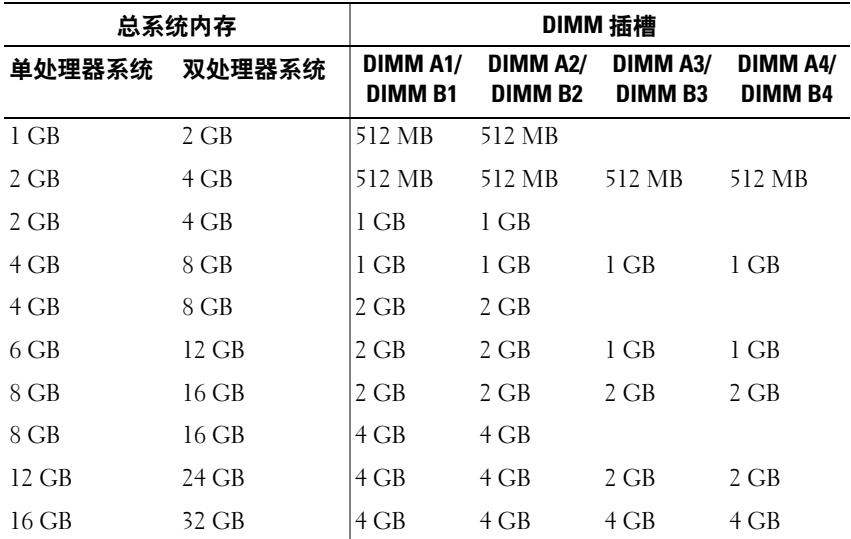

#### <span id="page-118-0"></span>表 **3-1.** 内存配置

## 内存备用支持

具有表 [3-1](#page-118-0) 所示的完全安装的内存配置之一的单处理器系统或双处理器系统 支持内存备用。必须在系统设置程序中的 "**Memory Information**"(内存 信息)屏幕中启用内存备用功能。请参阅第 41 [页的 "进入系统设置程](#page-40-1) [序"](#page-40-1)。要使用内存备用,必须禁用节点交叉。

内存备用独立应用于处理器插槽同侧的两组 DIMM。要支持内存备用, 必须安装 DIMM 组中的所有 DIMM 插槽。

启用后,内存备用从已安装的 DIMM 分配并保留内存的列,以在内存通 道发生故障时用作备用内存。内存通道使用成对的 DIMM ;要使内存备 用工作, DIMM 也必须与备用一样成对使用。

内存备用仅分配 DIMM 的第一列内存。对于单列 DIMM,必须将 DIMM 的全部容量和要备用内存通道的相邻的单列 DIMM 分配用作备用。对于 双列 DIMM, 也需要两个 DIMM 用作备用, 但由于仅分配每个 DIMM 的第一列,因此仅分配双列 DIMM 的一半容量用作备用。两个 DIMM 上 的第二列都是可用内存。

内存备用通过搜索 DIMM 插槽,从较高编号的插槽对 (尤其是插槽 A3 和 A4 或插槽 B3 和 B4)开始, 计算要备用的相应 DIMM, 以查看内存容 量是否足以备用可用内存通道之一。如果这些插槽中的 DIMM 有足够的 容量备用可用内存通道,则将备用这两个 DIMM 中每个 DIMM 的第一 列。如果没有足够的内存容量备用可用内存通道,则系统将备用较低编号 插槽中的 DIMM 列。表 [3-2](#page-119-0) 显示了内存备用在各种内存配置中的工作方 式。

| 处理器 1             |            |            |                   | 处理器 2             |                          |                               |                   | 可用<br>内存            | 备用<br>内存             |
|-------------------|------------|------------|-------------------|-------------------|--------------------------|-------------------------------|-------------------|---------------------|----------------------|
| <b>DIMM</b><br>A1 | DIMM<br>A2 | DIMM<br>A3 | <b>DIMM</b><br>A4 | DIMM<br><b>B1</b> | <b>DIMM</b><br><b>B2</b> | <b>DIMM</b><br>B <sub>3</sub> | DIMM<br><b>B4</b> | 1个 CPU /<br>2个 CPU  | 1个 CPU /<br>2个 CPU   |
| 512<br>MB         | 512<br>MB  | 512<br>MB  | 512<br><b>MB</b>  | 512<br>MВ         | 512<br>МB                | 512<br>МB                     | 512<br><b>MB</b>  | $1$ GB $/$<br>2 GB  | $1$ GB $/$<br>2 GB   |
| 1 GB              | 1 GB       | 1 GB       | 1 GB              | 1 GB              | 1 GB                     | 1 GB                          | 1 GB              | $2$ GB $/$<br>4 GB  | $2$ GB $/$<br>$4$ GB |
| 2 GB              | 2 GB       | $2$ GB     | $2$ GB            | 1 GB              | 1 GB                     | 1 GB                          | 1 GB              | $4$ GB $/$<br>8 GB  | $2$ GB $/$<br>4 GB   |
| 2 GB              | 2 GB       | $2$ GB     | 2 GB              | $2$ GB            | 2 GB                     | 2 GB                          | 2 GB              | $4$ GB $/$<br>8 GB  | $2$ GB $/$<br>$4$ GB |
| 4 GB              | 4 GB       | 4 GB       | $4$ GB            | 4 GB              | 4 GB                     | 4 GB                          | $4$ GB            | $8$ GB $/$<br>16 GB | $4$ GB $/$<br>8 GB   |

<span id="page-119-0"></span>表 **3-2.** 单处理器和双处理器配置中的内存备用

表示备用单列 DIMM (512 MB、 1 GB 或 2 GB)。此 DIMM 的全部容量专用于备用。 表示备用的双列 DIMM (2 GB 及更大)。此 DIMM 的一半容量专用于备用。

#### <span id="page-119-2"></span>安装内存模块

- <span id="page-119-1"></span>/ 八 警告:某些维修仅限具有相应资质的服务技术人员操作。您只能执行故障 排除和产品文档中授权的简单维修,或按照在线或电话服务以及支持人员的 说明进行操作。由于未经 **Dell** 授权的维修所造成的损坏不包括在保修范围 内。阅读并遵循产品附带的安全说明。
	- **1** 关闭系统和所有已连接的外围设备,并断开系统与电源插座和外围设 备的连接。
	- **2** 卸下主机盖和挡板 (如果有)。请参阅第 64 [页的 "卸下](#page-63-0)主机盖和挡板 [\(如果有\)"](#page-63-0)。
	- **3** 卸下扩充卡导流罩。请参阅第 67 [页的 "卸下扩充卡导](#page-66-0)流罩"。

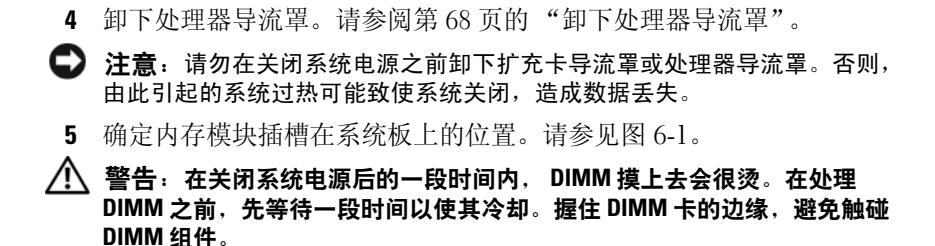

<span id="page-120-1"></span>**6** 向下并向外按压内存模块插槽上的弹出卡舌 (如图 [3-33](#page-120-0) 所示),以便 在插槽中插入内存模块。

#### <span id="page-120-0"></span>图 **3-33.** 安装和卸下内存模块

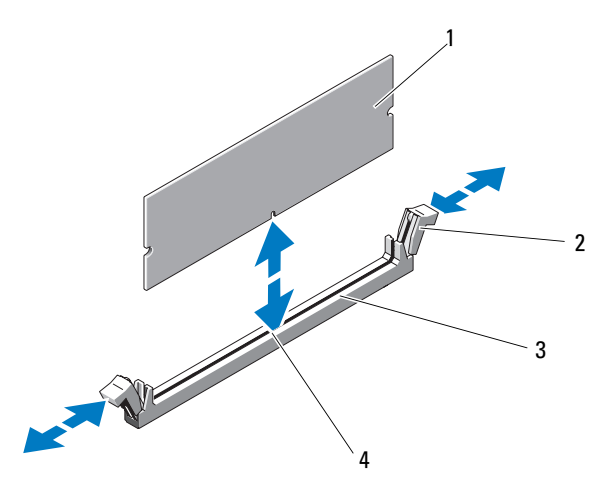

- 
- 3 内存模块插槽 4 定位卡锁
- 1 内存模块 2 内存模块插槽弹出卡舌 (2)
	-
- **7** 将内存模块的边缘连接器与内存模块插槽的定位卡锁对准,并将内存 模块插入插槽。

4 注: 内存模块插槽有定位卡锁, 使内存模块只能从一个方向安装到插 槽中。

<span id="page-120-2"></span>**8** 用拇指向下按内存模块,同时用食指向上拉动弹出卡舌,从而将内存 模块锁定在插槽中。

如果内存模块已在插槽中正确就位,则内存模块插槽上的弹出卡舌应 与已安装内存模块的其它插槽上的弹出卡舌对齐。

- **9** 重复此过程[的步骤](#page-120-1) 6 [至步骤](#page-120-2) 8 以安装其余的内存模块。
- **10** 安装处理器导流罩。请参阅第 70 页的 "安装[处理器导](#page-69-0)流罩"。
- **11** 安装扩充卡导流罩。请参阅第 71 页的 "安装[扩充卡导](#page-70-0)流罩"。
- 注意: 请勿在卸下扩充卡导流罩或处理器导流罩的情况下运行系统。否则, 由此引起的系统过热可能致使系统关闭,造成数据丢失。
- **12** 装上主机盖和挡板 (如果有)。请参阅第 66 [页的 "](#page-65-0)装上主机盖和挡板 [\(如果有\)"](#page-65-0)。
- **13** 将系统竖直放置,并将其支脚放在平整稳定的表面上。
- 14 重新连接所有外围设备, 然后将系统连接至电源插座。
- **15** 打开系统和已连接的外围设备。
- <span id="page-121-0"></span>**16** (可选)进入系统设置程序,并检查 "**System Setup**"(系统设置)主 屏幕上的 "**System Memory**"(系统内存)设置。请参阅第 41 [页的](#page-40-1) ["进入系统设置程序"](#page-40-1)。

系统应该已经更改了该值,以反映新安装的内存。

- **17** 如果该值不正确,则一个或多个内存模块可能未正确安装。重复此过 程[的步骤](#page-119-1) 2 [至步骤](#page-121-0) 16,检查以确保内存模块已在各自的插槽中稳固就 位。
- **18** 运行系统诊断程序中的系统内存检测程序。请参阅第 175 [页的 "运行](#page-174-0) 系统诊[断程序"。](#page-174-0)

#### <span id="page-121-1"></span>卸下内存模块

- ∕个 警告:某些维修仅限具有相应资质的服务技术人员操作。您只能执行故障 排除和产品文档中授权的简单维修,或按照在线或电话服务以及支持人员的 说明进行操作。由于未经 **Dell** 授权的维修所造成的损坏不包括在保修范围 内。阅读并遵循产品附带的安全说明。
	- **1** 关闭系统和所有已连接的外围设备,并断开系统与电源插座和外围设 备的连接。
	- **2** 卸下主机盖和挡板 (如果有)。请参阅第 64 [页的 "卸下](#page-63-0)主机盖和挡板 [\(如果有\)"](#page-63-0)。
	- **3** 卸下扩充卡导流罩。请参阅第 67 [页的 "卸下扩充卡导](#page-66-0)流罩"。
	- **4** 卸下处理器导流罩。请参阅第 68 [页的 "卸下处理器导](#page-67-0)流罩"。
- 注意: 请勿在关闭系统电源之前卸下扩充卡导流罩或处理器导流罩。否则, 由此引起的系统过热可能致使系统关闭,造成数据丢失。
- **5** 确定内存模块插槽在系统板上的位置。请参见图 [6-1](#page-179-0)。
- 警告:在关闭系统电源后的一段时间内, **DIMM** 摸上去会很烫。在处理 **DIMM** 之前,先使其冷却。握住 **DIMM** 卡的边缘,避免触碰 **DIMM** 组件。
	- **6** 向下并向外按压插槽两端的弹出卡舌,直至内存模块从插槽中弹出。 请参见图 [3-33](#page-120-0)。
- **7** 安装处理器导流罩。请参阅第 70 页的 "安装[处理器导](#page-69-0)流罩"。
- **8** 安装扩充卡导流罩。请参阅第 71 页的 "安装[扩充卡导](#page-70-0)流罩"。
- $\bullet$  注意: 请勿在卸下扩充卡导流罩或处理器导流罩的情况下运行系统。否则, 由此引起的系统过热可能致使系统关闭,造成数据丢失。
	- **9** 装上主机盖和挡板 (如果有)。请参阅第 66 [页的 "](#page-65-0)装上主机盖和挡板 [\(如果有\)"](#page-65-0)。

## 处理器

可以利用在速率和功能方面具有优势的未来选件来升级您的处理器。每个处 理器及其相连的内部高速缓存存储器均包含在平面栅极阵列 (LGA) 封装 (安装在系统板上的 ZIF 插槽中)中。

### <span id="page-122-0"></span>卸下处理器

- ∕ 个│ 警告:某些维修仅限具有相应资质的服务技术人员操作。您只能执行故障 排除和产品文档中授权的简单维修,或按照在线或电话服务以及支持人员的 说明进行操作。由于未经 **Dell** 授权的维修所造成的损坏不包括在保修范围 内。阅读并遵循产品附带的安全说明。
	- **1** 在升级系统之前,请先从 **support.dell.com** 上下载最新的系统 BIOS 版本。
	- **2** 关闭系统和所有已连接的外围设备,并断开系统与电源插座和外围设 备的连接。
	- **3** 卸下主机盖和挡板 (如果有)。请参阅第 64 [页的 "卸下](#page-63-0)主机盖和挡板 [\(如果有\)"](#page-63-0)。
	- **4** 卸下扩充卡导流罩。请参阅第 67 [页的 "卸下扩充卡导](#page-66-0)流罩"。
	- **5** 卸下处理器导流罩。请参阅第 68 [页的 "卸下处理器导](#page-67-0)流罩"。

■ 注意: 卸下散热器时, 有可能处理器与散热器粘在一起并被您从插槽中卸 下。建议您在处理器冷却前卸下散热器。

#### 安装系统组件 **123**

- $\bigcirc$  注意: 切勿从处理器上卸下散热器, 除非您要卸下处理器。必须配备散热 器才能维持适当的温度条件。
	- **6** 通过按下两个散热器释放拉杆两端,将其拉出,使其从释放拉杆定位 器中松开,从而解除锁定。向上转动拉杆以松开散热器。请参见[图](#page-123-0) [3-34](#page-123-0)。

#### <span id="page-123-0"></span>图 **3-34.** 安装和卸下散热器

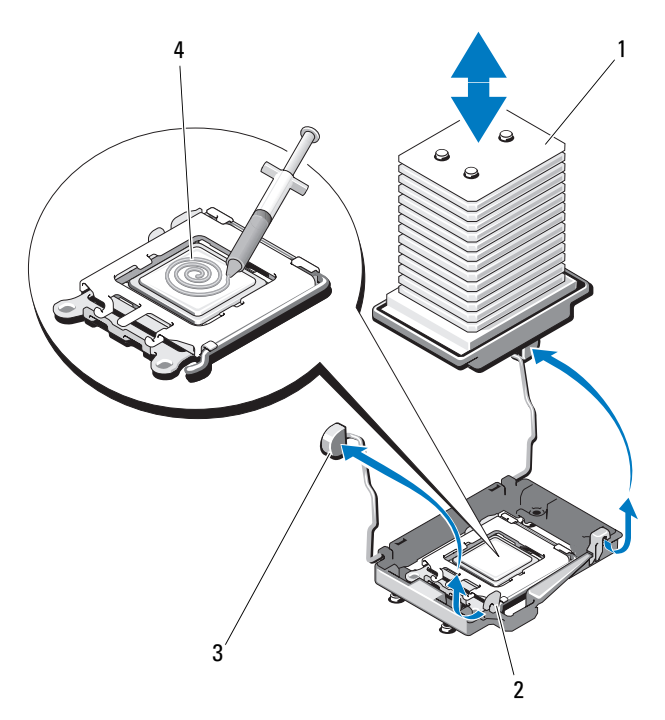

- 
- 3 释放拉杆 (2) 1 2 2 2 2 2 4 导热油脂

1 散热器 2 2 释放拉杆定位器 (2)

- 
- **7** 等待 30 秒钟,以使散热器与处理器分开。
- **8** 轻轻地将散热器提离处理器,并将其放置在一边。

△ 注: 将散热器朝下放置以避免污染散热器底部的导热粘合剂。

- $\bigodot$  注意: 在强压下, 将处理器置入其插槽中。请注意, 如果未牢固地固定, 释放拉杆可能会突然跳起。
- **9** 将拇指紧紧地按压在插槽释放拉杆上,将拉杆从锁定位置释放。将拉 杆向上旋转 90 度,直至处理器从插槽中松开。请参见图 [3-35](#page-124-0)。
- **10** 向上转动处理器护盖直至其不影响处理器的取出。
- <span id="page-124-0"></span>图 **3-35.** 安装和卸下处理器

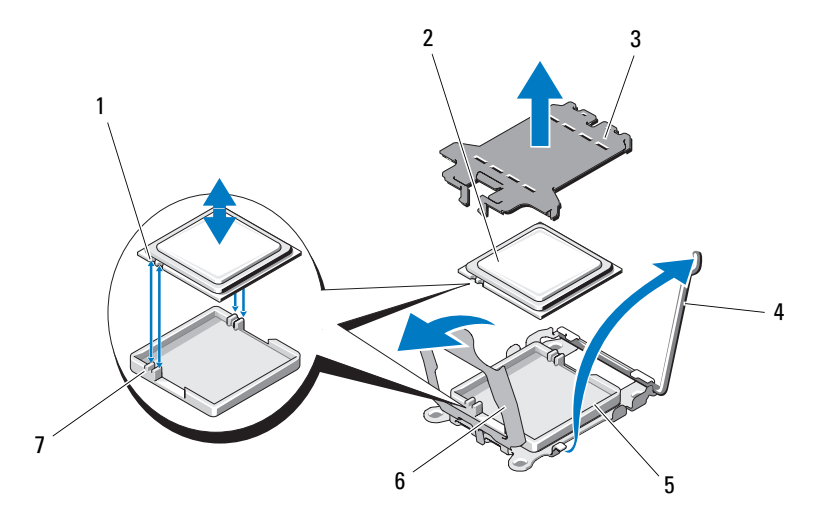

- 1 处理器中的槽口 (2) 2 处理器
- 3 ZIF 插槽护盖 **4 插槽释放拉杆**

7 导向插槽 (2)

- 
- 5 ZIF 插槽 6 0 处理器护盖
- **11** 从插槽中提出处理器,并使释放拉杆竖直向上,以便在插槽中安装新 的处理器。
	- 1 注意:卸下处理器时,请注意不要碰弯任何 ZIF 插槽上的插针。碰弯插针会 对系统板造成无法修复的损坏。

#### <span id="page-125-0"></span>安装处理器

- **1** 打开新处理器的包装。
- **2** 如果您是第一次安装第二个处理器,请卸下并丢弃 ZIF 插槽顶部上的 防护盖。请参见图 [3-35](#page-124-0)。
- **3** 将处理器与 ZIF 插槽中的导向插槽对准。请参见图 [3-35](#page-124-0)。
- **4** 将处理器安装到插槽中。
- 注意: 如果未正确放置处理器, 则打开系统时可能会对系统板或处理器造 成无法修复的损坏。在插槽中放置处理器时,请注意不要碰弯插槽中的插 针。处理处理器或系统板时,请避免接触处理器上的插槽插针或垫。
	- **a** 如果处理器插槽上的释放拉杆未竖直朝上,请使其竖直朝上。
	- **b** 将处理器与导向插槽对准,并将处理器轻轻地放入插槽中。

注意:请勿强行插入处理器。如果处理器已正确就位,则它将顺利卡入插 槽。

- **c** 合上处理器护盖。请参见图 [3-35](#page-124-0)。
- **d** 处理器在插槽中完全就位后,向下转回插槽释放拉杆,直至其卡 入到位以固定处理器。请参见图 [3-35](#page-124-0)。
- **5** 安装散热器。
	- 注: 如果未收到备用散热器, 请重新使用从旧处理器卸下的散热器。
	- **a** 如果收到散热器和处理器套件附带的预处理导热油脂,请卸下散热 器顶部导热油脂层的保护板。

如果未与处理器套件一起收到备用散热器,请执行以下步骤:

- 使用干净的不起毛的布擦去从旧处理器卸下的散热器中的导热 油脂。
- 打开处理器套件附带的油脂包并将导热油脂均匀地涂在新处理 器顶部。请参见图 [3-34](#page-123-0)。
- **b** 将散热器放置在处理器上。请参见图 [3-34](#page-123-0)。
- **c** 将散热器定位器向下放置在散热器边缘上方。每次向下并向内按 压一个定位器上的卡舌直至其锁定到位,以固定散热器。
- **6** 安装处理器导流罩。请参阅第 70 页的 "安装[处理器导](#page-69-0)流罩"。
- **7** 安装扩充卡导流罩。请参阅第 71 页的 "安装[扩充卡导](#page-70-0)流罩"。
- **8** 装上主机盖和挡板 (如果有)。请参阅第 66 [页的 "](#page-65-0)装上主机盖和挡板 [\(如果有\)"](#page-65-0)。

#### 126 | 安装系统组件

- **9** 将系统竖直放置,并将其支脚放在平整稳定的表面上。
- 10 重新连接所有外围设备, 然后将系统连接至电源插座。
- **11** 打开系统和已连接的外围设备。 系统引导时会检测到新处理器,并自动更改系统设置程序中的系统配 置信息。
- **12** 按 <F2> 键进入系统设置程序,并检查处理器信息是否与新的系统配置 相匹配。请参阅第 41 [页的 "进入系统设置程序"。](#page-40-1)
- **13** 运行系统诊断程序,验证新处理器是否可以正常运行。 有关运行诊断程序的信息,请参阅第 175 [页的 "运行系统](#page-174-0)诊断程序"。

## 系统电池

该系统电池为 3.0 伏 (V) 币形电池。

### 更换系统电池

- ∕八 警告:某些维修仅限具有相应资质的服务技术人员操作。您只能执行故障 排除和产品文档中授权的简单维修,或按照在线或电话服务以及支持人员的 说明进行操作。由于未经 **Dell** 授权的维修所造成的损坏不包括在保修范围 内。阅读并遵循产品附带的安全说明。
- /八 警告:未正确安装的新电池可能有爆裂的危险。请仅使用设备制造商建议 的相同或同类的电池,并按照制造商的说明处理废旧电池。有关其它信息, 请参阅 《系统信息指南》。
	- **1** 关闭系统和所有已连接的外围设备,并断开系统与电源插座的连接。
	- **2** 卸下主机盖和挡板 (如果有)。请参阅第 64 [页的 "卸下](#page-63-0)主机盖和挡板 [\(如果有\)"](#page-63-0)。
	- **3** 卸下扩充卡导流罩。请参阅第 67 [页的 "卸下扩充卡导](#page-66-0)流罩"。
	- **4** 卸下处理器导流罩。请参阅第 68 [页的 "卸下处理器导](#page-67-0)流罩"。

#### <span id="page-127-0"></span>图 **3-36.** 更换系统电池

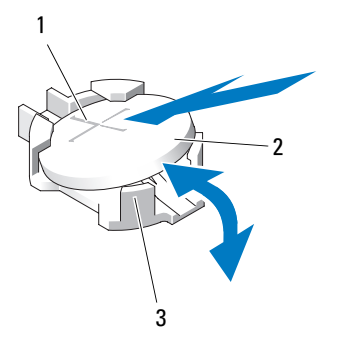

- 1 电池连接器的正极端 2 系统电池
	-

- 3 电池连接器的负极端
- **5** 找到电池插槽。有关插槽位置的信息,请参见图 [6-1](#page-179-0)。
- 注意: 如果使用钝物将电池撬出插槽, 请小心不要用钝物触碰系统板。在 尝试撬出电池之前,请确保钝物插入电池和插槽之间。否则,可能由于撬出 插槽或破坏系统板上的电路而损坏系统板。

**【】 注意:**为避免损坏电池连接器,在安装或卸下电池时必须稳住连接器。

- **6** 卸下系统电池。
	- **a** 通过稳固地向下按连接器的正极端来稳住电池连接器。
	- **b** 在稳住连接器的同时,将电池按向连接器的正极端,然后从连接器 的负极端将电池向上撬出固定卡舌。请参见图 [3-36](#page-127-0)。

**【】 注意:**为避免损坏电池连接器,在安装或卸下电池时必须稳住连接器。

- **7** 安装新的系统电池。
	- **a** 通过稳固地向下按连接器的正极端来稳住电池连接器。
	- **b** 拿住电池并使其 "+"面朝上,将其滑入连接器正极端的固定卡 舌下。
	- **c** 向下将电池按入连接器,直至其卡入到位。请参见图 [3-36](#page-127-0)。
- **8** 安装处理器导流罩。请参阅第 70 页的 "安装[处理器导](#page-69-0)流罩"。
- **9** 安装扩充卡导流罩。请参阅第 71 页的 "安装[扩充卡导](#page-70-0)流罩"。
- **10** 装上主机盖和挡板 (如果有)。请参阅第 66 [页的 "](#page-65-0)装上主机盖和挡板 [\(如果有\)"](#page-65-0)。
- **11** 将系统竖直放置,并将其支脚放在平整稳定的表面上。
- 12 重新连接所有外围设备,然后将系统连接至电源插座。
- **13** 打开系统和已连接的外围设备。
- **14** 进入系统设置程序,以确认电池是否正在正常运行。请参阅第 41 [页的](#page-40-1) ["进入系统设置程序"](#page-40-1)。
- **15** 在系统设置程序的 "**Time**"(时间)和 "**Date**"(日期)字段中输入 正确的时间和日期。
- **16** 退出系统设置程序。
- **17** 要检测新安装的电池,请关闭系统并断开系统与电源插座的连接,然 后至少等待一小时。
- **18** 一小时后,将系统重新连接至电源插座并将其打开。
- **19** 进入系统设置程序,如果时间和日期仍然不正确,请参阅第 187 [页的](#page-186-0) "[获得帮助](#page-186-0)"以获取有关获取技术帮助的说明。

## 机箱防盗开关

#### 卸下机箱防盗开关

- 警告:某些维修仅限具有相应资质的服务技术人员操作。您只能执行故障 排除和产品文档中授权的简单维修,或按照在线或电话服务以及支持人员的 说明进行操作。由于未经 **Dell** 授权的维修所造成的损坏不包括在保修范围 内。阅读并遵循产品附带的安全说明。
	- **1** 关闭系统和已连接的外围设备,并断开系统与电源插座的连接。
	- **2** 卸下主机盖和挡板 (如果有)。请参阅第 64 [页的 "卸下](#page-63-0)主机盖和挡板 [\(如果有\)"](#page-63-0)。
	- **3** 卸下扩充卡导流罩。请参阅第 67 [页的 "卸下扩充卡导](#page-66-0)流罩"。
	- **4** 断开机箱防盗开关电缆与系统板上 INTRUSION 连接器之间的连接。 请参见图 [3-37](#page-129-0)。
	- **5** 将机箱防盗开关滑出固定支架槽口。请参见图 [3-37](#page-129-0)。
	- **6** 卸下开关并拔下其与系统之间连接的电缆。

#### 安装系统组件 **129**

<span id="page-129-0"></span>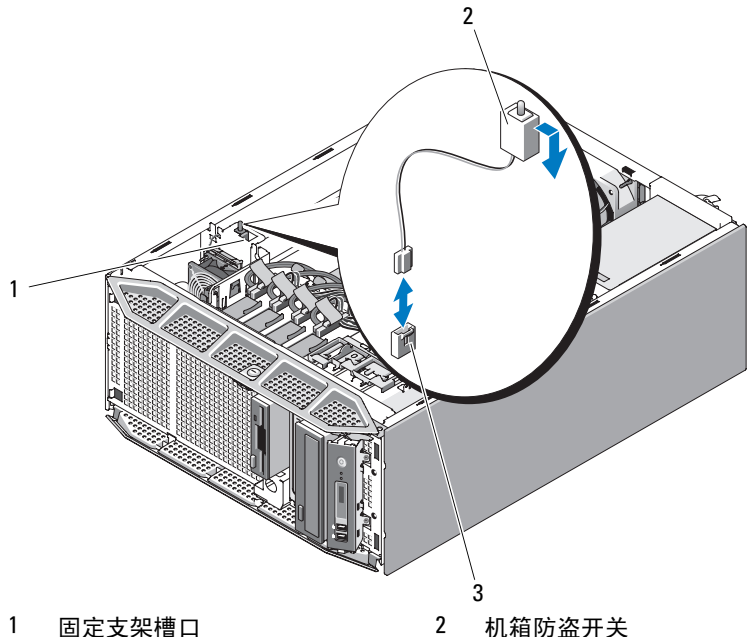

系统板上的 INTRUSION 连接器

## 安装机箱防盗开关

- 将机箱防盗开关与固定支架槽口对准。请参见图 [3-37](#page-129-0)。
- 将开关滑入固定支架槽口中。
- 将开关电缆连接至系统板上的 INTRUSION 连接器。有关连接器位置 的信息,请参见图 [6-1](#page-179-0)。
- 安装扩充卡导流罩。请参阅第 71 页的 "安装[扩充卡导](#page-70-0)流罩"。
- 装上主机盖和挡板 (如果有)。请参阅第 66 [页的 "](#page-65-0)装上主机盖和挡板 [\(如果有\)"](#page-65-0)。
- 将系统竖直放置,并将其支脚放在平整稳定的表面上。
- 重新连接所有外围设备,然后将系统连接至电源插座。
- 打开系统和已连接的外围设备。

## 配电板

如果您的系统具有冗余电源设备,则系统内部将具有配电板。

## 卸下配电板

- **1** 关闭系统和所有已连接的外围设备,并断开系统与电源插座的连接。
- **2** 卸下冗余电源设备。请参阅第 71 [页的 "卸下](#page-70-1)冗余电源设备"。
- **3** 卸下主机盖和挡板 (如果有)。请参阅第 64 [页的 "卸下](#page-63-0)主机盖和挡板 [\(如果有\)"](#page-63-0)。
- **4** 卸下扩充卡导流罩。请参阅第 67 [页的 "卸下扩充卡导](#page-66-0)流罩"。
- **5** 卸下处理器导流罩。请参阅第 68 [页的 "卸下处理器导](#page-67-0)流罩"。
- **6** 卸下配电板导流罩。 朝箭头方向拉动释放闩锁。握住闩锁与导流罩接触点,将导流罩向上 提出机箱。请参见图 [3-38](#page-131-0)。

#### <span id="page-131-0"></span>图 **3-38.** 卸下和安装配电板导流罩

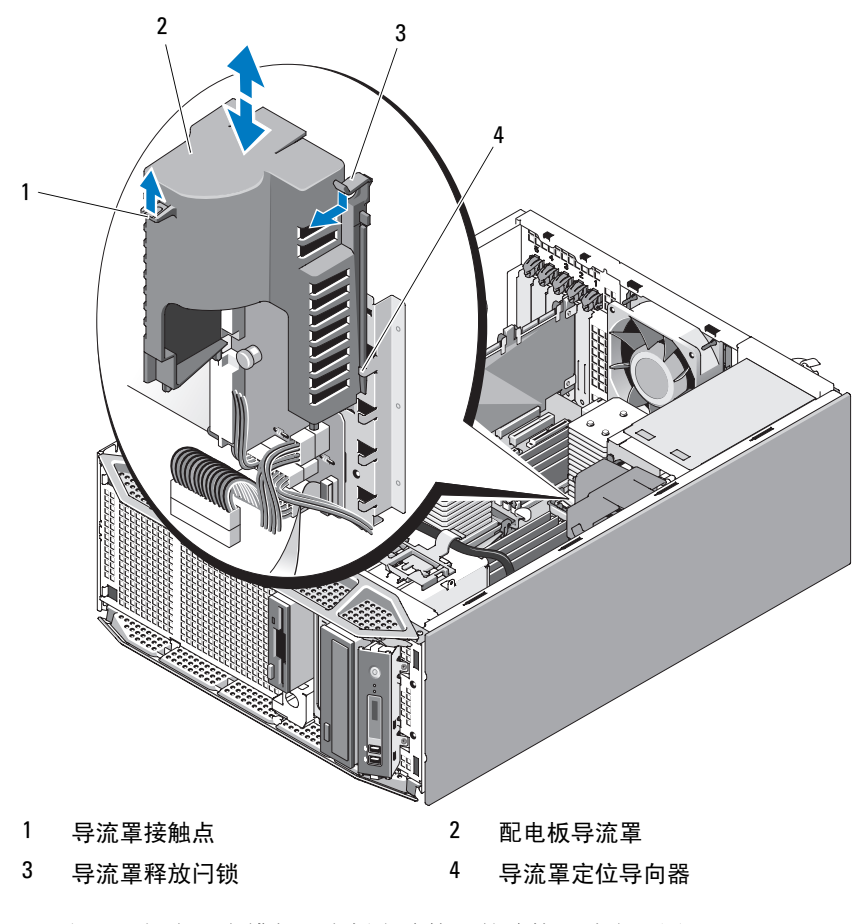

 断开四根电源电缆与配电板上连接器的连接。请参见图 [3-39](#page-132-0)。 如果打算装回配电板,请保留电源电缆与系统板的连接。

#### <span id="page-132-0"></span>图 **3-39.** 配电板连接

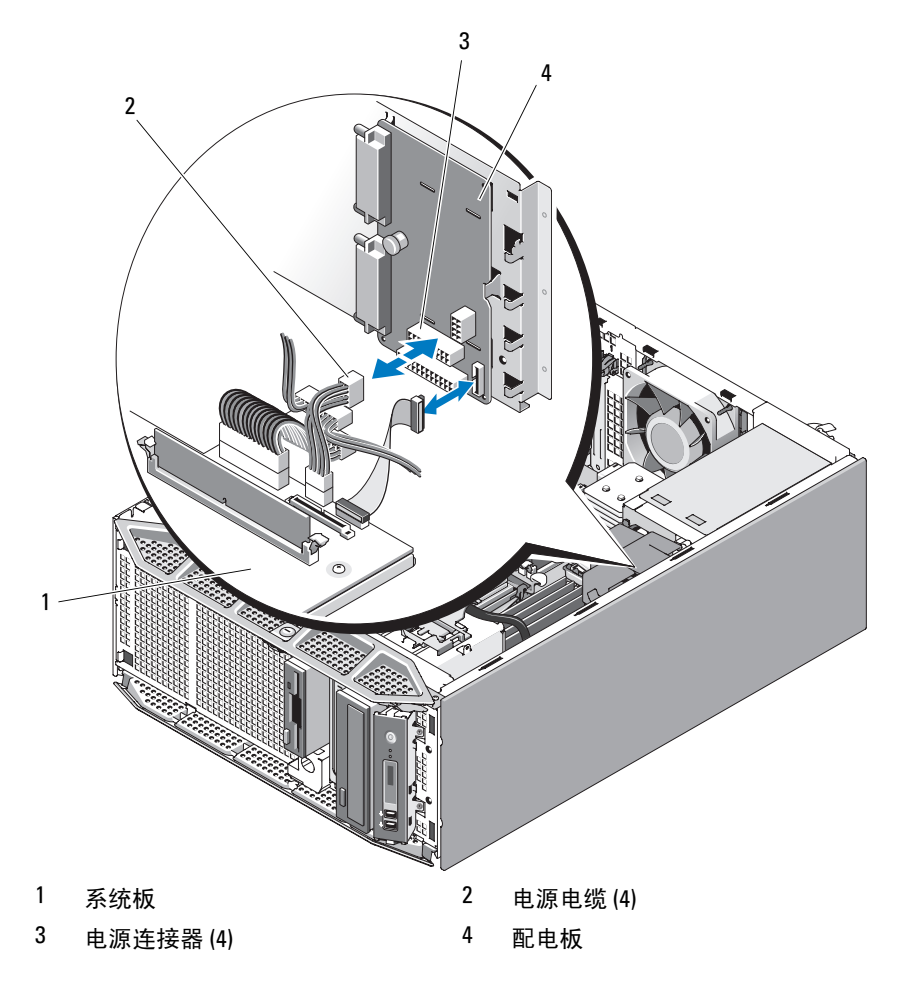

 握住并拉动蓝色释放插销,并向左滑动配电板。将配电板拉离电源设 备固定框架,直至固定插槽脱离固定卡舌,然后将配电板提出机箱。 请参见图 [3-40](#page-133-0)。

#### <span id="page-133-0"></span>图 **3-40.** 卸下和安装配电板

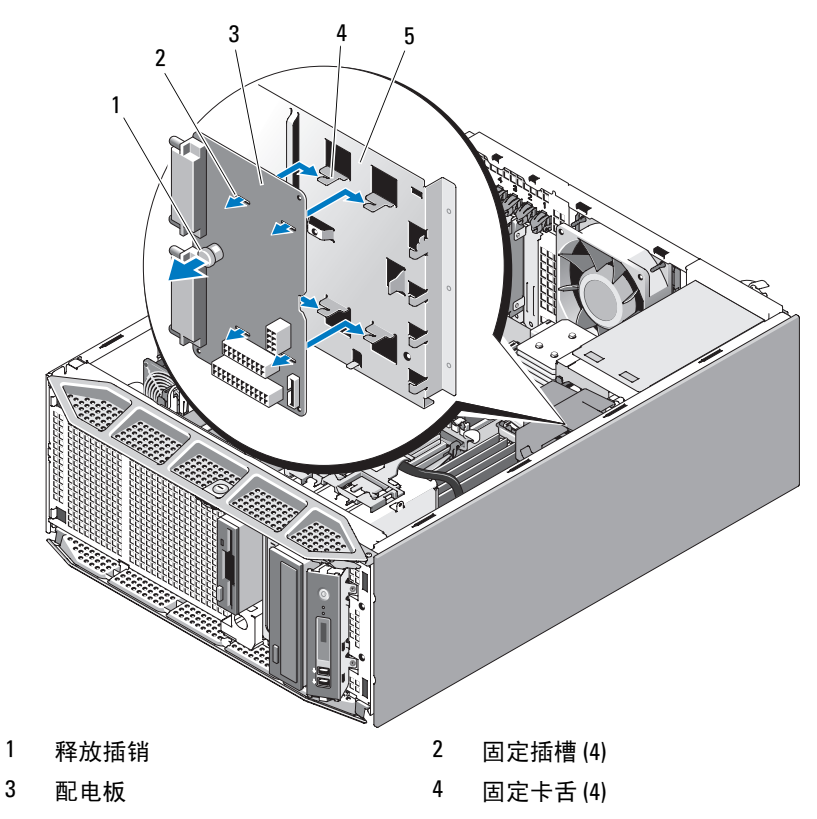

- 5 电源设备固定框架
- **9** 如果打算用非冗余电源设备替代冗余电源设备,请在电源设备固定框 架上安装电源设备固定框架护盖。
	- **a** 将电源设备固定框架护盖按入电源设备固定框架,直至蓝色释放插 销锁定到释放插销定位插孔中。请参见图 [3-41](#page-134-0)。 要卸下电源设备固定框架护盖,请拉动蓝色释放插销直至护盖脱离 定位插孔,然后将护盖提出机箱。
	- **b** 卸下非冗余电源设备。请参阅第 75 页的 "[安装非冗余](#page-74-0)电源设 [备](#page-74-0)"。

#### <span id="page-134-0"></span>图 **3-41.** 卸下和安装电源设备固定框架护盖

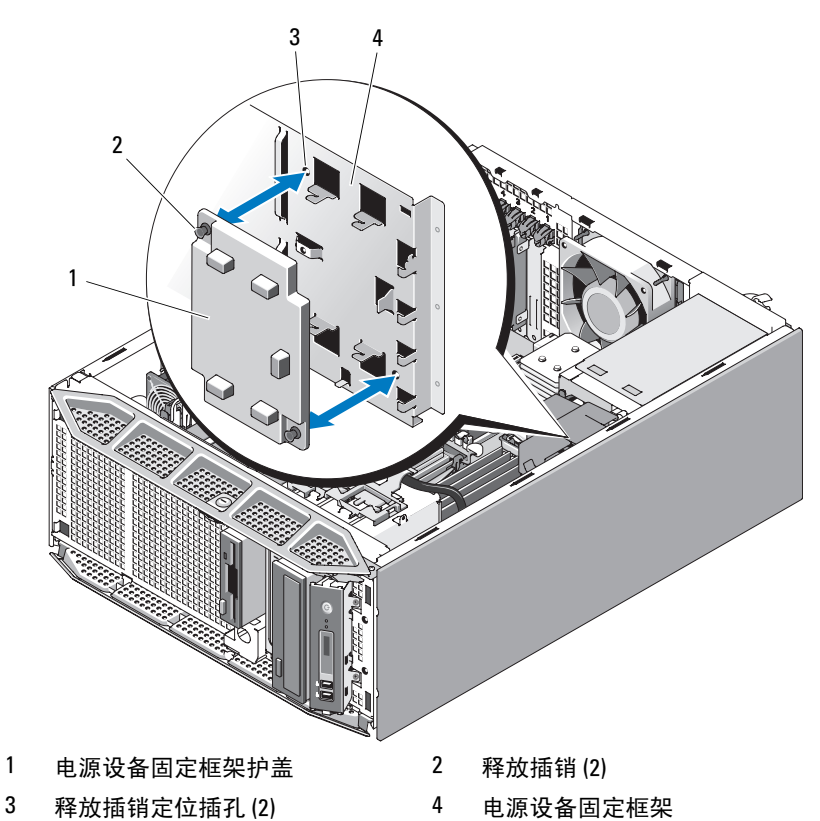

## 安装配电板

- 如果有,请卸下电源设备固定框架护盖。 拉动蓝色释放插销直至护盖脱离定位插孔,然后将护盖提出机箱。请 参见图 [3-41](#page-134-0)。
- 调整配电板的位置,以使机箱上的固定卡舌完全插入配电板上的固定 插槽。请参见图 [3-40](#page-133-0)。
- 向右滑动配电板,直至蓝色释放插销锁定到位,以固定配电板。
- 用四根电源电缆将系统板连接至配电板上的连接器。请参见图 [3-39](#page-132-0)。
- **5** 安装配电板导流罩。 将导流罩边缘滑动到导流罩定位导向器下,直至释放闩锁锁定到位。 请参见图 [3-38](#page-131-0)。
- **6** 安装处理器导流罩。请参阅第 70 页的 "安装[处理器导](#page-69-0)流罩"。
- **7** 安装扩充卡导流罩。请参阅第 71 页的 "安装[扩充卡导](#page-70-0)流罩"。
- **8** 装上主机盖和挡板 (如果有)。请参阅第 66 [页的 "](#page-65-0)装上主机盖和挡板 [\(如果有\)"](#page-65-0)。
- **9** 将系统竖直放置,并将其支脚放在平整稳定的表面上。
- **10** 安装冗余电源设备。请参阅第 73 页的 "[安装冗余](#page-72-0)电源设备"。
- 11 重新连接所有外围设备, 然后将系统连接至电源插座。
- **12** 打开系统和已连接的外围设备。

## **SAS/SATA** 背板

如果您的系统具有前加载热插拔硬盘驱动器 (如果有),则系统包含连接 硬盘的 SAS/SATA 背板。

## <span id="page-135-0"></span>卸下 **SAS/SATA** 背板

- /1\ 警告:某些维修仅限具有相应资质的服务技术人员操作。您只能执行故障 排除和产品文档中授权的简单维修,或按照在线或电话服务以及支持人员的 说明进行操作。由于未经 **Dell** 授权的维修所造成的损坏不包括在保修范围 内。阅读并遵循产品附带的安全说明。
	- **1** 关闭系统和已连接的外围设备,并断开系统与电源插座和外围设备的 连接。
	- **2** 卸下驱动器前挡板。请参阅第 62 [页的 "卸下驱动器前挡板"](#page-61-0)。
	- **3** 卸下主机盖和挡板 (如果有)。请参阅第 64 [页的 "卸下](#page-63-0)主机盖和挡板 [\(如果有\)"](#page-63-0)。
	- **4** 卸下扩充卡导流罩。请参阅第 67 [页的 "卸下扩充卡导](#page-66-0)流罩"。
	- **5** 卸下处理器导流罩。请参阅第 68 [页的 "卸下处理器导](#page-67-0)流罩"。
	- **6** 打开每个硬盘驱动器上的驱动器托盘手柄,并将驱动器部分伸出其驱 动器托架。请参阅第 83 页的 "卸下热插拔[硬盘驱动器"。](#page-82-0)
	- **7** 断开以下电缆与背板的连接 (请参见图 [3-42](#page-136-0)):
		- SAS 电缆
- 电源电缆
- 背板电缆
- **8** 卸下 SAS/SATA 背板:
	- **a** 拉动蓝色背板释放插销。请参见图 [3-42](#page-136-0)。
	- **b** 拉动释放插销时,向左滑动背板。
	- **c** 拉动背板直至固定插槽脱离固定卡舌,然后将背板提出机箱。

### <span id="page-136-0"></span>图 **3-42.** 卸下和安装 **SAS/SATA** 背板

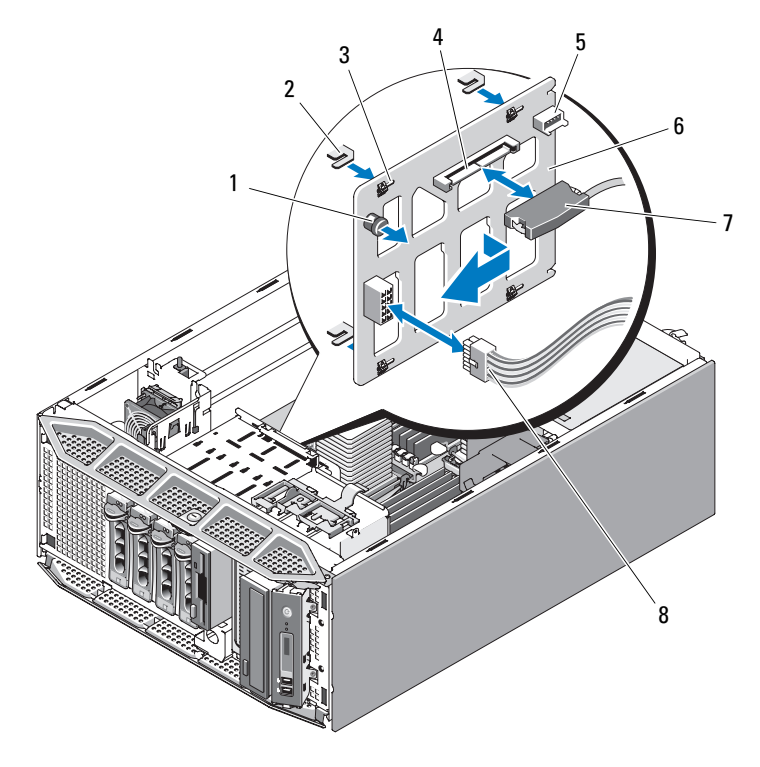

- 1 背板释放插销 2 固定卡舌 (4)
- 3 固定插槽 (4) 4 SAS 连接器
- 
- $7$  SAS 电缆连接器  $8$  电源电缆
- 
- 
- 5 背板连接器 6 SAS/SATA 背板
	-

## <span id="page-137-0"></span>安装 **SAS/SATA** 背板

- **1** 调整 SAS/SATA 背板的位置,以使机箱上的固定卡舌完全插入背板上 的固定插槽。请参见图 [3-42](#page-136-0)。
- **2** 向右滑动背板,直至释放插销卡入到位。
- **3** 重新将以下电缆连接至背板 (请参见图 [3-42](#page-136-0)):
	- SAS 电缆
	- 电源电缆
	- 背板电缆
- **4** 在系统中重置热插拔硬盘驱动器。请参阅第 84 [页的 "](#page-83-0)安装热插拔硬盘 [驱动器"](#page-83-0)。

#### ■ 注: 将硬盘驱动器重新安装至原来的驱动器托架 (先前从中卸下) 中。

- **5** 安装处理器导流罩。请参阅第 70 页的 "安装[处理器导](#page-69-0)流罩"。
- **6** 安装扩充卡导流罩。请参阅第 71 页的 "安装[扩充卡导](#page-70-0)流罩"。
- **7** 装上主机盖和挡板 (如果有)。请参阅第 66 [页的 "](#page-65-0)装上主机盖和挡板 [\(如果有\)"](#page-65-0)。
- **8** 将系统竖直放置,并将其支脚放在平整稳定的表面上。
- **9** 安装驱动器前挡板。请参阅第 62 页的 "安装[驱动器前挡板"](#page-61-1)。
- 10 重新连接所有外围设备, 然后将系统连接至电源插座。
- **11** 打开系统和已连接的外围设备。

## 控制面板

#### 卸下控制面板

- /1\ 警告:某些维修仅限具有相应资质的服务技术人员操作。您只能执行故障 排除和产品文档中授权的简单维修,或按照在线或电话服务以及支持人员的 说明进行操作。由于未经 **Dell** 授权的维修所造成的损坏不包括在保修范围 内。阅读并遵循产品附带的安全说明。
	- **1** 关闭系统和已连接的外围设备,并断开系统与电源插座和外围设备的 连接。
	- **2** 卸下驱动器前挡板。请参阅第 62 [页的 "卸下驱动器前挡板"](#page-61-0)。
- **3** 卸下主机盖和挡板 (如果有)。请参阅第 64 [页的 "卸下](#page-63-0)主机盖和挡板 [\(如果有\)"](#page-63-0)。
- **4** 断开控制面板背部控制面板电缆的连接。请参见图 [3-43](#page-138-0)。
	- **a** 挤压电缆连接器两端的金属卡舌。
	- **b** 轻轻地使连接器脱离插槽。

#### <span id="page-138-0"></span>图 **3-43.** 卸下和安装控制面板

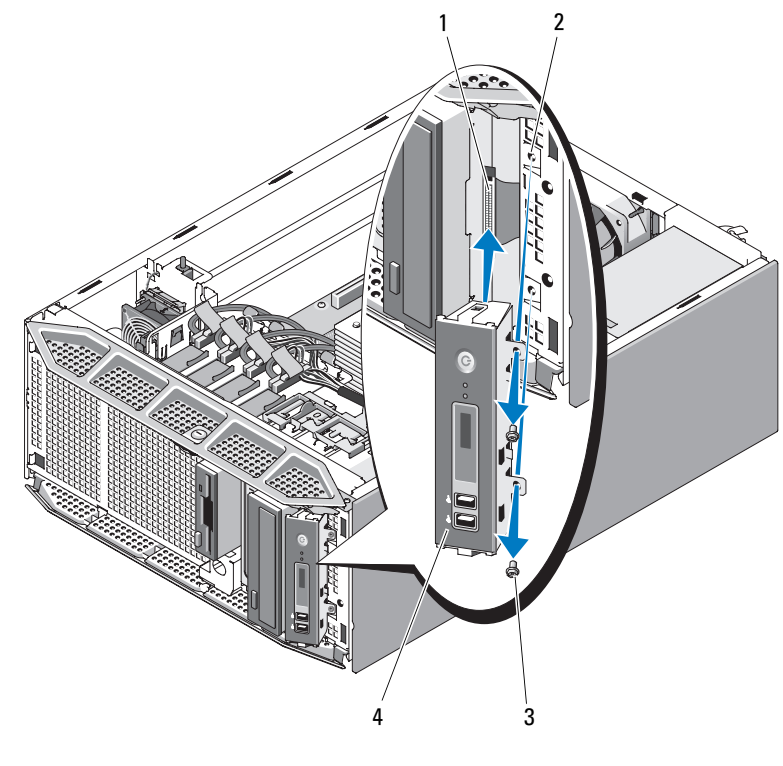

1 控制面板电缆 2 螺孔 (2)

- 3 螺钉 (2) 20 20 20 20 20 21 22 22 22 23 24 22 22 22 23 24 25 26 27 27 27 27 27 27 27 27 27 27 27 27 2
- 5 拧下将控制面板固定到系统的两颗螺钉,然后卸下面板。请参见[图](#page-138-0) [3-43](#page-138-0)。

### 安装控制面板

- **1** 将控制面板插入系统,如图 [3-43](#page-138-0) 所示。
- **2** 拧上将控制面板固定到系统的两颗梅花槽螺钉。请参见图 [3-43](#page-138-0)。
- **3** 将控制面板电缆连接至控制面板背面。请参见图 [3-43](#page-138-0)。
- 4 请将前电缆插入系统板。请确保电缆沿 DIMM 方向按 U 字形弯曲, 以 使电缆与安装的护罩吻合。
- **5** 装上主机盖和挡板 (如果有)。请参阅第 66 [页的 "](#page-65-0)装上主机盖和挡板 [\(如果有\)"](#page-65-0)。
- **6** 将系统竖直放置,并将其支脚放在平整稳定的表面上。
- **7** 安装驱动器前挡板。请参阅第 62 页的 "安装[驱动器前挡板"](#page-61-1)。
- **8** 重新连接所有外围设备,然后将系统连接至电源插座。
- **9** 打开系统和已连接的外围设备。

## 系统板

警告:某些维修仅限具有相应资质的服务技术人员操作。您只能执行故障 排除和产品文档中授权的简单维修,或按照在线或电话服务以及支持人员的 说明进行操作。由于未经 **Dell** 授权的维修所造成的损坏不包括在保修范围 内。阅读并遵循产品附带的安全说明。

╱┞\ 警告:散热器在运行期间会变热。为了避免灼伤,在卸下系统板之前,请 确保系统有足够的时间进行冷却。

 $\Box$ 注意: 如果使用的是包含加密程序的可信平台模块 (TPM), 则在系统或程序 设置期间可能会提示您创建恢复密钥。确保创建并安全存储此恢复密钥。如 果需要更换系统板,则必须在重新启动系统或程序时提供此恢复密钥,然后 才能访问硬盘驱动器上的加密数据。

### <span id="page-139-0"></span>卸下系统板

- **1** 关闭系统和已连接的外围设备,并断开系统与电源插座和外围设备的 连接。
- **2** 卸下主机盖和挡板 (如果有)。请参阅第 64 [页的 "卸下](#page-63-0)主机盖和挡板 [\(如果有\)"](#page-63-0)。
- **3** 卸下扩充卡导流罩。请参阅第 67 [页的 "卸下扩充卡导](#page-66-0)流罩"。
- **4** 卸下处理器导流罩。请参阅第 68 [页的 "卸下处理器导](#page-67-0)流罩"。
- **5** 根据您的配置,断开以下电缆与系统板之间的连接。有关连接器位置 的信息,请参见图 [6-1](#page-179-0)。
	- 连接至 PWR1、 PWR2 和 PWR3 连接器的三根电源设备电缆
	- 连接至 CTRL\_PNL 连接器的 I/O 面板电缆
	- 连接至 SATA 连接器的 SATA 电缆
	- 连接至 FLOPPY 连接器的软盘数据电缆
	- 连接至 IDE 连接器的 PATA 数据电缆
	- 连接至 FAN1 连接器的扩充卡风扇电缆
	- 连接至 FAN2 连接器的系统风扇电缆
	- 连接至 PERC\_LED 连接器的 SAS LED 电缆
	- 连接至 BP\_12C 连接器的 SAS/SATA 背板电缆
	- 连接至 INTRUSION 连接器的防盗开关电缆
- **6** 如果有,请卸下所有扩充卡并拔下已连接的所有电缆。请参阅第 [101](#page-100-0) [页的 "卸下扩充卡"。](#page-100-0)
- **7** 如果有,请卸下 RAC 卡。请参阅第 109 [页的 "卸下](#page-108-0) RAC 卡"。
- **8** 如果有,请卸下 SAS 控制器卡。请参阅第 107 [页的 "卸下](#page-106-1) SAS 控制器 [卡"](#page-106-1)。
- **9** 卸下内部 USB 闪存 (如果有)。有关 USB 插槽位置的信息,请参[见图](#page-179-0) [6-1](#page-179-0)。
- **10** 卸下 TOE 硬件卡锁 (如果有)。有关 TOE\_KEY 插槽位置的信息,请 参见图 [6-1](#page-179-0)。
- **11** 卸下所有内存模块。请参阅第 122 [页的 "卸下内存](#page-121-1)模块"。

■ 注: 请记下内存模块插槽的位置, 以确保正确地重新安装内存模块。

/ \_\_<br>/ 警告:处理器和散热器可能会变得很热。在进行处理之前,让处理器和散 热器有足够的时间进行冷却。

- 注意: 为避免损坏处理器, 请勿从处理器撬下散热器。
- **12** 卸下处理器。请参阅第 123 [页的 "卸下处理器"](#page-122-0)。
- **13** 如果有, 请卸下 SAS/SATA 背板。请参阅第 136 [页的"卸下](#page-135-0) SAS/SATA [背板"。](#page-135-0)
- **14** 小心整理所有松动的电缆,使其离开系统板边缘。
- **15** 从机箱上卸下系统板。请参见图 [3-44](#page-141-0)。

#### 安装系统组件 **141**

- **a** 握住并拉动蓝色系统板释放插销。
- **b** 握住释放插销和系统板接触点时,将系统板滑向系统正面,然后将 系统板提出机箱。

#### <span id="page-141-0"></span>图 **3-44.** 卸下和安装系统板

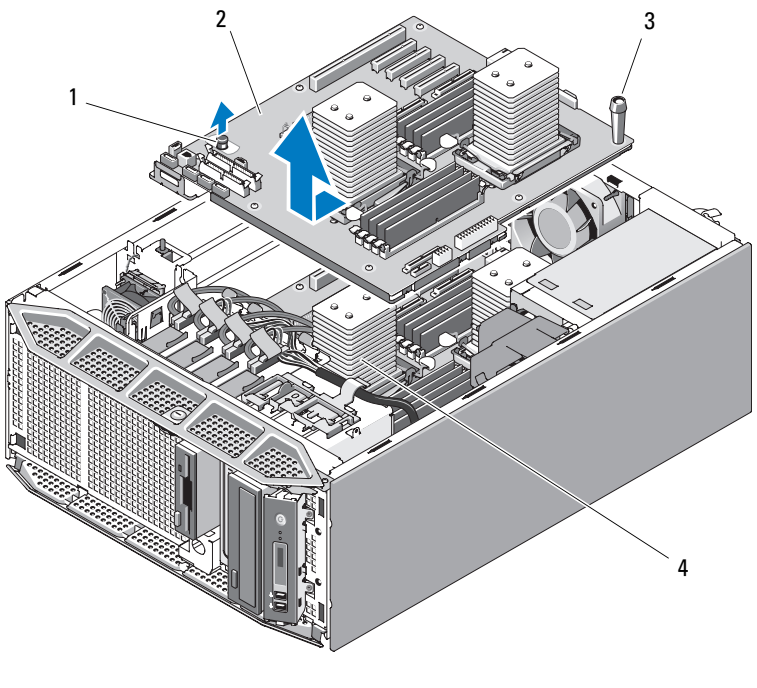

- 1 系统板释放插销 2 系统板
	-
- 3 系统板接触点 1 2 2 2 2 2 2 4 系统板固定插槽

## 安装系统板

- **1** 将系统板上的背面连接器与机箱背面的凹口对准。确保系统板托架与 机箱相符以使机箱上的固定卡舌完全插入系统板固定插槽中。
- **2** 将系统板滑向系统背面,直至蓝色释放插销锁定到位。请参[见图](#page-141-0) [3-44](#page-141-0)。
- 3 如果有,请安装 [SAS/SATA](#page-137-0) 背板。请参阅第 138 页的"安装 SAS/SATA [背板"。](#page-137-0)
- 142 | 安装系统组件
- **4** 安装处理器。请参阅第 126 页的 "安装[处理器"](#page-125-0)。
- **5** 将内存模块安装到从中卸下内存模块的插槽中。请参阅第 120 [页的](#page-119-2) "[安装](#page-119-2)内存模块"。
- **6** 安装 TOE NIC 硬件卡锁 (如果之前有)。有关 TOE\_KEY 插槽位置的 信息,请参见图 [6-1](#page-179-0)。
- **7** 安装内部 USB 闪存 (如果之前有)。请参阅第 112 [页的 "](#page-111-0)安装可选的 内部 [USB](#page-111-0) 闪存"。
- **8** 如果有,请安装 SAS 控制器卡。请参阅第 104 [页的 "](#page-103-0)安装 SAS 控制器 [卡"](#page-103-0)。
- **9** 如果有,请安装 RAC 卡。请参阅第 111 [页的 "](#page-110-0)安装 RAC 卡"。
- **10** 如果有,请安装扩充卡并连接所有电缆。请参阅第 103 [页的 "](#page-102-0)安装扩 [充卡"。](#page-102-0)
- **11** 根据您的配置,请连接以下在第 140 [页的 "卸下系统板"](#page-139-0)中拔下的电 缆。有关连接器位置的信息,请参见图 [6-1](#page-179-0)。
	- 连接至 PWR1、 PWR2 和 PWR3 连接器的三根电源设备电缆
	- 连接至 CTRL-PNL 连接器的 I/O 面板电缆
	- 连接至 SATA 连接器的 SATA 电缆
	- 连接至 FLOPPY 连接器的软盘数据电缆
	- 连接至 IDE 连接器的 PATA 数据电缆
	- 连接至 FAN1 连接器的扩充卡风扇电缆
	- 连接至 FAN2 连接器的系统风扇电缆
	- 连接至 PERC\_LED 连接器的 SAS LED 电缆
	- 连接至 BP\_12C 连接器的 SAS/SATA 背板电缆
	- 连接至 INTRUSION 连接器的防盗开关电缆
- **12** 装上主机盖和挡板 (如果有)。请参阅第 66 [页的 "](#page-65-0)装上主机盖和挡板 [\(如果有\)"](#page-65-0)。
- **13** 将系统竖直放置,并将其支脚放在平整稳定的表面上。
- **14** 安装驱动器前挡板。请参阅第 62 页的 "安装[驱动器前挡板"](#page-61-1)。
- 15 重新连接所有外围设备, 然后将系统连接至电源插座。
- **16** 打开系统和已连接的外围设备。

#### 安装系统组件 **143**

安装系统组件
## 排除系统故障

### 安全第一 **—** 为您和您的系统着想

要执行本说明文件中的某些步骤,您必须卸下主机盖并拆装系统内部组 件。拆装系统内部组件时,请勿尝试维修系统,除非本指南和系统说明文 件中另有说明。

### ∕个│警告:某些维修仅限具有相应资质的服务技术人员操作。您只能执行故障 排除和产品文档中授权的简单维修,或按照在线或电话服务以及支持人员的 说明进行操作。由于未经 **Dell** 授权的维修所造成的损坏不包括在保修范围 内。阅读并遵循产品附带的安全说明。

### 启动例行程序

在系统启动例行程序期间,请观察和倾听表 [4-1](#page-144-0) 中说明的现象。

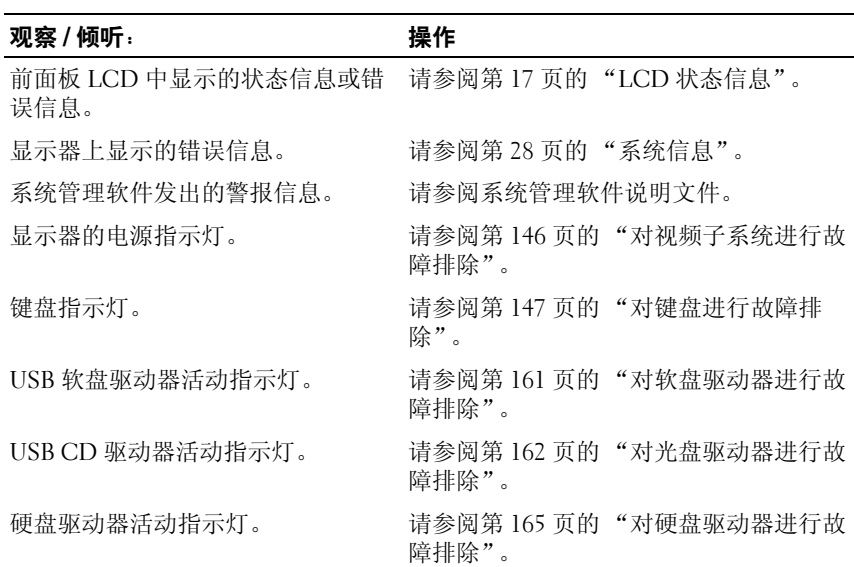

### <span id="page-144-0"></span>表 **4-1.** 启动例行程序期间的现象

#### 表 **4-1.** 启动例行程序期间的现象 (续)

#### **观察 / 倾听: with with the original of the original of the original of the original of the original of the original of the original of the original of the original of the original of the o<br>The original of the original of the**

访问驱动器时听到的异常、持续刮擦 请参阅第 187 [页的 "获得帮助"](#page-186-0)。 声或摩擦声。

### 检查设备

本节介绍了连接至系统的外部设备 (例如显示器、键盘或鼠标)的故障 排除步骤。执行任何步骤之前,请参阅第 146 [页的 "对外部](#page-145-1)连接进行故 障排[除"。](#page-145-1)

### <span id="page-145-1"></span>对外部连接进行故障排除

电缆松动或连接不正确极有可能导致系统、显示器和其它外围设备 (例 如打印机、键盘、鼠标或其它外部设备)出现问题。确保所有外部电缆均 已稳固地连接至系统上的外部连接器。有关系统上的前面板连接器和背面 板连接器的信息,请参阅第 13 页的"前面板部件和指示灯"和第 [15](#page-14-0) 页 的 "背面[板部件和](#page-14-0)指示灯"。

### <span id="page-145-0"></span>对视频子系统进行故障排除

问题

- 显示器无法正常工作。
- 视频内存出现故障。

#### 操作

- **1** 检查显示器与系统和电源的连接。
- **2** 检查从系统至显示器的视频接口布线。
- **3** 运行相应的联机诊断检测程序。请参阅第 175 [页的 "使用](#page-174-0) Dell [PowerEdge Diagnostics](#page-174-0)"。 如果检测程序运行成功,则问题与视频硬件无关。 如果检测程序运行失败,请参阅第 187 页的 "[获得帮助](#page-186-0)"。

### <span id="page-146-0"></span>对键盘进行故障排除

问题

- 系统信息指示键盘出现问题
- 键盘无法工作或无法正常工作。

#### 操作

- **1** 检查键盘电缆是否已与系统断开连接。
- **2** 将故障键盘更换为可正常工作的键盘。 如果问题得以解决,请更换故障键盘。
- **3** 如果有其它 USB 设备连接至与键盘和鼠标 USB 端口相邻的端口,请关 闭这些设备的电源并将其与 USB 端口断开连接。

如果其它 USB 设备上出现过电流,将导致键盘和鼠标停止工作。

如果断开其它 USB 设备的连接后鼠标和键盘未立即恢复运行,请重新 启动系统。如果重新启动系统后鼠标和键盘恢复运行,请重新连接断 开连接的 USB 设备并打开其电源 (一次连接一台设备)。

如果重新启动系统后鼠标和键盘未恢复运行,请继续执行下一步。

- **4** 通过设置系统内部的 NVRAM\_CLR 跳线,将系统 BIOS 重设为默认设 置。请按以下步骤进行。
- <span id="page-146-2"></span><span id="page-146-1"></span>警告:某些维修仅限具有相应资质的服务技术人员操作。您只能执行故障 排除和产品文档中授权的简单维修,或按照在线或电话服务以及支持人员的 说明进行操作。由于未经 **Dell** 授权的维修所造成的损坏不包括在保修范围 内。阅读并遵循产品附带的安全说明。
	- **a** 关闭系统及已连接的外围设备,并将系统与电源断开连接。
	- **b** 卸下主机盖和挡板 (如果有)。请参阅第 64 [页的 "卸下](#page-63-0)主机盖和 [挡板 \(如果有\)"。](#page-63-0)
	- **c** 卸下扩充卡导流罩。请参阅第 67 [页的 "卸下扩充卡导](#page-66-0)流罩"。
	- **d** 在系统板上找到 NVRAM\_CLR 跳线的位置 (请参阅第 179 [页的](#page-178-0) ["系统板](#page-178-0)跳线和连接器")并将跳线为设置为清除位置 (请参见[表](#page-182-0) [6-2](#page-182-0))。
	- **e** 安装扩充卡导流罩。请参阅第 71 页的 "安装[扩充卡导](#page-70-0)流罩"。
	- **f** 装上主机盖和挡板 (如果有)。请参阅第 66 [页的 "](#page-65-0)装上主机盖和 [挡板 \(如果有\)"。](#page-65-0)

排除系统故障 **147**

- **g** 将系统和外围设备重新连接至电源,然后重新启动。 如果鼠标和键盘可以运行,请继续执行下一步。 如果鼠标和键盘仍然无法运行,请参阅第 187 页的 "[获得帮助](#page-186-0)"。
- **h** 重复[步骤](#page-146-1) a [至步骤](#page-146-2) c。
- **i** 将 NVRAM\_CLR 跳线设置为默认位置 (请参见表 [6-2](#page-182-0))。
- **j** 安装扩充卡导流罩。请参阅第 71 页的 "安装[扩充卡导](#page-70-0)流罩"。
- **k** 装上主机盖和挡板 (如果有)。请参阅第 66 [页的 "](#page-65-0)装上主机盖和 [挡板 \(如果有\)"。](#page-65-0)
- **l** 将系统和外围设备重新连接至电源,然后重新启动。
- **m** 进入系统设置程序并再次输入任何已重设的自定义 BIOS 设置。确 保所有的 USB 端口处于启用状态。

### 对鼠标进行故障排除

#### 问题

- 系统信息指示键盘出现问题。
- 鼠标无法工作或无法正常工作。

### 操作

- **1** 检查鼠标电缆是否已与系统断开连接。
- **2** 将故障鼠标更换为可正常工作的鼠标。 如果问题得以解决,请更换故障鼠标。
- **3** 如果有其它 USB 设备连接至与键盘和鼠标 USB 端口相邻的端口,请关 闭这些设备的电源并将其与 USB 端口断开连接。 如果其它 USB 设备上出现过电流,将导致键盘和鼠标停止工作。 如果断开其它 USB 设备的连接后鼠标和键盘未立即恢复运行,请重新 启动系统。如果重新启动系统后鼠标和键盘恢复运行,请重新连接断 开连接的 USB 设备并打开其电源 (一次连接一台设备)。

如果重新启动系统后鼠标和键盘未恢复运行,请继续执行下一步。

**4** 通过设置系统内部的 NVRAM\_CLR 跳线,将系统 BIOS 重设为默认设 置。请按以下步骤进行。

/1\ 警告:某些维修仅限具有相应资质的服务技术人员操作。您只能执行故障 排除和产品文档中授权的简单维修,或按照在线或电话服务以及支持人员的 说明进行操作。由于未经 **Dell** 授权的维修所造成的损坏不包括在保修范围 内。阅读并遵循产品附带的安全说明。

- **a** 关闭系统及已连接的外围设备,并将系统与电源断开连接。
- **b** 卸下主机盖和挡板 (如果有)。请参阅第 64 [页的 "卸下](#page-63-0)主机盖和 [挡板 \(如果有\)"。](#page-63-0)
- **c** 卸下扩充卡导流罩。请参阅第 67 [页的 "卸下扩充卡导](#page-66-0)流罩"。
- **d** 在系统板上找到 NVRAM\_CLR 跳线的位置 (请参阅第 179 [页的](#page-178-0) ["系统板](#page-178-0)跳线和连接器")并将跳线为设置为清除位置 (请参见[表](#page-182-0) [6-2](#page-182-0))。
- **e** 安装扩充卡导流罩。请参阅第 71 页的 "安装[扩充卡导](#page-70-0)流罩"。
- **f** 装上主机盖和挡板 (如果有)。请参阅第 66 [页的 "](#page-65-0)装上主机盖和 [挡板 \(如果有\)"。](#page-65-0)
- **g** 将系统和外围设备重新连接至电源,然后重新启动。 如果鼠标和键盘可以运行,请继续执行下一步。 如果鼠标和键盘仍然无法运行,请参阅第 187 页的 "[获得帮助](#page-186-0)"。
- **h** 重复[步骤](#page-146-1) a [至步骤](#page-146-2) c。
- **i** 将 NVRAM\_CLR 跳线设置为默认位置 (请参见表 [6-2](#page-182-0))。
- **j** 安装扩充卡导流罩。请参阅第 71 页的 "安装[扩充卡导](#page-70-0)流罩"。
- **k** 装上主机盖和挡板 (如果有)。请参阅第 66 [页的 "](#page-65-0)装上主机盖和 [挡板 \(如果有\)"。](#page-65-0)
- **l** 将系统和外围设备重新连接至电源,然后重新启动。
- **m** 进入系统设置程序并再次输入任何已重设的自定义 BIOS 设置。确 保所有的 USB 端口处于启用状态。

### 对串行 **I/O** 问题进行故障排除

### 问题

- 错误信息指示串行端口出现问题。
- 连接至串行端口的设备无法正常运行。

#### 操作

- **1** 进入系统设置程序,确保串行端口已启用并已针对程序对其进行了正 确配置。请参阅第 41 [页的 "进入系统设置程序"。](#page-40-0)
- **2** 如果问题与特定程序有关,请参阅该程序的说明文件,以了解此程序 对特定端口的配置要求。
- **3** 运行相应的联机诊断检测程序。请参阅第 175 [页的 "运行系统](#page-174-1)诊断程 [序"](#page-174-1)。

如果检测程序运行成功但是问题仍然存在,请参阅第 151 页的"对 USB 设备[进行故障](#page-150-0)排除"。

### 对串行 **I/O** 设备进行故障排除

问题

• 连接至串行端口的设备无法正常运行。

#### 操作

- **1** 关闭系统和所有已连接至此串行端口的外围设备。
- **2** 将串行接口电缆更换为可正常工作的电缆,并打开系统和串行设备。 如果问题得以解决,请更换接口电缆。请参阅第 187 [页的 "](#page-186-0)获得帮 [助](#page-186-0)"。
- **3** 关闭系统和串行设备,并将该设备更换为同类设备。
- **4** 打开系统和串行设备。

如果问题得以解决,请更换串行设备。请参阅第 187 [页的 "](#page-186-0)获得帮 [助](#page-186-0)"。

如果问题仍然存在,请参阅第 187 页的 "[获得帮助](#page-186-0)"。

### <span id="page-150-0"></span>对 **USB** 设备进行故障排除

问题

- 系统信息指示 USB 设备出现问题。
- 一个或多个 USB 设备无法正常运行

#### 操作

- **1** 如果单个 USB 设备出现问题,请执行以下步骤。如果多个 USB 设备 出现问题,请跳至步骤 2。
	- **a** 关闭 USB 设备,将 USB 电缆与系统短暂地断开连接,然后重新连 接该电缆。
	- **b** 重新启动系统,进入系统设置程序,并确保启用所有的 USB 端口 (请参阅第 41 [页的 "进入系统设置程序"\)](#page-40-0)。
	- **c** 关闭 USB 设备并将接口电缆更换为可正常工作的电缆 . 打开设备。 如果问题得以解决,请更换接口电缆。
	- d 关闭 USB 设备,将其连接至系统上的另一个 USB 连接器,然后打 开该 USB 设备。 如果 USB 设备运行,则可能系统上的 USB 连接器出现故障。否 则,该 USB 设备出现故障,需要更换 (请参阅第 187 [页的 "](#page-186-0)获得 [帮助](#page-186-0)")。
- **2** 关闭所有 USB 外围设备的电源,并断开所有的 USB 设备与系统 (USB 鼠标和键盘除外)的连接。
- **3** 重新启动系统并重新连接 USB 设备。

如果问题得以解决,则可能其中一个 USB 设备上出现过电流导致该问 题。如果问题仍然存在,请尝试通过使用不同的 USB 配置隔离故障设 备。

如果问题仍未解决,请继续执行下一步。

**4** 通过设置系统内部的 NVRAM\_CLR 跳线,将系统 BIOS 重设为默认设 置。请按以下步骤进行。

警告:某些维修仅限具有相应资质的服务技术人员操作。您只能执行故障 排除和产品文档中授权的简单维修,或按照在线或电话服务以及支持人员的 说明进行操作。由于未经 **Dell** 授权的维修所造成的损坏不包括在保修范围 内。阅读并遵循产品附带的安全说明。

- **a** 关闭系统及已连接的外围设备,并将系统与电源断开连接。
- **b** 卸下主机盖和挡板 (如果有)。请参阅第 64 [页的 "卸下](#page-63-0)主机盖和 [挡板 \(如果有\)"。](#page-63-0)
- **c** 卸下扩充卡导流罩。请参阅第 67 [页的 "卸下扩充卡导](#page-66-0)流罩"。
- **d** 在系统板上找到 NVRAM\_CLR 跳线的位置 (请参阅第 179 [页的](#page-178-0) ["系统板](#page-178-0)跳线和连接器")并将跳线为设置为启用位置。
- **e** 安装扩充卡导流罩。请参阅第 71 页的 "安装[扩充卡导](#page-70-0)流罩"。
- **f** 装上主机盖和挡板 (如果有)。请参阅第 66 [页的 "](#page-65-0)装上主机盖和 [挡板 \(如果有\)"。](#page-65-0)
- **g** 将系统和外围设备重新连接至电源,然后重新启动。 如果所有的 USB 设备均可以运行,请继续执行下一步。 如果 USB 设备仍然无法运行,请参阅第 187 页的 "[获得帮助](#page-186-0)"。
- **h** 重复[步骤](#page-146-1) a [至步骤](#page-146-2) c。
- **i** 将 NVRAM\_CLR 跳线为设置为禁用位置。
- **j** 安装扩充卡导流罩。请参阅第 71 页的 "安装[扩充卡导](#page-70-0)流罩"。
- **k** 装上主机盖和挡板 (如果有)。请参阅第 66 [页的 "](#page-65-0)装上主机盖和 [挡板 \(如果有\)"。](#page-65-0)
- **l** 将系统和外围设备重新连接至电源,然后重新启动。
- **m** 进入系统设置程序并再次输入任何已重设的自定义 BIOS 设置。确 保所有的 USB 端口处于启用状态。

### 对 **NIC** 进行故障排除

### 问题

• NIC 无法与网络通信。

### 操作

- **1** 运行相应的联机诊断检测程序。请参阅第 176 [页的 "运行系统](#page-175-0)诊断程 [序"](#page-175-0)中的 "使用服务器管理员诊断程序"。
- **2** 检查 NIC 连接器上的相应指示灯。请参阅第 17 [页的 "](#page-16-1)NIC 指示灯代 [码"](#page-16-1)。
	- 如果链路指示灯不亮,请检查所有电缆的连接。
- **152** 排除系统故障
- 如果活动指示灯不亮,则网络驱动程序文件可能已损坏或丢失。 如果可行,请删除并重新安装驱动程序。请参阅 NIC 的说明文 件。
- 如果可能,请更改自动协议设置。
- 使用交换机或集线器上的另一个连接器。 如果使用的是 NIC 卡而不是集成 NIC,请参阅适用于 NIC 卡的说明文 件。
- **3** 确保安装了相应的驱动程序并捆绑了协议。请参阅 NIC 的说明文件。
- **4** 进入系统设置程序并确认 NIC 处于启用状态。请参阅第 41 [页的 "进](#page-40-0) [入系统设置程序"](#page-40-0)。
- **5** 确保将网络上的 NIC、集线器和交换机均设置为同一数据传输速率。 请参阅网络设备说明文件。
- **6** 确保所有网络电缆的类型无误,并且未超出最大长度。 如果问题仍然存在,请参阅第 187 页的 "[获得帮助](#page-186-0)"。

### 对受潮系统进行故障排除

### 问题

- 液体洒落在系统上。
- 湿度过大。

#### 操作

### 警告:某些维修仅限具有相应资质的服务技术人员操作。您只能执行故障 排除和产品文档中授权的简单维修,或按照在线或电话服务以及支持人员的 说明进行操作。由于未经 **Dell** 授权的维修所造成的损坏不包括在保修范围 内。阅读并遵循产品附带的安全说明。

- **1** 关闭系统和已连接的外围设备,并断开系统与电源插座的连接。
- **2** 卸下主机盖和挡板 (如果有)。请参阅第 64 [页的 "卸下](#page-63-0)主机盖和挡板 [\(如果有\)"](#page-63-0)。
- **3** 卸下系统中安装的所有扩充卡。请参阅第 101 [页的 "卸下扩充卡"。](#page-100-0)
- **4** 使系统彻底干燥至少 24 小时。
- **5** 装上主机盖和挡板 (如果有)。请参阅第 66 [页的 "](#page-65-0)装上主机盖和挡板 [\(如果有\)"](#page-65-0)。
- **6** 将系统重新连接至电源插座,并打开系统和已连接的外围设备。 如果系统未正常启动,请参阅第 187 页的 "[获得帮助](#page-186-0)"。
- **7** 如果系统正常启动,请关闭系统并重新安装所有卸下的扩充卡。请参 阅第 103 页的 "安装[扩充卡"](#page-102-0)。
- **8** 运行相应的联机诊断检测程序。请参阅第 175 [页的 "使用](#page-174-0) Dell [PowerEdge Diagnostics](#page-174-0)"。 如果检测程序运行失败,请参阅第 187 页的 "[获得帮助](#page-186-0)"。

### 对受损系统进行故障排除

### 问题

• 系统跌落或损坏。

### 操作

### 警告:某些维修仅限具有相应资质的服务技术人员操作。您只能执行故障 排除和产品文档中授权的简单维修,或按照在线或电话服务以及支持人员的 说明进行操作。由于未经 **Dell** 授权的维修所造成的损坏不包括在保修范围 内。阅读并遵循产品附带的安全说明。

- **1** 卸下主机盖和挡板 (如果有)。请参阅第 64 [页的 "卸下](#page-63-0)主机盖和挡板 [\(如果有\)"](#page-63-0)。
- **2** 确保已正确安装以下组件:
	- 扩充卡
	- 电源设备
	- 风扇
	- 处理器和散热器
	- 内存模块
	- 驱动器托盘与 SAS/SATA 背板的连接 (如果有)
- **3** 确保所有电缆均已正确连接。
- **4** 装上主机盖和挡板 (如果有)。请参阅第 66 [页的 "](#page-65-0)装上主机盖和挡板 [\(如果有\)"](#page-65-0)。

**5** 运行系统诊断程序中的系统板检测程序。请参阅第 175 [页的 "运行系](#page-174-1) 统诊[断程序"](#page-174-1)。 如果检测程序运行失败,请参阅第 187 页的 "[获得帮助](#page-186-0)"。

### 对系统电池进行故障排除

#### 问题

- 系统信息指示电池出现问题。
- 系统设置程序丢失了系统配置信息。
- 系统日期和时间不是当前的日期和时间。

■ 注: 如果系统长期 (几个星期或几个月) 关闭, 则 NVRAM 可能会丢失其的 系统配置信息。这种情况是由有故障的电池引起的。

#### 操作

- **1** 通过系统设置程序重新输入时间和日期。请参阅第 41 [页的 "进入系统](#page-40-0) [设置程序"](#page-40-0)。
- **2** 关闭系统并断开系统与电源插座的连接,然后至少等待一小时。
- **3** 将系统重新连接至电源插座,并打开系统。
- **4** 进入系统设置程序。请参阅第 41 [页的 "进入系统设置程序"](#page-40-0)。 如果系统设置程序中的日期和时间不正确,请更换电池。请参阅第 [127](#page-126-0) [页的 "系统电池"。](#page-126-0)

如果更换电池后问题仍未解决,请参阅第 187 页的 "[获得帮助](#page-186-0)"。

■ 注: 某些软件可能会导致系统时间加快或减慢。如果除了系统设置程序中 的时间不正确外,系统看起来运行正常,则问题可能是由软件而不是由有故 障的电池引起的。

### 对冗余电源设备进行故障排除

#### 问题

- 系统状态指示灯呈琥珀色。
- 电源设备故障指示灯呈琥珀色。
- 前面板状态 LCD 指示电源设备出现问题。

### 操作

- / 全 警告: 某些维修仅限具有相应资质的服务技术人员操作。您只能执行故障 排除和产品文档中授权的简单维修,或按照在线或电话服务以及支持人员的 说明进行操作。由于未经 **Dell** 授权的维修所造成的损坏不包括在保修范围 内。阅读并遵循产品附带的安全说明。
	- **1** 运行相应的联机诊断检测程序。请参阅第 175 [页的 "运行系统](#page-174-1)诊断程 [序"](#page-174-1)。
	- **2** 关闭系统和已连接的外围设备,并断开系统与电源插座的连接。
	- **3** 找到故障电源设备。

电源设备故障指示灯会亮起。请参阅第 16 [页的 "电源](#page-15-0)指示灯代码"。

- 注意: 您可以热插拔冗余电源设备。要使系统运行, 必须至少安装一个电 源设备。如果安装了两个电源设备,则系统处于冗余模式。如果系统处于运 行状态,请每次仅卸下和安装一个电源设备。仅在安装一个电源设备的情况 下长时间运行系统可能导致系统过热。
	- **4** 卸下电源设备然后重新安装,从而确保其已正确安装。请参阅第 [73](#page-72-0) 页 的 "[安装冗余](#page-72-0)电源设备"。
		- 注: 安装完电源设备后, 请等待几秒钟, 以便系统识别电源设备并确 定其是否可以正常工作。电源指示灯呈绿色亮起,表示电源设备运行 正常。请参阅第 16 [页的 "电源指示灯代码"。](#page-15-0)
	- **5** 如果问题仍然存在,请卸下出现故障的电源设备。请参阅第 71 [页的](#page-70-1) ["卸下](#page-70-1)冗余电源设备"。
	- **6** 安装新电源设备。请参阅第 73 页的 "[安装冗余](#page-72-0)电源设备"。 如果问题仍然存在,请参阅第 187 页的 "[获得帮助](#page-186-0)"。

### 对系统冷却问题进行故障排除

#### 问题

• 系统管理软件发出与风扇有关的错误信息。

#### 操作

确保不存在以下情况:

- 主机盖、驱动器挡片或导流罩被卸下。
- 环境温度太高。
- 外部通风受阻塞。

#### **156** 排除系统故障

- 系统内部电缆阻塞通风。
- 单个冷却风扇被卸下或出现故障。请参阅第 157 页的"对[风扇进行故障](#page-156-0) 排[除"。](#page-156-0)

### <span id="page-156-0"></span>对风扇进行故障排除

问题

- 系统管理软件发出与风扇有关的错误信息。
- 前面板 LCD 指示风扇出现问题。

### 操作

### ∕八 警告:某些维修仅限具有相应资质的服务技术人员操作。您只能执行故障 排除和产品文档中授权的简单维修,或按照在线或电话服务以及支持人员的 说明进行操作。由于未经 **Dell** 授权的维修所造成的损坏不包括在保修范围 内。阅读并遵循产品附带的安全说明。

- **1** 运行相应的诊断检测程序。请参阅第 175 页的 "使用 [Dell PowerEdge](#page-174-0)  [Diagnostics](#page-174-0)"。
- **2** 关闭系统和已连接的外围设备,并断开系统与电源插座和外围设备的 连接。
- **3** 卸下主机盖和挡板 (如果有)。请参阅第 64 [页的 "卸下](#page-63-0)主机盖和挡板 [\(如果有\)"](#page-63-0)。
- **4** 根据 LCD 显示或诊断软件的指示找到故障风扇的位置。要获取每个风 扇的标识号,请参阅第 113 [页的 "集成](#page-112-0) TOE"。
- **5** 确保故障风扇的电源电缆已稳固地连接至风扇电源连接器。请参阅[第](#page-112-0) 113 [页的 "集成](#page-112-0) TOE"。
- **6** 将系统重新连接至其电源插座,并打开系统和已连接的外围设备。
- **7** 如果问题仍未解决,请安装新的风扇。请参阅第 113 [页的 "集成](#page-112-0) [TOE](#page-112-0)"。

如果更换的风扇可以正常工作,请装上主机盖和挡板 (如果有)。请 参阅第 66 页的 "装上主机盖[和挡板 \(如果有\)"。](#page-65-0)

如果更换的风扇仍不能正常运行,请参阅第 187 页的 "[获得帮助](#page-186-0)"。

### 对系统内存进行故障排除

### 问题

- 内存模块出现故障。
- 系统板出现故障。
- 前面板状态 LCD 指示系统内存出现问题。

### 操作

- ∕个 警告:某些维修仅限具有相应资质的服务技术人员操作。您只能执行故障 排除和产品文档中授权的简单维修,或按照在线或电话服务以及支持人员的 说明进行操作。由于未经 **Dell** 授权的维修所造成的损坏不包括在保修范围 内。阅读并遵循产品附带的安全说明。
	- **1** 如果系统可以运行,请运行相应的联机诊断检测程序。请参阅第 [175](#page-174-0) 页的 "使用 [Dell PowerEdge Diagnostics](#page-174-0)"。 如果诊断程序指示出现故障,请按照诊断程序提供的更正措施进行操 作。如果问题仍未解决或者系统无法运行,请继续执行下一步。
	- **2** 关闭系统和连接的外围设备,断开系统与电源之间的连接并按下电源 按钮,然后将系统重新连接至电源。
	- **3** 打开系统和连接的外围设备,在系统进行引导时,注意屏幕上的信息。 如果系统显示的错误信息表明特定的内存模块出现故障,则转至[步骤](#page-158-0) [12](#page-158-0)。

如果系统显示的任何其它系统信息表明存在非特定的内存问题,请继 续执行下一步。

**4** 进入系统设置程序并检查系统内存设置。请参阅第 41 [页的 "进入系统](#page-40-0) [设置程序"](#page-40-0)。 如果已安装的内存与系统设置程序中显示的内存容量不匹配,请继续 执行下一步。

如果内存设置和已安装的内存指示不存在问题,请转至[步骤](#page-158-0) 12。

- **5** 关闭系统和已连接的外围设备,并断开系统与电源插座的连接。
- **6** 卸下主机盖和挡板 (如果有)。请参阅第 64 [页的 "卸下](#page-63-0)主机盖和挡板 [\(如果有\)"](#page-63-0)。
- **7** 确保已正确插装内存模块。请参阅第 118 [页的 "内存](#page-117-0)模块一般安装原 [则"](#page-117-0)。 如果内存模块已正确插装,请继续执行下一步。
- **8** 将内存模块重置到其插槽中。请参阅第 120 [页的 "](#page-119-0)安装内存模块"。
- **9** 装上主机盖和挡板 (如果有)。请参阅第 66 [页的 "](#page-65-0)装上主机盖和挡板 [\(如果有\)"](#page-65-0)。
- **10** 将系统重新连接至其电源插座,并打开系统和已连接的外围设备。
- **11** 进入系统设置程序并检查系统内存设置。请参阅第 41 [页的 "进入系统](#page-40-0) [设置程序"](#page-40-0)。

如果已安装的内存容量与系统内存设置仍不匹配,请继续执行下一步。

- <span id="page-158-0"></span>**12** 关闭系统和已连接的外围设备,并断开系统与其电源插座的连接。
- **13** 卸下主机盖和挡板 (如果有)。请参阅第 64 [页的 "卸下](#page-63-0)主机盖和挡板 [\(如果有\)"](#page-63-0)。
- **14** 如果诊断检测程序或错误信息指示某个特定内存模块出现故障,请更 换该模块。否则,也可以将第一个 DIMM 插槽中的内存模块更换为一 个类型和容量均与之相同并确定可正常工作的模块。请参阅第 [120](#page-119-0) 页 [的 "](#page-119-0)安装内存模块"。
- **15** 装上主机盖和挡板 (如果有)。请参阅第 66 [页的 "](#page-65-0)装上主机盖和挡板 [\(如果有\)"](#page-65-0)。
- **16** 将系统重新连接至其电源插座,并打开系统和已连接的外围设备。
- <span id="page-158-1"></span>**17** 在系统进行引导时,注意观察所有显示的错误信息以及系统正面的诊 断指示灯。
- **18** 如果仍然指示存在内存问题,则对安装的每个内存模块重复[步骤](#page-158-0) 12 至 [步骤](#page-158-1) 17。

如果问题仍然存在,请参阅第 187 [页的 "获得](#page-186-0)帮助"。

### 对内部 **USB** 闪存进行故障排除

问题

• 系统无法从 USB 闪存读取数据。

操作

- <span id="page-159-2"></span><span id="page-159-1"></span><span id="page-159-0"></span>警告:某些维修仅限具有相应资质的服务技术人员操作。您只能执行故障 排除和产品文档中授权的简单维修,或按照在线或电话服务以及支持人员的 说明进行操作。由于未经 **Dell** 授权的维修所造成的损坏不包括在保修范围 内。阅读并遵循产品附带的安全说明。
	- **1** 进入系统设置程序并确保已启用 USB 闪存端口。请参阅第 41 [页的](#page-40-0) ["进入系统设置程序"](#page-40-0)。
	- **2** 关闭系统和已连接的外围设备,并断开系统与电源插座的连接。
	- **3** 卸下主机盖和挡板 (如果有)。请参阅第 64 [页的 "卸下](#page-63-0)主机盖和挡板 [\(如果有\)"](#page-63-0)。
	- **4** 卸下扩充卡导流罩。请参阅第 67 [页的 "卸下扩充卡导](#page-66-0)流罩"。
	- **5** 重置 USB 闪存。
	- **6** 安装扩充卡导流罩。请参阅第 71 页的 "安装[扩充卡导](#page-70-0)流罩"。
	- **7** 装上主机盖和挡板 (如果有)。请参阅第 66 [页的 "](#page-65-0)装上主机盖和挡板 [\(如果有\)"](#page-65-0)。
	- **8** 将系统重新连接至电源插座,并打开系统和已连接的外围设备。 如果问题仍未解决,请继续执行下一步。
	- **9** 重[复步骤](#page-159-0) 2[、步骤](#page-159-1) 3 和[步骤](#page-159-2) 4。
- **10** 插入您确定可以正常工作的其它 USB 闪存。
- **11** 安装扩充卡导流罩。请参阅第 71 页的 "安装[扩充卡导](#page-70-0)流罩"。
- **12** 装上主机盖和挡板 (如果有)。请参阅第 66 [页的 "](#page-65-0)装上主机盖和挡板 [\(如果有\)"](#page-65-0)。
- **13** 将系统重新连接至电源插座,并打开系统和已连接的外围设备。 如果问题仍未解决,请参阅第 187 页的 "[获得帮助](#page-186-0)"。

### <span id="page-160-0"></span>对软盘驱动器进行故障排除

问题

• 错误信息指示软盘驱动器出现问题。

操作

- 警告:某些维修仅限具有相应资质的服务技术人员操作。您只能执行故障 排除和产品文档中授权的简单维修,或按照在线或电话服务以及支持人员的 说明进行操作。由于未经 **Dell** 授权的维修所造成的损坏不包括在保修范围 内。阅读并遵循产品附带的安全说明。
	- **1** 进入系统设置程序并验证是否正确配置软盘驱动器。请参阅第 41 [页的](#page-40-0) ["进入系统设置程序"](#page-40-0)。
	- **2** 运行相应的联机诊断检测程序。请参阅第 175 [页的 "使用](#page-174-0) Dell [PowerEdge Diagnostics](#page-174-0)"。
	- **3** 关闭系统和已连接的外围设备,并断开系统与电源插座的连接。
	- **4** 卸下主机盖和挡板 (如果有)。请参阅第 64 [页的 "卸下](#page-63-0)主机盖和挡板 [\(如果有\)"](#page-63-0)。
	- **5** 卸下扩充卡导流罩。请参阅第 67 [页的 "卸下扩充卡导](#page-66-0)流罩"。
	- **6** 确保软盘驱动器接口电缆已稳固地连接至软盘驱动器和系统板。
	- **7** 确保电源电缆已正确连接至驱动器。
	- **8** 安装扩充卡导流罩。请参阅第 71 页的 "安装[扩充卡导](#page-70-0)流罩"。
	- **9** 装上主机盖和挡板 (如果有)。请参阅第 66 [页的 "](#page-65-0)装上主机盖和挡板 [\(如果有\)"](#page-65-0)。
- **10** 将系统重新连接至电源插座,并打开系统和已连接的外围设备。
- **11** 运行相应的联机诊断检测程序,查看软盘驱动器是否可以正常运行。 如果问题仍然存在,请继续执行下面的步骤。
- **12** 关闭系统和已连接的外围设备,并断开系统与其电源插座的连接。
- **13** 卸下主机盖和挡板 (如果有)。请参阅第 64 [页的 "卸下](#page-63-0)主机盖和挡板 [\(如果有\)"](#page-63-0)。
- **14** 卸下扩充卡导流罩。请参阅第 67 [页的 "卸下扩充卡导](#page-66-0)流罩"。
- <span id="page-160-1"></span>**15** 卸下系统中安装的所有扩充卡。请参阅第 101 [页的 "卸下扩充卡"。](#page-100-0)
- **16** 安装扩充卡导流罩。请参阅第 71 页的 "安装[扩充卡导](#page-70-0)流罩"。

#### 排除系统故障 **161**

- **17** 装上主机盖和挡板 (如果有)。请参阅第 66 [页的 "](#page-65-0)装上主机盖和挡板 [\(如果有\)"](#page-65-0)。
- **18** 将系统重新连接至电源插座,并打开系统和已连接的外围设备。
- **19** 运行相应的联机诊断检测程序,查看软盘驱动器是否可以正常运行。 如果检测程序运行成功,则表明扩充卡可能与软盘驱动器逻辑发生冲 突,或者扩充卡可能出现故障。请继续执行下一步。 如果检测程序运行失败,请参阅第 187 页的 "[获得帮助](#page-186-0)"。
- <span id="page-161-1"></span>**20** 关闭系统和已连接的外围设备,并断开系统与电源插座和外围设备的 连接。
- **21** 卸下扩充卡导流罩。请参阅第 67 [页的 "卸下扩充卡导](#page-66-0)流罩"。
- **22** 卸下主机盖和挡板 (如果有)。请参阅第 64 [页的 "卸下](#page-63-0)主机盖和挡板 [\(如果有\)"](#page-63-0)。
- **23** 重新安装在[步骤](#page-160-1) 15 中卸下的其中一个扩充卡。请参阅第 103 [页的 "](#page-102-0)安 装[扩充卡"](#page-102-0)。
- **24** 安装扩充卡导流罩。请参阅第 71 页的 "安装[扩充卡导](#page-70-0)流罩"。
- **25** 装上主机盖和挡板 (如果有)。请参阅第 66 [页的 "](#page-65-0)装上主机盖和挡板 [\(如果有\)"](#page-65-0)。
- **26** 将系统重新连接至电源插座,并打开系统和已连接的外围设备。
- <span id="page-161-2"></span>**27** 运行相应的联机诊断检测程序,查看软盘驱动器是否可以正常运行。
- **28** 重[复步骤](#page-161-1) 20 [至步骤](#page-161-2) 27 直到所有扩充卡均已重新安装或其中一个扩充 卡导致检测程序运行失败。

如果问题仍未解决,请参阅第 187 页的 "[获得帮助](#page-186-0)"。

### <span id="page-161-0"></span>对光盘驱动器进行故障排除

#### 问题

- 系统无法从光盘驱动器中的 CD 或 DVD 读取数据。
- 系统引导期间光盘驱动器指示灯不闪烁。

### 操作

- ∕ 个 警告:某些维修仅限具有相应资质的服务技术人员操作。您只能执行故障 排除和产品文档中授权的简单维修,或按照在线或电话服务以及支持人员的 说明进行操作。由于未经 **Dell** 授权的维修所造成的损坏不包括在保修范围 内。阅读并遵循产品附带的安全说明。
	- **1** 尝试使用您确定可以正常工作的其它 CD 或 DVD。
	- **2** 进入系统设置程序并确保已启用光盘驱动器控制器。请参阅第 41 [页的](#page-40-0) ["进入系统设置程序"](#page-40-0)。
	- **3** 运行相应的联机诊断检测程序。请参阅第 175 [页的 "使用](#page-174-0) Dell [PowerEdge Diagnostics](#page-174-0)"。
	- **4** 关闭系统和已连接的外围设备,并断开系统与电源插座的连接。
	- **5** 卸下主机盖和挡板 (如果有)。请参阅第 64 [页的 "卸下](#page-63-0)主机盖和挡板 [\(如果有\)"](#page-63-0)。
	- **6** 确保接口电缆已稳固地连接至光盘驱动器和控制器。
	- **7** 确保电源电缆已正确连接至驱动器。
	- **8** 装上主机盖和挡板 (如果有)。请参阅第 66 [页的 "](#page-65-0)装上主机盖和挡板 [\(如果有\)"](#page-65-0)。
	- **9** 将系统重新连接至电源插座,并打开系统和已连接的外围设备。 如果问题仍未解决,请参阅第 187 页的 "[获得帮助](#page-186-0)"。

### 对 **SCSI** 磁带驱动器进行故障排除

#### 问题

- 磁带驱动器出现故障。
- 磁带卡盒出现故障。
- 磁带备份软件或磁带驱动器设备驱动程序丢失或损坏。
- SCSI 控制器出现故障。

#### 操作

- **1** 卸下出现问题时所使用的磁带卡盒,并将其更换为确定可以正常工作 的磁带卡盒。
- **2** 确保已正确安装和配置适用于磁带驱动器的 SCSI 设备驱动程序。请参 阅第 95 页的 "安装[光盘驱动器或磁带驱动器"](#page-94-0)。

#### 排除系统故障 **163**

- **3** 按照磁带备份软件说明文件中的说明重新安装磁带备份软件。
- **4** 确保磁带驱动器的接口 / 直流电源线已连接至磁带驱动器和 SCSI 控制 器卡。
- **5** 验证是否已针对唯一的 SCSI ID 号配置了磁带驱动器,以及是否已根 据连接驱动器所用的接口电缆终结处理或未终结处理磁带驱动器。 有关选择 SCSI ID 号以及启用或禁用终结处理的说明,请参阅适用于 磁带驱动器的说明文件。
- **6** 运行相应的联机诊断检测程序。请参阅第 175 [页的 "使用](#page-174-0) Dell [PowerEdge Diagnostics](#page-174-0)"。
- **7** 关闭系统和已连接的外围设备,并断开系统与电源插座的连接。
- ∕个 警告:某些维修仅限具有相应资质的服务技术人员操作。您只能执行故障 排除和产品文档中授权的简单维修,或按照在线或电话服务以及支持人员的 说明进行操作。由于未经 **Dell** 授权的维修所造成的损坏不包括在保修范围 内。阅读并遵循产品附带的安全说明。
- **8** 卸下主机盖和挡板 (如果有)。请参阅第 64 [页的 "卸下](#page-63-0)主机盖和挡板 [\(如果有\)"](#page-63-0)。
- **9** 卸下扩充卡导流罩。请参阅第 67 [页的 "卸下扩充卡导](#page-66-0)流罩"。
- **10** 确保 SCSI 控制器卡已在其连接器中稳固就位。请参阅第 103 [页的](#page-102-0) "安装[扩充卡"](#page-102-0)。
- **11** 安装扩充卡导流罩。请参阅第 71 页的 "安装[扩充卡导](#page-70-0)流罩"。
- **12** 装上主机盖和挡板 (如果有)。请参阅第 66 [页的 "](#page-65-0)装上主机盖和挡板 [\(如果有\)"](#page-65-0)。
- **13** 将系统重新连接至电源插座,并打开系统和已连接的外围设备。
- **14** 如果问题仍未解决,请参阅适用于磁带驱动器的说明文件以获得其它 故障排除说明。
- **15** 如果无法解决问题,请参阅第 187 页的 "[获得帮助](#page-186-0)"以获得有关获取 技术帮助的信息。

### <span id="page-164-0"></span>对硬盘驱动器进行故障排除

如果系统的前载硬盘驱动器托架中具有可热插拔的硬盘驱动器 (如果 有),请参阅第 166 页的 "对热插拔[硬盘驱动器进行故障](#page-165-0)排除"。

#### 问题

- 设备驱动程序出错。
- 系统不能识别一个或多个硬盘驱动器。

### 操作

- / 个 警告:某些维修仅限具有相应资质的服务技术人员操作。您只能执行故障 排除和产品文档中授权的简单维修,或按照在线或电话服务以及支持人员的 说明进行操作。由于未经 **Dell** 授权的维修所造成的损坏不包括在保修范围 内。阅读并遵循产品附带的安全说明。
- 注意: 此故障排除过程可能会毁坏硬盘驱动器上存储的数据。继续进行之 前,请备份硬盘驱动器上的所有文件。
	- **1** 运行相应的联机诊断检测程序。请参阅第 175 [页的 "使用](#page-174-0) Dell [PowerEdge Diagnostics](#page-174-0)"。 根据诊断检测程序的结果,按需要继续执行以下步骤。
	- **2** 如果多个硬盘驱动器出现问题,请跳[至步骤](#page-164-1) 6。如果仅一个硬盘驱动器 出现问题,请继续执行下一步。
	- **3** 如果系统具有 SAS RAID 控制器,请执行以下步骤。
		- **a** 重新启动系统并按 <Ctrl><R> 组合键进入主机适配器配置公用 程序。

有关配置公用程序的信息,请参阅主机适配器附带的说明文件。

- **b** 确保为 RAID 正确配置了硬盘驱动器。
- **c** 退出配置公用程序并允许系统引导至操作系统。
- **4** 确保已正确安装和配置了 SAS 控制器卡或 SAS RAID 控制器所需的设 备驱动程序。有关详情,请参阅操作系统说明文件。
- **5** 验证是否已启用控制器以及驱动器是否显示在系统设置程序中。请参 阅第 41 [页的 "进入系统设置程序"。](#page-40-0)
- <span id="page-164-1"></span>**6** 检查系统内部的电缆连接:
	- **a** 关闭系统和所有已连接的外围设备,并断开系统与电源插座的连 接。
- **b** 卸下主机盖和挡板 (如果有)。请参阅第 64 [页的 "卸下](#page-63-0)主机盖和 [挡板 \(如果有\)"。](#page-63-0)
- **c** 卸下扩充卡导流罩。请参阅第 67 [页的 "卸下扩充卡导](#page-66-0)流罩"。
- **d** 验证硬盘驱动器和驱动器控制器之间的电缆连接是否正确。检查是 连接至系统板上的 SATA 连接器、 SAS 扩充卡还是 SAS RAID 控制 器。请参阅第 76 [页的 "硬盘驱动器"](#page-75-0)。
- **e** 验证 SAS 或 SATA 电缆是否已在其连接器中稳固就位。
- **f** 安装扩充卡导流罩。请参阅第 71 页的 "安装[扩充卡导](#page-70-0)流罩"。
- **g** 装上主机盖和挡板 (如果有)。请参阅第 66 [页的 "](#page-65-0)装上主机盖和 [挡板 \(如果有\)"。](#page-65-0)
- **h** 将系统重新连接至电源插座,并打开系统和已连接的外围设备。 如果问题仍然存在,请参阅第 187 页的 "[获得帮助](#page-186-0)"。

### <span id="page-165-0"></span>对热插拔硬盘驱动器进行故障排除

#### 问题

- 设备驱动程序出错。
- 系统不能识别一个或多个硬盘驱动器。

### 操作

△ 警告: 某些维修仅限具有相应资质的服务技术人员操作。您只能执行故障 排除和产品文档中授权的简单维修,或按照在线或电话服务以及支持人员的 说明进行操作。由于未经 **Dell** 授权的维修所造成的损坏不包括在保修范围 内。阅读并遵循产品附带的安全说明。

■ 注意: 此故障排除过程可能会毁坏硬盘驱动器上存储的数据。继续进行之 前,请备份硬盘驱动器上的所有文件。

- **1** 运行相应的联机诊断检测程序。请参阅第 175 [页的 "使用](#page-174-0) Dell [PowerEdge Diagnostics](#page-174-0)"。 根据诊断检测程序的结果,按需要继续执行以下步骤。
- **2** 卸下驱动器前挡板。请参阅第 62 [页的 "卸下驱动器前挡板"](#page-61-0)。
- **3** 如果多个硬盘驱动器出现问题,请跳[至步骤](#page-166-0) 9。如果仅一个硬盘驱动器 出现问题,请继续执行下一步。
- **4** 关闭系统,重置硬盘驱动器,然后重新启动系统。

### **166** 排除系统故障

- **5** 如果系统具有 SAS RAID 控制器,请执行以下步骤。
	- **a** 重新启动系统并按 <Ctrl><R> 组合键进入主机适配器配置公用 程序。

有关配置公用程序的信息,请参阅主机适配器附带的说明文件。

- **b** 确保为 RAID 正确配置了硬盘驱动器。
- **c** 退出配置公用程序并允许系统引导至操作系统。
- **6** 确保已正确安装和配置控制器所需的设备驱动程序。有关详情,请参 阅操作系统说明文件。
- **7** 验证是否已启用控制器以及驱动器是否显示在系统设置程序中。请参 阅第 41 [页的 "进入系统设置程序"。](#page-40-0)

 $\Box$  注意: 如果具有 SAS RAID 控制器, 请勿执行以下步骤。

8 如果具有非 RAID SAS 控制器, 请卸下硬盘驱动器, 然后将另一个可 正常工作的硬盘驱动器更换至驱动器托架的位置。

如果问题得以解决,请将硬盘驱动器重新安装到原来的托架中。请参 阅第 84 页的 "安装热插拔[硬盘驱动器"](#page-83-0)。

如果硬盘驱动器在原来的托架中运行正常,则表明驱动器托盘可能有 间歇性问题。更换硬盘驱动器托盘。请参阅第 187 [页的 "获得](#page-186-0)帮 [助](#page-186-0)"。

如果硬盘驱动器在另一个托架中可以正常运行,但在原来的托架中不 运行,则表明 SAS/SATA 背板上的某个连接器出现故障。请参阅第 [187](#page-186-0) [页的 "获得](#page-186-0)帮助"。

- <span id="page-166-0"></span>**9** 检查系统内部的电缆连接:
	- **a** 关闭系统和所有已连接的外围设备,并断开系统与电源插座的连 接。
	- **b** 卸下主机盖和挡板 (如果有)。请参阅第 64 [页的 "卸下](#page-63-0)主机盖和 [挡板 \(如果有\)"。](#page-63-0)
	- **c** 卸下扩充卡导流罩。请参阅第 67 [页的 "卸下扩充卡导](#page-66-0)流罩"。
	- **d** 卸下处理器导流罩。请参阅第 68 [页的 "卸下处理器导](#page-67-0)流罩"。
	- **e** 验证 SAS/SATA 背板和 SAS 控制器之间的电缆连接是否正确。请 参阅第 138 页的 "安装 [SAS/SATA](#page-137-0) 背板"。
	- **f** 验证 SAS 电缆是否已在其连接器中稳固就位。
	- **g** 验证 SAS/SATA 背板上的电源电缆是否已在其连接器中稳固就位。

#### 排除系统故障 **167**

- **h** 安装处理器导流罩。请参阅第 70 页的 "安装[处理器导](#page-69-0)流罩"。
- **i** 安装扩充卡导流罩。请参阅第 71 页的 "安装[扩充卡导](#page-70-0)流罩"。
- **j** 装上主机盖和挡板 (如果有)。请参阅第 66 [页的 "](#page-65-0)装上主机盖和 [挡板 \(如果有\)"。](#page-65-0)
- **k** 将系统重新连接至电源插座,并打开系统和已连接的外围设备。 如果问题仍然存在,请参阅第 187 页的 "[获得帮助](#page-186-0)"。

### 对 **SAS** 或 **SAS RAID** 控制器进行故障排除

■ 注: 对 SAS 或 SAS RAID 控制器进行故障排除时, 另请适用于参阅操作系统 和控制器的说明文件。

#### 问题

- 错误信息指示 SAS 或 SAS RAID 控制器出现问题。
- SAS 或 SAS RAID 控制器无法正常运行或者根本不能运行。

### 操作

### /1/、警告:某些维修仅限具有相应资质的服务技术人员操作。您只能执行故障 排除和产品文档中授权的简单维修,或按照在线或电话服务以及支持人员的 说明进行操作。由于未经 **Dell** 授权的维修所造成的损坏不包括在保修范围 内。阅读并遵循产品附带的安全说明。

- **1** 运行相应的联机诊断检测程序。请参阅第 175 [页的 "使用](#page-174-0) Dell [PowerEdge Diagnostics](#page-174-0)"。
- **2** 进入系统设置程序并确保已启用 SAS 或 SAS RAID 控制器。请参阅[第](#page-40-0) 41 [页的 "进入系统设置程序"。](#page-40-0)
- **3** 重新启动系统并按适用的按键序列以进入配置公用程序:
	- <Ctrl><C> 组合键 (适用于 SAS 控制器)
	- <Ctrl><R> 组合键 (适用于 SAS RAID 控制器) 有关配置设置的信息,请参阅控制器的说明文件。
- **4** 检查配置设置,进行任何必要的更正,然后重新启动系统。 如果问题仍未解决,请继续执行下一步。
- **5** 关闭系统和已连接的外围设备,并断开系统与电源插座和外围设备的 连接。
- **6** 卸下主机盖和挡板 (如果有)。请参阅第 64 [页的 "卸下](#page-63-0)主机盖和挡板 [\(如果有\)"](#page-63-0)。
- **7** 卸下扩充卡导流罩。请参阅第 67 [页的 "卸下扩充卡导](#page-66-0)流罩"。
- **8** 确保控制器卡已在系统板连接器中稳固就位。请参阅第 103 [页的 "](#page-102-0)安 装[扩充卡"](#page-102-0)。
- **9** 如果具有 SAS RAID 控制器,请确保已正确安装和连接以下 RAID 组 件:
	- 内存模块
	- 电池
- **10** 验证硬盘驱动器和驱动器控制器之间的电缆连接是否正确。请参阅[第](#page-75-0) 76 [页的 "硬盘驱动器"。](#page-75-0)

确保电缆已稳固地连接至 SAS 控制器和硬盘驱动器。

- **11** 如果系统的前载驱动器托架 (如果有)中装入了可热插拔的硬盘驱动 器,请验证 SAS/SATA 背板与 SAS 控制器之间的电缆连接是否正确。 请参阅第 138 页的 "安装 [SAS/SATA](#page-137-0) 背板"。
- **12** 安装扩充卡导流罩。请参阅第 71 页的 "安装[扩充卡导](#page-70-0)流罩"。
- **13** 装上主机盖和挡板 (如果有)。请参阅第 66 [页的 "](#page-65-0)装上主机盖和挡板 [\(如果有\)"](#page-65-0)。
- **14** 将系统重新连接至其电源插座,并打开系统和已连接的外围设备。如 果问题仍然存在,请参阅第 187 页的 "[获得帮助](#page-186-0)"。

### 对扩充卡进行故障排除

**么 注:**对扩充卡进行故障排除时,请参阅适用于操作系统和扩充卡的说明文 件。

问题

- 错误信息指示扩充卡出现问题。
- 扩充卡无法正常运行或者根本不运行。

### 操作

### / 全 警告: 某些维修仅限具有相应资质的服务技术人员操作。您只能执行故障 排除和产品文档中授权的简单维修,或按照在线或电话服务以及支持人员的 说明进行操作。由于未经 **Dell** 授权的维修所造成的损坏不包括在保修范围 内。阅读并遵循产品附带的安全说明。

- **1** 对于显示出现问题的扩充卡运行相应的联机诊断检测程序。请参阅[第](#page-174-0) 175 页的 "使用 [Dell PowerEdge Diagnostics](#page-174-0)"。按照诊断程序提供的所 有建议操作进行操作。如果问题仍然存在,请转至下一步。
- **2** 关闭系统和已连接的外围设备,并断开系统与电源插座的连接。
- **3** 卸下主机盖和挡板 (如果有)。请参阅第 64 [页的 "卸下](#page-63-0)主机盖和挡板 [\(如果有\)"](#page-63-0)。
- **4** 卸下扩充卡导流罩。请参阅第 67 [页的 "卸下扩充卡导](#page-66-0)流罩"。
- **5** 确保每个扩充卡都已在其连接器中稳固就位。请参阅第 103 [页的 "](#page-102-0)安 装[扩充卡"](#page-102-0)。
- **6** 安装扩充卡导流罩。请参阅第 71 页的 "安装[扩充卡导](#page-70-0)流罩"。
- **7** 装上主机盖和挡板 (如果有)。请参阅第 66 [页的 "](#page-65-0)装上主机盖和挡板 [\(如果有\)"](#page-65-0)。
- **8** 将系统重新连接至电源插座,并打开系统和已连接的外围设备。 如果问题仍然存在,请转至下一步。
- **9** 关闭系统和已连接的外围设备,并断开系统与电源插座的连接。
- **10** 卸下主机盖和挡板 (如果有)。请参阅第 64 [页的 "卸下](#page-63-0)主机盖和挡板 [\(如果有\)"](#page-63-0)。
- **11** 卸下扩充卡导流罩。请参阅第 67 [页的 "卸下扩充卡导](#page-66-0)流罩"。
- <span id="page-169-0"></span>**12** 卸下系统中的所有扩充卡。请参阅第 101 [页的 "卸下扩充卡"](#page-100-0)。
- $\mathbb{Z}$  注: 如果操作系统正在使用磁盘控制器卡 (例如 SAS 控制器卡),请勿将 其卸下。
- **13** 安装扩充卡导流罩。请参阅第 71 页的 "安装[扩充卡导](#page-70-0)流罩"。
- **14** 装上主机盖和挡板 (如果有)。请参阅第 66 [页的 "](#page-65-0)装上主机盖和挡板 [\(如果有\)"](#page-65-0)。
- **15** 将系统重新连接至电源插座,并打开系统和已连接的外围设备。

**16** 运行相应的联机诊断检测程序。 如果检测程序运行失败,请参阅第 187 页的 "[获得帮助](#page-186-0)"。

- <span id="page-170-0"></span>**17** 对于[在步骤](#page-169-0) 12 中卸下的每个扩充卡,请执行以下步骤:
	- **a** 关闭系统和已连接的外围设备,并断开系统与电源插座和外围设备 的连接。
	- **b** 卸下主机盖和挡板 (如果有)。请参阅第 64 [页的 "卸下](#page-63-0)主机盖和 [挡板 \(如果有\)"。](#page-63-0)
	- **c** 卸下扩充卡导流罩。请参阅第 67 [页的 "卸下扩充卡导](#page-66-0)流罩"。
	- **d** 重新安装其中一个扩充卡。
	- **e** 安装扩充卡导流罩。请参阅第 71 页的 "安装[扩充卡导](#page-70-0)流罩"。
	- **f** 装上主机盖和挡板 (如果有)。请参阅第 66 [页的 "](#page-65-0)装上主机盖和 [挡板 \(如果有\)"。](#page-65-0)
	- **g** 将系统重新连接至电源插座,并打开系统和已连接的外围设备。
	- **h** 运行相应的联机诊断检测程序。

如果检测程序运行失败,请对每个扩充卡重复[步骤](#page-170-0) 17 直至找到出 现故障的扩充卡。

如果对于所有扩充卡,检测程序均运行失败,请参阅第 187 [页的](#page-186-0) "[获得帮助](#page-186-0)"。

### 对微处理器进行故障排除

### 问题

- 错误信息指示处理器出现问题。
- 前面板状态 LCD 指示处理器或系统板出现问题。
- 未为所有处理器安装散热器。

### 操作

### / 个 警告:某些维修仅限具有相应资质的服务技术人员操作。您只能执行故障 排除和产品文档中授权的简单维修,或按照在线或电话服务以及支持人员的 说明进行操作。由于未经 **Dell** 授权的维修所造成的损坏不包括在保修范围 内。阅读并遵循产品附带的安全说明。

- 1 如果可能,运行相应的联机诊断检测程序。请参阅第175 页的"使用 [Dell PowerEdge Diagnostics](#page-174-0)"。
- **2** 关闭系统和已连接的外围设备,并断开系统与电源插座的连接。
- 卸下主机盖和挡板 (如果有)。请参阅第 64 [页的 "卸下](#page-63-0)主机盖和挡板 [\(如果有\)"](#page-63-0)。
- 卸下扩充卡导流罩。请参阅第 67 [页的 "卸下扩充卡导](#page-66-0)流罩"。
- 卸下处理器导流罩。请参阅第 68 [页的 "卸下处理器导](#page-67-0)流罩"。
- 确保已正确安装了每个处理器和散热器。请参阅第 126 [页的 "](#page-125-0)安装处 [理器"。](#page-125-0)
- 安装处理器导流罩。请参阅第 70 页的 "安装[处理器导](#page-69-0)流罩"。
- 安装扩充卡导流罩。请参阅第 71 页的 "安装[扩充卡导](#page-70-0)流罩"。
- 装上主机盖和挡板 (如果有)。请参阅第 66 [页的 "](#page-65-0)装上主机盖和挡板 [\(如果有\)"](#page-65-0)。
- 将系统重新连接至电源插座,并打开系统和已连接的外围设备。
- 如果可能,请运行相应的联机诊断检测程序。请参阅第 175 [页的 "运](#page-174-1) 行系统诊[断程序"](#page-174-1)。 如果检测程序失败或问题仍然存在,请继续执行下一步。
- 关闭系统和已连接的外围设备,并断开系统与电源插座的连接。
- 卸下主机盖和挡板 (如果有)。请参阅第 64 [页的 "卸下](#page-63-0)主机盖和挡板 [\(如果有\)"](#page-63-0)。
- 卸下扩充卡导流罩。请参阅第 67 [页的 "卸下扩充卡导](#page-66-0)流罩"。
- 卸下处理器导流罩。请参阅第 68 [页的 "卸下处理器导](#page-67-0)流罩"。
- 卸下处理器 2。请参阅第 123 [页的 "卸下处理器"](#page-122-0)。 要确定处理器 2 的位置,请参见图 [6-1](#page-179-0)。 如果只安装了一个处理器,请更换该处理器。请参阅第187页的"获 得[帮助](#page-186-0)"。
- 安装处理器导流罩。请参阅第 70 页的 "安装[处理器导](#page-69-0)流罩"。
- 安装扩充卡导流罩。请参阅第 71 页的 "安装[扩充卡导](#page-70-0)流罩"。
- 装上主机盖和挡板 (如果有)。请参阅第 66 [页的 "](#page-65-0)装上主机盖和挡板 [\(如果有\)"](#page-65-0)。
- 将系统重新连接至电源插座,并打开系统和已连接的外围设备。
- **21** 运行相应的联机诊断检测程序。
	- 如果检测程序完成成功,请转[至步骤](#page-172-0) 22。
	- 如果检测程序失败,则表明该处理器出现故障。请参阅第 187 [页的](#page-186-0) ["获得](#page-186-0)帮助"。
- <span id="page-172-0"></span>**22** 关闭系统和已连接的外围设备,并断开系统与电源插座的连接。
- **23** 卸下主机盖和挡板 (如果有)。请参阅第 64 [页的 "卸下](#page-63-0)主机盖和挡板 [\(如果有\)"](#page-63-0)。
- **24** 卸下扩充卡导流罩。请参阅第 67 [页的 "卸下扩充卡导](#page-66-0)流罩"。
- **25** 卸下处理器导流罩。请参阅第 68 [页的 "卸下处理器导](#page-67-0)流罩"。
- **26** 用处理器 2 更换处理器 1。请参阅第 123 [页的 "卸下处理器"。](#page-122-0)
- **27** 如果已检测了每个处理器而问题仍然存在,则表明系统板出现故障。 请参阅第 187 [页的 "获得](#page-186-0)帮助"。

# <span id="page-174-1"></span>运行系统诊断程序

如果您的系统出现问题,请在致电寻求技术帮助之前运行诊断程序。诊断 程序旨在检测系统硬件,并且无需其它设备,也不会丢失数据。如果您无 法自行解决问题,维修和支持人员可以使用诊断程序的检测结果帮助您解 决问题。

### <span id="page-174-0"></span>使用 **Dell PowerEdge Diagnostics**

要判定系统问题,请先使用联机 Dell™ PowerEdge™ Diagnostics。 Dell PowerEdge Diagnostics 是一套诊断程序 (检测模块),包括针对机箱和存 储组件 (例如硬盘驱动器、物理内存、通信和打印机端口、 NIC、 CMOS 等)的诊断检测程序。如果使用 PowerEdge Diagnostics 无法识别 出问题,则请使用系统诊断程序。

在运行支持的 Microsoft® Windows® 和 Linux 操作系统的系统上运行 PowerEdge Diagnostics 所需的文件可以在 **support.dell.com** 上和系统附带 的 CD 中找到。有关使用诊断程序的信息,请参阅 《**Dell PowerEdge Diagnostics** 用户指南》。

## 系统诊断程序功能

系统诊断程序提供了用于特定的设备组或设备的一系列菜单和选项。通过 系统诊断程序菜单和选项, 您可以执行以下操作:

- 单独或集中运行检测程序。
- 控制检测顺序。
- 重复检测。
- 显示、打印或保存检测结果。
- 检测到错误时暂停检测,或者达到用户定义的错误限制时终止检测。
- 查看简要说明每个检测程序及其参数的帮助信息。
- 查看通知您检测是否成功完成的状态信息。
- 查看通知您在检测过程中遇到问题的错误信息。

### 何时使用系统诊断程序

如果系统中的主要组件或设备无法正常运行,则可能表示某一组件出现故 障。只要微处理器和系统的输入和输出设备 (显示器、键盘和软盘驱动 器)可以工作,您就可以使用系统诊断程序来帮助您识别问题。

### <span id="page-175-0"></span>运行系统诊断程序

系统诊断程序从硬盘驱动器上的公用程序分区中运行。

- 注意: 系统诊断程序仅用于检测您的系统。使用此程序检测其它系统可能 会导致无效结果或错误信息。此外,只能使用系统附带的程序 (或该程序 的更新版本)。
	- **1** 系统进行引导时,在 POST 进程中按 <F10> 键。
	- **2** 如果要排除内存故障,请从公用程序分区主菜单中选择 "**Run System Diagnostics**"(运行系统诊断程序),或选择 "**Run Memory Diagnostics**"(运行内存诊断程序)。

启动系统诊断程序后,系统将显示信息,表明诊断程序正在进行初始化。 然后,系统将显示 "**Diagnostics**"(诊断程序)菜单。通过此菜单,您可 以运行所有或特定诊断检测程序, 或退出系统诊断程序。

■ 注: 阅读本节的其余部分之前, 请先启动系统诊断程序, 以便可以在屏幕 上看到此公用程序。

### 系统诊断程序检测选项

单击 "**Main Menu**"(主菜单)窗口中的检测选项。表 [5-1](#page-175-1) 简要说明了检 测选项。

#### <span id="page-175-1"></span>表 **5-1.** 系统诊断程序检测选项

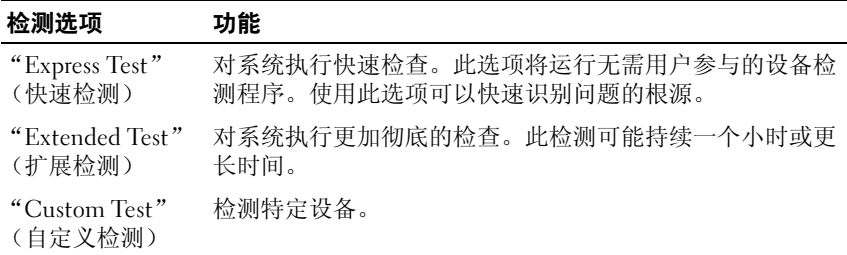

#### 表 **5-1.** 系统诊断程序检测选项 (续)

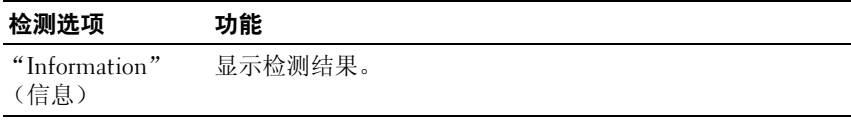

### 使用自定义检测选项

如果您在 "**Main Menu**"(主菜单)窗口中选择了 "**Custom Test**"(自 定义检测),则系统将显示 "**Customize**"(自定义)窗口,通过此窗 口,您可以选择要检测的设备、选择特定的检测选项以及查看检测结果。

### 选择要检测的设备

"**Customize**"(自定义)窗口的左侧列出了可以进行检测的设备。根据 您选择的选项,可以将设备按设备类型或模块分组。单击设备或模块旁边 的 **(+)** 可以查看其组件。单击任意组件上的 **(+)** 可以查看可用的检测程 序。单击设备 (而非其组件)可以选择此设备的所有组件以进行检测。

注:选择要检测的所有组件和设备之后,请高亮度显示 "**All Devices**"(所 有设备),然后单击 "**Run Tests**"(运行检测程序)。

### 选择诊断程序选项

使用 "**Diagnostics Options**"(诊断程序选项)区域可以选择对设备进行 检测的方式。您可以设置以下选项:

- "**Non-Interactive Tests Only**"(仅执行非交互式检测)— 如果复选此 选项,将只运行无需用户参与的检测程序。
- "**Quick Tests Only**"(仅执行快速检测)— 如果复选此选项,将只对 设备运行快速检测程序。如果选择此选项,将不运行扩展检测程序。
- "**Show Ending Timestamp**"(显示结束时间戳)— 如果复选此选项, 检测程序日志中将记录结束时间。
- "**Test Iterations**"(检测迭代)— 选择运行检测程序的次数。
- "**Log output file pathname**"(日志输出文件路径名)— 如果复选此选 项,您将可以指定保存检测程序日志文件的位置。

### 查看信息和结果

"**Customize**"(自定义)窗口中的选项卡提供了有关检测程序和检测结 果的信息。其中包括以下选项卡:

- "**Results**"(结果)— 显示运行过的检测程序和检测结果。
- "**Errors**"(错误)— 显示检测过程中出现的所有错误。
- "**Help**"(帮助)— 显示有关当前选定的设备、组件或检测程序的信 息。
- "**Configuration**"(配置)— 显示有关当前选定的设备的基本配置信 息。
- "**Parameters**"(参数)— 显示可以为检测程序设置的参数 (如果 有)。

## 跳线和连接器

本节提供了有关系统跳线的具体信息,并对系统中各种板上的连接器进行 了说明。

### <span id="page-178-0"></span>系统板跳线和连接器

### ∕个 警告:某些维修仅限具有相应资质的服务技术人员操作。您只能执行故障 排除和产品文档中授权的简单维修,或按照在线或电话服务以及支持人员的 说明进行操作。由于未经 **Dell** 授权的维修所造成的损坏不包括在保修范围 内。阅读并遵循产品附带的安全说明。

图 [6-1](#page-179-1) 显示了配置跳线和系统板连接器的位置。表 [6-1](#page-180-0) 列出了系统板连接 器的说明,表 [6-2](#page-182-1) 列出了跳线设置。

<span id="page-179-1"></span><span id="page-179-0"></span>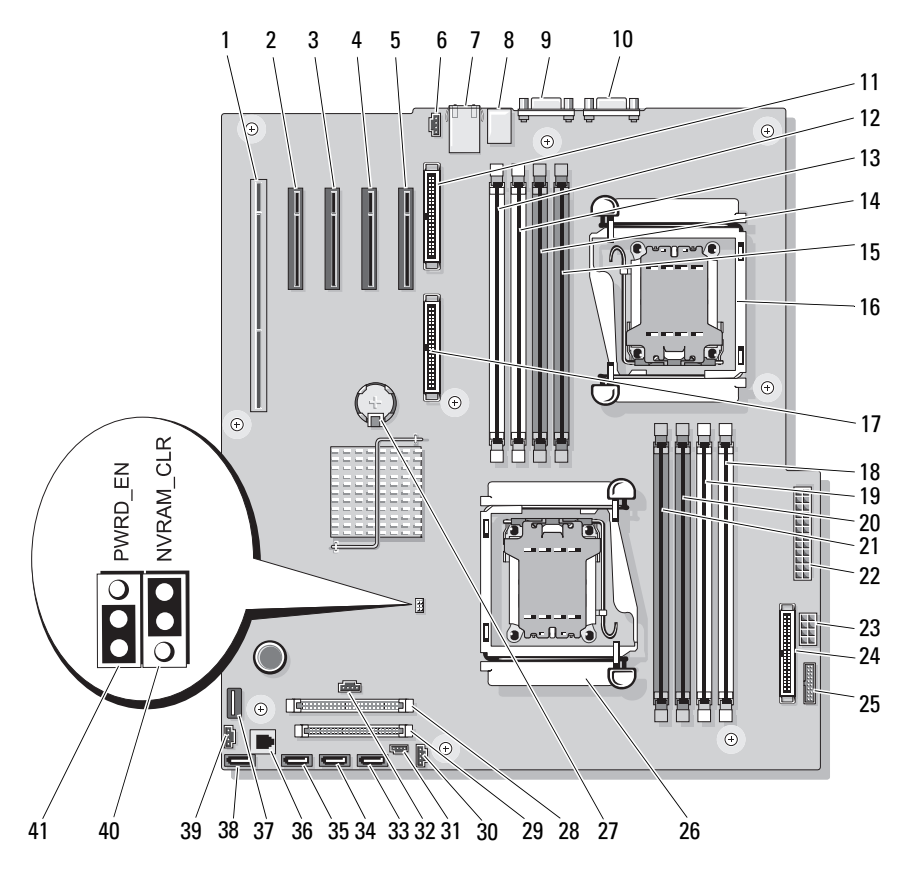
### 表 **6-1.** 系统板跳线和连接器

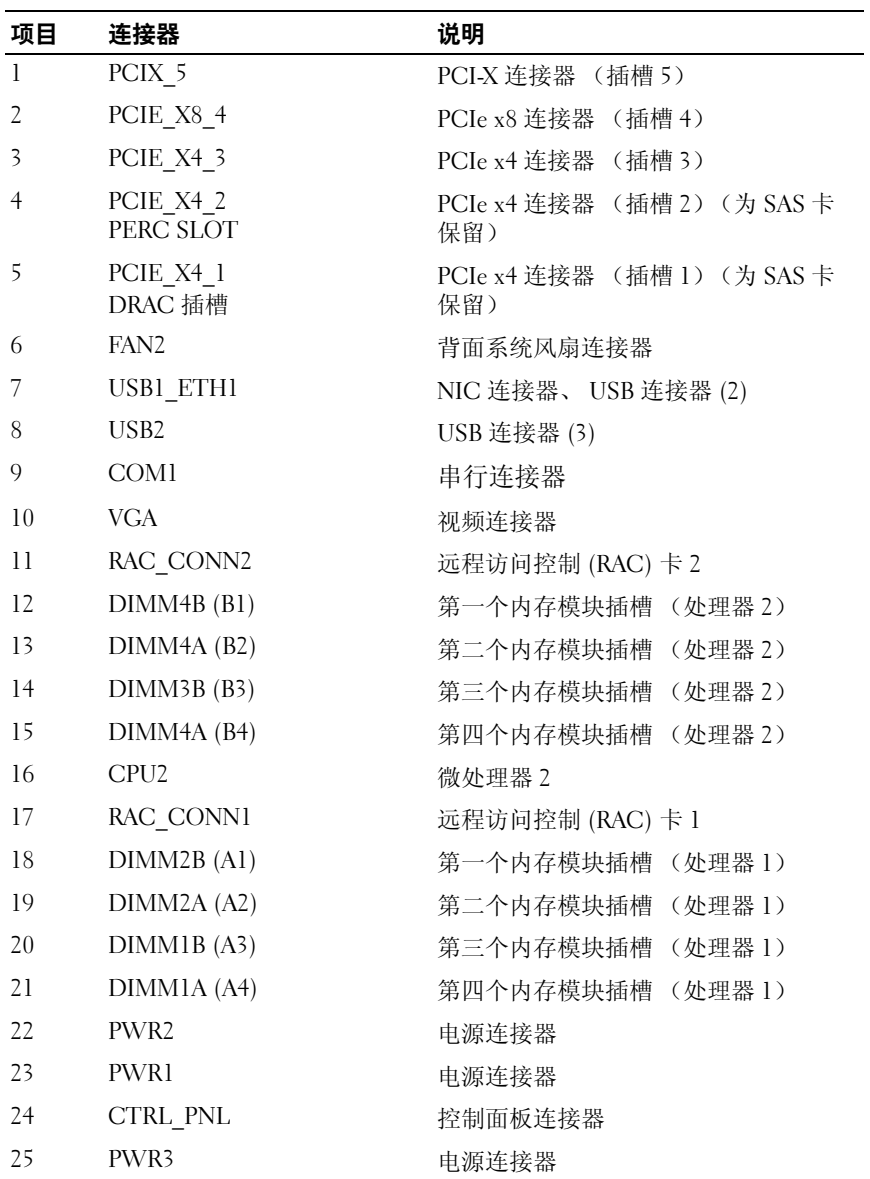

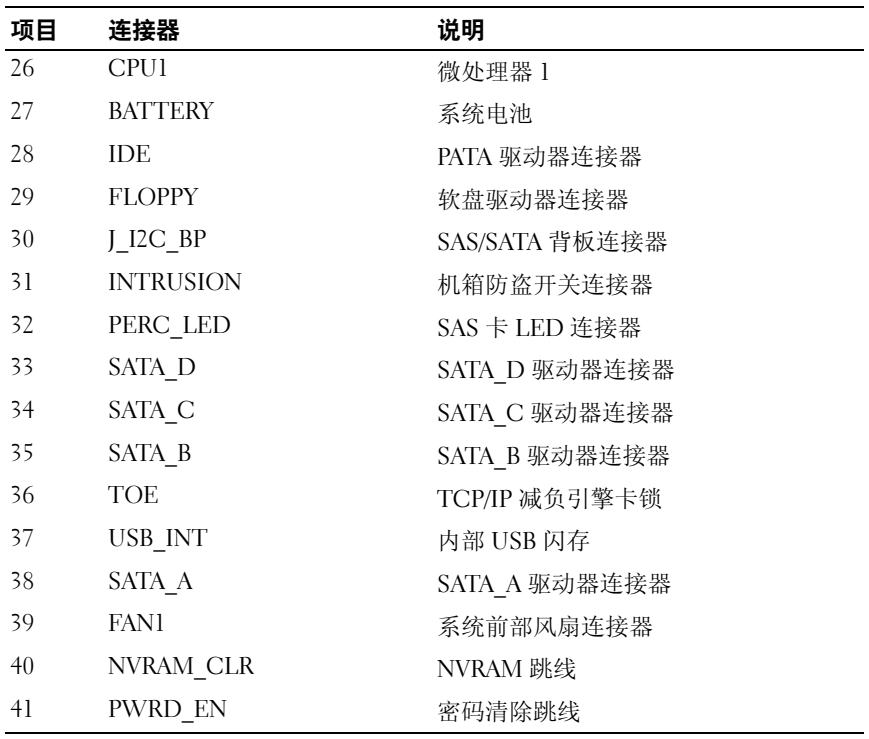

### 表 **6-1.** 系统板跳线和连接器 (续)

### 表 **6-2.** 系统板跳线设置

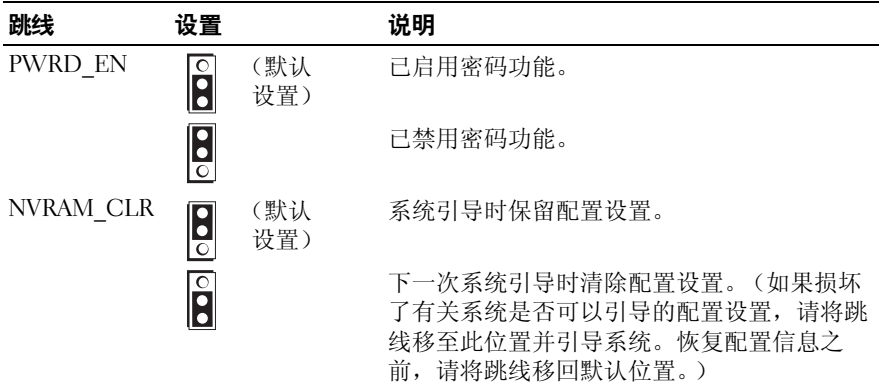

# **SAS/SATA** 背板连接器

∕个 警告:某些维修仅限具有相应资质的服务技术人员操作。您只能执行故障 排除和产品文档中授权的简单维修,或按照在线或电话服务以及支持人员的 说明进行操作。由于未经 **Dell** 授权的维修所造成的损坏不包括在保修范围 内。阅读并遵循产品附带的安全说明。

具有前载热插拔硬盘驱动器托架 (如果有)的系统中装有 SAS/SATA 背 板。图 [6-2](#page-183-0) 显示了 SAS/SATA 背板连接器的位置。

<span id="page-183-0"></span>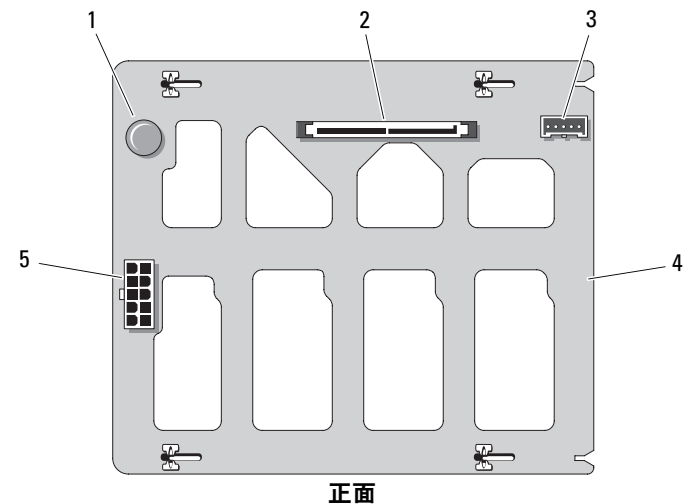

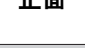

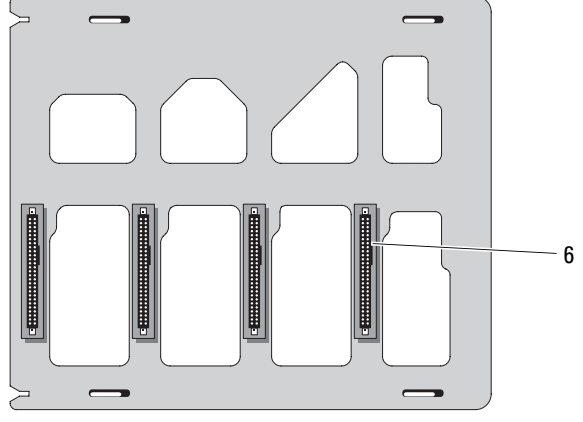

背面

- 
- 
- 
- 1 释放插销 2 SAS/SATA 连接器
- 3 背板连接器 4 SAS/SATA 背板
- 5 电源连接器 14 0 0 5AS/SATA 驱动器连接器 (4)

# <span id="page-184-0"></span>禁用已忘记的密码

系统板上的密码跳线可以启用或禁用系统密码功能,也可以清除当前使用 的任何密码。

∕八 警告:某些维修仅限具有相应资质的服务技术人员操作。您只能执行故障 排除和产品文档中授权的简单维修,或按照在线或电话服务以及支持人员的 说明进行操作。由于未经 **Dell** 授权的维修所造成的损坏不包括在保修范围 内。阅读并遵循产品附带的安全说明。

- **1** 关闭系统和已连接的外围设备,并断开系统与电源插座的连接。
- **2** 卸下主机盖和挡板 (如果有)。请参阅第 64 [页的 "卸下](#page-63-0)主机盖和挡板 [\(如果有\)"](#page-63-0)。
- **3** 将 PWRD\_EN 跳线移至禁用位置。

请参见图 [6-1](#page-179-0) 以确定密码跳线在系统板上的位置。

- **4** 装上主机盖和挡板 (如果有)。请参阅第 66 [页的 "](#page-65-0)装上主机盖和挡板 [\(如果有\)"](#page-65-0)。
- **5** 将系统重新连接至电源插座,并打开系统。 在密码跳线塞处于禁用位置的情况下引导系统才能禁用 (清除)现有 密码。但是,必须将跳线塞移至启用位置才能设定新的系统和 / 或设置 密码。

### 24 注: 如果您在跳线塞仍处于禁用位置的情况下设定新的系统和 / 或设 置密码,系统将在下一次引导时禁用新的密码。

- **6** 关闭系统和所有已连接的外围设备,并断开系统与电源插座的连接。
- **7** 卸下主机盖和挡板 (如果有)。请参阅第 64 [页的 "卸下](#page-63-0)主机盖和挡板 [\(如果有\)"](#page-63-0)。
- **8** 将 PWRD\_EN 跳线从禁用位置移至启用位置。
- **9** 装上主机盖和挡板 (如果有),重新将系统连接至电源插座,并打开 系统。
- **10** 设定新的系统和 / 或设置密码。 要使用系统设置程序设定新密码,请参阅第54页的"使用系统密 [码"](#page-53-0)。

# 获得帮助

# <span id="page-186-0"></span>与 **Dell** 联络

美国地区的客户,请致电 800-WWW-DELL (800-999-3355)。

<span id="page-186-1"></span> $\mathscr{L}$  注: 如果您无法连接网络, 则可以在您的购买发票、装箱单、单据或 Dell 产品目录中找到联络信息。

Dell 提供了几种联机以及电话支持和服务选项。可用性会因所在国家和地 区以及产品的不同而有所差异,您所在的地区可能不提供某些服务。有关 销售、技术支持或客户服务问题,请与 Dell 联络:

- **1** 访问 **support.dell.com**。
- **2** 在页面底部的 "**Choose A Country/Region**"(选择一个国家 **/** 地区) 下拉菜单中,确认您所在的国家或地区。
- **3** 单击页面左侧的 "**Contact Us**"(与我们联络)。
- **4** 根据您的需要选择适当的服务或支持链接。
- **5** 选择便于您与 Dell 联络的方式。

188 | 获得帮助

# 词汇表

本节定义或说明了系统说明文件中使用的技术术语、缩写和缩写词。

 $A -$ 安培。

**AC** — 交流电。

**ACPI** — 高级配置和电源接口。一种用于启用操作系统以进行配置和电源管理的 标准接口。

**ANSI** — 美国国家标准协会。美国负责制订技术标准的主要组织。

**ASCII** — 美国信息交换标准代码。

**BIOS** — 基本输入 / 输出系统。系统的 BIOS 包含存储在快擦写内存芯片中的程 序。 BIOS 可以控制:

- 处理器和外围设备之间的通信
- 其它功能,例如系统信息

**BMC** — 底板管理控制器。

**BTU** — 英制热量单位。

**C** — 摄氏。

**CD** — 光盘。 CD 驱动器利用光学技术从 CD 读取数据。

**cm** — 厘米。

**cmos** — 互补金属氧化物半导体。

**COMn** — 系统中串行端口的设备名称。

**CPU** — 中央处理器。请参阅处理器。

**DC** — 直流电。

**DDR** — 双数据速率。内存模块中用于使输出增加一倍的技术。

**DHCP** — 动态主机配置协议。一种将 IP 地址自动分配给客户机系统的方法。

**DIMM** — 双列直插式内存模块。另请参阅内存模块。

**DIN** — 德国工业标准。

**DMA** — 直接内存访问。通过 DMA 通道,某些类型的数据可以绕过处理器而直 接在 RAM 和设备之间进行传输。

**DMI** — 桌面管理接口。通过收集有关系统组件 (例如操作系统、内存、外围设 备、扩充卡和资产标签)的信息, DMI 可实现对系统软件和硬件的管理。

**DNS** — 域名系统。一种将 Internet 域名 (例如 **www.dell.com**)转换成 IP 地址 (例如 143.166.83.200)的方法。

**DRAM** — 动态随机访问内存。系统的 RAM 通常全部由 DRAM 芯片组成。

**DVD** — 数字多用途光盘。

 $ECC - \n\equiv$ 错校验。

**EEPROM** — 电可擦可编程只读存储器。

**EMC** — 电磁兼容性。

**EMI** — 电磁干扰。

**ERA** — 嵌入式远程访问。通过 ERA,您可以使用远程访问控制器在网络服务器 上执行远程或 "带外"服务器管理。

**ESD** — 静电损害。

**ESM** — 嵌入式服务器管理。

**F** — 华氏。

**FAT** — 文件分配表。MS-DOS 使用的文件系统结构,用于组织和记录文件存储。 Microsoft® Windows® 操作系统可以选择使用 FAT 文件系统结构。

**FSB** — 前端总线。 FSB 是处理器和主内存 (RAM) 之间的数据通道和物理接口。

**ft** — 英尺。

 $FTP - \hat{X}$ 件传输协议。

**g** — 克。

**G** — 重力。

**Gb** — 吉位; 1024 兆位或 1,073,741,824 位。

**GB** — 吉字节; 1024 兆字节或 1,073,741,824 字节。但是,在指硬盘驱动器的容 量时,该术语通常舍入为 1,000,000,000 字节。

**h** — 十六进制。以 16 为基的记数系统,在编程中通常用于识别系统 RAM 的地址 和设备的 I/O 内存地址。在文本中,十六进制数字通常后面跟着 **h**。

**Hz** — 赫兹。

 $ID - k$  ,  $R$  .

**IDE** — 集成驱动电子设备。系统板和存储设备之间的标准接口。

**I/O** — 输入 / 输出。键盘是输入设备,显示器是输出设备。通常,输入 / 输出活 动与计算活动是可以区分开的。

 $IP -$  网际协议。

**IPX** — 互联网信息包交换。

IRO — 中断请求。一种信号,表示数据将要发送到外围设备或者外围设备将要 接收数据,它通过 IRQ 线路传送到处理器。必须为每个已连接的外围设备分配 一个 IRO 号码。虽然两个设备可以共享同一个 IRO 分配, 但是您不能同时运行 这两个设备。

 $K - 7$ ; 1000.

**Kb** — 千位; 1024 位。

**KB** — 千字节; 1024 字节。

**Kbps** — 千位 / 秒。

**KBps** — 千字节 / 秒。

**kg** — 千克; 1000 克。

**kHz** — 千赫兹。

**KMM** — 键盘 / 显示器 / 鼠标。

KVM - 键盘 / 视频 / 鼠标。 KVM 指一种交换器, 使您可以选择显示视频 以及使用键盘和鼠标的系统。

LAN — 局域网。 LAN 通常局限于同一座建筑物或几座相邻建筑物之内, 所有设 备通过专用线路连接至 LAN。

 $\mathbf{lb} - \mathbf{c}$ 

 $LCD -  *$E$*$ 

**LED** — 发光二极管。一种电流通过时亮起的电子设备。

**Linux** — 类似于 UNIX 的一种操作系统,可以在多种硬件系统中运行。 Linux 是 免费的开放源代码软件;但是,由 Red Hat Software 等供应商销售的完整 Linux 及其技术支持和培训是需要付费的。

**LVD** — 低电压差动。

**m** — 米。

**mA** — 毫安。

**MAC** 地址 — 介质访问控制地址。系统在网络上的唯一硬件编号。

**mAh** — 毫安小时。

**Mb** — 兆位; 1,048,576 位。

**MB** — 兆字节; 1,048,576 字节。但是,在指硬盘驱动器的容量时,该术语通常 舍入为 1,000,000 字节。

**Mbps** — 兆位 / 秒。

**MBps** — 兆字节 / 秒。

 $MBR$  — 主引导记录。

**MHz** — 兆赫兹。

**mm** — 毫米。

**ms** — 毫秒。

**MS-DOS**® — Microsoft 磁盘操作系统。

**NAS** — 网络连接存储。 NAS 是用于在网络上实现共享存储的概念之一。 NAS 系 统具有自己的操作系统、集成硬件和软件,它们经过优化,可以满足特定的存储 需要。

**NIC** — 网络接口控制器。安装或集成在系统中的设备,用于连接至网络。

**NMI** — 不可屏蔽中断。设备向处理器发送 NMI,以通知有关硬件的错误。

**ns** — 纳秒。

**NTFS** — Windows 2000 操作系统中的 "NT 文件系统"选项。

**NVRAM** — 非易失性随机存取存储器。系统关闭后不会丢失其内容的存储器。 NVRAM 用于维护日期、时间和系统配置信息。

**PCI** — 外围组件互连。一种本地总线实施标准。

**PDU** — 配电装置。一种具有多个电源插座的电源,可以为机架中的服务器和存 储系统提供电源。

**PGA** — 插针栅极阵列。一种允许您卸下处理器芯片的处理器插槽。

**POST** — 开机自测。在您打开系统后、载入操作系统之前, POST 将检测各种系 统组件 (例如 RAM 和硬盘驱动器)。

**PS/2** — 个人系统 /2。

**PXE** — 预引导执行环境。一种通过 LAN 引导系统的方法 (不使用硬盘驱动器或 可引导软盘)。

**RAC** — 远程访问控制器。

**RAID** — 独立磁盘冗余阵列。提供数据冗余的一种方法。一些常见的 RAID 实现 方法包括 RAID 0、RAID 1、RAID 5、RAID 10 和 RAID 50。另请参阅数据保护、 镜像和分拆。

**RAM** — 随机存取存储器。系统的主要暂存区域,用于存储程序指令和数据。关 闭系统后, RAM 中存储的所有信息都将丢失。

**RAS** — 远程访问服务。此服务使运行 Windows 操作系统的用户可以使用调制解 调器从各自的系统远程访问网络。

**ROM** — 只读存储器。您的系统包含一些对系统运行至关重要的程序,以 ROM 代码的形式存在。即使在关闭系统后, ROM 芯片中的内容仍然存在。例如, ROM 代码中包括启动系统引导例行程序和 POST 的程序。

**ROMB** — 母板 RAID。

**rpm** — 转 / 分钟。

 $RTC -$  实时时钟。

**SAS** — 串行连接的 SCSI。

**SATA** — 串行高级技术附件。系统板和存储设备之间的标准接口。

**SCSI** — 小型计算机系统接口。一种输入 / 输出总线接口,其数据传输速率比标 准端口更快。

**SDRAM** — 同步动态随机存取存储器。

**sec** — 秒。

**SMART** — 自我监测分析和报告技术。使硬盘驱动器可以向系统 BIOS 报告错误 和故障, 然后将错误信息显示在屏幕上。

**SMP** — 对称多处理。用于描述一个系统,该系统具有两个或多个通过高带宽链 路连接、并由操作系统管理的处理器,其中每个处理器对输入 / 输出设备具有同 等的访问权限。

**SNMP** — 简单网络管理协议。一种行业标准接口,使网络管理员可以远程监测 和管理工作站。

**SVGA** — 超级视频图形阵列。 VGA 和 SVGA 是视频适配器的视频标准。与以前 的标准相比,它们的分辨率更高,颜色显示能力更强。

**system.ini** 文件 — Windows 操作系统的启动文件。启动 Windows 时, Windows 将查询 **system.ini** 文件以确定 Windows 操作环境的各个选项。另外 **system.ini** 文 件还记录了为 Windows 安装的视频、鼠标和键盘驱动程序。

**TCP/IP** — 传输控制协议 / 网际协议。

**TOE** — TCP/IP 减负引擎。一种改善 IP 网络的数据传输性能的技术,允许操作 系统将所有 TCP/IP 通信量分担到网络适配器的专用硬件上,同时由宿主服务器 进行 TCP/IP 控制判断。

**UNIX** — 通用 Internet 交换。 UNIX 早于 Linux,是以 C 编程语言编写的操作系 统。

**UPS** — 不间断电源设备。断电时自动为系统供电的电池电源设备。

**USB** — 通用串行总线 USB 连接器可为多个 USB 兼容设备 (例如鼠标和键盘) 提供单一连接点。 USB 设备可以在系统运行时进行连接或断开连接。

**UTP** — 非屏蔽双绞线。一种用于将企业或家庭中的系统连接到电话线的电缆。

- **V** 伏特。
- **VAC** 交流电压。

**VDC** — 直流电压。

**VGA** — 视频图形阵列。 VGA 和 SVGA 是视频适配器的视频标准。与以前的标准 相比,它们的分辨率更高,颜色显示能力更强。

**W** — 瓦特。

 $WH - E$ 特小时。

**win.ini** 文件 — Windows 操作系统的启动文件。启动 Windows 时, Windows 将 查询 **win.ini** 文件以确定 Windows 操作环境的各个选项。**win.ini** 文件通常还包括 硬盘驱动器中安装的 Windows 应用程序的可选设置。

**Windows 2000** — 一种集成而完整的 Microsoft Windows 操作系统,不需要 MS-DOS,它增强了操作系统性能、易用性、工作组功能,并简化了文件的管理和浏 览。

**Windows Powered** — 一种在 NAS 系统上使用的 Windows 操作系统。对于 NAS 系统, Windows Powered 操作系统专门为网络客户端提供文件服务。

**Windows Server 2003** — 一套 Microsoft 软件技术,可以通过使用 XML Web 服务 来实现软件集成。 XML Web 服务是用 XML 编写的可重复使用的小应用程序, 使数据可以在其它未连接的源之间传输。

**XML** — 可扩展标记语言。 XML 是创建公用信息格式并在 WWW、内部网及其 它位置共享格式和数据的一种方式。

**ZIF** — 零插入力。

保护模式 — 一种运行模式,可以使操作系统实现:

- 16 MB 至 4 GB 的内存地址空间
- 多任务处理
- 虚拟内存,一种使用硬盘驱动器增加可寻址内存的方法

Windows 2000 和 UNIX 32 位操作系统以保护模式运行。 MS-DOS 不能以保护模 式运行。

备份 — 程序或数据文件的副本。作为预防措施,请定期备份系统硬盘驱动器。 在对系统配置进行更改之前,请备份操作系统的重要启动文件。

备用电池 — 系统关闭后,备用电池用于在特定的内存区域中维护系统配置、日 期和时间信息。

本地总线 — 在具有本地总线扩充功能的系统上,有些外围设备 (例如视频适配 器电路)可以设计得比在传统扩充总线上运行得更快。另请参阅总线。

常规内存 — RAM 的第一个 640 KB。所有系统中均有常规内存。除非经过特殊设 计,否则 MS-DOS® 程序只能在常规内存中运行。

处理器 — 系统中的主要计算芯片,用于控制算术和逻辑函数的解释和执行。通 常,针对一种处理器编写的软件必须经过修改后才能在其它处理器上运行。**CPU** 是处理器的同义词。

串行端口 — 一种输入 / 输出端口, 经常用于将调制解调器连接至系统。通常, 您 可以根据其 9 针连接器来识别系统中的串行端口。

刀片式服务器 — 包括处理器、内存和硬盘驱动器的模块。这些模块安装在包括 电源设备和风扇的机箱内。

分拆 一 磁盘分拆将数据写入一个阵列的三个或三个以上磁盘中,但仅使用每个 磁盘的部分空间。对于所使用的每个磁盘, "磁条"所使用的空间大小相同。虚 拟磁盘可以使用阵列中同一组磁盘的若干个磁条。另请参阅数据保护、镜像和 **RAID**。

分区 — 您可以使用 **fdisk** 命令将硬盘驱动器分成多个称为分区的物理部分。每 个分区可以包含多个逻辑驱动器。您必须使用 **format** 命令格式化每个逻辑驱动 器。

服务标签 — 系统上的条形码标签,用于在致电 Dell 寻求技术支持时识别系统。

高速缓存 — 一种高速存储区域,用于保存数据或指令的副本以进行快速数据检 索。如果程序请求访问磁盘驱动器中的数据且该数据位于高速缓存中,则磁盘高 速缓存公用程序可以从 RAM 中检索数据,这比从磁盘驱动器检索数据更快。

格式化 — 准备硬盘驱动器或软盘以用于存储文件的过程。无条件格式化将删除 存储在磁盘中的所有数据。

公用程序 — 用于管理系统资源(例如内存、磁盘驱动器或打印机)的程序。

环境温度 — 系统所在的区域或房间的温度。

奇偶校验 — 与数据块相关的冗余信息。

集成镜像 — 提供两个驱动器的同步物理镜像。集成镜像功能由系统硬件提供。 另请参阅镜像。

简单磁盘卷 — 单个动态物理磁盘上的可用空间卷。

镜像 — 一种数据冗余,使用一组物理驱动器存储数据,并使用一组或多组附加 驱动器存储这些数据的副本。镜像功能由软件提供。另请参阅数据保护、集成镜 像、分拆和 **RAID**。

可引导软盘 — 如果不能从硬盘驱动器引导系统,则可以使用可引导软盘启动系 统。

控件 — 一种芯片,用于控制处理器与内存之间或处理器与外围设备之间的数据 传输。

控制面板 — 系统的一部分,包含指示灯和控件 (例如电源按钮和电源指示灯)。

快核写存储器 — 一种 EEPROM 芯片,即使仍然安装在系统中,也可以通过软盘 中的公用程序重新进行编程;大多数 EEPROM 芯片只能通过特殊的编程设备进 行重写。

扩充卡 — 一种添加式插卡 (例如 NIC 或 SCSI 适配器),可插入系统板上的扩 充卡连接器中。通过提供扩充总线和外围设备之间的接口,扩充卡可以为系统添 加某些专门功能。

扩充卡连接器 — 一种位于系统板或提升板上的连接器,用于插接扩充卡。

扩充总线 — 系统包含一条扩充总线,使处理器能够与外围设备的控制器 (例如 NIC) 进行通信。

目录 — 目录以层次化、"倒置树状"结构将相关文件组织在磁盘上。每个磁盘均 有一个 "根"目录。从根目录分支出的其它目录称为子目录。子目录可以包含 由其分支出的其它目录。

内部处理器高速缓存 — 内置于处理器的指令和数据高速缓存。

内存 — 系统中用于存储基本系统数据的区域。系统可以包括若干种不同形式的 内存,例如集成内存 (ROM 和 RAM)和添加式内存模块 (DIMM)。

内存地址 — 系统 RAM 中的特定位置,通常以十六进制数字表示。

内存模块 — 包含 DRAM 芯片的小型电路板,与系统板相连接。

上行链路端口 — 网络集线器或交换机上的一个端口,用于连接其它集线器或交 换机 (无需绞接电缆)。

设备驱动程序 — 一种程序, 使操作系统或某些其它程序能够与外围设备正确接 合。某些驱动设备(例如网络驱动程序)必须通过 config.svs 文件载入, 或者作 为内存驻留程序(通常通过 **autoexec.bat** 文件)载入。其它驱动程序则必须在启 动使用该驱动程序的程序时载入。

牛成 一 生成或连接,磁盘卷将多个磁盘上未分配的空间组合成一个逻辑卷,从 而可以更有效地使用多磁盘系统上的所有空间和所有驱动器号。

视频分辨率 — 视频分辨率 (例如 800 x 600)表示为横向像素数乘以纵向像素 数。要以特定的图形分辨率显示程序,您必须安装相应的视频驱动程序,并且显 示器必须支持此分辨率。

视频内存 — 除系统 RAM 之外,大多数 VGA 和 SVGA 视频适配器也包括内存芯 片。如果视频驱动程序和显示器性能配备得当,程序能够显示的颜色数主要受所 安装的视频内存容量的影响。

视频驱动程序 — 一种程序,允许按照选定分辨率和所需颜色数来显示图形模式 的应用程序和操作系统。您可能需要视频驱动程序,以与系统中安装的视频适配 器相匹配。

视频适配器 — 与显示器配合以共同提供系统视频功能的逻辑电路。视频适配器 可以集成至系统板,也可以是插入扩充槽的扩充卡。

数据保护 — 一种数据冗余类型,使用一组物理驱动器存储数据,并使用附加驱 动器存储奇偶校验数据。另请参阅镜像、分拆和 **RAID**。

跳线 — 电路板上带有两个或多个突起插针的小块。带电线的塑料插头可插在插 针上。电线与插针连接形成电路,提供了一种更改电路板中电路的方法,简单易 行而又便于恢复。

图形模式 — 一种视频模式,可以定义为 **x** 个水平像素乘 **y** 个垂直像素乘 **z** 种颜 色。

外围设备 — 连接至系统的内部或外部设备, 例如软盘驱动器或键盘。

位 — 系统可解释的最小信息单位。

无外设系统 — 无需连接键盘、鼠标或显示器即可运行的系统或设备。通常,可 以使用 Internet 浏览器通过网络管理无外设系统。

系统板 — 作为主要的电路板,系统板通常包含系统的大多数整体组件, 例如处 理器、 RAM、外围设备控制器以及各种 ROM 芯片。

系统内存 — 请参阅 **RAM**。

系统配置信息 — 内存中存储的数据,告知系统安装了哪些硬件,以及应当如何 配置系统以运行这些硬件。

系统软盘 — 请参阅可引导软盘。

系统设置程序 — 一种基于 BIOS 的程序, 使您可以配置系统硬件并通过设置密码 保护等功能自定义系统的运行。由于系统设置程序存储在 NVRAM 中,所有设置 均保持有效,直至您再次更改这些设置。

像素 — 视频显示屏上的一个点。像素按行和列排列以生成图像。视频分辨率表 示为横向像素数乘以纵向像素数,例如 640 x 480。

协处理器 — 一种芯片,可以帮助系统的处理器执行特定的处理任务。例如,数 学协处理器执行数字处理。

引导例行程序 — 当您启动系统时,引导例行程序将清空所有内存,初始化设备, 并载入操作系统。只要操作系统能够响应,您就可以通过按 <Ctrl><Alt><Del> 组合键重新引导 (也称为热引导)系统。否则,您必须通 过按重启动按扭或者关闭系统后再将其打开来重新启动系统。

应用程序 — 旨在帮助您执行某一特定任务或一系列任务的软件。应用程序在操 作系统中运行。

诊断程序 — 一整套针对您的系统的测试程序。

只读文件 — 只读文件是一种禁止编辑或删除的文件。

终结处理 — 某些设备 (例如 SCSI 电缆两端的最后一个设备)必须进行终结处 理,以防止电缆中的反射和乱真信号。将此类设备连接至某个序列中时,您可能 需要启用或禁用设备上的终结处理。方法是更改设备上的跳线或开关设置,或者 更改设备配置软件中的设置。

主机适配器 — 主机适配器可实现系统总线与外围设备的控制器之间的通信。(硬 盘驱动器控制器子系统包括集成的主机适配器电路。)要将 SCSI 扩充总线添加 至系统,您必须安装或连接相应的主机适配器。

资产标签 — 分配给系统的独特代码 (通常由管理员进行分配),用于安全保护 或跟踪。

自述文件 — 软件或硬件附带的文本文件,包含补充或更新产品说明文件的信息。

总线 — 系统组件之间的信息通道。系统包含一条扩充总线,使处理器可以与控 制器 (用于控制连接至系统的外围设备)进行通信。系统中还包含地址总线和 数据总线,用于处理器和 RAM 之间的通信。

组 一 当涉及 DMI 时, 组是用于定义可管理组件的公用信息 (或属性)的数据结 构。

组合键 — 要求您同时按多个键的命令 (例如 <Ctrl><Alt><Del> 组合键)。

组件 一 当涉及 DMI 时, 组件包括与 DMI 兼容的操作系统、计算机系统、扩充 卡和外围设备。每个组件均由定义为与该组件相关的群组和属性组成。

索引

## 符号

3.5 英寸驱动器 卸下, [86](#page-85-0) 5.25 英寸驱动器 安装, [95](#page-94-0)

### 英文

BMC 配置, [57](#page-56-0) CD/DVD 驱动器 安装, [95](#page-94-0) 故障排除, [162](#page-161-0) 卸下, [91](#page-90-0) Dell 联络, [187](#page-186-0) DIMM [请参阅](#page-117-0)内存模块。 DVD [驱动器](#page-94-1) . 请参阅 CD/DVD 驱动器。 LOM NIC 子卡 卸下, [111](#page-110-0) NIC 故障排除, [152](#page-151-0) 连接器, [15](#page-14-0) 指示灯, [17](#page-16-0) NIC TOE, [113](#page-112-0) **POST** 访问系统配置, [12](#page-11-0)

PowerNow!, [47](#page-46-0) RAC 卡 安装, [111](#page-110-1) 卸下, [109](#page-108-0) RAID 电池 安装, [107](#page-106-0) 卸下, [109](#page-108-1) SAS 控制器卡 安装, [104](#page-103-0) 布线, [106](#page-105-0) 故障排除, [168](#page-167-0) 卸下, [107](#page-106-1) SAS [硬盘驱动器](#page-75-0) . 请参阅硬盘 驱动器。 SATA [硬盘驱动器](#page-75-0) . 请参阅硬盘 驱动器。  $SD \neq$ 故障排除, [160](#page-159-0) TPM 安全保护, [51](#page-50-0) USB 闪存的内部连接器, [112](#page-111-0) USB 闪存 故障排除, [160](#page-159-0) USB 设备 故障排除, [151](#page-150-0) 连接器 ( 背面板 ), [15](#page-14-0) 连接器 ( 前面板 ), [13](#page-12-0)

# **A**

安全, [145](#page-144-0) 安装 5.25 英寸驱动器, [95](#page-94-0) CD/DVD 驱动器, [95](#page-94-0) RAC 卡, [111](#page-110-1) RAID 电池, [107](#page-106-2) SAS 控制器卡, [104](#page-103-0) USB 闪存, [112](#page-111-1) 处理器, [126](#page-125-0) 磁带驱动器, [95](#page-94-0) 电源设备, [75](#page-74-0) 机箱防盗开关, [130](#page-129-0) 控制面板部件, [140](#page-139-0) 扩充卡, [103](#page-102-0) 内存模块, [120](#page-119-0) 软盘驱动器, [88](#page-87-0) 系统板, [142](#page-141-0) 硬盘驱动器, [79](#page-78-0), [85](#page-84-0) 硬盘驱动器挡片, [86](#page-85-1)

# **B**

保护系统, [51](#page-50-0), [55](#page-54-0) 保修, [11](#page-10-0) 布线 SAS 控制器卡, [106](#page-105-0) 部件 背面板, [15](#page-14-0) 前面板, [13](#page-12-0)

# **C**

处理器 安装, [126](#page-125-0) 故障排除, [171](#page-170-0) 升级件, [123](#page-122-0) 卸下, [123](#page-122-1) 串行端口 连接器, [15](#page-14-0) 磁带驱动器 安装, [95](#page-94-0) 故障排除, [163](#page-162-0) 卸下, [91](#page-90-0) 错误信息, [41](#page-40-0)

## **D**

挡板 ( 驱动器前 ) 插入, [63](#page-62-0) 更换, [62](#page-61-0) 卸下, [62](#page-61-1) 挡片 硬盘驱动器, [85](#page-84-1) 底板管理控制器 [请参阅](#page-56-1) BMC。 电池 故障排除, [155](#page-154-0) 电池 (RAID) 安装, [107](#page-106-2) 电池 ( 系统 ) 更换, [127](#page-126-0) 电话号码, [187](#page-186-1)

电源设备 安装, [75](#page-74-0) 故障 排除, [155](#page-154-1) 卸下, [71](#page-70-0), [73](#page-72-0) 指 示 灯 , [16](#page-15-0) 装回, [73](#page-72-1) , [75](#page-74-0) 电源指示灯, [16](#page-15-0)

## **G**

更 换 机箱防 盗 开关, [130](#page-129-0) 扩充卡 , [103](#page-102-0) 驱动器前 挡板, [62](#page-61-0) 软盘驱动器, [88](#page-87-0) 系统板, [142](#page-141-0) 系统电 池 , [127](#page-126-0) 故障 排 除 CD/DVD 驱动器, [162](#page-161-0) NIC , [152](#page-151-0) SAS 控制器 卡 , [168](#page-167-0)  $SD$   $\dagger$ , [160](#page-159-0) USB 设备, [151](#page-150-0) 磁带驱动器, [163](#page-162-0) 电源设备, [155](#page-154-1) 键盘, [147](#page-146-0) 扩充卡 , [169](#page-168-0) 冷却风扇, [157](#page-156-0) 内部 USB 闪存, [160](#page-159-0) 内存, [158](#page-157-0) 启动例行程序, [145](#page-144-1) 软盘驱动器, [161](#page-160-0) 视频, [146](#page-145-0) 受潮系统, [153](#page-152-0) 受损系统, [154](#page-153-0)

鼠标, [148](#page-147-0) 外部连接 , [146](#page-145-1) 微处理器, [171](#page-170-0) 系统电 池 , [155](#page-154-0) 系统冷却 , [156](#page-155-0) 硬盘驱动器, [165](#page-164-0)

## **J**

机箱防 盗 开 关 安装, [130](#page-129-0) 更换, [130](#page-129-0) 卸下, [129](#page-128-0) 检查设备, [146](#page-145-2) 键盘 故障 排除, [147](#page-146-0) 建议使用的工具 , [60](#page-59-0) 警报信息, [39](#page-38-0) 警告信息, [39](#page-38-1)

# **K**

可信平台模块 (TPM) , [52](#page-51-0) 控制 面板部件 安装, [140](#page-139-0) 卸下, [138](#page-137-0) 扩充卡 , [101](#page-100-0) 安装, [103](#page-102-0) 更换, [103](#page-102-0) 故障 排除, [169](#page-168-0) 卸下, [101](#page-100-1)

# **L**

冷却风扇 故障 排除, [157](#page-156-0) 连接 器 NIC, [15](#page-14-0) USB , [13](#page-12-0) , [15](#page-14-0) 背面板, [15](#page-14-0) 串行端口, [15](#page-14-0) 前面板, [13](#page-12-0) 视频, [15](#page-14-0) 连接外部设备, [15](#page-14-1)

# **M**

密码 禁用, [185](#page-184-0) 设置, [56](#page-55-0) 系统, [54](#page-53-1)

# **N**

内 存 故障 排除, [158](#page-157-0) 内 存模块 (DIMM) 安装, [120](#page-119-0) 配置, [118](#page-117-1) 卸下, [122](#page-121-0)

# **Q**

启动访问系统配置, [12](#page-11-0) 驱动器挡片 安装, [86](#page-85-1) 卸下, [85](#page-84-1) 驱动器前挡板上的插件 卸下, [63](#page-62-0) 装回, [63](#page-62-1)

### **R**

软盘驱动器 安装, [88](#page-87-0) 更换, [88](#page-87-0) 故障 排除, [161](#page-160-0) 卸下, [86](#page-85-2)

# **S**

闪 存连接 器 (USB) , [112](#page-111-0) 设置密码, [56](#page-55-0) 升级 件 处理器, [123](#page-122-0) 视 频 故障 排除, [146](#page-145-0) 连接器, [15](#page-14-0) 受潮系统 故障 排除, [153](#page-152-0) 受损系统 故障 排除, [154](#page-153-0) 鼠 标 故障 排除, [148](#page-147-0)

# **T**

跳线, [179](#page-178-0)

### **W**

外部设备 连接 , [15](#page-14-1) 微处理器 故障 排除, [171](#page-170-0) [请参阅处](#page-122-0)理器。

# **X**

系统板 安装, [142](#page-141-0) 更换, [142](#page-141-0) 跳线, [179](#page-178-0) 卸下, [140](#page-139-1) 系统功能 访问, [12](#page-11-0) 系统冷却 故障 排除, [156](#page-155-0) 系统密码, [54](#page-53-1) 系统设置程序 CPU 选项, [46](#page-45-0) 串行通信选项, [50](#page-49-0) 击键, [41](#page-40-1) 集成设备选项, [48](#page-47-0) 进入, [41](#page-40-1) 内存选项, [45](#page-44-0) 系统安全保护选项, [51](#page-50-0) 系统信息, [28](#page-27-0)

卸 下 3.5 英寸驱动器, [86](#page-85-0) CD/DVD 驱动器, [91](#page-90-0) LOM NIC 子卡 , [111](#page-110-0) RAC 卡, [109](#page-108-0) RAID 电池, [109](#page-108-1) SAS 控制器 卡 , [107](#page-106-1) 处理器, [123](#page-122-1) 磁带驱动器, [91](#page-90-0) 电源设备, [71](#page-70-0) , [73](#page-72-0) 机箱防 盗 开关, [129](#page-128-0) 控制 面板部件, [138](#page-137-0) 扩充卡 , [101](#page-100-1) 内存, [122](#page-121-0) 驱动器前 挡板, [62](#page-61-1) 软盘驱动器, [86](#page-85-2) 系统板, [140](#page-139-1) 硬盘驱动器, [77](#page-76-0) , [83](#page-82-0) 硬盘驱动器挡片 , [85](#page-84-1) 卸下主机盖 和 挡 板 ( 如果有 ) , [64](#page-63-1) 信息 错误信息, [41](#page-40-0) 警报, [39](#page-38-0) 警告, [39](#page-38-1) 系统, [28](#page-27-0) 诊断程序, [39](#page-38-2) 状态 LCD, [17](#page-16-1)

# **Y**

引导设备 配置, [109](#page-108-2)

硬盘驱动器 安装, [79](#page-78-0), [85](#page-84-0) 故障排除, [165](#page-164-0) 配置引导设备, [109](#page-108-2) 卸下, [83](#page-82-0) 硬盘驱动器 (EasyExchange SCSI) 卸下热插拔, [85](#page-84-0) 硬盘驱动器 ( 电缆连接 ) 卸下, [77](#page-76-0) 与 Dell 联络, [187](#page-186-1) 原则 安装内存, [118](#page-117-1)

# **Z**

诊断程序 高级检测选项, [177](#page-176-0) 何时使用, [176](#page-175-0) 检测选项, [176](#page-175-1) 信息, [39](#page-38-2) 支持 与 Dell 联络, [187](#page-186-0) 指示灯 NIC, [17](#page-16-0) 背面板, [15](#page-14-0) 电源, [16](#page-15-0) 前面板, [13](#page-12-0) 主机盖和挡板 ( 如果有 ) 卸下, [64](#page-63-1) 装上, [66](#page-65-1)

装回 电源设备, [73](#page-72-1), [75](#page-74-0) 装上主机盖和挡板 ( 如果有 ), [66](#page-65-1)